**Tips and Tools for Improving GPRA!** 

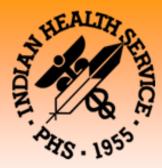

# GPRA/GPRAMA RESOURCE GUIDE

**VERSION 2 : UPDATED for 2013 GPRA Year** 

## Government Performance and Results Act (GPRA)

### **CALIFORNIA AREA INDIAN HEALTH SERVICE**

650 Capitol Mall, Suite 7-100 Sacramento, CA 95814

Phone: 916-930-3927 FAX: 916-930-3953 Email: caogpra@ihs.gov

The Government Performance and Results Act (GPRA) is a federal law requiring agencies to demonstrate that they are using their funds effectively. The Indian Health Service reports data for 20 annual clinical GPRA measures and one long-term GPRA measure. 19 of these measures have annual targets at the Area and site level. In FY 2012, the California Area only met the targets for 8 of the 19 clinical measures. This resource guide was developed to assist clinic staff with improving care at their clinic as well as improving performance on the clinical GPRA measures.

Included in this guide are the following resources, instructions, and informational materials to assist your program:

#### California Area Office Contacts:

• CAO Office of Public Health Contacts \*Updated!

#### Intro to GPRA/GPRA 101:

- Important Websites for GPRA
- GPRA 101 for Patients flyer
- GPRA for providers flyer
- GPRA numerator and denominator definitions Cheat Sheet \*Updated!
- Provider Article March 2012: Intro to GPRAMA \*New!
- Provider Article Jan 2012: Strategies of Sites Meeting All GPRA Measures \*New!

#### Data Entry:

- PCC Data Entry Cheat Sheet
- EHR Data Entry Cheat Sheet

#### CRS Tools:

- Instructions for National GPRA & PART Report \*Updated!
- Instructions for Running the National GPRA Dashboard
  - Example of National GPRA Dashboard
- Instructions for Running a Patient List in CRS \*New!
- Instructions for Updating Medication and Lab Taxonomies \*New!

#### **HIV Tools and Resources:**

- Prenatal HIV Screening Package
  - Tips for Improving HIV Screening Rates
  - Prenatal HIV Screening measure logic
  - Notification of Prenatal HIV Screening form
  - HIPAA Privacy Authorization Form

#### CAO Trainings, Calls, & Conferences:

- FY 2013 California GPRA Monthly Webinar flyer \*updated!
- California GPRA Listserv instructions \*New!\*\*\*\*\*\*\*

#### Immunizations:

• Tips for improving immunization coverage/ Helpful Links

#### **Behavioral Health Screening Tools:**

- Central Valley's Health Screening Form (Depression Screening, DV/IPV Screening, FAS Screening, and Tobacco Screening)
- Sample Behavioral Health Screening Tool (Depression Screening, Alcohol Screening, and DV/IPV Screening)
- Northern Valley's Behavioral Health Screening Tri-fold (Depression Screening, Alcohol Use Screening, and Intimate Partner/Domestic Violence Screening) \*New!

**Shared Tools:** (These are tools used at some of the California Area Indian health programs that they have allowed us to share with all California programs):

- Central Valley's Diabetes/Hypertension medication form
- Central Valley's Standing Orders
- Santa Barbara's Comprehensive Assessment Form
- Northern Valley's Chart Audit Tool \*New!
- Northern Valley Quality Improvement Calendar \*New!

If you have any questions about this guide or the materials within, please contact the GPRA Team at the California Area Office at <u>caogpra@ihs.gov</u>.

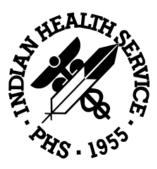

# California Area Office of Public Health Contacts

|                                        | Contact                         | Email                     | Phone Number         |
|----------------------------------------|---------------------------------|---------------------------|----------------------|
| Behavioral Health                      | Dawn Phillips, RN, CDE          | dawn.phillips@ihs.gov     | 916-930-3981 ext 331 |
| Dental                                 | Steve Riggio, DDS               | steve.riggio@ihs.gov      | 916-930-3981 ext 322 |
| Diabetes                               | Helen Maldonado, PA-C           | helen.maldonado@ihs.gov   | 916-930-3981 ext 332 |
| EHR & Telemedicine                     | Steve Viramontes, PHN           | steve.viramontes@ihs.gov  | 916-930-3981 ext 359 |
| Health Promotion<br>Disease Prevention | Beverly Calderon, RD, CDE       | beverly.calderon@ihs.gov  | 760-735-6884         |
| IT/Data Entry                          | IT Help Desk                    | caohelp@ihs.gov           | 916-930-3981 ext 353 |
| Meaningful Use &<br>Vista Imaging      | Marilyn Freeman, RHIA           | marilyn.freeman@ihs.gov   | 916-930-3981 ext 362 |
| Medical Records &<br>HIPAA Compliance  | CAPT Steven Lopez, RHIA         | steven.lopez@ihs.gov      | 916-930-3981 ext 328 |
|                                        | Amy Patterson, PhD              | amy.patterson@ihs.gov     | 916-716-6929         |
| National GPRA Support                  | Christine Brennan, MPH          | christine.brennan@ihs.gov | 916-930-3981 ext 333 |
| Team (caogpra@ihs.gov)                 | CDR Wendy Blocker, MSN          | wendy.blocker@ihs.gov     | 916-930-3981 ext 308 |
|                                        | Rachel Pulverman                | rachel.pulverman@ihs.gov  | 916-930-3981 ext 361 |
| Nursing & Immunizations                | Susan Ducore, RN, BSN, MSN, PHN | susan.ducore@ihs.gov      | 916-930-3981 ext 323 |

INDIAN HEALTH SERVICE CALIFORNIA AREA OFFICE 650 Capitol Mall, Suite 7-100 Sacramento, CA 95814 Phone: 916-930-3927 Fax: 916-930-3953 E-mail: caogpra@ihs.gov

# **Important Websites**

### Clinical Reporting System: <a href="http://www.ihs.gov/cio/crs/">http://www.ihs.gov/cio/crs/</a>

- Current measure logic
- CRS User Manual
- Software update information
- GPRA Reporting Instructions and Due Dates
- Performance Improvement Toolbox contains clinical measure information, screening tools, guidelines, and other useful tools

#### California Area Indian Health Service: <u>http://www.ihs.gov/california/</u>

- California Area Office (CAO) contacts
- CAO Training Calendar
- Health Program listing and locations
- Important News and Announcements
- Government Performance and Results Act (GPRA) Page
  - California Area and National Results and Publications
  - Best Practices Conference Presentations and Materials
  - o GPRA Bulletins
- Clinical Management Information for Dental, Behavioral Health, Information Resource Management, Nursing, Diabetes, Health Promotion and Disease Prevention, Immunizations, HIPAA, and EHR

#### **Understanding the Government Performance and Results Act (GPRA)**

#### What is GPRA?

GPRA is a Federal law. It shows Congress how well the Indian Health Service (IHS) is doing in providing health care services to American Indians and Alaska Natives who use IHS federal, tribal, and urban health facilities. IHS collects data and reports data to Congress on over 20 clinical GPRA measures every year.

#### What are GPRA measures?

GPRA measures are indicators of how well the agency has provided clinical care to its patients. Overall, they measure how well the IHS has done in the prevention and treatment of certain diseases, and the improvement of overall health.

# Does GPRA mean my health information is made public?

No! Clinics never share any individual patient health data, and only national rates are reported to Congress. The point of GPRA is to assess how well IHS is providing for all of its patients. GPRA data answers the following about the *entire population* served by the IHS:

Immunizations

Are young children receiving the immunizations they need by 3 years of age? This includes:

- 4 DTaP (Diphtheria-Tetanus-Pertussis)
- 3 IPV/OPV (injected or oral Polio)
- 1 MMR (Measles-Mumps-Rubella)
- 3 Hepatitis B
- 3 Hib (Haemophilus Influenzae type b)
- 1 Varicella (Chicken Pox)
- 4 doses of Pneumococcal

Are adults 65+ receiving an annual flu shot? Have they received at least one pneumococcal shot?

#### Dental Care

Do all patients have a yearly dental visit? How many topical fluorides and dental sealants have been placed in patients in the past year?

Prenatal Care

Have all pregnant women received an HIV test?

Diabetes

Are patients with diabetes having their blood sugar levels and blood pressures checked and are they within normal levels?

Are patients with diabetes getting their cholesterol levels, kidney function, and eyes checked regularly?

#### Cancer Screening

Are women ages 21-64 years old getting a Pap smear at least every 3 years and women ages 52–64 years old getting a mammogram at least every 2 years?

Are all adults ages 51–80 years old being checked for colorectal cancer?

Behavioral Health

Are all adult patients being screened for depression?

Are women being screened for domestic violence and alcohol use (to prevent birth complications like Fetal Alcohol Syndrome)?

Are tobacco-using patients being offered counseling to quit?

GPRA provides information about how the IHS cares for you, your family, and your community.

#### What Can You Do To Help?

- Ask your health care provider if you are due for any screenings, tests, or immunizations and check to make sure appointments are scheduled for your medical needs.
- Make sure your provider takes your height and weight measurements at least once a year.
- Tell your provider about your health habits (examples: alcohol use and/or smoking).
- Tell your provider about any tests/procedures/ immunizations you had at a clinic other than where you normally receive care. For example, tell the provider about the colonoscopy you had five years ago at your prior facility.
- Make sure you arrive on time for your appointments whenever possible and call to reschedule if you cannot make it so the appointment can be used by someone else.
- Take care of yourself! Ask your providers for tips on healthy eating and healthy habits.

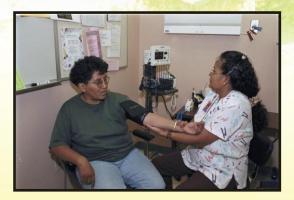

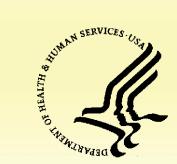

The Department of Health and Human Services is the principal agency for protecting the health of all Americans.

Distributed by the Indian Health Service/California Area Office

> 650 Capitol Mall Suite 7-100 Sacramento, CA 95814 (916) 930-3927 FAX (916) 930-3952

# **GPRA 101 For Patients**

# GPRA: Government Performance and Results Act

How does GPRA affect me, my family, and my community?

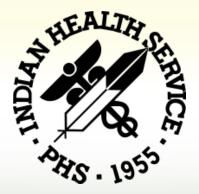

### Understanding the Government Performance and Results Act (GPRA) WHAT IS GPRA AND HOW DOES IT AFFECT ME?

#### **Introduction to GPRA for Providers and Clinic Staff**

#### What is GPRA?

The Government Performance and Results Act (GPRA) is a federal law. It requires Federal agencies to demonstrate that they are using their funds effectively toward meeting their missions. The law requires federal agencies to have a 5-year Strategic Plan and to submit Annual Performance Plans and Reports with their budget requests.

The Annual Performance Plan describes what the agency intends to accomplish with its annual budget. All federal agencies have specific annual performance *measures* with specific annual targets. For the Indian Health Service (IHS), these annual targets are set by the Office of Management and Budget (OMB) in consultation with the representatives from IHS and the Department of Health and Human Services (HHS). GPRA is a critical part of the annual budget request for IHS.

The GPRA "year" runs from July 1<sup>st</sup>- June 30<sup>th</sup>. Quarterly reports are run for the second quarter (ending Dec. 31<sup>st</sup>), and third quarter (ending March 31<sup>st</sup>), and a final report is run at the end of the year (ending June 30<sup>th</sup>). These reports are cumulative. Reports are sent to the California Area Office (CAO), which has the National GPRA Support Team (NGST). This team is responsible for aggregating all data received and creating reports showing how the agency performed over the GPRA year, including whether the annual targets are met. Only national aggregate data is reported to Congress; no individual clinic or Area-level data is reported.

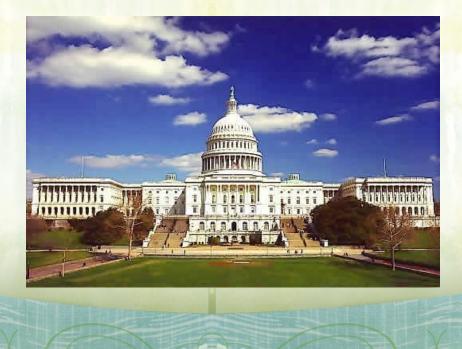

Introduction to GPRA for Medical Staff

#### What is a GPRA Clinical Measure?

A GPRA clinical measure is a specific indicator of performance on patient care. Current GPRA Clinical Measures include:

- Diabetes
  - Blood Sugar Control
  - Blood Pressure Control
  - Cholesterol
  - Nephropathy
  - Retinopathy
- Dental
  - Access
  - Topical Fluorides
  - Sealants
- Immunizations
  - Childhood
  - Adult Influenza
  - Adult Pneumococcal
- Cancer Screening
  - Mammography
  - Pap Screening
  - Colorectal Cancer Screening
- Behavioral Health
  - Depression Screening
  - Alcohol Screening
  - Domestic Violence Screening
  - Tobacco Cessation
- Cardiovascular/BMI
  - CVD Comprehensive Screening
  - Childhood Weight Control
- HIV
  - Prenatal HIV Screening

There are also a number of non-clinical GPRA measures that assess supporting factors such as facility accreditation, environmental and sanitation services, and health provider scholarship placements. These measures are reported directly by the programs that administer these activities.

#### How is GPRA data reported?

we are are are are are are a

- At the end of each GPRA quarter and at the end of the GPRA year, facilities run their National GPRA report and export their data to their respective Area Offices.
- Area GPRA Coordinators load the facility reports and run an Area Aggregate report. This report shows if the overall Area GPRA measures are being met.

#### CRS

The Clinical Reporting System (CRS), a software application in the Resource Patient Management System (RPMS), is the tool for reporting of all GPRA clinical measures at IHS.

- Federal (IHS) facilities are required to use CRS for GPRA reporting
- Tribal and Urban facilities are not required to use CRS but are strongly encouraged to use it
- Currently, there is no way to combine data from sites that do not run RPMS into the GPRA data set
- CRS provides verified and validated data with an audit trail; this is critical for Congressional reporting
- CRS data is reported in aggregate, and does not contain any patient identifiers.

Introduction to GPRA for Medical Staff

Government Performance and Results Act

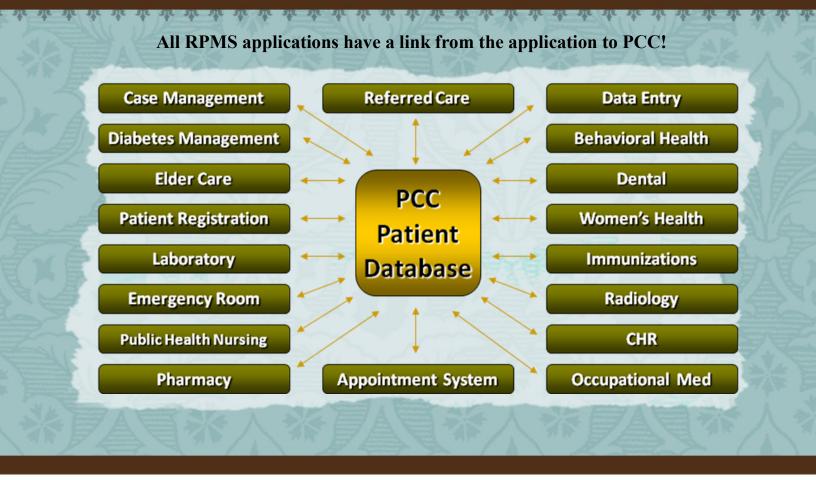

#### "What do Meaningful Use and GPRA have in Common?"

The HITECH Act strives to improve patient care through the meaningful use (MU) of certified electronic health records (EHRs).

In order to demonstrate meaningful use, eligible providers and hospitals will report clinical performance measures that are similar, but not identical to GPRA. Both sets of measures correspond directly to quality of healthcare delivery.

#### **CMS EHR Finan**cial Incentives

Participants in the Medicare program must demonstrate meaningful use during their first year of participation while participants in the Medicaid program must simply adopt, implement, or upgrade a certified EHR. More information is available at: www.cms.gov/EHRIncentivePrograms/

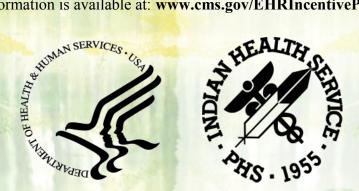

Introduction to GPRA for Medical Staff

#### How to generate good GPRA data and improve GPRA performance:

#### **Providers:**

- Participate in quality improvement activities at your facility.
- Review documentation standards that support GPRA performance activities.
- If your site is not using the Electronic Health Record (EHR), communicate with data entry staff on what they should look for on the encounter forms and ensure they know how to enter it into PCC.
- Ensure you and/or others are asking patients the questions that need to be asked (e.g. do you smoke, drink) and getting height, weight, and blood pressure measurements. Ensure that the information is being documented on the encounter form in the appropriate place.
- Document patient refusals, patient education, and health factors.
- Ask patients about tests/ immunizations/procedures that the patient may have received outside of your clinic and document them on the encounter form according to the policy in place at your facility.
- Review the National GPRA report for the measures that are applicable to you. For example, if you are a dentist, review the GPRA dental measures. If you are the Diabetes Coordinator, review the diabetes measures. Review throughout the GPRA year; do not wait until the last minute.

#### All staff:

- Monitor data input frequently.
- During a review of data, consider:
  - Do the rates look reasonable? If not, obtain a copy of the patient list(s) for the measure(s) and compare with the charts to see where problems may exist.
  - Is the data in the chart but not in PCC? Does the data entry staff need to be advised on how to enter it in PCC? Was it documented in the correct place on the encounter form?
  - Was the data in PCC but documented with an incorrect code?

#### Produced and Distributed by Indian Health Service/ California Area Office

650 Capitol Mall Suite 7-100 Sacramento, CA 95814 (916) 930-3927 FAX (916) 930-3952

For additional information on the Government Performance and Results Act, please contact National GPRA Support Team (NGST)

caogpra@ihs.gov

| GPRAMA/CRS Budget Measu<br>DIABETES | re Numerator and Denominator Definitions<br>Numerator                                                                             | (GPRAMA Measures listed in red)<br>Denominator                                                                                                    |
|-------------------------------------|----------------------------------------------------------------------------------------------------|----------------------------------------------------------------------------------------------------|
| Diabetes Dx Ever                    | # patients ever diagnosed w/diabetes                                                                                              | Active GPRA User Population                                                                                                    |
| Documented HbA1c                    | # patients with Hemoglobin A1c documented during report period                                                                    | Active Diabetic Patients                                                                                                    |
| Good Glycemic Control               | # patients with A1c < 8                                                                                                    | Active Diabetic Patients                                                                                                    |
| Controlled BP <140/90               | # patients with controlled BP (<140/90) documented during report period (uses mean of last three BPs documented on non-ER visits) | Active Diabetic Patients                                                                                                    |
| LDL Assessed                        | # patients with LDL completed during report period                                                                                | Active Diabetic Patients                                                                                                    |
| Nephropathy Assessed                | # patients with nephopathy assessment during report period or<br>diagnosis/treatment of ESRD any time before end of report period | Active Diabetic Patients                                                                                                    |
| Retinopathy Exam                    | # patients receiving qualified retinal exam during report period                                                                  | Active Diabetic Patients                                                                                                    |
| DENTAL                              |                                                                                                    |                                                                                                    |
| Access to Services                  | # patients w/documented dental visit during report period                                                                         | Active GPRA User Population                                                                                                    |
| Sealants                            | # patients with one or more intact dental sealants                                                                                | Active GPRA User Population patients ages 2-15                                                                                                    |
| Topical Fluoride- Patients          | # patients who received one or more topical fluoride applications<br>during the report period                                     | Active GPRA User Population patients ages 1-15                                                                                                    |
| IMMUNIZATIONS                       |                                                                                                    |                                                                                                    |
| Influenza 65+                       | # patients with flu vaccine during report period                                                                                  | Active clinical population 65 +                                                                                                    |
| Pneumovax 65+                       | # patients with pneumo vaccine during report period                                                                               | Active clinical population 65 +                                                                                                    |
| Childhood Izs                       | # patients who received the 4:3:1:3*3:1:4 combo (including<br>contraindications and evidence of disease)                          | Active GPRA user pop patients age 19-35mo (who are active in the immunization package)                                                                                            |
| PREVENTION                          | · · · · · · · · · · · · · · · · · · ·                                                                                             |                                                                                                    |
| Pap Smear Rates                     | # patients with documented pap smear in past four years                                                                           | Female active clinical patients age 25-64 (without a documented hysterectomy)                                                                                                    |
| Mammogram Rates                     | # patients with documented mammogram in past two years                                                                            | Female active clinical patients age 52-64 (without<br>documented bilateral mastectomy or two unilateral<br>mastectomies)<br>Active clinical patients age 50-75 without history of |
| Colorectal Cancer Screening         | # patients who have had appropriate colorectal cancer screening                                                                   | colorectal cancer or colectomy                                                                                                    |
| Tobacco Cessation                   | # patients who received tobacco cessation counseling or an Rx for smoking cesssation                                              | Active clinical patients identified as current tobacco users or tobacco users in cessation                                                                                        |
| FAS Prevention                      | # patients screened for alcohol use during report period                                                                          | Female active clinical patients age 15-44                                                                                                    |
|                                     | # patients screened for or diagnosed with DV/IPV during report<br>period                                                          |                                                                                                    |
| IPV/DV Screening                    | # patients screened for depression or diagnosed with mood disorder                                                                | Female active clinical patients age 15-40                                                                                                    |
| Depression Screening                | during report period                                                                                                    | Active clinical patients age 18+                                                                                                    |
| CVD-Comprehensive Assessment        | # patients who received a comprehensive CVD assessment                                                                            | Active CHD patients age 22+                                                                                                    |
| Propostal HIV Sorraning             | # patients who received HIV test during the past 20 menths                                                                        | All pregnant active clinical patients w/ no<br>documented miscarriage or abortion in past 20<br>months and no recorded HIV diagnosis ever                                         |
| Prenatal HIV Screening              | # patients who received HIV test during the past 20 months                                                                        | months and no recorded five daynosis ever                                                                                                    |

#### **User Population for National GPRA Reporting**

• Must have been seen at least once in the three years prior to the end of the time period, regardless of the clinic type, and the visit must be either ambulatory (including day surgery or observation) or a hospitalization; the rest of the service categories are excluded.

- Must be alive on the last day of the Report Period.
- Must be American Indian/Alaska Native (AI/AN) (defined as Beneficiary 01).

• Must reside in a community specified in the site's GPRA community taxonomy, defined as all communities of residence in the defined CHS catchment area.

#### Active Clinical Population for National GPRA Reporting

• Must have two visits to medical clinics in the past three years. Chart reviews and telephone calls from these clinics do not count; the visits must be face-to-face. At least one visit must be to a core medical clinic. Refer to the CRS User Manual for listing of these clinics.

- Must be alive on the last day of the Report Period.
- Must be American Indian/Alaska Native (AI/AN) (defined as Beneficiary 01).

• Must reside in a community specified in the site's GPRA community taxonomy, defined as all communities of residence in the defined CHS catchment area.

#### **Active Diabetic Patients**

- All active clinical patients diagnosed with diabetes at least one year prior to the report period
- At least 2 visits in the past year
- 2 DM-related visits ever

#### Nephropathy Assessment

- an estimated GFR AND a quantitative urinary protein assessment during the report period OR
- evidence of diagnosis and/or treatment of End Stage Renal Disease (ESRD) at any time before the end of the report period

#### Colorectal Cancer Screening Definition (includes any of the following)

- Fecal occult blood test (FOBT) during the report period
- Flexible sigmoidscopy
- Colonoscopy in the past 10 years

#### **Active CHD Patients**

- · Active clinical patients diagnosed with coronary heart disease (CHD) prior to the report period
- At least 2 visits during the report period
- 2 CHD-related visits ever

#### **Comprehensive CVD-Related Assessment**

- Blood pressure value documented at least twice in prior two years
- LDL completed during the report period, regardless of result
- Screened for tobacco use during report period
- For whom a BMI could be calculated,
- Who have received any lifestyle adaptation counseling during the report period

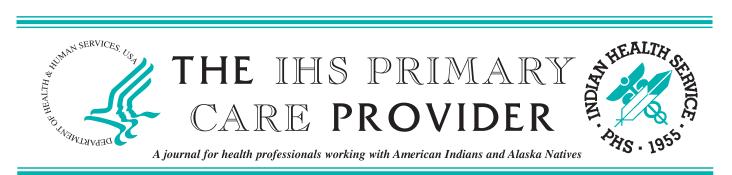

March 2012

Volume 37 Number 3

# Significant Changes to GPRA Beginning in Fiscal Year 2013

Wendy Blocker, RN, MSN, Public Health Analyst, National GPRA Support Team, California Area Indian Health Service, Sacramento, California; Christine Brennan, MPH, Public Health Analyst, National GPRA Support Team, California Area Indian Health Service, Sacramento; Amy Patterson, PhD, Public Health Analyst, National GPRA Support Team, California Area Indian Health Service, Sacramento; Rachel Pulverman, BS, Editorial Assistant, National GPRA Support Team, California Area Indian Health Service, Sacramento; Carolyn Aoyama, CNM, MPH, Senior Nurse Consultant, Office of Public Health Support, Indian Health Service, Rockville, Maryland; Diane Leach, MA, Public Health Analyst, Office of Public Health Support, Indian Health Service, Rockville; and Susan Karol, MD, FACS, Chief Medical Officer, Indian Health Service, Rockville

In January 4, 2011 President Barack Obama signed into law the GPRA Modernization Act of 2010 (GPRAMA), Public Law 111-352. The GPRAMA strengthens the Government Performance and Results Act of 1993 (GPRA), Public Law 103-62 by requiring federal agencies to use performance data to drive decision making. This article describes the changes to national performance reporting for the Indian Health Service (IHS) that are required by GPRAMA beginning in fiscal year (FY) 2013.

Starting in FY 2013, the Department of Health and Human Services (HHS) will prepare the HHS annual performance plan and performance report using the GPRAMA measures reported from all the HHS operating and staff divisions (OP/DIV), including the IHS. In order to make this manageable at the department level, HHS has decreased the number of performance measures that each OP/DIV will report. As a result, as of FY 2013, the IHS will report six measures, which will be known as GPRAMA measures. These six measures are:

- Proportion of adults 18 and older who are screened for depression;
- American Indian and Alaska Native patients with diagnosed diabetes achieve ideal glycemic control (A1c less than 7.0%);

- American Indian and Alaska Native patients, 22 and older, with coronary heart disease are assessed for five cardiovascular disease (CVD) risk factors (Note: the denominator for this measure is no longer patients with ischemic heart disease);
- American Indian and Alaska Native patients, aged 19–35 months, receive childhood immunizations (4:3:1:3:3:1:4);
- 100% of hospitals and outpatient clinics operated by the Indian Health Service are accredited (excluding tribal and urban facilities);
- Implement recommendations from tribes annually to improve the tribal consultation process.

#### In this Issue...

- 46 Significant Changes to GPRA Beginning in Fiscal Year 2013
- 49 Help Us Save Money
- 49 Electronic Subscription Available
- 50 Colorectal Cancer Screening Activities in Indian Country: An Update
- 52 Colorectal Cancer Awareness Month
- 54 Advancements in Diabetes Seminars
- 55 Evaluation of Health Literacy Assessment Tools Among American Indian Patients
- 63 The 16th Annual Elders Issue
- 64 IHS Child Health Notes
- 66 Meetings of Interest
- 67 Patient Billing Coordinators: An Active Approach Yields Big Results for Winnebago
- 68 Position Vacancies

The remaining GPRA measures will be reclassified as "budget measures" and will continue to be reported nationally in the IHS annual budget request. The IHS will monitor our agency's performance by quarter and report final budget measure results in the annual IHS budget request, the Congressional Justification (CJ). Even though their designation has changed from GPRA measures to budget measures, they are still considered national performance measures.

Additionally, the current Performance Assessment Rating Tool (PART) measures and national program measures that are currently reported in the IHS CJ will also be reclassified as "budget measures" and will be reported in the annual budget request.

In summary, the IHS will report the six GPRAMA measures in the FY 2013 IHS CJ and the HHS Online Performance Appendix. The remaining 84 budget measures reported in the FY 2013 IHS CJ will be a combination of GPRA performance measures, performance or PART measures, and national program measures. The budget measures will be reported as they have been for the past few years; clinical measures will be reported via the Clinical Reporting System (CRS), and IHS headquarters programs will track their respective PART and program measures.

## Frequently Asked Questions: How Does the Change from GPRA to GPRAMA Performance Measures Affect Me?

#### What are GPRA performance measures?

GPRA 1993 requires the integration of federal budgets and performance to demonstrate the use of appropriated federal dollars. Within the IHS, GPRA performance measures represent clinical services provided to American Indian/Alaska Native (AI/AN) patients; the GPRA measures are a marker of access to health care services. The IHS is reporting GPRA results in our annual budget documents through FY 2012.

#### What are GPRAMA performance measures?

Reporting on GPRAMA performance measures begins in FY 2013. Instead of reporting GPRA at the IHS level, performance reporting will be at the HHS level. HHS is including six IHS GPRAMA measures in the annual HHS performance report. These are the official performance measures for IHS; the previous GPRA measures will continue to be reported nationally and will be re-named as budget measures in 2013. The name change does not reduce the importance of these measures.

#### How is GPRAMA different from Meaningful Use?

GPRAMA is a federal law that requires performance be integrated into annual budget requests. The six IHS GPRAMA measures are reported at the HHS level.

Meaningful Use of a certified electronic health record

(EHR) technology is part of the American Recovery and Reinvestment Act of 2009 (ARRA). The Centers of Medicare and Medicaid Services (CMS) provide incentive payment programs for eligible professionals and eligible hospitals that adopt and demonstrate meaningful use of certified EHR technology at the local level.

#### What will change at the local facility level?

Nothing will change at the local level in terms of what is required for performance reporting. The facility level is where most patient care is provided in the IHS, and sites will continue to enter visit information into the local RPMS server. Sites will still run their *CRS National GPRA and PART Report* at the end of the 2nd, 3rd, and 4th quarters using CRS for the existing 22 GPRA measures. Non-CRS sites will also run their quarterly reports, if they choose to report data. All quarterly CRS reports will be electronically aggregated at the Area level and manually aggregated at the national level. At the local level, improvement activities will still concentrate on the 22 GPRA measures since they are still national performance measures and reported in each annual IHS budget.

#### What about the CRS software?

All the CRS software and reports will continue to be supported by the IHS. CRS will continue to be updated by the IHS CRS Team and the CRS programmers. Local sites will continue to run quarterly reports that will be exported to their Area GPRA coordinator for Area aggregation. Reports from CRS version 13.1 will be used for at least the first year of the GPRAMA measures.

# When does IHS begin reporting on the four CRS reported GPRAMA measures?

The FY 2013 GPRA year runs from July 1, 2012 through June 30, 2013. Many local sites will continue to run monthly reports which will provide local results for quality improvement activities.

# Where can I find the budget measure national results in the IHS CJ?

The IHS Division of Budget Formulation has a web page on the IHS website. Select "Congressional Justifications" from the left column to review annual IHS CJs. Near the end of each program narrative in the CJ is a table called Outputs and Outcomes Table. The 90 total budget measure results are on these tables.

## How does the GPRAMA CVD comprehensive assessment measure differ from the existing GPRA CVD measure?

The denominator for the FY 2012 CVD comprehensive assessment measure is active ischemic heart disease (IHD) patients ages 22 and older. The denominator for the GPRAMA CVD comprehensive assessment measure in FY 2013 is active coronary heart disease (CHD) patients ages 22 and older. The denominator for CHD removes heart failure codes from the previous CVD denominator, adds angina to the GPRAMA denominator as well as a series of procedure codes added to detect coronary heart disease when the ICD codes failed to do so. Currently, the CVD comprehensive assessment measure with the new CHD denominator is a GPRA Developmental measure. Local results for this measure can be found in the GPRA Developmental section of the *CRS National GPRA and PART Report* until the measure is moved to the GPRA report section in CRS version 13.0 with an anticipated release date of December 2012.

#### Are there other performance (budget) measure changes?

Two of the dental measures will change. Dental Sealants and Topical Fluorides have been reported as counts; starting in FY 2013 these two measures will be reported as proportions of eligible patients who have received sealants or fluorides. FY 2013 will be the baseline year for collecting these results.

Additionally, breastfeeding rates currently are reported from federally operated sites only. Starting in FY 2013 the IHS will report breastfeeding rates as an aggregate result from federally operated sites and tribally operated sites. FY 2013 will be a baseline year for this measure.

#### Who should I contact if I have questions?

If your questions are about the six GPRAMA measures, contact Ms. Gayle Riddles, IHS Performance Officer at *gayle.riddles@ihs.org*.

If your questions are about the other 84 IHS budget

measures, or CRS, contact either the National GPRA Support Team at *caogpra@ihs.gov*, or Ms. Diane Leach, National Budget Measures Coordinator at *diane.leach@ihs.gov*.

#### **List of Abbreviations**

| GPRA | Government | Performance | and | Results | Act | of |
|------|------------|-------------|-----|---------|-----|----|
|      | 1993       |             |     |         |     |    |

GPRAMA GPRA Modernization Act of 2010

- OPA Online Performance Appendix that includes the annual performance plan and the annual performance report
   CJ Congressional Justification is the presidential budget request for a federal agency
   CRS Clinical Reporting System, one of over 50
- CRS Clinical Reporting System, one of over 50 software applications within the Resource and Patient Management System (RPMS) used by the Indian Health Service
- FY Fiscal year
- PART Program Assessment Rating Tool established by President George W. Bush

#### Resources

GPRA Modernization Act of 2010, Public Law 111-352-January 4, 2011 http://www.gpo.gov/fdsys/pkg/PLAW-111publ 352/pdf/PLAW-111publ352.pdf.

Government Performance and Results Act of 1993 (GPRA), Pub. L. No. 103-62, 107 Stat. 285 (codified as amended in scattered sections of 5 U.S.C., 31 U.S.C., and 39 U.S.C.). *http://history.nih.gov/research/downloads/PL103-62.pdf*.

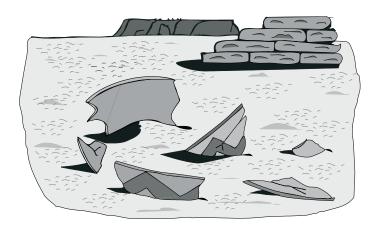

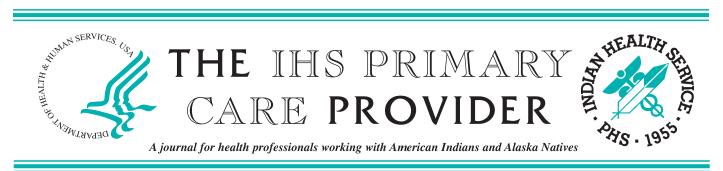

January 2012

Volume 37 Number 1

# Scoring a Perfect 19: Insights from the Facilities that Met All GPRA Targets in 2011

Erika Wolter, MBA, MPH, Improvement Programs Administrator, Alaska Native Tribal Health Consortium, Anchorage, Alaska; Kristina Rogers, MMI, Statistical Officer/GPRA Coordinator, ICD-10/Fitness Program Coordinator, Nashville Area Office, Nashville, Tennessee, and Statistical Officer/GPRA Coordinator, Albuquerque Area Office, Albuquerque, New Mexico; Tina Isham-Amos, MBA, Area Statistical Officer/Area GPRA Coordinator, Oklahoma City Area Office, Oklahoma City, Oklahoma; and Brigg Reilley, MPH, Division of Epidemiology and Disease Prevention, IHS, Albuquerque

The Government Performance and Results Act (GPRA), enacted in 1993, required federal agencies to establish standards measuring their performance and effectiveness. The Indian Health Service (HIS) reports its GPRA measures to Congress once per year, which uses the information in its budgetary decisions. GPRA is also an important indicator of the quality of care delivered by IHS sites.

In GPRA year 2011, nine sites in three Areas were "GPRA champions" and reached all 19 national GPRA targets. In the Nashville (NAS) Area, those facilities were Micmac Health Service, Passamaquoddy Indian Township, Catawba Health Service, and Oneida Nation. In the Alaska (AK) Area, the champions were Kodiak Alaska Native Association and Bristol Bay Area Health Corporation; in Oklahoma (OK) Area, the champion sites were the Wilma P Mankiller, Muskogee, and Stigler Choctaw Health Centers.

# GPRA Indicators Were Prioritized as Measures of Quality of Care Provided to the Community

While it is not a requirement for tribal sites to report for GPRA, it is notable that most champion sites are, in fact, tribal. Sites indicated their facilities had an "internal" responsibility to meet GPRA targets. They viewed GPRA as a measure of how well they served their patients, not just a reporting tool. Despite any human resource shortages or turnover, the sites have adapted to optimally utilize the core set of staff, principles, methods, and policies instituted throughout the clinic to continually improve.

In addition to the local sites making GPRA a priority, Area and tribal organizations in both Nashville and Alaska provide a consistent message that GPRA is important as a minimum standard of care for the patients receiving care at the Area clinics.

#### Facilities Had Monthly GPRA Reports and Easy Access to Lists of Patients Whose Care Had Not Met GPRA Standards

Identification of measures and patients who need service are critical parts of meeting and improving GPRA rates. Either an in-house Clinical Applications Coordinator (CAC) or the Area GPRA coordinator, or both, ensure that staff know their progress towards meeting GPRA targets each month, as well as which patients need follow-up.

In NAS and AK, the Area- and tribally-based GPRA coordinator shares monthly GPRA numbers directly with facility leadership and relevant front-line staff, including medical practitioners at all levels (doctors, mid-levels, nurses, and health aides), Quality Improvement staff, Data Entry/Medical Records staff, Behavioral Health, and specialized staff members such as diabetes or immunization coordinators.

#### In this Issue...

- 1 Scoring a Perfect 19: Insights from the Facilities that Met All GPRA Targets in 2011
- 4 Advancements in Diabetes Seminars
- 5 Electronic Subscription Available
- 5 The 16th Annual Elders Issue
- 6 Save the Date
- 7 IHS Child Health Notes
- 9 Position Vacancies

In OK, Cherokee Nation and Choctaw Nation have SharePoint sites that allows sites to see each others' data, such as preventive screenings. This data sharing has allowed sites to contact sites that are excelling in any particular measure to learn about their policies and procedures.

# Facilities Were Consistent in Sharing and Discussing GPRA Numbers Among All Staff Members.

Communication is a vital part of improving GPRA and patient care. Champion facilities had consistent interaction on indicators via a morning huddle, a weekly medical meeting, a GPRA committee, or other group meetings that helped keep staff informed about progress or patient needs. These meetings were also an important way to get input and ideas from a wide range of staff members, such as what taxonomies need to be updated for GPRA, the best way to follow up with hard-toreach patients, targeting lagging indicators, and other practicalities.

#### Services Were Delegated Away from Provider Level

At many champion sites, responsibility for meeting individual GPRA measures is divided amongst the staff (medical providers and non-medical providers). This team approach helps foster an organizational goal for meeting and improving GPRA and patient care. It also enables all staff to have clear responsibilities for meeting GPRA targets, rather than creating the feeling that everyone is responsible for all measures. This helps make the targets feel more attainable and provides a sense of ownership for the staff assigned to each measure.

For example, at one site, the Chief Nursing Assistant is responsible for ensuring her staff performed screenings as indicated for depression, tobacco, alcohol use, and domestic violence. At another site, the contract health representative makes follow-up calls to patients who are overdue for certain screenings to set up appointments. Utilizing nursing staff to perform all needed screenings prior to their visit with the physician allows the patient and provider to spend more time discussing the patient's needs. This is time that can be spent building a relationship with the patient, which in turn leads to more successful counseling on issues such as nutrition, exercise, or other lifestyle choices.

#### Local Innovation and Special Services

Many of the champion sites have unique ways in which they approach certain GPRA measures. Creative solutions to providing services in-house or through referred care are important to ensuring patients receive the care that they need. A short list of examples includes the following.

*Specialty Clinics:* A diabetes clinic serves as a "one stop shop" to meet all aspects of diabetes care, and the staff ensures that all patients make their clinic appointments, including

offering incentives for some patients.

*Active Patient Follow-up:* The contract health representative calls patients who are overdue for screening to schedule appointments.

*Transport*: Providing transportation support dedicated to getting patients to their contracted services appointments (such as mammograms).

*Data Management*: The medical records department takes the lead responsibility for prenatal HIV screening, as most tests are done outside the clinic. Medical records takes the lead on tracking down outside HIV tests, entering them in RPMS, and identifying prenatal patients who have not been tested.

*Facility and Medical Team Friendly Competitions*: The Area offers awards for facilities that meet certain goals and improvements. At the provider level, a site can use iCare to chart providers' and provider teams' scores for various GPRA measures. These numbers spur provider teams to increase their scores, and are a catalyst for identifying and sharing best practices. Providers are more actively involved in GPRA and provide valuable input into improvement activities.

#### Innovative Use of Information Technology

- Use of electronic clinic reminders to identify patients who are overdue for preventive care. In Alaska, reminders have proven highly effective both in improving patient care by ensuring needed care isn't overlooked, while also improving the efficiency of data entry
- Use of iCare for a comprehensive check of community members who are overdue for preventive care
- To capture services done by contract health services/external sites for its patients in GPRA, one site uses the RCIS package to better track services provided by referral sites. Other sites used more basic measures for contract health data such as faxing of lab panels or other records on an as-needed basis
- Monitor patient lists pulled from the Clinical Reporting System and correcting data entry errors (for example, patients who reside in a community outside of the facility's catchment area)
- Monitor -the state's immunization registries (VacTrak system in Alaska) to identify patients who may have received vaccinations at other facilities or pharmacies
- Gather -historical information by using the Provider Portal system to monitor procedures/tests that may have occurred while the patient was visiting. While entering historical information can certainly improve the GPRA numbers, the real value is in ensuring the patient record in their home community is as accurate as possible. This improves care quality while also reducing costs associated with duplicative vaccinations, tests, procedures, etc.

#### For Further Action and Information

Different sites will have different challenges to reach all GPRA measures. The ability to use these best practices may depend on facility size, mobility of their patient population, human resources turnover in provider staff and CACs, and other factors. However, many of the GPRA champions' ideas can be applied successfully in the Indian Country setting.

The concept of a 'medical home' for patients, as used in the IPC initiative, has also shown success, and many (but not all) of the GPRA champions are IPC sites.

For more information about any of the above programs,

including sharing ideas about how to improve any individual GPRA measure, contact Erika Wolter in AK (*ewolter@ anthc.org*); Kristina Rogers in NAS (*kristina.rogers@ihs.gov*); or Tina Isham-Amos in OK (*tina.isham-amos@ihs.gov*).

#### Acknowledgements

The authors would like to recognize and thank the many Area, tribal, and facility providers and staff members whose hard work and contributions to this discussion made this article possible.

#### Area-Level Initiatives in AK, NAS, and OK

The Nashville Area instituted program award incentives and other tools in 2008 to encourage sites to meet GPRA targets. Those tools includedteaching/coaching about the utilization of the Model for Improvement and Plan-Do-Study-Act (PDSA) cycles, customizable GPRA report cards, and the use of stretch goals. Since that time, the incentives have tapered down, and now the drive to meet all targets is part of their facility culture.

OK uses extensive information sharing within tribal nations. The Area has GPRA awards, and provides frequent trainings for sites about how to generate and use their local data using CRS and iCare so sites have many persons who can create patient lists to identify who is overdue for what preventive care measures.

In 2010, the Alaska Area added GPRA-based awards to help facilities better understand and be better motivated to reach targets. This has created a friendly, but rather competitive, atmosphere where tribal health organizations each want to be the next one to reach the 100% target and/or where they want to be the best on a certain measure or measure set that is of particular importance to their community.

The Alaska Area has implemented a number of tools/programs to assist and encourage improved patient

care. Those tools include a virtual helpdesk and the "Measure of the Month" program. The virtual helpdesk (https://anthc.adobeconnect.com/ipc) allows for sharing of files, best practice ideas, and other information, while expanding capacity to provide technical assistance to sites without having to actually be at the site. This helpdesk also serves as a way for staff from the participating tribal health organizations to connect frequently for support, sharing, or simply networking. Given Alaska's vast geographic area, this tool has proved invaluable. The "Measure of the Month" program focuses on one measure or set of measures. The goal is to see how much improvement can take place over the specified time period by providing a focused effort to improve the particular measure(s). As much as possible, these measure(s) are tied to the National Health Observance months or seasonal needs. For example, the August Measure of the Month is immunizations, as August is the time when children are getting immunizations updated for school or day care and when the start of influenza and pneumonia season is on its way. -

Both Alaska and Nashville Areas are also in the process of developing a website that integrates support and training for a variety of improvement programs including GPRA, the IHS Improving Patient Care initiative, and Meaningful Use. A major component of this website is the easy viewing of video vignettes that provides information and training "on demand."

# **KEY CLINICAL PERFORMANCE OBJECTIVES**

"Cheat Sheet" for PCC Documentation and Data Entry for CRS Version 12.0

Last Updated January 2012

**Recommended use for this material**: Each facility should (1) Identify their three or four key clinical problem areas; (2) Review the attached information; (3) Customize the provider documentation and data entry instructions, if necessary; (4) Train staff on appropriate documentation; and (5) Post the applicable pages of the Cheat Sheet in exam rooms.

This document is to provide information to both providers and to data entry on the *most appropriate* way to document key clinical procedures in the Resource and Patient Management System (RPMS). It does not include all of the codes the Clinical Reporting System (CRS) checks for when determining if a performance measure is met. To review that information, view the CRS short version logic at: <a href="http://www.ihs.gov/CIO/CRS/documents/crsv12/GPRA%20PART%20Measures%20V12.pdf">http://www.ihs.gov/CIO/CRS/documents/crsv12/GPRA%20PART%20Measures%20V12.pdf</a>

#### Note: GPRA measures do not include refusals.

| Performance Measure                                                                                                    | Standard                                                                                                    | Provider Documentation                                                                                                    | Data Entry                                                                                                    |
|----------------------------------------------------------------------------------------------------|----------------------------------------------------------------------------------------------------|----------------------------------------------------------------------------------------------------|----------------------------------------------------------------------------------------------------|
| <b>Diabetes Prevalence</b>                                                                                                    |                                                                                                    | Standard PCC documentation for tests                                                                                                    | Standard PCC data entry:                                                                                                    |
| NOTE: This is not a<br>GPRA measure;<br>however, it is used in<br>determining patients<br>that have been<br>diagnosed with diabetes. |                                                                                                    | performed at the facility, Ask about off-site<br>tests and record historical information on PCC:<br>Date received<br>Location<br>Results                                         | Diabetes Prevalence Diagnosis<br>POV<br>Mnemonic PPV enter<br>Purpose of Visit: 250.00-250.93<br>Provider Narrative:<br>Modifier:                                                                         |
|                                                                                                    |                                                                                                    |                                                                                                    | Cause of DX:                                                                                                    |
| Diabetes: Glycemic<br>Control                                                                                                    | <ul> <li>Active Clinical Patients<br/>DX with diabetes and<br/>with an A1c:</li> <li>&gt; 9.5 (Poor Glycemic<br/>Control)</li> <li>&lt; 7 (Ideal Glycemic<br/>Control)</li> </ul> | Standard PCC documentation for tests<br>performed at the facility, Ask about off-site<br>tests and record historical information on PCC:<br>Date received<br>Location<br>Results | Standard PCC data entry:<br>A1c Lab Test<br>Mnemonic LAB enter<br>Enter Lab Test Type: [Enter site's<br>defined A1c Lab Test]<br>Results: [Enter Results]<br>Units:<br>Abnormal:<br>Site: [Blood, Plasma] |

| Performance Measure                  | Standard                                                                                                    | Provider Documentation                                                                                                    | Data Entry                                                                                                    |
|--------------------------------------|----------------------------------------------------------------------------------------------------|----------------------------------------------------------------------------------------------------|----------------------------------------------------------------------------------------------------|
| Diabetes: Glycemic<br>Control (cont) |                                                                                                    |                                                                                                    | Historical A1c Lab Test<br><i>Mnemonic HLAB enter</i><br>Date of Historical Lab Test:<br>Type:<br>Location Name:<br>Enter Lab Test: [Enter site's<br>defined A1c Lab Test]<br>Results:  |
|                                      |                                                                                                    |                                                                                                    | CPT Entry<br>Mnemonic CPT enter<br>Enter CPT: 83036, 83037, 3044F-<br>3046F<br>Quantity:<br>Modifier:<br>Modifier 2:                                                                    |
| Diabetes: Blood<br>Pressure Control  | Active Clinical Patients<br>DX with diabetes and<br>with controlled Blood<br>Pressure:<br>• < 130/80 (mean systolic <<br>130, mean diastolic < 80) | Standard PCC documentation for tests<br>performed at the facility, Ask about off-site<br>tests and <i>record historical information</i> on PCC:<br>Date received<br>Location<br>Results | Standard PCC data entry:Blood Pressure Data EntryMnemonic BP enterValue: [Enter asSystolic/Diastolic (e.g., 130/80)]Select Qualifier:Date/Time Vitals Taken:                            |
| Diabetes: LDL<br>Assessment          | Active Clinical Patients<br>DX with diabetes and a<br>completed LDL test.                                                                          | Standard PCC documentation for tests<br>performed at the facility, Ask about off-site<br>tests and record historical information on PCC:<br>Date received<br>Location<br>Results        | Standard PCC data entry:<br>LDL (Calculated) (REF)* Lab<br>Test<br>*REF-Reference Lab<br>Mnemonic LAB enter<br>Enter Lab Test Type: [Enter site's<br>defined LDL Reference Lab<br>Test] |

| Performance Measure                | Standard | Provider Documentation | Data Entry                                                                                                    |
|------------------------------------|----------|------------------------|----------------------------------------------------------------------------------------------------|
| Diabetes: LDL<br>Assessment (cont) |          |                        | Results: <b>[Enter Results]</b><br>Units:<br>Abnormal:<br>Site: <b>[Blood, Serum]</b>                                                                                                    |
|                                    |          |                        | LDL (Calculated) Lab Test<br><i>Mnemonic LAB enter</i><br>Enter Lab Test Type: [Enter site's<br>defined LDL Lab Test]<br>Results: [Enter Results]<br>Units:<br>Abnormal:<br>Site: [Blood]                    |
|                                    |          |                        | Historical LDL Lab Test<br>Mnemonic HLAB enter<br>Date of Historical Lab Test:<br>Type:<br>Location Name:<br>Enter Lab Test: [Enter site's<br>defined LDL Reference Lab<br>Test or LDL Lab Test]<br>Results: |
|                                    |          |                        | LDL CPT<br><i>Mnemonic CPT enter</i><br>Enter CPT Code: <b>80061, 83700,</b><br><b>83701, 83704, 83721, 3048F,</b><br><b>3049F, 3050F</b><br>Quantity:<br>Modifier:<br><b>Modifier 2:</b>                    |

| Performance Measure                 | Standard                                                                                                    | Provider Documentation                                                                                                    | Data Entry                                                                                                    |
|-------------------------------------|----------------------------------------------------------------------------------------------------|----------------------------------------------------------------------------------------------------|----------------------------------------------------------------------------------------------------|
| Diabetes: Nephropathy<br>Assessment | <ul> <li>Active Clinical Patients<br/>DX with diabetes with a<br/>Nephropathy assessment:</li> <li>Estimated GFR with<br/>result during the Report<br/>Period</li> <li>Quantitative Urinary<br/>Protein Assessment<br/>during the Report<br/>Period</li> <li>End Stage Renal Disease<br/>diagnosis/treatment</li> </ul> | Standard PCC documentation for tests<br>performed at the facility, Ask about off-site<br>tests and record historical information on PCC:<br>Date received<br>Location<br>Results | Standard PCC data entry:Estimated GFR Lab TestMnemonic LAB enterEnter Lab Test Type: [Enter site'sdefined Est GFR Lab Test]Results: [Enter Results]Units:Abnormal:Site: [Blood]Historical GFR Lab TestMnemonic HLAB enterDate of Historical Lab Test:Type:Location Name:Enter Lab Test: [Enter site'sdefined Est GFR Lab Test]Results:Quantitative Urinary ProteinAssessment CPTMnemonic CPT enterEnter CPT: 82042, 82043, 84156Quantity:Modifier:Modifier 2:ESRD CPTMnemonic CPT enter |

| Performance Measure                        | Standard | Provider Documentation | Data Entry                                                                                                    |
|--------------------------------------------|----------|------------------------|----------------------------------------------------------------------------------------------------|
| Diabetes: Nephropathy<br>Assessment (cont) |          |                        | Enter CPT: 36145, 36147, 36800,<br>36810, 36815, 36818, 36819,<br>36820, 36821, 36831-36833,<br>50300, 50320, 50340, 50360,<br>50365, 50370, 50380, 90935,<br>90937, 90940, 90945, 90947,<br>90989, 90993, 90997, 90999,<br>99512, G0257, G0308-G0327,<br>G0392, G0393, or S9339<br>Quantity:<br>Modifier: |
|                                            |          |                        | Modifier 2:<br><b>ESRD POV</b><br><i>Mnemonic PPV enter</i><br>Purpose of Visit: <b>585.5</b> , <b>585.6</b> ,<br><b>V42.0</b> , <b>V45.11</b> , <b>V45.12</b> , or <b>V56.*</b><br>Provider Narrative:<br>Modifier:<br>Cause of DX:                                                                       |
|                                            |          |                        | ESRD Procedure<br><i>Mnemonic IOP enter</i><br>Operation/Procedure: 38.95,<br>39.27, 39.42, 39.43, 39.53, 39.93-<br>39.95, 54.98, or 55.6*<br>Provider Narrative:<br>Operating Provider:<br>Diagnosis: [Enter appropriate<br>DX (ESRD)]                                                                    |

| Provider Documentation                                                                                                    | Data Entry                                                                                                    |
|----------------------------------------------------------------------------------------------------|----------------------------------------------------------------------------------------------------|
| Standard PCC documentation for tests         performed at the facility, Ask about off-site         tests and record historical information on PCC:         Date received         Location         Results         Exams:         Diabetic Retinal Exam         Dilated retinal eye exam         Seven standard field stereoscopic photos with interpretation by an ophthalmologist or optometrist         Eye imaging validated to match the diagnosis from seven standard field stereoscopic photos         Routine ophthalmological examination including refraction (new or existing patient)         Diabetic indicator; retinal eye exam, dilated, bilateral         Other Eye Exams         Non-DNKA (did not keep appointment) visits to ophthalmology retinal evaluation clinics         non-DNKA visits to an optometrist or ophthalmologist | Data EntryStandard PCC data entry:Diabetic Retinopathy ExamMnemonic EX enterSelect Exam: 03Result: [Enter Results]Comments:Provider Performing Exam:Historical Retinopathy Exam:Mnemonic HEX enterDate of Historical Exam:Type:Location Name:Exam Type: 03ResultCommentsEncounter ProviderRetinal Exam CPTMnemonic CPT enterEnter CPT: 2022F, 2024F, 2026F,S0620, S0621, S3000Quantity:Modifier:Modifier 2:Other Eye Exam CPTMnemonic CPT enterEnter CPT: 67028, 67038, 67039,67040, 92002, 92004, 92012,92014Quantity:Modifier:Modifier:                                                                                                    |
|                                                                                                    | performed at the facility, Ask about off-site<br>tests and record historical information on PCC:<br>Date received<br>Location<br>ResultsExams:<br>Diabetic Retinal ExamDiabetic Retinal Exam<br>Seven standard field stereoscopic photos with<br>interpretation by an ophthalmologist or<br>optometristEye imaging validated to match the diagnosis<br>from seven standard field stereoscopic photos<br>Routine ophthalmological examination<br>including refraction (new or existing patient)<br>Diabetic indicator; retinal eye exam, dilated,<br>bilateralOther Eye Exams<br>Non-DNKA (did not keep appointment) visits<br>to ophthalmology, optometry or validated tele-<br>ophthalmology retinal evaluation clinics<br>non-DNKA visits to an optometrist or |

| Performance Measure            | Standard                                                                                                    | Provider Documentation                                                                                                    | Data Entry                                                                                                    |
|--------------------------------|----------------------------------------------------------------------------------------------------|----------------------------------------------------------------------------------------------------|----------------------------------------------------------------------------------------------------|
| Diabetic Retinopathy<br>(cont) |                                                                                                    |                                                                                                    | Other Eye Exam POV<br>Mnemonic PPV enter<br>Purpose of Visit: V72.0<br>Provider Narrative:<br>Modifier:<br>Cause of DX:                                                                                        |
|                                |                                                                                                    |                                                                                                    | Other Eye Exam Procedure<br><i>Mnemonic IOP enter</i><br>Operation/Procedure: <b>95.02</b><br>Provider Narrative:<br>Operating Provider:<br>Diagnosis: [Enter appropriate<br><b>DX</b> ]                       |
|                                |                                                                                                    |                                                                                                    | Other Eye Exam Clinic<br>Mnemonic CL enter<br>Clinic: A2, 17, 18, 64<br>Was this an appointment or walk<br>in?:                                                                                                |
| Access to Dental Service       | Patients should have<br>annual dental exams.<br>Note: Refusals are not<br>counted toward the<br>GPRA measure, but<br>should still be<br>documented. | Standard PCC documentation for tests<br>performed at the facility, Ask about off-site tests<br>and record historical information on PCC:<br>Date received<br>Location<br>Results | Standard PCC data entryDental ExamMnemonic EX enterSelect Exam: 30Result: [Enter Results]Comments:Provider Performing Exam:Historical Dental ExamMnemonic HEX enterDate of Historical Exam:Type:Location Name: |

| Performance Measure      | Standard | Provider Documentation | Data Entry                        |
|--------------------------|----------|------------------------|-----------------------------------|
| Access to Dental Service |          |                        | Exam Type: <b>30</b>              |
| (cont)                   |          |                        | Result:                           |
|                          |          |                        | Comments:                         |
|                          |          |                        | Encounter Provider:               |
|                          |          |                        | Dental Exam (ADA code)            |
|                          |          |                        | Mnemonic ADA enter                |
|                          |          |                        | Dental Service Code: 0000, 0190   |
|                          |          |                        | Type:                             |
|                          |          |                        | No. Of Units:                     |
|                          |          |                        | Operative Site:                   |
|                          |          |                        | Historical Dental Exam (ADA code) |
|                          |          |                        | Mnemonic HADA enter               |
|                          |          |                        | Date of Historical ADA:           |
|                          |          |                        | Type:                             |
|                          |          |                        | Location Name:                    |
|                          |          |                        | ADA Code: 0000, 0190              |
|                          |          |                        | Units:                            |
|                          |          |                        | Dental Exam POV                   |
|                          |          |                        | Mnemonic <b>PPV</b> enter         |
|                          |          |                        | Purpose of Visit: <b>V72.2</b>    |
|                          |          |                        | Provider Narrative:               |
|                          |          |                        | Modifier:                         |
|                          |          |                        | Cause of DX:                      |

| Performance Measure | Standard                                                                                                    | Provider Documentation                                                                                                    | Data Entry                                                                                                    |
|---------------------|----------------------------------------------------------------------------------------------------|----------------------------------------------------------------------------------------------------|----------------------------------------------------------------------------------------------------|
| Dental Sealants     | A maximum of two<br>sealants per tooth are<br>counted toward the<br>GPRA measure.<br>Note: Refusals are not<br>counted toward the<br>GPRA measure, but<br>should still be | Standard PCC documentation for tests<br>performed at the facility, Ask about off-site tests<br>and record historical information on PCC:<br>Date received<br>Location<br>Results | Standard PCC data entryDental Sealants (ADA)Mnemonic ADA enterDental Service Code: 1351Type:No. Of Units:Operative Site:            |
|                     | documented.                                                                                                    |                                                                                                    | Historical Dental Sealants<br>Mnemonic HADA enter<br>Date of Historical ADA:<br>Type:<br>Location Name:<br>ADA Code: 1351<br>Units: |
|                     |                                                                                                    |                                                                                                    | Dental Sealants CPT<br>Mnemonic CPT enter<br>Enter CPT: D1351<br>Quantity:<br>Modifier:<br>Modifier 2:                              |

| Performance Measure | Standard                                                                                                    | Provider Documentation                                                                                                    | Data Entry                                                                                                    |
|---------------------|----------------------------------------------------------------------------------------------------|----------------------------------------------------------------------------------------------------|----------------------------------------------------------------------------------------------------|
| Topical Fluoride    | A maximum of four<br>topical fluoride<br>application are counted<br>toward the GPRA<br>measure.<br>Note: Refusals are not<br>counted toward the<br>GPRA measure, but<br>should still be<br>documented. | Standard PCC documentation for tests<br>performed at the facility, Ask about off-site tests<br>and record historical information on PCC:<br>Date received<br>Location<br>Results | Standard PCC data entry<br>Topical Fluoride (ADA code)<br>Mnemonic ADA enter<br>Dental Service Code: 1203, 1204,<br>1206, 5986<br>Type:<br>No. Of Units:<br>Operative Site:<br>Historical Fluoride (ADA code)<br>Mnemonic HADA enter<br>Date of Historical ADA:<br>Type:<br>Location Name:<br>ADA Code: 1203, 1204, 1206,<br>5986<br>Units:<br>Topical Flouride CPT<br>Mnemonic CPT enter<br>Enter CPT: D1203, D1204,<br>D1206, D5986<br>Quantity:<br>Modifier:<br>Modifier 2:<br>Topical Flouride POV<br>Mnemonic PPV enter<br>Purpose of Visit: V07.31<br>Provider Narrative:<br>Modifier:<br>Cause of DX: |

| Performance Measure               | Standard                                                                                                    | Provider Documentation                                                                                                    | Data Entry                                                                                                    |
|-----------------------------------|----------------------------------------------------------------------------------------------------|----------------------------------------------------------------------------------------------------|----------------------------------------------------------------------------------------------------|
| Adult Immunizations:<br>Influenza | All adults ages 65 and         older should have an         annual Influenza (flu)         shot.         Adults 55-64 are strongly         recommended to have         annual Influenza (flu)         shot.         All adult (18 and older)         diabetic patients are         strongly recommended to         have annual Influenza         (flu) shot.         Refusals should be         documented. Note: Only         NMI (Not Medically         Indicated) refusals are         counted toward the         GPRA Measure. | Standard PCC documentation for         immunizations performed at the facility, Ask         about off-site tests and record historical         information on PCC:         IZ type         Date received         Location         Contraindications should be documented and         are counted toward the GPRA Measure.         Contraindications include:         Immunization Package of "Egg Allergy" or         "Anaphylaxis"         NMI Refusal | Standard PCC data entryInfluenza VaccineMnemonic IM enterSelect Immunization Name: 140,141 or 144 (other options are111, 15, 16, 88)Lot:VFC Eligibility:Historical Influenza VaccineMnemonic HIM enterDate of Historical Immunization:Type:Location:Immunization Type: 88 (otheroptions are 111, 15, 16)Series:Influenza Vaccine POVMnemonic PPV enterPurpose of Visit: *V04.81, *V06.6Provider Narrative:Modifier:Cause of DX:* NOT documented with 90663,90664, 90666-90668, 90470,G9141, G9142Influenza Vaccine CPTMnemonic CPT enter |
|                                   |                                                                                                    |                                                                                                    | Enter CPT: <b>90654-90662</b> , <b>G0008</b> ,<br><b>G8108</b><br>Quantity:<br>Modifier:                                                                                                    |
|                                   |                                                                                                    |                                                                                                    | Modifier 2:                                                                                                    |

| Performance Measure                      | Standard | Provider Documentation | Data Entry                                                                                                    |
|------------------------------------------|----------|------------------------|----------------------------------------------------------------------------------------------------|
| Adult Immunizations:<br>Influenza (cont) |          |                        | Influenza Procedure<br>Mnemonic IOP enter<br>Operation/Procedure: 99.52<br>Provider Narrative:<br>Operating Provider:<br>Diagnosis: [Enter appropriate<br>DX]                                                                                                    |
|                                          |          |                        | <ul> <li>NMI Refusal of Influenza</li> <li>Mnemonic NMI enter</li> <li>Patient Refusals For Service/NMI<br/>Refusal Type: Immunization</li> <li>Immunization Value: [See codes<br/>above]</li> <li>Date Refused:</li> <li>Provider Who Documented:</li> <li>Comment:</li> </ul>                    |
|                                          |          |                        | Immunization Package<br>Contraindication Influenza<br>(Assumes you are in the IMM<br>Pkg for Single Patient Record<br>for your site)<br>Select Action: C<br>(Contraindications)<br>Select Action: A (Add<br>Contraindication)<br>Vaccine: [See codes above]<br>Reason: Egg Allergy,<br>Anaphylaxis |
|                                          |          |                        | Date Noted:<br>Command: Save<br>Select Action: Quit                                                                                                    |

| Performance Measure               | Standard                                                                                                    | Provider Documentation                                                                                                    | Data Entry                                                                                                    |
|-----------------------------------|----------------------------------------------------------------------------------------------------|----------------------------------------------------------------------------------------------------|----------------------------------------------------------------------------------------------------|
| Adult Immunizations:<br>Pneumovax | All adults ages 65 and<br>older will have a<br>pneumovax.<br>All adult (18 and older)<br>diabetic patients are<br>strongly recommended to<br>have a pneumovax. | Standard PCC documentation for<br>immunizations performed at the facility, Ask<br>about off-site tests and record historical<br>information on PCC:<br>IZ type<br>Date received<br>Location  | Standard PCC data entryPneumovax VaccineMnemonic IM enterSelect Immunization Name: 33,100, 109, 133Lot:VFC Eligibility:                                                                                                    |
|                                   | Refusals should be<br>documented. Note: Only<br>NMI (Not Medically<br>Indicated) refusals are<br>counted toward the<br>GPRA Measure.                           | Contraindications should be documented and<br>are counted toward the GPRA Measure.<br>Contraindications include:<br>Immunization Package of "Egg Allergy" or<br>"Anaphylaxis"<br>NMI Refusal | <ul> <li>Historical Pneumovax Vaccine<br/>Mnemonic HIM enter</li> <li>Date of Historical Immunization:<br/>Type:<br/>Location:<br/>Immunization Type: 33, 100, 109,<br/>133</li> <li>Series:</li> <li>Pneumovax Vaccine POV<br/>Mnemonic PPV enter</li> <li>Purpose of Visit: V06.6, V03.82</li> <li>Provider Narrative:<br/>Modifier:<br/>Cause of DX:</li> <li>Pneumovax Vaccine CPT<br/>Mnemonic CPT enter</li> <li>Enter CPT: 90669, 90670, 90732,<br/>G0009, G8115</li> <li>Quantity:<br/>Modifier:<br/>Modifier:</li> </ul> |

| Performance Measure                      | Standard | Provider Documentation | Data Entry                                                                                                    |
|------------------------------------------|----------|------------------------|----------------------------------------------------------------------------------------------------|
| Adult Immunizations:<br>Pneumovax (cont) |          |                        | Pneumovax Procedure<br>Mnemonic IOP enter<br>Operation/Procedure: 99.55<br>Provider Narrative:<br>Operating Provider:<br>Diagnosis: [Enter appropriate<br>DX]                                                                                                    |
|                                          |          |                        | NMI Refusal of PneumovaxMnemonic NMI enterPatient Refusals For Service/NMIRefusal Type: ImmunizationImmunization Value: [See codesabove]Date Refused:Provider Who Documented:Comment:                                                                                                    |
|                                          |          |                        | Immunization Package<br>Contraindication Pneumovax<br>(Assumes you are in the IMM<br>Pkg for Single Patient Record<br>for your site)Select Action: C<br>(Contraindications)Select Action: A (Add<br>Contraindication)Vaccine: [See codes above]<br>Reason: Egg Allergy,<br>AnaphylaxisDate Noted:<br>Command: Save<br>Select Action: Quit |

| Performance Measure                               | Standard                                                                                                    | Provider Documentation                                                                                                    | Data Entry                                                                                                    |
|---------------------------------------------------|----------------------------------------------------------------------------------------------------|----------------------------------------------------------------------------------------------------|----------------------------------------------------------------------------------------------------|
| Performance Measure<br>Childhood<br>Immunizations | StandardChildren age 19-35<br>months will be up-to-date<br>for all ACIP<br>recommended<br>immunizations.This is the 4313314<br>combo:4 DTaP<br>3 IPV3 IPV1 MMR<br> | Provider DocumentationStandard PCC documentation for<br>immunizations performed at the facility, Ask<br>about off-site tests and record historical<br>information on PCC:<br>IZ type<br>Date received<br>LocationBecause IZ data comes from multiple sources, any<br>IZ codes documented on dates within 10 days of<br>each other will be considered as the same<br>immunizationContraindications should be documented and<br>are counted toward the GPRA Measure.<br>Contraindications include ImmunizationPackage of "Anaphylaxis" for all childhood<br>immunizations. The following additional<br>contraindications are also counted:IPV:<br>Immunization Package: "Neomycin Allergy."MMR:<br>Immunization Package: "Hx of Chicken Pox" or<br>"Immune Deficient," or "Neomycin Allergy."Varicella:<br>Immune Deficient," or "Neomycin Allergy."Dosage and types of immunization definitions:4 doses of DTaP:<br>4 DTaP/DTP/Tdap and 3 DT/Td<br>1 DTaP/DTP/Tdap and 3 each of Diphtheria and<br>Tetanus | Data EntryStandard PCC data entryChildhood Immunizations $Mnemonic IM enter$ Select Immunization Name: $DTaP: 20, 50, 106, 107, 110, 120, 130, 146; DTP: 1, 22, 102; Tdap:115; DT: 28; Td: 9, 113; Tetanus:35, 112; Acellular Pertussis: 11;OPV: 2, 89; IPV: 10, 89, 110, 120, 130, 146; MMR: 3, 94; M/R: 4;R/M: 38; Measles: 5; Mumps: 7;Rubella: 6; Hepatitis B: 8, 42-45, 51, 102, 104, 110, 146; HIB: 17, 22, 46-49, 50, 51, 102, 120, 146;Varicella: 21, 94Lot:VFC Eligibility:Historical ChildhoodImmunizationsMnemonic HIM enterDate of Historical Immunization:Type:Location:Immunization Type: DTaP: 20, 50, 106, 107, 110, 120, 130; DTP:1, 22, 102; Tdap: 115; DT: 28; Td: 9, 113; Tetanus: 35, 112;Acellular Pertussis: 11; OPV: 2, 89; IPV: 10, 89, 110, 120, 130; MMR: 3, 94; M/R: 4; R/M: 38;Measles: 5; Mumps: 7; Rubella:6; Hepatitis B: 8, 42-45, 51, 102, 104, 110; HIB: 17, 22, 46-49, 50, 51, 102, 120; Varicella: 21, 94Series:$ |

| Performance Measure               | Standard | Provider Documentation                                                                                                    | Data Entry                                                                                                    |
|-----------------------------------|----------|----------------------------------------------------------------------------------------------------|----------------------------------------------------------------------------------------------------|
| Childhood<br>Immunizations (cont) |          | 4 DT and 4 Acellular Pertussis<br>4 Td and 4 Acellular Pertussis                                                                                                    | <b>Childhood Immunizations POV</b><br><i>Mnemonic PPV enter</i>                                                                                                    |
|                                   |          | 4 each of Diphtheria, Tetanus, and Acellular<br>Pertussis                                                                                                    | Purpose of Visit: <i>DTaP</i> : <b>V06.1</b> ;<br><i>DTP</i> : <b>V06.1</b> , <b>V06.2</b> , <b>V06.3</b> ; <i>DT</i> :                                                                                                    |
|                                   |          | 3 doses of IPV:<br>3 OPV<br>3 IPV<br>Combination of OPV & IPV totaling 3 doses<br>1 dose of MMR:                                                                                                    | V06.5; <i>Td</i> : V06.5; <i>Diphtheria</i> :<br>V03.5; <i>Tetanus</i> : V03.7; <i>Acellular</i><br><i>Pertussis</i> : V03.6; <i>OPV</i><br><i>contraindication</i> : 279, V08, 042,<br>200-202, 203.0, 203.1, 203.8, 204-<br>208; <i>IPV</i> : V04.0, V06.3; <i>IPV</i><br><i>(evidence of disease)</i> : 730.70- |
|                                   |          | MMR<br>1 M/R and 1 Mumps                                                                                                    | <b>730.79;</b> <i>MMR:</i> <b>V06.4;</b> <i>Measles:</i> <b>V04.2;</b> <i>Measles</i> (evidence of                                                                                                    |
|                                   |          | 1 R/M and 1 Measles                                                                                                    | disease): <b>055*;</b> Mumps: <b>V04.6;</b><br>Mumps (evidence of disease):                                                                                                    |
|                                   |          | 1 each of Measles, Mumps, and Rubella<br><b>3 doses of Hepatitis B</b><br>3 doses of Hep B                                                                                                    | 072*; Rubella: V04.3; Rubella<br>(evidence of disease): 056*,<br>771.0; Hepatitis B (evidence of                                                                                                    |
|                                   |          | 3 doses of HIB                                                                                                    | disease): <b>V02.61, 070.2, 070.3</b> ;<br>HIB: <b>V03.81</b> ; Varicella: <b>V05.4</b> ;                                                                                                    |
|                                   |          | <ul><li>1 dose of Varicella</li><li>IMPORTANT NOTE:</li><li>The GPRA denominator is all User Population</li></ul>                                                                                                    | Varicella (evidence of disease):<br>052*, 053*; Varicella<br>contraindication: 279, V08, 042,                                                                                                    |
|                                   |          | patients who are active in the Immunization<br>Package. This means you must be using the<br>Immunization Package and maintaining the<br>active/inactive status field in order to have patients<br>in your denominator for this GPRA measure.                                                                                                    | 200-202, 203.0, 203.1, 203.8, 204-<br>208<br>Provider Narrative:<br>Modifier:<br>Cause of DX:                                                                                                    |
|                                   |          | Immunization package v8.4 offers a scan function<br>that searches the RPMS Patient Database for<br>children who are less than 36 months old and<br>reside in GPRA communities for the facility and<br>automatically enters them into the Register with a<br>status of Active. Sites can run this scan at any<br>time, and should run it upon loading 8.4. Children<br>already in the Register or residing outside of the | Childhood Immunizations CPT<br>Mnemonic CPT enter<br>Enter CPT: DTaP: 90696, 90698,<br>90700, 90721, 90723; DTP:<br>90701, 90720; Tdap: 90715; DT:<br>90702; Td: 90714, 90718;<br>Diphtheria: 90719; Tetanus:                                                                                                    |

| Performance Measure               | Standard | Provider Documentation                 | Data Entry                                                                                                    |
|-----------------------------------|----------|----------------------------------------|----------------------------------------------------------------------------------------------------|
| Childhood<br>Immunizations (cont) |          | GPRA communities will not be affected. | 90703; OPV: 90712; IPV: 90696,<br>90698, 90713, 90723; MMR:<br>90707, 90710; M/R: 90708;<br>Measles: 90705; Mumps: 90704;<br>Rubella: 90706; Hepatitis B:<br>90636, 90723, 90740, 90743-<br>90748, G0010; HIB: 90645-<br>90648, 90698, 90720-90721,<br>90748; Varicella: 90710, 90716<br>Quantity:<br>Modifier: |
|                                   |          |                                        | Modifier 2:                                                                                                    |
|                                   |          |                                        | Childhood Immunizations<br>Procedure                                                                                                    |
|                                   |          |                                        | Mnemonic IOP enter         Operation/Procedure: DTP: 99.39;         Diphtheria: 99.36; Tetanus:         99.38; IPV: 99.41; MMR: 99.48;         MMR contraindication: 279, V08,         042, 200-202, 203.0, 203.1, 203.8,         204-208; Measles: 99.45; Mumps:         99.46; Rubella: 99.47;                |
|                                   |          |                                        | Provider Narrative:<br>Operating Provider:                                                                                                    |
|                                   |          |                                        | Diagnosis: [Enter appropriate <b>DX</b> ]                                                                                                    |
|                                   |          |                                        | NMI Refusal of Childhood<br>Immunizations<br>Mnemonic NMI enter<br>Patient Refusals For Service/NMI<br>Refusal Type: Immunization<br>Immunization Value: [See codes                                                                                                    |
|                                   |          |                                        | above]<br>Date Refused:                                                                                                    |

| Performance Measure                  | Standard                                                                                                    | Provider Documentation                                                                                                    | Data Entry                                                                                                    |
|--------------------------------------|----------------------------------------------------------------------------------------------------|----------------------------------------------------------------------------------------------------|----------------------------------------------------------------------------------------------------|
| Childhood<br>Immunizations (cont)    |                                                                                                    |                                                                                                    | Provider Who Documented:<br>Comment:<br>Immunization Package<br>Contraindication Childhood<br>Immunizations (Assumes you<br>are in the IMM Pkg for Single<br>Patient Record for your site)<br>Select Action: C<br>(Contraindications)<br>Select Action: A (Add<br>Contraindication)<br>Vaccine: [See codes above]<br>Reason: [See Contraindications<br>section under the Provider<br>Documentation column]<br>Date Noted:<br>Command: Save<br>Select Action: Quit |
| Cancer Screening: Pap<br>Smear Rates | Women ages 21-64<br>should have a Pap Smear<br>every 3 years.<br>Note: Refusals of any<br>above test are not<br>counted toward the<br>GPRA measure, but<br>should still be<br>documented. | Standard PCC documentation for tests<br>performed at the facility, Ask about off-site<br>tests and record historical information on PCC:<br>Date received<br>Location<br>Results | Data entry through Women'sHealth program or standardPCC data entry for testsperformed at the facility.Pap Smear V LabMnemonic LAB enterEnter Lab Test Type: Pap SmearResults: [Enter Results]Units:Abnormal:Site:Pap Smear POVMnemonic PPV enter                                                                                                    |

| Performance Measure                         | Standard | Provider Documentation | Data Entry                                                                                                    |
|---------------------------------------------|----------|------------------------|----------------------------------------------------------------------------------------------------|
| Cancer Screening: Pap<br>Smear Rates (cont) |          |                        | Purpose of Visit: V67.01, V76.2,<br>V72.32, V72.3, V76.47, 795.0*,<br>795.10-16, 795.19                                            |
|                                             |          |                        | Provider Narrative:                                                                                                    |
|                                             |          |                        | Modifier:                                                                                                    |
|                                             |          |                        | Cause of DX:                                                                                                    |
|                                             |          |                        | Pap Smear CPT<br>Mnemonic CPT enter<br>Enter CPT: 88141-88167, 88174-<br>88175, G0123, G0124, G0141,<br>G0143-G0145, G0147, G0148, |
|                                             |          |                        | P3000, P3001, Q0091                                                                                                    |
|                                             |          |                        | Quantity:                                                                                                    |
|                                             |          |                        | Modifier:                                                                                                    |
|                                             |          |                        | Modifier 2:                                                                                                    |
|                                             |          |                        | Pap Smear Procedure                                                                                                    |
|                                             |          |                        | Mnemonic <b>IOP</b> enter                                                                                                    |
|                                             |          |                        | Operation/Procedure: 91.46                                                                                                    |
|                                             |          |                        | Provider Narrative:                                                                                                    |
|                                             |          |                        | Operating Provider:                                                                                                    |
|                                             |          |                        | Diagnosis: <b>[Enter appropriate DX]</b>                                                                                           |
|                                             |          |                        | Historical Pap Smear                                                                                                    |
|                                             |          |                        | Mnemonic <b>HPAP</b> enter                                                                                                    |
|                                             |          |                        | Date Historical Pap Smear:                                                                                                    |
|                                             |          |                        | Type of Visit:                                                                                                    |
|                                             |          |                        | Location Name:                                                                                                    |
|                                             |          |                        | Enter Outside Location: [(if                                                                                                    |
|                                             |          |                        | "Other" was entered for<br>Location Name:)]                                                                                        |
|                                             |          |                        | Select V Lab Test: <b>Pap Smear</b>                                                                                                |
|                                             |          |                        | Results: [Enter Results]                                                                                                    |

| Performance Measure                                         | Standard                                                                                                    | Provider Documentation                                                                                                    | Data Entry                                                                                                    |
|-------------------------------------------------------------|----------------------------------------------------------------------------------------------------|----------------------------------------------------------------------------------------------------|----------------------------------------------------------------------------------------------------|
| Performance Measure<br>Cancer Screening:<br>Mammogram Rates | StandardWomen ages 52-64should have amammogram every 2yearsNote: Refusals of anyabove test are notcounted toward theGPRA measure, butshould still bedocumented. | Provider DocumentationStandard PCC documentation for Radiology<br>performed at the facility, Ask and record<br>historical information on PCC:<br>Date received<br>Location<br>ResultsTelephone visit with patient<br>Verbal or written lab report<br> | Data entry through Women's<br>Health program or standard<br>PCC data entry for tests<br>performed at the facilityMammogram Radiology<br>ProcedureMnemonic RAD enterEnter Radiology Procedure:<br>77053-77059, G0206; G0204,<br>G0202Impression: [Enter Results]<br>Abnormal:<br>Modifier:<br>Modifier 2:Historical Mammogram<br>Radiology<br>Mnemonic HRAD enter |
|                                                             |                                                                                                    |                                                                                                    | Date of Historical Radiology<br>Exam:<br>Type:<br>Location Name:<br>Enter Outside Location: [(if<br>"Other" was entered for<br>Location Name:)]<br>Radiology Exam: 77053-<br>77059,G0206; G0204, G0202<br>Impression:<br>Abnormal:<br>Mammogram POV<br>Mnemonic PPV enter<br>Purpose of Visit: V76.11, V76.12,<br>793.80, 793.81, 793.89                         |

| Performance Measure      | Standard | Provider Documentation | Data Entry                           |
|--------------------------|----------|------------------------|--------------------------------------|
| <b>Cancer Screening:</b> |          |                        | Provider Narrative:                  |
| Mammogram Rates          |          |                        | Modifier:                            |
| (cont)                   |          |                        | Cause of DX:                         |
|                          |          |                        | Mammogram CPT                        |
|                          |          |                        | Mnemonic <b>CPT</b> enter            |
|                          |          |                        | Enter CPT: 77053-77059, G0206;       |
|                          |          |                        | G0204, G0202                         |
|                          |          |                        | Quantity:                            |
|                          |          |                        | Modifier:                            |
|                          |          |                        | Modifier 2:                          |
|                          |          |                        | Mammogram Procedure                  |
|                          |          |                        | Mnemonic <b>IOP</b> enter            |
|                          |          |                        | Operation/Procedure: 87.36, 87.37    |
|                          |          |                        | Provider Narrative:                  |
|                          |          |                        | Operating Provider:                  |
|                          |          |                        | Diagnosis: [Enter appropriate<br>DX] |

| Performance Measure            | Standard                                                                                                    | Provider Documentation                                                                                                    | Data Entry                                                                                                    |
|--------------------------------|----------------------------------------------------------------------------------------------------|----------------------------------------------------------------------------------------------------|----------------------------------------------------------------------------------------------------|
| Colorectal Cancer<br>Screening | Adults ages 50 -75 should<br>be screened for CRC<br>(USPTF).                                                                                                    | Standard PCC documentation for procedures<br>performed at the facility (Radiology, Lab,<br>Provider).                                                                                                    | Standard PCC data entry<br>process for procedures, Lab or<br>Radiology                                                                                                    |
|                                | <ul> <li>(USPTF).</li> <li>For GPRA, IHS counts<br/>any of the following: <ul> <li>Annual fecal occult<br/>blood test (FOBT) or<br/>fecal immunochemical<br/>test (FIT)</li> <li>Flexible sigmoidoscopy<br/>or double contrast<br/>barium enema in the<br/>past 5 years</li> <li>Colonoscopy every 10<br/>years.</li> </ul> </li> <li>Note: Refusals of any<br/>above test are not<br/>counted toward the<br/>GPRA measure, but<br/>should still be<br/>documented.</li> </ul> | Provider).<br>Guaiac cards returned by patients to providers<br>should be sent to Lab for processing.<br>Ask and record historical information on PCC:<br>Date received<br>Location<br>Results<br>Telephone visit with patient<br>Verbal or written lab report<br>Patient's next visit | RadiologyColorectal Cancer POVMnemonic PPV enterPurpose of Visit: 153.*, 154.0,154.1, 197.5, V10.05Provider Narrative:Modifier:Cause of DX:Colorectal Cancer CPTMnemonic CPT enterEnter CPT: G0213-G0215, G0231Quantity:Modifier:Modifier 2:Total Colectomy CPTMnemonic CPT enterEnter CPT: 44150-44151, 44155-44158, 44210-44212Quantity:Modifier 2:FOBT or FIT CPTMnemonic CPT enterEnter CPT: 82270, 82274, G0328Quantity:Modifier:Modifier:Modifier:Modifier:Modifier:Modifier 2:FOBT or FIT CPTMnemonic CPT enterEnter CPT: 82270, 82274, G0328Quantity:Modifier:Modifier:Modifier:Modifier:Modifier:Modifier:Modifier:Modifier:Modifier:Modifier:Modifier:Modifier:Modifier:Modifier:Modifier:Modifier:Modifier 2:Flexible Sigmoidoscopy CPTMnemonic CPT enterEnter CPT: 45330-45345, G0104 |

| Performance Measure                   | Standard | Provider Documentation | Data Entry                                                                                                    |
|---------------------------------------|----------|------------------------|----------------------------------------------------------------------------------------------------|
| Colorectal Cancer<br>Screening (cont) |          |                        | Quantity:<br>Modifier:<br>Modifier 2:                                                                                                    |
|                                       |          |                        | Flexible Sigmoidoscopy<br>Procedure<br>Mnemonic IOP enter<br>Operation/Procedure: 45.24<br>Provider Narrative:<br>Operating Provider:<br>Diagnosis: [Enter appropriate<br>DX]            |
|                                       |          |                        | DBE CPT<br><i>Mnemonic CPT enter</i><br>Enter CPT: <b>74280, G0106, G0120</b><br>Quantity:<br>Modifier:<br>Modifier 2:                                                                   |
|                                       |          |                        | DBE Radiology Procedure<br><i>Mnemonic RAD enter</i><br>Enter Radiology Procedure:<br><b>74280, G0106, G0120</b><br>Impression: [Enter Results]<br>Abnormal:<br>Modifier:<br>Modifier 2: |
|                                       |          |                        | Colonoscopy POV<br>Mnemonic PPV enter<br>Purpose of Visit: V76.51<br>Provider Narrative:<br>Modifier:<br>Cause of DX:                                                                    |

| Performance Measure                   | Standard | Provider Documentation | Data Entry                                                                                                    |
|---------------------------------------|----------|------------------------|----------------------------------------------------------------------------------------------------|
| Colorectal Cancer<br>Screening (cont) |          |                        | Colon Screening CPT<br><i>Mnemonic CPT enter</i><br>Enter CPT: 44388-44394, 44397,<br>45355, 45378-45387, 45391,<br>45392, G0105, G0121<br>Quantity:<br>Modifier:<br>Modifier 2:                                                                                                    |
|                                       |          |                        | Colon Screening Procedure<br>Mnemonic IOP enter<br>Operation/Procedure: 45.22,<br>45.23, 45.25, 45.42, 45.43<br>Provider Narrative:<br>Operating Provider:<br>Diagnosis: [Enter appropriate<br>DX]                                                                                                    |
|                                       |          |                        | <ul> <li>Historical CRC</li> <li>HCOL - Historical Colonoscopy</li> <li>HFOB - Historical FOBT<br/>(Guaiac)</li> <li>HSIG - Historical Sigmoidoscopy</li> <li>HBE - Historical Barium Enema</li> <li>Mnemonics for [Historical CRC</li> <li>Mnemonic above] enter:</li> <li>Date:</li> <li>Type:</li> <li>Location of Encounter:</li> <li>Quantity:</li> </ul> |

| Performance Measure                                                                                                    | Standard                                                                      | Provider Documentation                                                                                                    | Data Entry                                                                                                    |
|----------------------------------------------------------------------------------------------------|-------------------------------------------------------------------------------|----------------------------------------------------------------------------------------------------|----------------------------------------------------------------------------------------------------|
| Tobacco Use and<br>Exposure Assessment<br>NOTE: This is not a<br>GPRA measure;<br>however, it will be used<br>for reducing the<br>incidence of Tobacco | Ask all patients age five<br>and over about tobacco<br>use at least annually. | Standard PCC documentation for tests<br>performed at the facility, Ask and record<br>historical information on PCC:<br>Date received<br>Location<br>Results                                     | Standard PCC data entry         Tobacco Screening Health         Factor         Mnemonic HF enter         Select V Health Factor: [Enter         HF (See the Provider         Documentation column)] |
| Use.                                                                                                    |                                                                               | Document on designated Health Factors section<br>of form:<br>HF-Current Smoker, every day                                                                                                    | Level/Severity:<br>Provider:<br>Quantity:                                                                                                    |
|                                                                                                    |                                                                               | HF–Current Smoker, some day<br>HF–Current Smoker, status unknown<br>HF–Current Smokeless                                                                                                    | Historical Tobacco Health<br>Factor<br>Mnemonic HHF enter                                                                                                    |
|                                                                                                    |                                                                               | HF–Previous (Former) Smoker [or -Smokeless]<br>(quit > 6 months)<br>HF–Cessation-Smoker [or -Smokeless] (quit or<br>actively trying < 6 months)                                                 | Date Historical Health Factor:<br>Type of Visit:<br>Location Name:                                                                                                    |
|                                                                                                    |                                                                               | HF–Smoker in Home<br>HF–Ceremonial Use Only<br>HF–Exp to ETS (Second Hand Smoke)                                                                                                    | Enter Health Factor: : [Enter HF<br>(See the Provider<br>Documentation column)]<br>Level/Severity:<br>Provider:                                                                                      |
|                                                                                                    |                                                                               | HF–Smoke Free Home<br>NOTE: If your site uses other expressions<br>(e.g.," Chew" instead of "Smokeless;" "Past"<br>instead of "Previous"), be sure Data Entry staff<br>knows how to "translate" | Quantity:<br><b>Tobacco Screening PED - Topic</b><br><i>Mnemonic PED enter</i><br>Enter Education Topic: [Enter                                                                                      |
|                                                                                                    |                                                                               | <b>Tobacco Patient Education Codes:</b><br>Codes will contain "TO-", "-TO", "-SHS"                                                                                                    | Tobacco Patient Education Code<br>(See the Provider<br>Documentation column)]<br>Readiness to Learn:<br>Level of Understanding:                                                                      |
|                                                                                                    |                                                                               |                                                                                                    | Provider:<br>Length of Educ (Minutes):<br>Comment                                                                                                    |

| Performance Measure                                                                                    | Standard                                                                                                    | Provider Documentation                                                                                                    | Data Entry                                                                                                    |
|----------------------------------------------------------------------------------------------------|----------------------------------------------------------------------------------------------------|----------------------------------------------------------------------------------------------------|----------------------------------------------------------------------------------------------------|
| Performance Measure     Standard       Tobacco Use and     Exposure Assessment       (cont)     (cont) | NOTE:<br>Ensure you update the patient's health factors as<br>they enter a cessation program and eventually<br>become non-tobacco users. Patients who are in a<br>tobacco cessation program should have their health<br>factor changed from "Smoker" or "Smokeless" to<br>"Cessation-Smoker" or "Cessation-Smokeless"<br>until they have stopped using tobacco for 6<br>months. After 6 months, their health factor can be<br>changed to "Previous Smoker" or "Previous<br>Smokeless." | Goal Code: [(Objectives Met) (if<br>a goal was set, not set, met, or<br>not met, enter the text relating<br>to the goal)]<br>Goal Comment:<br>Tobacco Users Health Factor<br><i>Mnemonic HF enter</i><br>Select V Health Factor: Current<br>Smoker (every day, some day, or<br>status unknown), Current<br>Smokeless, Cessation-Smoker,<br>Cessation-Smokeless<br>Level/Severity:<br>Provider:<br>Quantity:<br>Smokers Health Factor |                                                                                                    |
|                                                                                                    |                                                                                                    |                                                                                                    | Mnemonic HF enter<br>Select V Health Factor: Current<br>Smoker (every day, some day, or<br>status unknown), or Cessation-<br>Smoker<br>Level/Severity:<br>Provider:<br>Quantity: |
|                                                                                                    |                                                                                                    |                                                                                                    | Smokeless Health Factor<br>Mnemonic HF enter<br>Select V Health Factor: Current<br>Smokeless or Cessation-<br>Smokeless<br>Level/Severity:<br>Provider:<br>Quantity:             |

| Performance Measure           | Standard | Provider Documentation | Data Entry                                          |
|-------------------------------|----------|------------------------|-----------------------------------------------------|
| Tobacco Use and               |          |                        | ETS Health Factor                                   |
| Exposure Assessment<br>(cont) |          |                        | Mnemonic <b>HF</b> enter                            |
|                               |          |                        | Select V Health Factor: <b>Exp to</b><br><b>ETS</b> |
|                               |          |                        | Level/Severity:                                     |
|                               |          |                        | Provider:                                           |
|                               |          |                        | Quantity:                                           |

| Performance Measure | Standard                                                                                                    | Provider Documentation                                                                                                    | Data Entry                                                                                                    |
|---------------------|----------------------------------------------------------------------------------------------------|----------------------------------------------------------------------------------------------------|----------------------------------------------------------------------------------------------------|
| Tobacco Cessation   | Active Clinical patients<br>identified as current<br>tobacco users prior to<br>report period and who<br>have received tobacco<br>cessation counseling or a<br>Rx for smoking cessation<br>aid.<br>Note: Refusals are not<br>counted toward the<br>GPRA measure, but<br>should still be<br>documented. | Standard PCC documentation for tests<br>performed at the facility, Ask and record<br>historical information on PCC:<br>Date received<br>Location<br>Results<br>Current tobacco users are defined by having<br>any of the following documented prior to the<br>report period:<br>Last documented Tobacco Health Factor<br>Last documented Tobacco related POV<br>Last documented Tobacco related CPT<br>Health factors considered to be a tobacco user:<br>HF-Current Smoker, every day<br>HF-Current Smoker, some day<br>HF-Current Smoker, status unknown<br>HF-Current Smoker [or -Smokeless] (quit or<br>actively trying < 6 months)<br>Tobacco Patient Education Codes:<br>Codes will contain "TO-", "-TO", "-SHS" | Standard PCC data entryTobacco Cessation PED - TopicMnemonic PED enterEnter Education Topic: [EnterTobacco Patient Education Code(See the ProviderDocumentation column)]Readiness to Learn:Level of Understanding:Provider:Length of Educ (Minutes):CommentGoal Code: [(Objectives Met) (ifa goal was set, not set, met, ornot met, enter the text relatingto the goal)]Goal Comment:Tobacco Cessation PED -DiagnosisMnemonic PED enterSelect ICD Diagnosis CodeNumber: 649.00-649.04Category:Readiness to Learn:Level of Understanding:Provider:Length of Educ (Minutes):CommentGoal Code: [(Objectives Met) (ifa goal was set, not set, met, ornot met, enter the text relatingto the goal)] |

| Performance Measure                                | Standard | Provider Documentation                                                                                                    | Data Entry                                                                                                    |
|----------------------------------------------------|----------|----------------------------------------------------------------------------------------------------|----------------------------------------------------------------------------------------------------|
| Performance Measure<br>Tobacco Cessation<br>(cont) | Standard | Provider Documentation         Prescribe Tobacco Cessation Aids:         Predefined Site-Populated Smoking Cessation         Meds         Meds containing:         "Nicotine Patch"         "Nicotine Polacrilex"                                                                                                    | Data EntryGoal Comment:Provider's Narrative:Tobacco Cessation ClinicMnemonic CL enterClinic: 94Was this an appointment or walkin?:                                                                                                    |
|                                                    |          | "Nicotine Inhaler"<br>"Nicotine Nasal Spray"<br><b>NOTE:</b><br>Ensure you update the patient's health factors as<br>they enter a cessation program and eventually<br>become non-tobacco users. Patients who are in a<br>tobacco cessation program should have their health<br>factor changed from "Smoker" or "Smokeless" to<br>"Cessation-Smoker" or "Cessation-Smokeless"<br>until they have stopped using tobacco for 6<br>months. After 6 months, their health factor can be<br>changed to "Previous Smoker" or "Previous<br>Smokeless." | Tobacco Cessation Dental<br>(ADA)Mnemonic ADA enterSelect V Dental Service Code:1320No. Of Units:Operative Site:Tobacco Cessation CPT<br>Mnemonic CPT enterEnter CPT Code: D1320, 99406,<br>99407, 4000F, G8402 or G8453Quantity<br>Modifier:Modifier 2:Tobacco Cessation Medication<br>Mnemonic RX enterSelect Medication: [Enter<br>Tobacco Cessation Prescribed<br>Medication]Outside Drug Name (Optional):<br>[Enter any additional name for<br>the drug]SIG |

| Performance Measure         | Standard | Provider Documentation | Data Entry                                                                                                    |
|-----------------------------|----------|------------------------|----------------------------------------------------------------------------------------------------|
| Tobacco Cessation<br>(cont) |          |                        | Quantity:<br>Day Prescribed:<br>Event Date&Time:<br>Ordering Provider:                                                                                                    |
|                             |          |                        | Historical Tobacco Cessation<br>Medication<br>Mnemonic HRX enter<br>Date of Historical Medication:<br>Type:<br>Location Name:<br>Enter Medication: [Enter<br>Tobacco Cessation Prescribed<br>Medication]<br>Name of Non-Table Drug:<br>SIG:<br>Days Prescribed:<br>Date Discontinued:<br>Date Dispensed (If Known):<br>Outside Provider Name: |
|                             |          |                        | <b>Tobacco Cessation Prescription</b><br><b>CPT</b><br><i>Mnemonic CPT enter</i><br>Enter CPT Code: <b>4001F</b><br>Quantity<br>Modifier:<br>Modifier 2:                                                                                                    |

| Performance Measure    | Standard                                               | Provider Documentation                                              | Data Entry                     |
|------------------------|--------------------------------------------------------|---------------------------------------------------------------------|--------------------------------|
| Alcohol Screening (FAS | Pregnant women should                                  | Standard PCC documentation for tests                                | Standard PCC data entry        |
| <b>Prevention</b> )    | be screened for alcohol<br>use at least on their first | performed at the facility, Ask and record                           | Alcohol Screening Exam         |
|                        |                                                        | historical information on PCC:                                      | Mnemonic <b>EX</b> enter       |
|                        | visit; education and<br>follow-up provided as          | Date received                                                       | Select Exam: <b>35, ALC</b>    |
|                        | appropriate.                                           | Location                                                            | Result:                        |
|                        |                                                        | Results                                                             | A–Abnormal                     |
|                        | Women of childbearing<br>age should be screened at     | Alcohol screening may be documented with                            | N–Normal/Negative              |
|                        | least annually.                                        | either an exam code or the CAGE health factor                       | PR–Resent                      |
|                        | Note: Refusals are not                                 | in PCC or BHS. BHS problem codes can also                           | PAP–Present and Past           |
|                        | counted toward the                                     | currently be used.                                                  | PA–Past                        |
|                        | GPRA measure, but                                      | Medical Providers:                                                  | PO–Positive                    |
|                        | should still be                                        | EXAM—Alcohol Screening                                              | Comments: SASQ                 |
|                        | documented.                                            | Negative-Patient's screening exam does not                          | Provider Performing Exam:      |
|                        |                                                        | indicate risky alcohol use.                                         | Historical Alcohol Screen Exam |
|                        |                                                        | Positive-Patient's screening exam indicates                         | Mnemonic <b>HEX</b> enter      |
|                        |                                                        | potential risky alcohol use.                                        | Date of Historical Exam:       |
|                        |                                                        | Refused-Patient declined exam/screen                                | Type:                          |
|                        |                                                        | <b>Unable to screen</b> - Provider unable to screen                 | Location Name:                 |
|                        |                                                        | Behavioral Health Providers:                                        | Exam Type: <b>35, ALC</b>      |
|                        |                                                        | Enter BHS problem code 29.1 or narrative                            | Result:                        |
|                        |                                                        | "Screening for Alcoholism."*                                        | Comments:                      |
|                        |                                                        | Note: BHS problem code 29.1 maps to ICD-9<br>V79.1.                 | Encounter Provider:            |
|                        |                                                        |                                                                     | Cage Health Factor             |
|                        |                                                        |                                                                     | Mnemonic <b>HF</b> enter       |
|                        |                                                        | Note: Recommended Brief Screening Tool:<br>SASQ (below).            | Select Health Factor: CAGE     |
|                        |                                                        |                                                                     | 1 CAGE 0/4 (all No answers)    |
|                        |                                                        | Single Alcohol Screening Question (SASQ)                            | 2 CAGE 1/4                     |
|                        |                                                        | <i>For Women:</i> <b>When was the last time you had more than 4</b> | 3 CAGE 2/4                     |
|                        |                                                        | drinks in one day?                                                  | 4 CAGE 3/4                     |
|                        |                                                        |                                                                     | 5 CAGE 4/4                     |
|                        |                                                        | For Men:                                                            | Choose 1-5: [Number from       |
|                        |                                                        | When was the last time you had more than 5 drinks in one day?       | above]                         |

| Performance Measure                          | Standard | Provider Documentation                                                                                                    | Data Entry                                                                                                    |  |      |                                                                                |
|----------------------------------------------|----------|----------------------------------------------------------------------------------------------------|----------------------------------------------------------------------------------------------------|--|------|--------------------------------------------------------------------------------|
| Alcohol Screening (FAS<br>Prevention) (cont) |          | Any time in the past 3 months is a positive<br>screen and further evaluation indicated;<br>otherwise, it is a negative screen:                                                                                                    | Level/Severity:<br>Provider:<br>Quantity:                                                                                                    |  |      |                                                                                |
|                                              |          | <b>Alcohol Screening Exam Code Result:</b><br>Positive                                                                                                    | Alcohol Screening POV<br>Mnemonic PPV enter                                                                                                    |  |      |                                                                                |
|                                              |          | The patient may decline the screen or "Refuse to answer":                                                                                                    | Purpose of Visit: <b>V11.3, V79.1</b><br>Provider Narrative:                                                                                                    |  |      |                                                                                |
|                                              |          | Alcohol Screening Exam Code Result:<br>Refused                                                                                                    | Modifier:<br>Cause of DX:                                                                                                    |  |      |                                                                                |
|                                              |          | The provider is unable to conduct the screen:<br>Alcohol Screening Exam Code Result:<br>Unable To Screen                                                                                                    | Standard BHS data entry<br>Enter BHS problem code *29.1 or<br>narrative: "Screening for                                                                          |  |      |                                                                                |
|                                              |          | <ul> <li>Note: Provider should note the screening tool<br/>used was the SASQ at the <i>Comment</i> Mnemonic<br/>for the Exam code.</li> <li>All Providers: Use the CAGE questionnaire: <ul> <li>Have you ever felt the need to Cut down on your<br/>drinking?</li> <li>Have people Annoyed you by criticizing your<br/>drinking?</li> <li>Have you ever felt bad or Guilty about your<br/>drinking?</li> <li>Have you ever needed an Eye opener the first<br/>thing in the morning to steady your nerves or get<br/>rid of a hangover?</li> </ul> </li> </ul> | Alcoholism."<br>*Note: BHS problem code 29.1<br>maps to ICD-9 V79.1 (Screening                                                                                   |  |      |                                                                                |
|                                              |          |                                                                                                    | for Alcoholism).                                                                                                    |  |      |                                                                                |
|                                              |          |                                                                                                    | Alcohol Screening CPT<br><i>Mnemonic CPT enter</i><br>Enter CPT Code: <b>99408</b> , <b>99409</b> ,<br><b>G0396</b> , <b>G0397</b> , <b>H0049</b> , <b>H0050</b> |  |      |                                                                                |
|                                              |          |                                                                                                    | Quantity:                                                                                                    |  |      |                                                                                |
|                                              |          |                                                                                                    | Modifier:<br>Modifier 2:                                                                                                    |  |      |                                                                                |
|                                              |          | Tolerance: How many drinks does it take you to get high?                                                                                                    | Alcohol-Related Diagnosis POV<br>Mnemonic PPV enter                                                                                                    |  |      |                                                                                |
|                                              |          |                                                                                                    |                                                                                                    |  | Base | Based on how many YES answers were received,<br>document Health Factor on PCC: |
|                                              |          | HF–CAGE 0/4 (all No answers)<br>HF–CAGE 1/4                                                                                                    | Provider Narrative:<br>Modifier:<br>Cause of DX:                                                                                                    |  |      |                                                                                |
|                                              |          | HF–CAGE 2/4<br>HF–CAGE 3/4                                                                                                    | Alcohol-Related Diagnosis BHS<br>POV data entry                                                                                                    |  |      |                                                                                |

| Performance Measure    | Standard | Provider Documentation                                                                     | Data Entry                                                                         |
|------------------------|----------|--------------------------------------------------------------------------------------------|------------------------------------------------------------------------------------|
| Alcohol Screening (FAS |          | HF–CAGE 4/4                                                                                | Enter BHS problem code <b>10</b> , <b>27</b> ,                                     |
| Prevention) (cont)     |          | Optional values:                                                                           | 29                                                                                 |
|                        |          | Level/Severity: Minimal, Moderate, or<br>Heavy/Severe                                      | Alcohol-Related Procedure<br>Mnemonic IOP enter                                    |
|                        |          | Quantity: # of drinks daily OR<br>T (Tolerance) # drinks to get high (e.g. T-4)            | Operation/Procedure: 94.46, 94.53, 94.61-94.63, 94.67-94.69                        |
|                        |          | Comment: used to capture other relevant clinical info e.g. "Non-drinker"                   | Provider Narrative:<br>Operating Provider:                                         |
|                        |          | Alcohol-Related Patient Education Codes:<br>Codes will contain "AOD-", "-AOD", "CD-"       | Diagnosis: <b>[Enter appropriate DX]</b>                                           |
|                        |          | AUDIT Measurements:<br>Zone I: Score 0–7 Low risk drinking or<br>abstinence                | Alcohol-Related PED - Topic<br>Mnemonic PED enter<br>Enter Education Topic: [Enter |
|                        |          | <b>Zone II:</b> Score 8–15 Alcohol use in excess of low-risk guidelines                    | Alcohol-Related Education Code<br>(See the Provider<br>Documentation column)]      |
|                        |          | <b>Zone III:</b> Score 16–19 Harmful and hazardous drinking                                | Readiness to Learn:<br>Level of Understanding:                                     |
|                        |          | <b>Zone IV:</b> Score 20–40 Referral to Specialist for Diagnostic Evaluation and Treatment | Provider:<br>Length of Educ (Minutes):                                             |
|                        |          | AUDIT-C Measurements:                                                                      | Comment:                                                                           |
|                        |          | How often do you have a drink containing alcohol?                                          | Goal Code: [(Objectives Met) (if<br>a goal was set, not set, met, or               |
|                        |          | (0) Never (Skip to Questions 9-10)                                                         | not met, enter the text relating                                                   |
|                        |          | (1) Monthly or less                                                                        | to the goal)]                                                                      |
|                        |          | (2) 2 to 4 times a month                                                                   | Goal Comment:                                                                      |
|                        |          | (3) 2 to 3 times a week                                                                    | Alcohol-Related PED -<br>Diagnosis                                                 |
|                        |          | (4) 4 or more times a week                                                                 | Mnemonic <b>PED</b> enter                                                          |
|                        |          | How many drinks containing alcohol do you                                                  | Select ICD Diagnosis Code                                                          |
|                        |          | <b>have on a typical day when you are drinking?</b><br>(0) 1 or 2                          | Number: V11.3, V79.1, 303.*,<br>305.0*, 291.* or 357.5*                            |
|                        |          | (1) 3 or 4                                                                                 | Category:                                                                          |

| Performance Measure    | Standard | Provider Documentation                                                                                                    | Data Entry                                                                        |
|------------------------|----------|----------------------------------------------------------------------------------------------------|-----------------------------------------------------------------------------------|
| Alcohol Screening (FAS |          | (2) 5 or 6                                                                                                    | Readiness to Learn:                                                               |
| Prevention) (cont)     |          | (3) 7, 8, or 9                                                                                                    | Level of Understanding:                                                           |
|                        |          | (4) 10 or more                                                                                                    | Provider:                                                                         |
|                        |          | How often do you have six or more drinks on                                                                                                    | Length of Educ (Minutes):                                                         |
|                        |          | one occasion?                                                                                                    | Comment:                                                                          |
|                        |          | (0) Never                                                                                                    | Goal Code: [(Objectives Met) (if                                                  |
|                        |          | (1) Less than monthly                                                                                                    | a goal was set, not set, met, or<br>not met, enter the text relating              |
|                        |          | (2) Monthly                                                                                                    | to the goal)]                                                                     |
|                        |          | (3) Weekly                                                                                                    | Goal Comment:                                                                     |
|                        |          | (4) Daily or almost daily                                                                                                    | Provider's Narrative:                                                             |
|                        |          | The AUDIT-C (the first three AUDIT questions<br>which focus on alcohol consumption) is scored<br>on a scale of 0-12 (scores of 0 reflect no alcohol<br>use). | Alcohol Screen AUDIT<br>Measurement<br>Mnemonic AUDT enter<br>Value: [Enter 0-40] |
|                        |          | In men, a score of 4 or more is considered positive                                                                                                    | Select Qualifier:                                                                 |
|                        |          | In women, a score of 3 or more is considered                                                                                                    | Date/Time Vitals Taken:                                                           |
|                        |          | positive.                                                                                                    | Alcohol Screen AUDIT-C                                                            |
|                        |          | A positive score means the patient is at                                                                                                    | Measurement                                                                       |
|                        |          | increased risk for hazardous drinking or active                                                                                                    | Mnemonic AUDC enter                                                               |
|                        |          | alcohol abuse or dependence.                                                                                                    | Value: [Enter 0-40]                                                               |
|                        |          | <b>CRAFFT</b> Measurements:                                                                                                    | Select Qualifier:                                                                 |
|                        |          | C-Have you ever ridden in a CAR driven by                                                                                                    | Date/Time Vitals Taken:                                                           |
|                        |          | someone (including yourself) who was "high" or had been using alcohol or drugs?                                                                              | Alcohol Screen CRAFFT<br>Measurement                                              |
|                        |          | R–Do you ever use alcohol or drugs to RELAX, feel better about yourself, or fit in?                                                                          | <i>Mnemonic CRFT enter</i><br>Value: [Enter 0-6]                                  |
|                        |          | A–Do you ever use alcohol/drugs while you are by yourself, ALONE?                                                                                            | Select Qualifier:<br>Date/Time Vitals Taken:                                      |
|                        |          | F–Do you ever FORGET things you did while using alcohol or drugs?                                                                                            | Unable to Perform Alcohol<br>Screen                                               |
|                        |          | F–Do your family or FRIENDS ever tell you that you should cut down on your drinking or drug use?                                                             | Mnemonic UAS enter                                                                |

| Performance Measure                                           | Standard                                                                                                    | Provider Documentation                                                                                                    | Data Entry                                                                                                    |
|---------------------------------------------------------------|----------------------------------------------------------------------------------------------------|----------------------------------------------------------------------------------------------------|----------------------------------------------------------------------------------------------------|
| Alcohol Screening (FAS<br>Prevention) (cont)                  |                                                                                                    | T-Have you gotten into TROUBLE while you were using alcohol or drugs?                                                                                                    | Patient Refusals For Service:<br>Exam                                                                                                    |
|                                                               |                                                                                                    | Total CRAFFT score (Range: 0–6).<br>Positive answers to two or more questions is<br>highly predictive of an alcohol or drug-related<br>disorder. Further assessment is indicated.                                                                                                    | Exam Value: <b>35, ALC</b><br>Date Refused:<br>Provider Who Documented:<br>Comment:                                                                                                    |
| Intimate Partner<br>(Domestic) Violence<br>Screening (IPV/DV) | Adult females should be<br>screened for domestic<br>violence at new encounter<br>and at least annuallyPrenatal once each<br>trimester(Source: Family Violence<br>Prevention Fund<br>National Consensus<br>Guidelines)Note: Refusals are NOT<br>counted toward the<br>GPRA measure, but<br>should be documented. | Standard PCC documentation for tests         performed at the facility, Ask and record         historical information on PCC:         Date received         Location         Results         Medical and Behavioral Health Providers:         EXAM—IPV/DV Screening         Negative – Denies being a current or past victim of IPV/DV         Past – Denies being a current victim, but discloses being a past victim of IPV/DV         Present – Discloses current IPV/DV | Standard PCC data entryIPV/DV Screening ExamMnemonic EX enterSelect Exam: 34, INTResult:A-AbnormalN-Normal/NegativePR-ResentPAP-Present and PastPA-PastPO-PositiveComments:Provider Performing Exam:                                                                   |
|                                                               |                                                                                                    | <ul> <li>Present and Past – Discloses past victimization<br/>and current IPV/DV victimization</li> <li>Refused – Patient declined exam/screen</li> <li>Unable to screen – Unable to screen patient<br/>(partner or verbal child present, unable to secure an<br/>appropriate interpreter, etc.)</li> <li>IPV/DV Patient Education Codes:<br/>Codes will contain "DV-" or "-DV"</li> </ul>                                                                                   | Historical IPV/DV Screen Exam<br>Mnemonic HEX enter<br>Date of Historical Exam:<br>Type:<br>Location Name:<br>Exam Type: <b>34, INT</b><br>Result:<br>Comments:<br>Encounter Provider:<br>Standard BHS data entry<br>Enter BHS problem code<br>Narrative "IPV/DV exam" |

| Performance Measure                                                     | Standard | Provider Documentation | Data Entry                                                                                                    |
|-------------------------------------------------------------------------|----------|------------------------|----------------------------------------------------------------------------------------------------|
| Intimate Partner<br>(Domestic) Violence<br>Screening (IPV/DV)<br>(cont) |          |                        | IPV/DV Diagnosis POV<br>Mnemonic PPV enter<br>Purpose of Visit: 995.80-83,<br>995.85, V15.41, V15.42, V15.49,<br>V61.11 (IPV/DV Counseling)<br>Provider Narrative:<br>Modifier:<br>Cause of DX:                                                                                                    |
|                                                                         |          |                        | IPV/DV Diagnosis BHS POV<br>data entry<br>Enter BHS problem code 43.*,<br>44.*                                                                                                    |
|                                                                         |          |                        | <ul> <li>IPV/DV-Topic</li> <li>Mnemonic PED enter</li> <li>Enter Education Topic: [Enter</li> <li>IPV/DV Patient Education Code</li> <li>(See the Provider</li> <li>Documentation column)]</li> <li>Readiness to Learn:</li> <li>Level of Understanding:</li> <li>Provider:</li> <li>Length of Educ (Minutes):</li> <li>Comment:</li> <li>Goal Code: [(Objectives Met) (if</li> <li>a goal was set, not set, met, or</li> <li>not met, enter the text relating</li> <li>to the goal)]</li> <li>Goal Comment:</li> </ul> |
|                                                                         |          |                        | IPV/DV PED–Diagnosis<br>Mnemonic PED enter<br>Select ICD Diagnosis Code<br>Number: 995.80-83, 995.85,<br>V15.41, V15.42, V15.49                                                                                                    |

| Performance Measure | Standard | Provider Documentation | Data Entry                                                                                                    |
|---------------------|----------|------------------------|----------------------------------------------------------------------------------------------------|
| Intimate Partner    |          |                        | Category:                                                                                                    |
| (Domestic) Violence |          |                        | Readiness to Learn:                                                                                                    |
| Screening (IPV/DV)  |          |                        | Level of Understanding:                                                                                                    |
| (cont)              |          |                        | Provider:                                                                                                    |
|                     |          |                        | Length of Educ (Minutes):                                                                                                    |
|                     |          |                        | Comment:                                                                                                    |
|                     |          |                        | Goal Code: [( <b>Objectives Met</b> ) (if<br>a goal was set, not set, met, or<br>not met, enter the text relating<br>to the goal)]<br>Goal Comment: |
|                     |          |                        | Provider's Narrative:                                                                                                    |
|                     |          |                        |                                                                                                    |
|                     |          |                        | Unable to Screen for IPV/DV<br>Mnemonic UAS enter<br>Patient Refusals For Service:<br>Exam                                                          |
|                     |          |                        | Select Exam: 34 or INT                                                                                                    |
|                     |          |                        | Date Refused:                                                                                                    |
|                     |          |                        | Provider Who Documented:                                                                                                    |
|                     |          |                        | Comment:                                                                                                    |

| Performance Measure  | Standard                                                                                                    | Provider Documentation                                                                                                    | Data Entry                                                                                                    |
|----------------------|----------------------------------------------------------------------------------------------------|----------------------------------------------------------------------------------------------------|----------------------------------------------------------------------------------------------------|
| Depression Screening | Standard         Adult patients 18 years of age and older should be screened for depression at least annually.         (Source: United States Preventive Services Task Force)         Note: Refusals are NOT counted toward the GPRA measure, but should be documented. | Provider Documentation         Standard PCC documentation for tests         performed at the facility, Ask and record         historical information on PCC:         Date received         Location         Results         Medical Providers:         EXAM—Depression Screening         Normal/Negative – Denies symptoms of depression         Abnormal/Negative – Further evaluation indicated         Refused – Patient declined exam/screen         Unable to screen – Provider unable to screen         Note: Refusals are not counted toward the         GPRA measure, but should be documented.         Behavioral Health Providers:         Enter BHS problem code 14.1 or narrative "Screening for Depression." | Standard PCC data entryDepression Screening ExamMnemonic EX enterSelect Exam: 36, DEPResult:A-AbnormalN-Normal/NegativePR-ResentPAP-Present and PastPA-PastPO-PositiveComments: PHQ-2 Scaled,PHQ9Provider Performing Exam:Historical Depression ScreenExamMnemonic HEX enterDate of Historical Exam:Type:Location Name: |
|                      |                                                                                                    | V79.0.<br>Mood Disorders:<br>Two or more visits with POV related to:<br>Major Depressive Disorder<br>Dysthymic Disorder<br>Depressive Disorder NOS<br>Bipolar I or II Disorder<br>Cyclothymic Disorder<br>Bipolar Disorder NOS                                                                                                    | Exam Type: <b>36</b> , <b>DEP</b><br>Result:<br>Comments: <b>PHQ-2 Scaled</b> ,<br><b>PHQ9 (If Known)</b><br>Encounter Provider:<br><b>Depression Screen Diagnosis</b><br><b>POV</b><br><i>Mnemonic PPV enter</i><br>Purpose of Visit: <b>V79.0</b><br>Provider Narrative:<br>Modifier:                                 |

| Performance Measure            | Standard | Provider Documentation                                                                                                    | Data Entry                                                                                                    |
|--------------------------------|----------|----------------------------------------------------------------------------------------------------|----------------------------------------------------------------------------------------------------|
| Depression Screening<br>(cont) |          | Mood Disorder Due to a General Medical<br>Condition Substance-induced Mood Disorder<br>Mood Disorder NOSNote: Recommended Brief Screening Tool:<br>PHQ-2 Scaled Version (below).Patient Health Questionnaire (PHQ-2 Scaled                                                                                                    | Depression Screening CPT<br>Mnemonic CPT enter<br>Enter CPT: 1220F<br>Quantity:<br>Modifier:<br>Modifier 2:                                                                                                    |
|                                |          | <ul><li>Version)</li><li>Over the past 2 weeks, how often have you been bothered by any of the following problems?</li><li>Little interest or pleasure in doing things</li></ul>                                                                                                    | Standard BHS POV data entry<br>Enter BHS problem code *14.1 or<br>narrative: "Screening for<br>Depression."                                                                                                    |
|                                |          | a. Not at allValue: 0b. Several daysValue: 1c. More than half the daysValue: 2d. Nearly every dayValue: 3                                                                                                    | *Note: BHS problem code 14.1<br>maps to ICD-9 V79.0 (Special<br>Screening for Mental Disorders<br>and Developmental Handicaps,<br>Depression).                                                                                                    |
|                                |          | Feeling down, depressed, or hopelessa. Not at allValue: 0b. Several daysValue: 1c. More than half the daysValue: 2d. Nearly every dayValue: 3PHQ-2 Scaled Version (cont'd)Total Possible PHQ-2 Score: Range: 0-6                                                                                                    | Unable to Screen for Depression<br>Mnemonic UAS enter<br>Patient Refusals For Service:<br>Exam<br>Exam Value: 36, DEP<br>Date Refused:<br>Provider Who Documented:                                                                                               |
|                                |          | <ul> <li>0-2: Negative Depression Screening Exam:<br/>Code Result: Normal or Negative</li> <li>3-6: Positive; further evaluation indicated<br/>Depression Screening Exam<br/>Code Result: Abnormal or Positive</li> <li>The patient may decline the screen or "Refuse<br/>to answer" Depression Screening Exam<br/>Code Result: Refused</li> </ul> | Comment:<br><b>Mood Disorder Diagnosis POV</b><br><i>Mnemonic PPV enter</i><br>Purpose of Visit: <b>296.*</b> , <b>291.89</b> ,<br><b>292.84</b> , <b>293.83</b> , <b>300.4</b> , <b>301.13</b> , <b>311</b><br>Provider Narrative:<br>Modifier:<br>Cause of DX: |

| Performance Measure            | Standard | Provider Docur                                                                        | mentation                                                                                                  | Data Entry |  |
|--------------------------------|----------|---------------------------------------------------------------------------------------|----------------------------------------------------------------------------------------------------|------------|--|
| Depression Screening<br>(cont) |          | Depression Screening Exar                                                             | The provider is unable to conduct the Screen<br>Depression Screening Exam<br>Code Result: Unable To Screen |            |  |
|                                |          | Provider should note the so<br>was the PHQ-2 Scaled at the<br>Mnemonic for the Exam C | ne Comment                                                                                                 |            |  |
|                                |          | PHQ9 Questionnaire Screet                                                             | ning Tool                                                                                                  |            |  |
|                                |          | Little interest or pleasure i                                                         | n doing things?                                                                                            |            |  |
|                                |          | a. Not at all                                                                         | Value: 0                                                                                                   |            |  |
|                                |          | b. Several days                                                                       | Value: 1                                                                                                   |            |  |
|                                |          | c. More than half the days                                                            | Value: 2                                                                                                   |            |  |
|                                |          | d. Nearly every day                                                                   | Value: 3                                                                                                   |            |  |
|                                |          | Feeling down, depressed, o<br>a. Not at all                                           | <b>r hopeless?</b><br>Value: 0                                                                             |            |  |
|                                |          | b. Several days                                                                       | Value: 1                                                                                                   |            |  |
|                                |          | c. More than half the days                                                            |                                                                                                    |            |  |
|                                |          | d. Nearly every day                                                                   | Value: 2<br>Value: 3                                                                                       |            |  |
|                                |          | Trouble falling or staying a much?                                                    |                                                                                                    |            |  |
|                                |          | a. Not at all                                                                         | Value: 0                                                                                                   |            |  |
|                                |          | b. Several days                                                                       | Value: 1                                                                                                   |            |  |
|                                |          | c. More than half the days                                                            | Value: 2                                                                                                   |            |  |
|                                |          | d. Nearly every day                                                                   | Value: 3                                                                                                   |            |  |
|                                |          | Feeling tired or having littl                                                         | e energy?                                                                                                  |            |  |
|                                |          | a. Not at all                                                                         | Value: 0                                                                                                   |            |  |
|                                |          | b. Several days                                                                       | Value: 1                                                                                                   |            |  |
|                                |          | c. More than half the days                                                            | Value: 2                                                                                                   |            |  |
|                                |          | d. Nearly every day                                                                   | Value: 3                                                                                                   |            |  |

| Performance Measure            | Standard | Provider Documentation                                                                                                    | Data Entry |
|--------------------------------|----------|----------------------------------------------------------------------------------------------------|------------|
| Depression Screening<br>(cont) |          | Poor appetite or overeating?<br>a. Not at all Value: 0                                                                                                    |            |
|                                |          | b. Several days Value: 1                                                                                                    |            |
|                                |          | c. More than half the days Value: 2                                                                                                    |            |
|                                |          | d. Nearly every day Value: 3                                                                                                    |            |
|                                |          | Feeling bad about yourself—or that you are a failure or have let yourself or your family down?                                                                                   |            |
|                                |          | a. Not at all Value: 0                                                                                                    |            |
|                                |          | b. Several days Value: 1                                                                                                    |            |
|                                |          | c. More than half the days Value: 2                                                                                                    |            |
|                                |          | d. Nearly every day Value: 3                                                                                                    |            |
|                                |          | Trouble concentrating on things, such as reading the newspaper or watching television?                                                                                           |            |
|                                |          | a. Not at all Value: 0                                                                                                    |            |
|                                |          | b. Several days Value: 1                                                                                                    |            |
|                                |          | c. More than half the days Value: 2                                                                                                    |            |
|                                |          | d. Nearly every day Value: 3                                                                                                    |            |
|                                |          | Moving or speaking so slowly that other people<br>could have noticed. Or the opposite—being so<br>fidgety or restless that you have been moving<br>around a lot more than usual? |            |
|                                |          | a. Not at all Value: 0                                                                                                    |            |
|                                |          | b. Several days Value: 1                                                                                                    |            |
|                                |          | c. More than half the days Value: 2                                                                                                    |            |
|                                |          | d. Nearly every day Value: 3                                                                                                    |            |

| Performance Measure            | Standard | Provider Documentation                                                                                                    | Data Entry |
|--------------------------------|----------|----------------------------------------------------------------------------------------------------|------------|
| Depression Screening<br>(cont) |          | Thoughts that you would be better off dead, orof hurting yourself in some way?a. Not at allValue: 0b. Several daysValue: 1c. More than half the daysValue: 2d. Nearly every dayValue: 3PHQ9 Questionnaire (Cont'd) |            |
|                                |          | Total Possible PHQ-2 Score: Range: 0-27                                                                                                    |            |
|                                |          | 0-4 Negative/None Depression Screening Exam:<br>Code Result: None                                                                                                    |            |
|                                |          | 5-9 Mild Depression Screening Exam:<br>Code Result: Mild depression                                                                                                    |            |
|                                |          | <b>10-14 Moderate Depression Screening Exam:</b><br><b>Code Result:</b> Moderate depression                                                                                                    |            |
|                                |          | 15-19 Moderately Severe Depression Screening<br>Exam:                                                                                                    |            |
|                                |          | Code Result: Moderately Severe depression                                                                                                    |            |
|                                |          | 20-27 Severe Depression Screening Exam:<br>Code Result: Severe depression                                                                                                    |            |
|                                |          | <b>Provider should note the screening tool used</b><br><b>was the PHQ9 Scaled at the</b> <i>Comment</i><br><b>Mnemonic for the Exam Code.</b>                                                                      |            |

| Performance Measure                                                                                                    | Standard                                                                                                    | Provider Documentation                                                                                                    | Data Entry                                                                                                    |
|----------------------------------------------------------------------------------------------------|----------------------------------------------------------------------------------------------------|----------------------------------------------------------------------------------------------------|----------------------------------------------------------------------------------------------------|
| Obesity Assessment<br>(Calculate BMI [Body<br>Mass Index])<br>NOTE: This is not a<br>GPRA measure;<br>however, it's displayed<br>in GPRA report for<br>reducing the incidence<br>of obesity. The<br>information is included<br>here is to inform<br>providers and data<br>entry staff of how to<br>collect, document, and<br>enter the data. | Children (through age<br>18) must have both<br>height and weight taken<br>on the same day at least<br>annually (at every visit is<br>recommended).<br>Adults 19-50, height and<br>weight at least every 5<br>years, not required to be<br>on same day.<br>Adults over 50, height<br>and weight taken every 2<br>years, not required to be<br>on same day. | <ul> <li>Standard PCC documentation Obtain Height<br/>and Weight during visit and record information<br/>on PCC:<br/>Height<br/>Weight<br/>Date Recorded</li> <li>BMI is calculated using NHANES II.</li> <li>Obese is defined as:<br/>BMI of 30 or more for adults 19 and older.<br/>For ages 2-18, definitions based on standard tables.</li> <li>To document Refusals on PCC:<br/>Use the <i>REF</i> Mnemonic<br/>Refusals include:<br/>REF (refused)<br/>NMI (not medically indicated)<br/>UAS (unable to screen) and must be documented<br/>during the past year.</li> <li>For ages 18 and under, both the height and<br/>weight must be refused on the same visit at any<br/>time during the past year.</li> <li>For ages 19 and older, the height and weight<br/>must be refused during the past year and are<br/>not required to be on the same visit.<br/>Patients whose BMI either is greater or less than<br/>the Data Check Limit range shown in the BMI<br/>Standard Reference Data Table in PCC will not be<br/>included in the report counts for Overweight or<br/>Obese.</li> </ul> | Standard PCC data entry:Height MeasurementMnemonic HT enterValue:Select Qualifier:ActualEstimatedDate/Time Vitals Taken:Weight MeasurementMnemonic WT enterValue:Select Qualifier:ActualBedChairDryEstimatedStandingDate/Time Vitals Taken:Historical Height and WeightMeasurement (May be used for ages 19 and older)Mnemonic HMSR enterEnter Date HistoricalMeasurement:Type:Location:Select Measurement: HT, WTValue:Refusal of HeightMnemonic REF enterPatient Refusals For Service: |

| Performance Measure                                               | Standard | Provider Documentation | Data Entry                                                                                                    |
|-------------------------------------------------------------------|----------|------------------------|----------------------------------------------------------------------------------------------------|
| Obesity Assessment<br>(Calculate BMI [Body<br>Mass Index]) (cont) |          |                        | MeasurementsMeasurement Type: HTDate Refused:Provider Who Documented:Comment:                                                                                                    |
|                                                                   |          |                        | Refusal of WeightMnemonic REF enterPatient Refusals For Service:MeasurementsMeasurement Type: WTDate Refused:Provider Who Documented:Comment:Unable to Screen for HeightMnemonic UAS enterPatient Refusals For Service:MeasurementsEnter Measurement Type: HTDate Refused/Not Indicated: |
|                                                                   |          |                        | Provider Who Documented:<br>Comment:                                                                                                    |
|                                                                   |          |                        | Unable to Screen for Weight<br><i>Mnemonic UAS enter</i><br>Patient Refusals For Service:<br><b>Measurements</b><br>Enter Measurement Type: <b>WT</b><br>Date Refused/Not Indicated:<br>Provider Who Documented:<br>Comment:                                                             |

| Performance Measure         | Standard                                                                                                    | Provider Documentation                                                                                                    | Data Entry                                                                                                    |
|-----------------------------|----------------------------------------------------------------------------------------------------|----------------------------------------------------------------------------------------------------|----------------------------------------------------------------------------------------------------|
| Childhood Weight<br>Control | Childhood WeightPatients ages 2-5 at the<br>beginning of the report<br>period whose BMI could<br>be calculated and have a<br> | Standard PCC documentation Obtain Height<br>and Weight during visit and record information<br>on PCC:<br>Height                                                                                                    | Standard PCC data entry<br>Height Measurement<br>Mnemonic HT enter<br>Value:                                                                                |
|                             |                                                                                                    | Weight<br>Date Recorded<br>BMI is calculated using NHANES II<br>Age in the age groups is calculated based on the<br>date of the most current BMI found.                                                                                                    | Select Qualifier:<br>Actual<br>Estimated<br>Date/Time Vitals Taken:<br>Weight Measurement                                                                   |
|                             | period are not included<br>in the GPRA measure.                                                                               | <ul> <li>Example, a patient may be 2 at the beginning of the time period but is 3 at the time of the most current BMI found, patient will fall into the age 3 group.</li> <li>The BMI values for this measure are reported differently than in the Obesity Assessment measure as they are Age-Dependent. The BMI values are categorized as Overweight for patients with a BMI in the 85th to 94th percentile and Obese for patients with a BMI at or above the 95th percentile (GPRA).</li> <li>Patients whose BMI either is greater or less than the Data Check Limit range shown below will not be included in the report counts for Overweight or Obese.</li> </ul> | Weight Measurement<br>Mnemonic WT enter<br>Value:<br>Select Qualifier:<br>Actual<br>Bed<br>Chair<br>Dry<br>Estimated<br>Standing<br>Date/Time Vitals Taken: |

| Performance Measure                | Standard                                                                                             |              | Pro                   | vider Do                               | cumenta      | tion             |            | Data Entry                                                                                                    |
|------------------------------------|----------------------------------------------------------------------------------------------------|--------------|-----------------------|----------------------------------------|--------------|------------------|------------|----------------------------------------------------------------------------------------------------|
| Childhood Weight<br>Control (cont) |                                                                                                    | Low-<br>High |                       | BMI<br>>= 85                           | BMI<br>>= 95 | Data C<br>Limits | heck       |                                                                                                    |
|                                    |                                                                                                    | Ages         | Sex                   | Over<br>Weight                         | Obese        | BMI<br>>         | BMI<br><   |                                                                                                    |
|                                    |                                                                                                    | 2-2          | M<br>F                | 17.7<br>17.5                           | 18.7<br>18.6 | 36.8<br>37.0     | 7.2<br>7.1 |                                                                                                    |
|                                    |                                                                                                    | 3-3          | M<br>F                | 17.1<br>17.0                           | 18.0<br>18.1 | 35.6<br>35.4     | 7.1<br>6.8 |                                                                                                    |
|                                    |                                                                                                    | 4-4          | M<br>F                | 16.8<br>16.7                           | 17.8<br>18.1 | 36.2<br>36.0     | 7.0<br>6.9 |                                                                                                    |
|                                    |                                                                                                    | 5-5          | M<br>F                | 16.9<br>16.9                           | 18.1<br>18.5 | 36.0<br>39.2     | 6.9<br>6.8 |                                                                                                    |
| Comprehensive CVD-                 | Active Clinical Patients                                                                             |              |                       | documen                                |              |                  | •.         | Standard PCC data entry                                                                                        |
| Related Assessment                 | ages 22 and older<br>diagnosed with Ischemic<br>Heart Disease (IHD)                                  | tests an     |                       | <b>ne facility</b><br>l historica<br>l | ·            |                  |            | IHD Diagnosis POV (Prior to<br>the report period)                                                              |
|                                    | prior to the Report<br>Period, AND at least 2                                                        | Loca         |                       |                                        |              |                  |            | <i>Mnemonic PPV enter</i><br>Purpose of Visit: <b>410.0-412.*</b> ,<br><b>414.0-414.9</b> , <b>428.* 429.2</b> |
|                                    | visits during the Report<br>Period, AND 2 IHD-<br>related visits ever who<br>had the following tests | recordi      | ee relato<br>ng histo | ed individ<br>rical info<br>re Control |              |                  | oove for   | Provider Narrative:<br>Modifier:<br>Cause of DX:                                                               |
|                                    | documented: <ul> <li>Blood Pressure</li> </ul>                                                       | LDL          | Assessn               | nent                                   |              |                  |            | Blood Pressure Data Entry<br>Mnemonic BP enter                                                                 |
|                                    | LDL Assessment                                                                                       |              |                       | and Asses                              | sment        |                  |            | Value: [Enter as                                                                                               |
|                                    | <ul><li>Tobacco Use Assessment</li><li>BMI Calculated</li></ul>                                      |              | (Obesity              | ·                                      |              |                  |            | Systolic/Diastolic (e.g., 130/80)]                                                                             |
|                                    | Lifestyle Counseling                                                                                 |              |                       | <b>ealth Fac</b><br>Smoker, ev         |              |                  |            | Select Qualifier:<br>Date/Time Vitals Taken:                                                                   |
|                                    | Note: This does NOT include depression                                                               | HF–          | Current S             | Smoker, so                             | me day       |                  |            | LDL (Calculated) (REF)* Lab                                                                                    |
|                                    | screening and does NOT                                                                               | HF–          | Current S             | Smoker, sta                            | atus unkno   | own              |            | Test                                                                                                    |
|                                    | include refusals of BMI.                                                                             | HF-          | Previous              | Smokeless<br>(Former) S                | Smoker [c    | or -Smoke        | eless]     | Mnemonic LAB enter<br>Enter Lab Test Type: LDL                                                                 |
|                                    |                                                                                                    | (quit        | $z > 6 \mod 10^{10}$  | ths)                                   |              |                  |            | Results:<br>Units:                                                                                             |

| Performance Measure                      | Standard                                                   | Provider Documentation                                                                                                    | Data Entry                                                                                              |
|------------------------------------------|------------------------------------------------------------|----------------------------------------------------------------------------------------------------|----------------------------------------------------------------------------------------------------|
| Comprehensive CVD-<br>Related Assessment | Note: Refusals of any or all of the above are not          | HF–Cessation-Smoker [or -Smokeless] (quit or actively trying < 6 months)                                                                                                    | Abnormal:<br>Site: [Blood, Serum]                                                                       |
| (cont)                                   | counted toward the<br>GPRA measure, but<br>should still be | ward the HF–Smoker in Home<br>asure, but HE Ceremonial Use Only                                                                                                    | *REF – Reference Lab                                                                                    |
|                                          |                                                            |                                                                                                    | LDL (Calculated) Lab Test                                                                               |
|                                          | documented.                                                | HF-Exp to ETS (Second Hand Smoke)                                                                                                    | Mnemonic LAB enter                                                                                      |
|                                          |                                                            | HF–Smoke Free HomeNOTE: If your site uses<br>other expressions (e.g.," Chew" instead of<br>"Smokeless;" "Past" instead of "Previous"), be<br>sure Data Entry staff knows how to "translate" | Enter Lab Test Type: <b>LDL</b><br>Results:<br>Units:<br>Abnormal:                                      |
|                                          |                                                            | Tobacco Patient Education Codes:                                                                                                    | Site: [Blood]                                                                                           |
|                                          |                                                            | Codes will contain "TO-", "-TO", "-SHS"                                                                                                    | LDL CPT                                                                                                 |
|                                          |                                                            | <b>BMI is calculated using NHANES II.</b><br>Adults 19–50, height and weight at least every 5 years, not required to be on same day.                                                        | <i>Mnemonic CPT enter</i><br>Enter CPT Code: <b>80061, 83700,</b><br><b>83701, 83704, 83721, 3048F,</b> |
|                                          |                                                            | Adults over 50, height and weight taken every 2 years, not required to be on same day.                                                                                                    | <b>3049F, 3050F</b><br>Quantity :                                                                       |
|                                          |                                                            | Nutrition, dietary surveillance and counseling<br>Patient Education Codes:<br>Codes will contain "-N" (Nutrition) or "-MNT"                                                                 | Modifier:<br>Modifier 2:                                                                                |
|                                          |                                                            | Exercise Patient Education Codes:<br>Codes will contain "-EX"                                                                                                    | Tobacco Use AssessmentMnemonic HF enterSelect V Health Factor: [Enter                                   |
|                                          |                                                            | Lifestyle Patient Education Codes:<br>Codes will contain "-LA"                                                                                                    | HF (See the Provider<br>Documentation column)]                                                          |
|                                          |                                                            | Other Related Nutrition and Exercise Patient<br>Educations Codes:                                                                                                    | Level/Severity:<br>Provider:                                                                            |
|                                          |                                                            | Codes will contain "-OBS" (Obesity)                                                                                                    | Quantity:                                                                                               |
|                                          |                                                            | Lifestyle Counseling includes:<br>Lifestyle adaptation counseling                                                                                                    | <b>Tobacco Use Dental (ADA)</b><br><i>Mnemonic ADA enter</i>                                            |
|                                          |                                                            | Medical nutrition therapy                                                                                                    | Select V Dental Service Code: <b>1320</b>                                                               |
|                                          |                                                            | Nutrition counseling                                                                                                    | No. Of Units:                                                                                           |
|                                          |                                                            | Exercise counseling                                                                                                    | Operative Site:                                                                                         |

| Performance Measure                                | Standard | Provider Documentation    | Data Entry                                                                                                    |
|----------------------------------------------------|----------|---------------------------|----------------------------------------------------------------------------------------------------|
| Comprehensive CVD-<br>Related Assessment<br>(cont) |          | Other lifestyle education | <b>Tobacco Screening CPT</b><br><i>Mnemonic</i> <b>CPT</b> <i>enter</i><br>Enter CPT Code: <b>D1320</b> , <b>99406</b> ,<br><b>99407</b> , <b>1034F</b> , <b>1035F</b> , <b>1036F</b> ,<br><b>1000</b> , <b>G8455</b> , <b>G8456</b> , <b>G8457</b> ,<br><b>G8402</b> , <b>G8453</b><br>Quantity<br>Modifier:<br>Modifier 2:                                                |
|                                                    |          |                           | Tobacco Related Diagnoses POV<br>Mnemonic PPV enter<br>Purpose of Visit: 305.1, 649.00-<br>649.04, V15.82<br>Provider Narrative:<br>Modifier:<br>Cause of DX:                                                                                                    |
|                                                    |          |                           | Tobacco Screening PED - TopicMnemonic PED enterEnter Education Topic: [EnterTobacco Patient Education Code(See the ProviderDocumentation column)]Readiness to Learn:Level of Understanding:Provider:Length of Educ (Minutes):Comment:Goal Code: [(Objectives Met) (if<br>a goal was set, not set, met, or<br>not met, enter the text relating<br>to the goal)]Goal Comment: |

| Performance Measure                                | Standard | Provider Documentation | Data Entry                                                                                                    |
|----------------------------------------------------|----------|------------------------|----------------------------------------------------------------------------------------------------|
| Comprehensive CVD-<br>Related Assessment<br>(cont) |          |                        | Tobacco Screening PED -<br>DiagnosisMnemonic PED enterSelect ICD Diagnosis CodeNumber: 305.1, 649.00-649.04,V15.82Category:Readiness to Learn:Level of Understanding:Provider:Length of Educ (Minutes):Comment:Goal Code: [(Objectives Met) (if<br>a goal was set, not set, met, or<br>not met, enter the text relating<br>to the goal)] |
|                                                    |          |                        | Goal Comment:<br>Provider's Narrative:<br>BMI Data Entry<br>Height Measurement<br>Mnemonic HT enter<br>Value:<br>Select Qualifier:<br>Actual<br>Estimated<br>Date/Time Vitals Taken:                                                                                                    |
|                                                    |          |                        | Weight Measurement<br>Mnemonic WT enter<br>Value:<br>Select Qualifier:<br>Actual<br>Bed                                                                                                    |

| Performance Measure                                | Standard | Provider Documentation | Data Entry                                                                                                    |
|----------------------------------------------------|----------|------------------------|----------------------------------------------------------------------------------------------------|
| Comprehensive CVD-<br>Related Assessment<br>(cont) |          |                        | Chair<br>Dry<br>Estimated<br>Standing<br>Date/Time Vitals Taken:                                                                                                    |
|                                                    |          |                        | Lifestyle Counseling Data Entry<br>Medical Nutrition Therapy CPT<br>Mnemonic CPT enter<br>Enter CPT Code: 97802-97804,<br>G0270, G0271<br>Quantity:<br>Modifier:<br>Modifier 2:                                               |
|                                                    |          |                        | Medical Nutrition Therapy<br>Clinic<br>Mnemonic CL enter<br>Clinic: 67, 36<br>Was this an appointment or walk<br>in?:                                                                                                    |
|                                                    |          |                        | Nutrition Education POV<br>Mnemonic PPV enter<br>Purpose of Visit: V65.3<br>Provider Narrative:<br>Modifier:<br>Cause of DX:                                                                                                  |
|                                                    |          |                        | Nutrition/Exercise/Lifestyle<br>Adaption PED - Topic<br>Mnemonic PED enter<br>Enter Education Topic: [Enter<br>Nutrition/Exercise/Lifestyle<br>Adaption Patient Education<br>Code (See the Provider<br>Documentation column)] |

| Performance Measure       | Standard | Provider Documentation | Data Entry                                                           |
|---------------------------|----------|------------------------|----------------------------------------------------------------------|
| <b>Comprehensive CVD-</b> |          |                        | Readiness to Learn:                                                  |
| <b>Related Assessment</b> |          |                        | Level of Understanding:                                              |
| (cont)                    |          |                        | Provider:                                                            |
|                           |          |                        | Length of Educ (Minutes):                                            |
|                           |          |                        | Comment:                                                             |
|                           |          |                        | Goal Code: [(Objectives Met) (if                                     |
|                           |          |                        | a goal was set, not set, met, or                                     |
|                           |          |                        | not met, enter the text relating                                     |
|                           |          |                        | to the goal)]                                                        |
|                           |          |                        | Goal Comment:                                                        |
|                           |          |                        | Nutrition/Exercise/Lifestyle                                         |
|                           |          |                        | Adaption PED - Diagnosis                                             |
|                           |          |                        | Mnemonic <b>PED</b> enter                                            |
|                           |          |                        | Select ICD Diagnosis Code                                            |
|                           |          |                        | Number: V65.3 (Nutrition),                                           |
|                           |          |                        | V65.41 (Exercise), 278.00 or                                         |
|                           |          |                        | 278.01 (Obesity)                                                     |
|                           |          |                        | Category:<br>Readiness to Learn:                                     |
|                           |          |                        |                                                                      |
|                           |          |                        | Level of Understanding:<br>Provider:                                 |
|                           |          |                        |                                                                      |
|                           |          |                        | Length of Educ (Minutes):                                            |
|                           |          |                        | Comment:                                                             |
|                           |          |                        | Goal Code: [(Objectives Met) (if                                     |
|                           |          |                        | a goal was set, not set, met, or<br>not met, enter the text relating |
|                           |          |                        | to the goal)]                                                        |
|                           |          |                        | Goal Comment:                                                        |
|                           |          |                        | Provider's Narrative:                                                |

| Performance Measure                  | Standard                                                                                                    | Provider Documentation                                                                                                    | Data Entry                                                                                                    |
|--------------------------------------|----------------------------------------------------------------------------------------------------|----------------------------------------------------------------------------------------------------|----------------------------------------------------------------------------------------------------|
| Performance Measure<br>HIV Screening | Standard<br>Pregnant women should<br>be tested for HIV at least<br>on their first visit;<br>education and follow-up<br>provided as appropriate.<br>Note: Refusals are not<br>counted toward the<br>GPRA measure, but<br>should still be<br>documented. | Provider Documentation         Standard PCC documentation for tests         performed at the facility, Ask and record         historical information on PCC:         Date received         Location         Results         NOTE: The timeframe for screening for the         pregnant patients denominator is anytime         during the past 20 months.         Pregnant patients are any patients with at least         2 non-pharmacy only visits with a pregnancy         POV code with no recorded abortion or         miscarriage in this timeframe. | Standard PCC data entryHIV Screen CPTMnemonic CPT enterEnter CPT Code: 86689, 86701-86703, 87390, 87391, 87534-87539Quantity:Modifier:Modifier 2:HIV Diagnoses POVMnemonic PPV enterPurpose of Visit: 042, 079.53,V08, 795.71Provider Narrative:Modifier:Cause of DX:HIV Lab TestMnemonic LAB enterEnter Lab Test Type: [Enter site'sdefined HIV Screen Lab Test]Results: [Enter Results (e.g.,Negative, Positive,Indeterminant)]Units:Abnormal:Site: [Blood, Serum] |
|                                      |                                                                                                    |                                                                                                    | Historical HIV Screen<br><i>Mnemonic HLAB enter</i><br>Date of Historical Lab Test:<br>Type:<br>Location Name:<br>Enter Lab Test:                                                                                                    |

| Performance Measure                                                                                                    | Standard                                                                                                    | Provider Documentation                                                                                                    | Data Entry                                                                                                    |
|----------------------------------------------------------------------------------------------------|----------------------------------------------------------------------------------------------------|----------------------------------------------------------------------------------------------------|----------------------------------------------------------------------------------------------------|
| HIV Screening (cont)                                                                                                    |                                                                                                    |                                                                                                    | Results:                                                                                                    |
| Breastfeeding Rates<br>NOTE: This is not a<br>GPRA measure;<br>however, it will be used<br>in conjunction with the<br>Childhood Weight<br>Control measure for<br>reducing the incidence<br>of childhood obesity.<br>The information is<br>included here to inform<br>providers and data<br>entry staff of how to<br>collect, document, and<br>enter the data. | All providers should<br>assess the feeding<br>practices of all newborns<br>through age 1 year at all<br>well-child visits. | The following grid is designed to be used on<br>PCC and PCC+. It was successfully field tested<br>at Phoenix Indian Medical Center (PIMC) for<br>pediatric clinic visits. See the next page for<br>definitions of each feeding choice.         Feeding Choice (today) X         Exclusive Breastfeeding         Mostly Breastfeeding         ½ Formula feeding         Mostly Formula feeding         One time data fields         Mom's name         Or chart#         Birth       Birth         order       wks/mth         started formula       _wks/mth         stopped       _wks/mth         started solids       _wks/mth         started solids       _wks/mth         started solids       _wks/mth         started solids       _wks/mth         started solids       _wks/mth         started solids       _wks/mth         started solids       _wks/mth         Started solids       _wks/mth         started solids       _wks/mth         Started solids       _wks/mth         Started solids       _wks/mth         Started solids       _wks/mth         Started solids       _wks/mth         Started solids       _wks/mth         Mostly Breastfeeding-Mostly breastfed or | Standard PCC data entry         Infant Breastfeeding         Mnemonic IF enter         Enter Feeding Choice:         1 Exclusive Breastfeeding         2 Mostly Breastfeeding         3 1/2 & 1/2 Breast and Formula         4 Mostly Formula         5 Formula Only |

| Performance Measure                                  | Standard | Provider Documentation                                                                                                    | Data Entry                                                                 |
|------------------------------------------------------|----------|----------------------------------------------------------------------------------------------------|----------------------------------------------------------------------------|
| Breastfeeding Rates<br>(cont)                        |          | The additional one-time data fields, e.g., birth<br>weight, formula started, and breast stopped,<br>may also be collected and may be entered using<br>the data entry Mnemonic PIF. However, this<br>information is not used or counted in the CRS<br>logic for Breastfeeding Rates. |                                                                            |
| Patient Education                                    | N/A      | All providers should document all 5 patient                                                                                                    | Standard PCC data entry                                                    |
| Measures (Patient<br>Education Report)               |          | <ul><li>education elements and elements #6-7 below if a goal was set for the patient:</li><li>1. Education Topic/Diagnosis</li></ul>                                                                                                    | <b>Patient Education Topic</b><br><i>Mnemonic PED enter</i>                |
| NOTE: This is not a<br>GPRA measure;<br>however, the |          | 2. Readiness to Learn                                                                                                    | Topic: [Enter Topic]<br>Readiness to Learn: D, E, I, N, P,                 |
| information is being<br>provided because there       |          | <ul><li>3. Level of Understanding (see below)</li><li>4. Initials of Who Taught</li></ul>                                                                                                    | R, S, U<br>Level of Understanding: P, F, G,<br>GR, R                       |
| are several GPRA<br>measures that do                 |          | 5. Time spent (in minutes)                                                                                                    | <b>GR, R</b><br>Provider:                                                  |
| include patient<br>education as meeting the          |          | 6. Goal Not Set, Goal Set, Goal Met, Goal Not<br>Met                                                                                                    | Length of Educ (minutes):<br>Comment:                                      |
| numerator (e.g. alcohol                              |          | 7. Text relating to the goal or its status                                                                                                    | Goal Code: GS, GM, GNM, GNS                                                |
| screening).                                          |          | Readiness to Learn:                                                                                                    | Goal Comment:                                                              |
| Providers and data<br>entry staff need to know       |          | Distraction                                                                                                    | Patient Education Diagnosis                                                |
| they need to collect and                             |          | Eager To Learn                                                                                                    | Mnemonic <b>PED</b> enter                                                  |
| enter ALL components                                 |          | Intoxication                                                                                                    | Select ICD Diagnosis Code<br>Number:                                       |
| of patient education.                                |          | Not Ready                                                                                                    | Category: [Enter Category]                                                 |
|                                                      |          | Pain                                                                                                    | Readiness to Learn: <b>D</b> , <b>E</b> , <b>I</b> , <b>N</b> , <b>P</b> , |
|                                                      |          | Receptive                                                                                                    | R, S, U                                                                    |
|                                                      |          | Severity of Illness                                                                                                    | Level of Understanding: <b>P</b> , <b>F</b> , <b>G</b> ,                   |
|                                                      |          | Unreceptive                                                                                                    | <b>GR, R</b><br>Provider:                                                  |
|                                                      |          |                                                                                                    | Length of Educ (Minutes):<br>Comment:                                      |

| Performance Measure                                         | Standard | Provider Documentation                                                                                                    | Data Entry                                                                                               |
|-------------------------------------------------------------|----------|----------------------------------------------------------------------------------------------------|----------------------------------------------------------------------------------------------------|
| Patient Education<br>Measures (Patient<br>Education Report) |          | <b>Levels of Understanding:</b><br>P–Poor                                                                                                    | Goal Code: [(Objectives Met) (if<br>a goal was set, not set, met, or<br>not met, enter the text relating |
| (cont)                                                      |          | F–Fair                                                                                                    | to the goal)]                                                                                            |
|                                                             |          | G–Good                                                                                                    | Goal Comment:                                                                                            |
|                                                             |          | GR–Group-No Assessment                                                                                                    | Provider's Narrative:                                                                                    |
|                                                             |          | R–Refused                                                                                                    |                                                                                                    |
|                                                             |          | Goal codes:<br>GS–Goal Set                                                                                                    |                                                                                                    |
|                                                             |          | GM–Goal Met                                                                                                    |                                                                                                    |
|                                                             |          | GNM–Goal Not Met                                                                                                    |                                                                                                    |
|                                                             |          | GNS–Goal Not Set                                                                                                    |                                                                                                    |
|                                                             |          | An example of how this would look on the PCC form for Topic is:                                                                                   |                                                                                                    |
|                                                             |          | <b>DM-N-E-G-DU-15 MIN-GS-Patient will eat</b><br><b>more fruits and vegetables and less sugar:</b><br>DM-N = Diabetes Mellitus -Nutrition (Topic) |                                                                                                    |
|                                                             |          | E = Eager to Learn (Readiness to Learn)                                                                                                    |                                                                                                    |
|                                                             |          | G = Good (Level of Understanding)                                                                                                    |                                                                                                    |
|                                                             |          | DU = Initials of Provider                                                                                                    |                                                                                                    |
|                                                             |          | 15 MIN = 15 minutes spent providing education to the patient (Time Spent)                                                                         |                                                                                                    |
|                                                             |          | GS = A goal was set                                                                                                    |                                                                                                    |
|                                                             |          | Patient will = The goal set for the patient                                                                                                    |                                                                                                    |
|                                                             |          | <b>Diagnosis Categories:</b><br>Anatomy and Physiology                                                                                            |                                                                                                    |
|                                                             |          | Complications                                                                                                    |                                                                                                    |
|                                                             |          | Disease Process                                                                                                    |                                                                                                    |
|                                                             |          | Equipment                                                                                                    |                                                                                                    |
|                                                             |          | Exercise                                                                                                    |                                                                                                    |

| Performance Measure         | Standard | Provider Documentation                                                                  | Data Entry |
|-----------------------------|----------|-----------------------------------------------------------------------------------------|------------|
| Patient Education           |          | Follow-up                                                                               |            |
| Measures (Patient           |          | Home Management                                                                         |            |
| Education Report)<br>(cont) |          | Hygiene                                                                                 |            |
|                             |          | Lifestyle Adaptation                                                                    |            |
|                             |          | Literature                                                                              |            |
|                             |          | Medical Nutrition Therapy                                                               |            |
|                             |          | Medications                                                                             |            |
|                             |          | Nutrition                                                                               |            |
|                             |          | Prevention                                                                              |            |
|                             |          | Procedures                                                                              |            |
|                             |          | Safety                                                                                  |            |
|                             |          | Tests                                                                                   |            |
|                             |          | Treatment                                                                               |            |
|                             |          | An example of how this would look on the PCC form for Diagnosis is:                     |            |
|                             |          | V65.3-N-E-G-DU-15 MIN-GS-Patient will eat<br>more fruits and vegetables and less sugar: |            |
|                             |          | V65.3 = Dietary Surveil/Counsel (Diagnosis)                                             |            |
|                             |          | N = Nutrition (Category)                                                                |            |
|                             |          | E = Eager to Learn (Readiness to Learn)                                                 |            |
|                             |          | G = Good (Level of Understanding)                                                       |            |
|                             |          | DU = Initials of Provider                                                               |            |
|                             |          | 15 MIN = 15 minutes spent providing education to<br>the patient (Time Spent)            |            |
|                             |          | GS = A goal was set                                                                     |            |
|                             |          | Patient will = The goal set for the patient                                             |            |

## **KEY CLINICAL PERFORMANCE OBJECTIVES**

"Cheat Sheet" for EHR Documentation and Data Entry for CRS Version 12.0

Last Updated January 2012

**Recommended use for this material**: Each facility should (1) identify their three or four key clinical problem areas; (2) review the attached information; (3) customize the provider documentation and data entry instructions, if necessary; (4) train staff on appropriate documentation; and (5) post the applicable pages of the Cheat Sheet in exam rooms.

This document is to provide information to both providers and to data entry on the *most appropriate* way to document key clinical procedures in the Electronic Health Record (EHR). It does not include all of the codes the Clinical Reporting System (CRS) checks when determining if a performance measure is met. To review that information, view the CRS short version logic at: http://www.ihs.gov/CIO/CRS/documents/crsv12/GPRA%20PART%20Measures%20V12.pdf

See <u>Appendix A</u> for detailed instructions on how to enter information into EHR.

Note: Government Performance and Results Act (GPRA) measures do not include refusals.

| Performance Measure                                                                                                    | Standard                                                                                                    | Provider Documentation                                                                                                    | How to Enter Data in EHR                                                                                                    |
|----------------------------------------------------------------------------------------------------|----------------------------------------------------------------------------------------------------|----------------------------------------------------------------------------------------------------|----------------------------------------------------------------------------------------------------|
| Diabetes Prevalence<br>NOTE: This is not a<br>GPRA measure; however,<br>it is used in determining<br>patients that have been |                                                                                                    | Standard EHR documentation for tests<br>performed at the facility. Ask about off-site<br>tests and record historical information in EHR:<br>Date received<br>Location            | Diabetes Prevalence Diagnosis<br>POV<br><u>Visit Diagnosis Entry</u><br>Purpose of Visit: 250.00-250.93<br>Provider Narrative:                                       |
| diagnosed with diabetes.                                                                                                    |                                                                                                    | Results                                                                                                    | Modifier:<br>Cause of DX:                                                                                                    |
| Diabetes: Glycemic<br>Control                                                                                                | <ul> <li>Active Clinical Patients</li> <li>DX with diabetes and with an A1c:</li> <li>&gt; 9.5 (Poor Glycemic Control)</li> <li>&lt; 7 (Ideal Glycemic Control)</li> </ul> | Standard EHR documentation for tests<br>performed at the facility. Ask about off-site<br>tests and record historical information in EHR:<br>Date received<br>Location<br>Results | A1c Lab Test<br>Lab Test Entry<br>Enter Lab Test Type: [Enter<br>site's defined A1c Lab Test]<br>Collect Sample/Specimen:<br>[Blood, Plasma]<br>Clinical Indication: |

| Performance Measure                  | Standard                                                                                                    | Provider Documentation                                                                                                    | How to Enter Data in EHR                                                                                                    |
|--------------------------------------|----------------------------------------------------------------------------------------------------|----------------------------------------------------------------------------------------------------|----------------------------------------------------------------------------------------------------|
| Diabetes: Glycemic<br>Control (cont) |                                                                                                    |                                                                                                    | CPT<br>Visit Services Entry (includes<br>historical CPTs)<br>Enter CPT: 83036, 83037,<br>3044F-3046F<br>Quantity:<br>Modifier:<br>Modifier 2:                                                                                                    |
| Diabetes: Blood Pressure<br>Control  | Active Clinical Patients<br>DX with diabetes and with<br>controlled blood pressure:<br>• <130/80 (mean systolic <<br>130, mean diastolic < 80) | Standard EHR documentation for tests<br>performed at the facility. Ask about off-site<br>tests and <i>record historical information</i> in EHR:<br>Date received<br>Location<br>Results | Blood Pressure Data Entry<br><u>Vital Measurements Entry</u><br>(includes historical Vitals)<br>Value: [Enter as<br>Systolic/Diastolic (e.g., 130/80)]<br>Select Qualifier:<br>Date/Time Vitals Taken:                                                                                                    |
| Diabetes: LDL<br>Assessment          | Active Clinical Patients<br>DX with diabetes and a<br>completed LDL test.                                                                      | Standard EHR documentation for tests<br>performed at the facility. Ask about off-site<br>tests and record historical information in EHR:<br>Date received<br>Location<br>Results        | LDL (Calculated) Lab Test<br>Lab Test Entry<br>Enter Lab Test Type: [Enter<br>site's defined LDL Lab Test]<br>Collect Sample/Specimen:<br>[Blood]<br>Clinical Indication:<br>LDL CPT<br>Visit Services Entry (includes<br>historical CPTs)<br>Enter CPT Code: 80061, 83700,<br>83701, 83704, 83721, 3048F,<br>3049F, 3050F<br>Quantity:<br>Modifier:<br>Modifier 2: |

| Assessment DX with diabetes with a performed at the facility. Ask about off-site Lab T                                                                                                    | A A A CED L -1. To -4                                                                                                    |
|----------------------------------------------------------------------------------------------------|----------------------------------------------------------------------------------------------------|
| <ul> <li>Estimated GFR with<br/>result during the Report<br/>Period</li> <li>Quantitative Urinary<br/>Protein Assessment<br/>during the Report<br/>Period</li> <li>End Stage Renal Disease<br/>diagnosis/treatment</li> <li>End Stage Renal Disease<br/>diagnosis/treatment</li> <li>Visit S<br/>histori<br/>Enter<br/>Quanti<br/>Modifi<br/>Modifi<br/>Biod</li> <li>Visit S<br/>histori<br/>Enter<br/>Quanti<br/>Modifi<br/>Modifi<br/>S820,<br/>50300,<br/>50300,<br/>5</li></ul> | ical Indication:         atitative Urinary Protein         ssment CPT         Services Entry (includes         rical CPTs)         r CPT: 82042, 82043, 84156         ntity:         ifier:         ifier 2:         D CPT         Services Entry (includes         rical CPTs)         r CPT: 36145, 36147, 36800,         0, 36815, 36818, 36819,         0, 36821, 36831-36833,         0, 36821, 36831-36833,         0, 50320, 50340, 50360,         5, 50370, 50380, 90935,         7, 90940, 90945, 90947,         9, 90993, 90997, 90999,         2, G0257, G0308-G0327,         0, G0393, or S9339         ntity: |

| Performance Measure   | Standard | Provider Documentation | How to Enter Data in EHR                                           |
|-----------------------|----------|------------------------|--------------------------------------------------------------------|
| Diabetes: Nephropathy |          |                        | ESRD POV                                                           |
| Assessment (cont)     |          |                        | Visit Diagnosis Entry                                              |
|                       |          |                        | Purpose of Visit: 585.5, 585.6,<br>V42.0, V45.11, V45.12, or V56.* |
|                       |          |                        | <b>Provider Narrative:</b>                                         |
|                       |          |                        | Modifier:                                                          |
|                       |          |                        | Cause of DX:                                                       |
|                       |          |                        | ESRD Procedure                                                     |
|                       |          |                        | <b>Procedure Entry</b>                                             |
|                       |          |                        | Operation/Procedure: 38.95,                                        |
|                       |          |                        | 39.27, 39.42, 39.43, 39.53, 39.93-<br>39.95, 54.98, or 55.6*       |
|                       |          |                        | <b>Provider Narrative:</b>                                         |
|                       |          |                        | <b>Operating Provider:</b>                                         |
|                       |          |                        | Diagnosis: [Enter appropriate                                      |
|                       |          |                        | DX (ESRD)]                                                         |

| Performance Measure  | Standard                                                                                                    | Provider Documentation                                                                                                    | How to Enter Data in EHR                                                                                                    |
|----------------------|----------------------------------------------------------------------------------------------------|----------------------------------------------------------------------------------------------------|----------------------------------------------------------------------------------------------------|
| Diabetic Retinopathy | <ul> <li>Patients with diabetes will<br/>have a qualified* retinal<br/>examination during the<br/>report period.</li> <li>*Qualified retinal exam:<br/>The following methods are<br/>qualifying for this<br/>measure:</li> <li>Dilated retinal<br/>evaluation by an<br/>optometrist or<br/>ophthalmologist</li> <li>Seven standard fields<br/>stereoscopic photos<br/>(ETDRS) evaluated by<br/>an optometrist or<br/>ophthalmologist</li> <li>Any photographic<br/>method formally</li> </ul> | Standard EHR documentation for tests         performed at the facility. Ask about off-site         tests and record historical information in EHR:         Date received         Location         Results         Exams:         Dilated retinal Exam         Dilated retinal eye exam         Seven standard field stereoscopic photos with interpretation by an ophthalmologist or optometrist         Eye imaging validated to match the diagnosis from seven standard field stereoscopic photos         Routine ophthalmological examination including refraction (new or existing patient) | Diabetic Retinopathy Exam<br>Exam Entry (includes historical<br>exams)<br>Select Exam: 03<br>Result: [Enter Results]<br>Comments:<br>Provider Performing Exam:<br>Retinal Exam CPT<br>Visit Services Entry (includes<br>historical CPTs)<br>Enter CPT: 2022F, 2024F,<br>2026F, S0620, S0621, S3000<br>Quantity:<br>Modifier:<br>Modifier 2: |
|                      | validated to seven<br>standard fields<br>(ETDRS).<br>Note: Refusals are not<br>counted toward the GPRA<br>measure, but should still be<br>documented.                                                                                                    | Diabetic indicator; retinal eye exam, dilated,<br>bilateral<br>Other Eye Exams<br>Non-DNKA (did not keep appointment) visits<br>to ophthalmology, optometry or validated tele-<br>ophthalmology retinal evaluation clinics<br>Non-DNKA visits to an optometrist or<br>ophthalmologist                                                                                                    | Other Eye Exam CPT<br>Visit Services Entry (includes<br>historical CPTs)<br>Enter CPT: 67028, 67038, 67039,<br>67040, 92002, 92004, 92012,<br>92014<br>Quantity:<br>Modifier:<br>Modifier 2:                                                                                                    |

| Performance Measure  | Standard | Provider Documentation | How to Enter Data in EHR             |
|----------------------|----------|------------------------|--------------------------------------|
| Diabetic Retinopathy |          |                        | Other Eye Exam POV                   |
| (cont)               |          |                        | Visit Diagnosis Entry                |
|                      |          |                        | Purpose of Visit: V72.0              |
|                      |          |                        | Provider Narrative:                  |
|                      |          |                        | Modifier:                            |
|                      |          |                        | Cause of DX:                         |
|                      |          |                        | Other Eye Exam Procedure             |
|                      |          |                        | <b>Procedure Entry</b>               |
|                      |          |                        | <b>Operation/Procedure: 95.02</b>    |
|                      |          |                        | Provider Narrative:                  |
|                      |          |                        | <b>Operating Provider:</b>           |
|                      |          |                        | Diagnosis: [Enter appropriate<br>DX] |
|                      |          |                        | Other Eye Exam Clinic                |
|                      |          |                        | Clinic Entry                         |
|                      |          |                        | Clinic: A2, 17, 18, 64               |

| Performance Measure      | Standard                                                                                                    | Provider Documentation                                                                                                    | How to Enter Data in EHR                                                                                                    |
|--------------------------|----------------------------------------------------------------------------------------------------|----------------------------------------------------------------------------------------------------|----------------------------------------------------------------------------------------------------|
| Access to Dental Service | Patients should have<br>annual dental exams.<br>Note: Refusals are not<br>counted toward the GPRA<br>measure, but should still be<br>documented.                                      | Standard EHR documentation for tests<br>performed at the facility, ask about off-site tests<br>and record historical information in EHR:<br>Date received<br>Location<br>Results | Dental Exam<br>Exam Entry (includes historical<br>exams)<br>Select Exam: 30<br>Result: [Enter Results]<br>Comments:<br>Provider Performing Exam:<br>Dental Exam (ADA code)                                                        |
|                          |                                                                                                    |                                                                                                    | ADA codes cannot be entered into<br>EHR.<br>Dental Exam POV<br>Visit Diagnosis Entry<br>Purpose of Visit: V72.2<br>Provider Narrative:<br>Modifier:<br>Cause of DX:                                                               |
| Dental Sealants          | A maximum of two<br>sealants per tooth are<br>counted toward the GPRA<br>measure.<br>Note: Refusals are not<br>counted toward the GPRA<br>measure, but should still be<br>documented. | Standard EHR documentation for tests<br>performed at the facility, ask about off-site tests<br>and record historical information in EHR:<br>Date received<br>Location<br>Results | Dental Sealants (ADA)<br><i>ADA codes cannot be entered into</i><br><i>EHR</i> .<br>Dental Sealants CPT<br><u>Visit Services Entry</u> (includes<br>historical CPTs)<br>Enter CPT: D1351<br>Quantity:<br>Modifier:<br>Modifier 2: |

| Performance Measure | Standard                                                                                                    | Provider Documentation                                                                                                    | How to Enter Data in EHR                                                                                                    |
|---------------------|----------------------------------------------------------------------------------------------------|----------------------------------------------------------------------------------------------------|----------------------------------------------------------------------------------------------------|
| Topical Fluoride    | A maximum of four topical<br>fluoride application are<br>counted toward the GPRA<br>measure.<br>Note: Refusals are not<br>counted toward the GPRA<br>measure, but should still be<br>documented. | Standard EHR documentation for tests<br>performed at the facility, ask about off-site tests<br>and record historical information in EHR:<br>Date received<br>Location<br>Results | Topical Fluoride (ADA code)<br><i>ADA codes cannot be entered into</i><br><i>EHR</i> .<br>Topical Flouride CPT<br><u>Visit Services Entry</u> (includes<br>historical CPTs)<br>Enter CPT: D1203, D1204,<br>D1206, D5986<br>Quantity:<br>Modifier:<br>Modifier 2: |
|                     |                                                                                                    |                                                                                                    | Topical Flouride POV<br><u>Visit Diagnosis Entry</u><br>Purpose of Visit: V07.31<br>Provider Narrative:<br>Modifier:<br>Cause of DX:                                                                                                    |

| Performance Measure               | Standard                                                                                                    | Provider Documentation                                                                                                    | How to Enter Data in EHR                                                                                                    |
|-----------------------------------|----------------------------------------------------------------------------------------------------|----------------------------------------------------------------------------------------------------|----------------------------------------------------------------------------------------------------|
| Adult Immunizations:<br>Influenza | All adults ages 65 and<br>older should have an<br>annual influenza (flu) shot.<br>Adults 55-64 are strongly<br>recommended to have<br>annual influenza (flu) shot.<br>All adult (18 and older)<br>diabetic patients are<br>strongly recommended to<br>have annual influenza (flu)<br>shot.<br>Refusals should be<br>documented. Note: Only<br>Not Medically Indicated<br>(NMI) refusals are counted<br>toward the GPRA<br>Measure. | Standard EHR documentation for<br>immunizations performed at the facility. Ask<br>about off-site tests and record historical<br>information in EHR:<br>IZ type<br>Date received<br>Location<br>Contraindications should be documented and are<br>counted toward the GPRA Measure.<br>Contraindications include:<br>Immunization Package of "Egg Allergy" or<br>"Anaphylaxis"<br>NMI Refusal | Influenza Vaccine<br>Immunization Entry (includes<br>historical immunizations)<br>Select Immunization Name: 140,<br>141 or 144 (other options are<br>111, 15, 16, 88)<br>Lot:<br>VFC Eligibility:<br>Influenza Vaccine POV<br>Visit Diagnosis Entry<br>Purpose of Visit: *V04.81,<br>*V06.6<br>Provider Narrative:<br>Modifier:<br>Cause of DX:<br>* NOT documented with 90663,<br>90664, 90666-90668, 90470,<br>G9141, G9142<br>Influenza Vaccine CPT<br>Visit Services Entry (includes<br>historical CPTs)<br>Enter CPT: 90654-90662,<br>G0008, G8108<br>Quantity:<br>Modifier:<br>Modifier: |

| Performance Measure  | Standard | Provider Documentation | How to Enter Data in EHR                                      |
|----------------------|----------|------------------------|---------------------------------------------------------------|
| Adult Immunizations: |          |                        | Influenza Procedure                                           |
| Influenza (cont)     |          |                        | <b>Procedure Entry</b>                                        |
|                      |          |                        | <b>Operation/Procedure: 99.52</b>                             |
|                      |          |                        | Provider Narrative:                                           |
|                      |          |                        | <b>Operating Provider:</b>                                    |
|                      |          |                        | Diagnosis: [Enter appropriate DX]                             |
|                      |          |                        | NMI Refusal of Influenza                                      |
|                      |          |                        | NMI Refusals can only be entered in EHR via Reminder Dialogs. |
|                      |          |                        | Contraindication Influenza                                    |
|                      |          |                        | Immunization Entry -                                          |
|                      |          |                        | <b>Contraindications</b>                                      |
|                      |          |                        | Vaccine: [See codes above]                                    |
|                      |          |                        | Reason: Egg Allergy,                                          |
|                      |          |                        | Anaphylaxis                                                   |

| Performance Measure               | Standard                                                                                                    | Provider Documentation                                                                                                    | How to Enter Data in EHR                                                                                                    |
|-----------------------------------|----------------------------------------------------------------------------------------------------|----------------------------------------------------------------------------------------------------|----------------------------------------------------------------------------------------------------|
| Adult Immunizations:<br>Pneumovax | All adults ages 65 and<br>older will have a<br>pneumovax.<br>All adult (18 and older)<br>diabetic patients are<br>strongly recommended to<br>have a pneumovax.<br>Refusals should be<br>documented. Note: Only<br>NMI refusals are counted<br>toward the GPRA<br>Measure. | Standard EHR documentation for<br>immunizations performed at the facility. Ask<br>about off-site tests and record historical<br>information in EHR:<br>IZ type<br>Date received<br>Location<br>Contraindications should be documented and are<br>counted toward the GPRA Measure.<br>Contraindications include:<br>Immunization Package of "Egg Allergy" or<br>"Anaphylaxis"<br>NMI Refusal | Pneumovax Vaccine<br>Immunization Entry (includes<br>historical immunizations)<br>Select Immunization Name: 33,<br>100, 109, 133<br>Lot:<br>VFC Eligibility:<br>Pneumovax Vaccine POV<br>Visit Diagnosis Entry<br>Purpose of Visit: V06.6, V03.82<br>Provider Narrative:<br>Modifier:<br>Cause of DX:<br>Pneumovax Vaccine CPT<br>Visit Services Entry (includes<br>historical CPTs)<br>Enter CPT: 90669, 90670, 90732,<br>G0009, G8115<br>Quantity:<br>Modifier:<br>Modifier:<br>Modifier 2:<br>Pneumovax Procedure<br>Procedure Entry<br>Operation/Procedure: 99.55<br>Provider Narrative:<br>Operating Provider:<br>Diagnosis: [Enter appropriate<br>DX] |

| Performance Measure  | Standard | Provider Documentation | How to Enter Data in EHR         |
|----------------------|----------|------------------------|----------------------------------|
| Adult Immunizations: |          |                        | NMI Refusal of Pneumovax         |
| Pneumovax            |          |                        | NMI Refusals can only be entered |
|                      |          |                        | in EHR via Reminder Dialogs.     |
|                      |          |                        | Contraindication Pneumovax       |
|                      |          |                        | Immunization Entry -             |
|                      |          |                        | <b>Contraindications</b>         |
|                      |          |                        | Vaccine: [See codes above]       |
|                      |          |                        | Reason: Egg Allergy,             |
|                      |          |                        | Anaphylaxis                      |

| Performance Measure     | Standard                                                                                                    | Provider Documentation                                                                                                    | How to Enter Data in EHR                                                                                                    |
|-------------------------|----------------------------------------------------------------------------------------------------|----------------------------------------------------------------------------------------------------|----------------------------------------------------------------------------------------------------|
| Childhood Immunizations | Children age 19–35<br>months will be up-to-date<br>for all ACIP recommended<br>immunizations.<br>This is the 4313314<br>combo:<br>4 DTaP<br>3 IPV<br>1 MMR<br>3 Hepatitis B<br>3 Hib<br>1 Varicella<br>4 Pneumococcal<br>Refusals should be<br>documented.<br>Note: Only NMI refusals<br>are counted toward the<br>GPRA Measure. | Standard EHR documentation for<br>immunizations performed at the facility. Ask<br>about off-site tests and record historical<br>information in EHR:<br>IZ type<br>Date received<br>Location         Because IZ data comes from multiple sources,<br>any IZ codes documented on dates within 10<br>days of each other will be considered as the<br>same immunization         Contraindications should be documented and are<br>counted toward the GPRA Measure.         Contraindications include Immunization Package<br>of "Anaphylaxis" for all childhood immunizations.<br>The following additional contraindications are also<br>counted:         IPV:         Immunization Package: "Neomycin Allergy."         MMR:         Immunization Package: "Immune Deficiency,"<br>"Immune Deficient," or "Neomycin Allergy."         Varicella:         Inmunization Package: "Hx of Chicken Pox" or<br>"Immune", "Immune Deficiency," □"Immune<br>Deficient," or "Neomycin Allergy." | Childhood Immunizations<br>Immunization Entry (includes<br>historical immunizations)<br>Select Immunization Name:<br><i>DTaP</i> : 20, 50, 106, 107, 110, 120,<br>130, 146; <i>DTP</i> : 1, 22, 102; <i>Tdap</i> :<br>115; <i>DT</i> : 28; <i>Td</i> : 9, 113; <i>Tetanus</i> :<br>35, 112; <i>Acellular Pertussis</i> : 11;<br><i>OPV</i> : 2, 89; <i>IPV</i> : 10, 89, 110,<br>120, 130, 146; <i>MMR</i> : 3, 94; <i>M/R</i> :<br>4; <i>R/M</i> : 38 ; <i>Measles</i> : 5; <i>Mumps</i> :<br>7; <i>Rubella</i> : 6; <i>Hepatitis B</i> : 8, 42-<br>45, 51, 102, 104, 110, 146; <i>HIB</i> :<br>17, 22, 46-49, 50, 51, 102, 120,<br>146; <i>Varicella</i> : 21, 94<br>Lot:<br>VFC Eligibility: |

| Performance Measure     | Standard | Provider Documentation                                    | How to Enter Data in EHR                                                                         |
|-------------------------|----------|-----------------------------------------------------------|--------------------------------------------------------------------------------------------------|
| Childhood Immunizations |          | Dosage and types of immunization definitions:             | Childhood Immunizations POV                                                                      |
| (cont)                  |          | Four doses of DTaP:                                       | Visit Diagnosis Entry                                                                            |
|                         |          | 4 DTaP/DTP/Tdap                                           | Purpose of Visit: <i>DTaP</i> : V06.1;                                                           |
|                         |          | 1 DTaP/DTP/Tdap and 3 DT/Td                               | <i>DTP</i> : V06.1, V06.2, V06.3; <i>DT</i> :                                                    |
|                         |          | 1 DTaP/DTP/Tdap and 3 each of Diphtheria and              | V06.5; <i>Td</i> : V06.5; <i>Diphtheria</i> :<br>V03.5; <i>Tetanus</i> : V03.7; <i>Acellular</i> |
|                         |          | Tetanus                                                   | Pertussis: V03.6; OPV                                                                            |
|                         |          | 4 DT and 4 Acellular Pertussis                            | contraindication: 279, V08, 042,                                                                 |
|                         |          | 4 Td and 4 Acellular Pertussis                            | 200-202, 203.0, 203.1, 203.8, 204-                                                               |
|                         |          |                                                           | 208; <i>IPV</i> : V04.0, V06.3; <i>IPV</i>                                                       |
|                         |          | 4 each of Diphtheria, Tetanus, and Acellular<br>Pertussis | (evidence of disease): 730.70-<br>730.79; MMR: V06.4; Measles:                                   |
|                         |          | Three doses of IPV:                                       | V04.2; Measles (evidence of                                                                      |
|                         |          | 3 OPV                                                     | disease): 055*; Mumps: V04.6;                                                                    |
|                         |          | 3 IPV                                                     | Mumps (evidence of disease):                                                                     |
|                         |          |                                                           | 072*; Rubella: V04.3; Rubella                                                                    |
|                         |          | Combination of OPV and IPV totaling three doses           | (evidence of disease): 056*,<br>771.0; Hepatitis B (evidence of                                  |
|                         |          | One dose of MMR:                                          | <i>disease</i> ): V02.61, 070.2, 070.3;                                                          |
|                         |          | MMR                                                       | <i>HIB:</i> V03.81; <i>Varicella:</i> V05.4;                                                     |
|                         |          | 1 M/R and 1 Mumps                                         | Varicella (evidence of disease):                                                                 |
|                         |          | 1 R/M and 1 Measles                                       | 052*, 053*; Varicella                                                                            |
|                         |          | 1 each of Measles, Mumps, and Rubella                     | <i>contraindication:</i> 279, V08, 042, 200-202, 203.0, 203.1, 203.8, 204-                       |
|                         |          | Three doses of Hepatitis B                                | 200-202, 203.0, 203.1, 203.8, 204-                                                               |
|                         |          | 3 doses of Hep B                                          | Provider Narrative:                                                                              |
|                         |          | Three doses of HIB                                        | Modifier:                                                                                        |
|                         |          | One dose of Varicella                                     | Cause of DX:                                                                                     |

| Performance Measure               | Standard | Provider Documentation                                                                                                    | How to Enter Data in EHR                                                                                                    |
|-----------------------------------|----------|----------------------------------------------------------------------------------------------------|----------------------------------------------------------------------------------------------------|
| Childhood Immunizations<br>(cont) |          | IMPORTANT NOTE:<br>The GPRA denominator is all User Population<br>patients who are active in the Immunization<br>Package. This means you must be using the<br>Immunization Package and maintaining the<br>active/inactive status field in order to have<br>patients in your denominator for this GPRA<br>measure. Immunization package v8.4 offers a<br>scan function that searches the RPMS Patient<br>Database for children who are less than 36<br>months old and reside in GPRA communities<br>for the facility, and automatically enters them<br>into the Register with a status of Active. Sites<br>can run this scan at any time, and should run it<br>upon loading 8.4. Children already in the<br>Register or residing outside of the GPRA<br>communities will not be affected. | Childhood Immunizations CPT<br><u>Visit Services Entry</u> (includes<br>historical CPTs)<br>Enter CPT: <i>DTaP</i> : 90696,<br>90698, 90700, 90721, 90723;<br><i>DTP</i> : 90701, 90720; <i>Tdap</i> :<br>90715; <i>DT</i> : 90702; <i>Td</i> : 90714,<br>90718; <i>Diphtheria</i> : 90719;<br><i>Tetanus</i> : 90703; <i>OPV</i> : 90712;<br><i>IPV</i> : 90696, 90698, 90713,<br>90723; <i>MMR</i> : 90707, 90710;<br><i>M/R</i> : 90708; <i>Measles</i> : 90705;<br><i>Mumps</i> : 90704; <i>Rubella</i> : 90706;<br><i>Hepatitis B</i> : 90636, 90723, 90740,<br>90743-90748, G0010; <i>HIB</i> :<br>90645-90648, 90698, 90720-<br>90721, 90748; <i>Varicella</i> : 90710,<br>90716<br>Quantity:<br>Modifier:<br>Modifier 2: |

| Performance Measure               | Standard | Provider Documentation | How to Enter Data in EHR                                                                                                    |
|-----------------------------------|----------|------------------------|----------------------------------------------------------------------------------------------------|
| Childhood Immunizations<br>(cont) |          |                        | Childhood Immunizations<br>Procedure                                                                                                    |
|                                   |          |                        | Procedure Entry                                                                                                    |
|                                   |          |                        | Operation/Procedure: <i>DTP:</i><br>99.39; <i>Diphtheria:</i> 99.36;<br><i>Tetanus:</i> 99.38; <i>IPV:</i> 99.41;<br><i>MMR:</i> 99.48; <i>MMR</i>          |
|                                   |          |                        | <i>contraindication:</i> 279, V08, 042,<br>200-202, 203.0, 203.1, 203.8, 204-<br>208; <i>Measles:</i> 99.45; <i>Mumps:</i><br>99.46; <i>Rubella:</i> 99.47; |
|                                   |          |                        | <b>Provider Narrative:</b>                                                                                                    |
|                                   |          |                        | <b>Operating Provider:</b>                                                                                                    |
|                                   |          |                        | Diagnosis: [Enter appropriate DX]                                                                                                    |
|                                   |          |                        | NMI Refusal of Childhood<br>Immunizations                                                                                                    |
|                                   |          |                        | NMI Refusals can only be entered in EHR via Reminder Dialogs.                                                                                               |
|                                   |          |                        | Contraindication Childhood<br>Immunizations                                                                                                    |
|                                   |          |                        | Immunization Entry -<br>Contraindications                                                                                                    |
|                                   |          |                        | Vaccine: [See codes above]                                                                                                    |
|                                   |          |                        | Reason: [See Contraindications<br>section under the Provider<br>Documentation column]                                                                       |

| Performance Measure                  | Standard                                                                                                    | Provider Documentation                                                                                                    | How to Enter Data in EHR                                                                                                    |
|--------------------------------------|----------------------------------------------------------------------------------------------------|----------------------------------------------------------------------------------------------------|----------------------------------------------------------------------------------------------------|
| Cancer Screening: Pap<br>Smear Rates | Women ages 21–64 should<br>have a Pap Smear every 3<br>years.<br>Note: Refusals of any<br>above test are not counted<br>toward the GPRA measure,<br>but should still be<br>documented. | Standard EHR documentation for tests<br>performed at the facility. Ask about off-site<br>tests and record historical information in EHR:<br>Date received<br>Location<br>Results | Pap Smear V Lab<br>Lab Test Entry<br>Enter Lab Test Type: [Enter<br>site's defined Pap Smear Lab Test]<br>Clinical Indication:<br>Pap Smear POV<br>Visit Diagnosis Entry<br>Purpose of Visit: V67.01, V76.2,<br>V72.32, V72.3, V76.47, 795.0*,<br>795.10-16, 795.19<br>Provider Narrative:<br>Modifier:<br>Cause of DX:<br>Pap Smear CPT<br>Visit Services Entry (includes<br>historical CPTs)<br>Enter CPT: 88141-88167, 88174-<br>88175, G0123, G0124, G0141,<br>G0143-G0145, G0147, G0148,<br>P3000, P3001, Q0091<br>Quantity:<br>Modifier:<br>Modifier 2:<br>Pap Smear Procedure<br>Procedure Entry<br>Operation/Procedure: 91.46<br>Provider Narrative:<br>Operating Provider:<br>Diagnosis: [Enter appropriate<br>DX] |

| Performance Measure                  | Standard                                                                                                    | Provider Documentation                                                                                                    | How to Enter Data in EHR                                                                                                    |
|--------------------------------------|----------------------------------------------------------------------------------------------------|----------------------------------------------------------------------------------------------------|----------------------------------------------------------------------------------------------------|
| Cancer Screening:<br>Mammogram Rates | Women ages 52–64 should<br>have a mammogram every<br>2 years<br>Note: Refusals of any<br>above test are not counted<br>toward the GPRA measure,<br>but should still be<br>documented. | Standard EHR documentation for Radiology<br>performed at the facility. Ask and record<br>historical information in EHR:<br>Date received<br>Location<br>Results<br>Telephone visit with patient<br>Verbal or written lab report<br>Patient's next visit | Mammogram POV<br>Visit Diagnosis Entry<br>Purpose of Visit: V76.11,<br>V76.12, 793.80, 793.81, 793.89<br>Provider Narrative:<br>Modifier:<br>Cause of DX:<br>Mammogram CPT<br>Visit Services Entry (includes<br>historical CPTs)<br>Enter CPT: 77053-77059,<br>G0206; G0204, G0202<br>Quantity:<br>Modifier:<br>Modifier 2:<br>Mammogram Procedure<br>Procedure Entry<br>Operation/Procedure: 87.36,<br>87.37<br>Provider Narrative:<br>Operating Provider:<br>Diagnosis: [Enter appropriate<br>DX] |

| Performance Measure            | Standard                                                                                                    | Provider Documentation                                                                                                    | How to Enter Data in EHR                                                                                                    |
|--------------------------------|----------------------------------------------------------------------------------------------------|----------------------------------------------------------------------------------------------------|----------------------------------------------------------------------------------------------------|
| Colorectal Cancer<br>Screening | <ul> <li>Adults ages 50–75 should<br/>be screened for CRC<br/>(USPTF).</li> <li>For GPRA, IHS counts any<br/>of the following: <ul> <li>Annual fecal occult<br/>blood test (FOBT) or<br/>fecal immunochemical<br/>test (FIT)</li> <li>Flexible sigmoidoscopy<br/>or double contrast<br/>barium enema in the<br/>past 5 years</li> <li>Colonoscopy every 10<br/>years.</li> </ul> </li> <li>Note: Refusals of any<br/>above test are not counted<br/>toward the GPRA measure,<br/>but should still be<br/>documented.</li> </ul> | Standard EHR documentation for procedures<br>performed at the facility (Radiology, Lab,<br>provider).<br>Guaiac cards returned by patients to providers<br>should be sent to Lab for processing.<br>Ask and <i>record historical information</i> in EHR:<br>Date received<br>Location<br>Results<br>Telephone visit with patient<br>Verbal or written lab report<br>Patient's next visit | Colorectal Cancer POV<br>Visit Diagnosis Entry<br>Purpose of Visit: 153.*, 154.0,<br>154.1, 197.5, V10.05<br>Provider Narrative:<br>Modifier:<br>Cause of DX:<br>Colorectal Cancer CPT<br>Visit Services Entry (includes<br>historical CPTs)<br>Enter CPT: G0213-G0215,<br>G0231<br>Quantity:<br>Modifier:<br>Modifier 2:<br>Total Colectomy CPT<br>Visit Services Entry (includes<br>historical CPTs)<br>Enter CPT: 44150-44151, 44155-<br>44158, 44210-44212<br>Quantity:<br>Modifier:<br>Modifier |

| Performance Measure | Standard | Provider Documentation | How to Enter Data in EHR                                                                |
|---------------------|----------|------------------------|-----------------------------------------------------------------------------------------|
| Colorectal Cancer   |          |                        | FOBT or FIT CPT                                                                         |
| Screening (cont)    |          |                        | Visit Services Entry (includes historical CPTs)                                         |
|                     |          |                        | Enter CPT: 82270, 82274,<br>G0328                                                       |
|                     |          |                        | Quantity:<br>Modifier:<br>Modifier 2:                                                   |
|                     |          |                        | Flexible Sigmoidoscopy CPT<br><u>Visit Services Entry</u> (includes<br>historical CPTs) |
|                     |          |                        | Enter CPT: 45330–45345,<br>G0104                                                        |
|                     |          |                        | Quantity:<br>Modifier:<br>Modifier 2:                                                   |
|                     |          |                        | Flexible Sigmoidoscopy<br>Procedure                                                     |
|                     |          |                        | <b><u>Procedure Entry</u></b><br>Operation/Procedure: 45.24                             |
|                     |          |                        | Provider Narrative:<br>Operating Provider:                                              |
|                     |          |                        | Diagnosis: [Enter appropriate<br>DX]                                                    |

| Performance Measure | Standard | Provider Documentation | How to Enter Data in EHR                                                            |
|---------------------|----------|------------------------|-------------------------------------------------------------------------------------|
| Colorectal Cancer   |          |                        | DBE CPT                                                                             |
| Screening (cont)    |          |                        | Visit Services Entry (includes                                                      |
|                     |          |                        | historical CPTs)                                                                    |
|                     |          |                        | Enter CPT: 74280, G0106,<br>G0120                                                   |
|                     |          |                        | Quantity:                                                                           |
|                     |          |                        | Modifier:                                                                           |
|                     |          |                        | Modifier 2:                                                                         |
|                     |          |                        | Colonoscopy POV                                                                     |
|                     |          |                        | Visit Diagnosis Entry                                                               |
|                     |          |                        | Purpose of Visit: V76.51                                                            |
|                     |          |                        | <b>Provider Narrative:</b>                                                          |
|                     |          |                        | Modifier:                                                                           |
|                     |          |                        | Cause of DX:                                                                        |
|                     |          |                        | Colon Screening CPT                                                                 |
|                     |          |                        | Visit Services Entry (includes historical CPTs)                                     |
|                     |          |                        | Enter CPT: 44388-44394, 44397,<br>45355, 45378-45387, 45391,<br>45392, G0105, G0121 |
|                     |          |                        | Quantity:                                                                           |
|                     |          |                        | Modifier:                                                                           |
|                     |          |                        | Modifier 2:                                                                         |
|                     |          |                        | Colon Screening Procedure                                                           |
|                     |          |                        | <b>Procedure Entry</b>                                                              |
|                     |          |                        | Operation/Procedure: 45.22, 45.23, 45.25, 45.42, 45.43                              |
|                     |          |                        | <b>Provider Narrative:</b>                                                          |
|                     |          |                        | <b>Operating Provider:</b>                                                          |
|                     |          |                        | Diagnosis: <b>[Enter appropriate DX</b> ]                                           |

| Performance Measure       | Standard                  | Provider Documentation                                                   | How to Enter Data in EHR                                        |
|---------------------------|---------------------------|--------------------------------------------------------------------------|-----------------------------------------------------------------|
| Tobacco Use and           | Ask all patients age five | Standard EHR documentation for tests                                     | Tobacco Screening Health Factor                                 |
| Exposure Assessment       | and over about tobacco    | performed at the facility, ask and record                                | Health Factor Entry                                             |
| NOTE: This is not a       | use at least annually.    | historical information in EHR:                                           | Select V Health Factor: [Enter                                  |
| GPRA measure; however,    |                           | Date received                                                            | HF (See the Provider                                            |
| it will be used for       |                           | Location                                                                 | Documentation column)]                                          |
| reducing the incidence of |                           | Results                                                                  | Level/Severity:                                                 |
| Tobacco Use.              |                           | Document on designated Health Factors section of                         | Provider:                                                       |
|                           |                           | form:                                                                    | Quantity:                                                       |
|                           |                           | HF-Current Smoker, every day                                             | Tobacco Screening PED–Topic                                     |
|                           |                           | HF–Current Smoker, some day                                              | <b>Patient Education Entry</b>                                  |
|                           |                           | HF–Current Smoker, status unknown                                        | (includes historical patient                                    |
|                           |                           | HF-Current Smokeless                                                     | education)                                                      |
|                           |                           |                                                                          | Enter Education Topic: [Enter<br>Tobacco Patient Education Code |
|                           |                           | HF–Previous (Former) Smoker [or -Smokeless]                              | (See the Provider                                               |
|                           |                           | (quit > 6 months)                                                        | Documentation column)]                                          |
|                           |                           | HF–Cessation-Smoker [or -Smokeless] (quit or actively trying < 6 months) | Readiness to Learn:                                             |
|                           |                           |                                                                          | Level of Understanding:                                         |
|                           |                           | HF–Smoker in Home                                                        | Provider:                                                       |
|                           |                           | HF–Ceremonial Use Only                                                   | Length of Educ (Minutes):                                       |
|                           |                           | HF-Exp to ETS (Second Hand Smoke)                                        | Comment                                                         |
|                           |                           | HF–Smoke Free Home                                                       | Goal Code: [(Objectives Met) (if                                |
|                           |                           | NOTE: If your site uses other expressions (e.g.,"                        | a goal was set, not set, met, or                                |
|                           |                           | Chew" instead of "Smokeless;" "Past" instead of                          | not met, enter the text relating                                |
|                           |                           | "Previous"), be sure Data Entry staff knows how                          | to the goal)]                                                   |
|                           |                           | to "translate"                                                           | Goal Comment:                                                   |
|                           |                           | Tobacco Patient Education Codes:                                         |                                                                 |
|                           |                           | Codes will contain "TO-", "-TO", "-SHS"                                  |                                                                 |

| Performance Measure                              | Standard | Provider Documentation                                                                                                    | How to Enter Data in EHR                                                                                                    |
|--------------------------------------------------|----------|----------------------------------------------------------------------------------------------------|----------------------------------------------------------------------------------------------------|
| Tobacco Use and<br>Exposure Assessment<br>(cont) |          | NOTE:<br>Ensure you update the patient's health factors as<br>they enter a cessation program and eventually<br>become non-tobacco users. Patients who are in a<br>tobacco cessation program should have their health<br>factor changed from "Smoker" or "Smokeless" to<br>"Cessation-Smoker" or "Cessation-Smokeless"<br>until they have stopped using tobacco for 6<br>months. After 6 months, their health factor can be<br>changed to "Previous Smoker" or "Previous<br>Smokeless." | Tobacco Users Health Factor<br>Health Factor Entry<br>Select V Health Factor: Current<br>Smoker (every day, some day, or<br>status unknown), Current<br>Smokeless, Cessation-Smoker,<br>Cessation-Smokeless<br>Level/Severity:<br>Provider:<br>Quantity:<br>Smokers Health Factor<br>Health Factor Entry<br>Select V Health Factor: Current<br>Smoker (every day, some day, or<br>status unknown), or Cessation-<br>Smoker<br>Level/Severity:<br>Provider:<br>Quantity:<br>Smokeless Health Factor<br>Health Factor Entry<br>Select V Health Factor<br>Current<br>Smokeless Health Factor<br>Health Factor Entry<br>Select V Health Factor: Current<br>Smokeless or Cessation-<br>Smokeless<br>Level/Severity:<br>Provider:<br>Quantity:<br>Smokeless I Level/Severity:<br>Provider:<br>Quantity:<br>Smokeless I Level/Severity:<br>Provider:<br>Quantity: |

| Performance Measure                              | Standard                                                                                                    | Provider Documentation                                                                                                    | How to Enter Data in EHR                                                                                                    |
|--------------------------------------------------|----------------------------------------------------------------------------------------------------|----------------------------------------------------------------------------------------------------|----------------------------------------------------------------------------------------------------|
| Tobacco Use and<br>Exposure Assessment<br>(cont) |                                                                                                    |                                                                                                    | ETS Health Factor<br><u>Health Factor Entry</u><br>Select V Health Factor: Exp to<br>ETS<br>Level/Severity:<br>Provider:<br>Quantity: |
| Tobacco Cessation                                | Active clinical patients<br>identified as current<br>tobacco users prior to<br>report period and who have<br>received tobacco cessation<br>counseling or a Rx for<br>smoking cessation aid.<br>Note: Refusals are not<br>counted toward the GPRA<br>measure, but should still be<br>documented. | Standard EHR documentation for tests<br>performed at the facility. Ask and record<br>historical information in EHR:<br>Date received<br>Location<br>ResultsCurrent tobacco users are defined by having any of<br>the following documented prior to the report<br>period:<br>Last documented Tobacco Health Factor<br>Last documented Tobacco related POV<br>Last documented Tobacco related CPTHealth factors considered to be a tobacco user:<br>HF-Current Smoker, every day<br>HF-Current Smoker, some day<br>HF-Current Smoker, status unknown<br>HF-Current Smoker [or -Smokeless] (quit or<br>actively trying < 6 months) | Tobacco Cessation PED - Topic<br><u>Patient Education Entry</u><br>(includes historical patient<br>                                   |

| Performance Measure      | Standard | Provider Documentation                                                                                                    | How to Enter Data in EHR                                                                                                    |
|--------------------------|----------|----------------------------------------------------------------------------------------------------|----------------------------------------------------------------------------------------------------|
| Tobacco Cessation (cont) |          | <ul> <li>Prescribe Tobacco Cessation Aids:<br/>Predefined Site-Populated Smoking Cessation<br/>Meds</li> <li>Meds containing:<br/>"Nicotine Patch"<br/>"Nicotine Polacrilex"<br/>"Nicotine Inhaler"<br/>"Nicotine Inhaler"<br/>"Nicotine Nasal Spray"</li> <li>NOTE:</li> <li>Ensure you update the patient's health factors as<br/>they enter a cessation program and eventually<br/>become nontobacco users. Patients who are in a<br/>tobacco cessation program should have their health<br/>factor changed from "Smoker" or "Smokeless" to<br/>"Cessation-Smoker" or "Cessation-Smokeless"<br/>until they have stopped using tobacco for 6<br/>months. After 6 months, their health factor can be<br/>changed to "Previous Smoker" or "Previous<br/>Smokeless."</li> </ul> | Tobacco Cessation PED-<br>Diagnosis<br>Patient Education Entry<br>(includes historical patient<br>education)<br>Select ICD Diagnosis Code<br>Number: 649.00-649.04<br>Category:<br>Readiness to Learn:<br>Level of Understanding:<br>Provider:<br>Length of Educ (Minutes):<br>Comment<br>Goal Code: [(Objectives Met) (if<br>a goal was set, not set, met, or<br>not met, enter the text relating<br>to the goal)]<br>Goal Comment:<br>Provider's Narrative:<br>Tobacco Cessation PED - CPT<br><i>Mnemonic PED enter</i><br>Select CPT Code Number:<br>D1320, 99406, 99407, G0375 (old<br>code), G0376 (old code), 4000F,<br>G8402 or G8453<br>Category:<br>Readiness to Learn:<br>Level of Understanding:<br>Provider:<br>Length of Educ (Minutes):<br>Comment |

| Performance Measure      | Standard | Provider Documentation | How to Enter Data in EHR                                                                                                    |
|--------------------------|----------|------------------------|----------------------------------------------------------------------------------------------------|
| Tobacco Cessation (cont) |          |                        | Goal Code: [(Objectives Met) (if<br>a goal was set, not set, met, or<br>not met, enter the text relating<br>to the goal)]<br>Goal Comment:<br>Provider's Narrative:  |
|                          |          |                        | Tobacco Cessation Clinic<br><u>Clinic Entry</u><br>Clinic: 94                                                                                                    |
|                          |          |                        | Tobacco Cessation Dental (ADA)<br>ADA codes cannot be entered into<br>EHR.                                                                                           |
|                          |          |                        | Tobacco Cessation CPT<br><u>Visit Services Entry</u> (includes<br>historical CPTs)<br>Enter CPT Code: D1320, 99406,<br>99407, 4000F, G8402 or G8453                  |
|                          |          |                        | Quantity<br>Modifier:<br>Modifier 2:                                                                                                    |
|                          |          |                        | Tobacco Cessation Medication<br><u>Medication Entry</u><br>Select Medication: [Enter<br>Tobacco Cessation Prescribed<br>Medication]<br>Outside Drug Name (Optional): |
|                          |          |                        | [Enter any additional name for<br>the drug]<br>SIG<br>Quantity:                                                                                                    |
|                          |          |                        | Day Prescribed:<br>Event Date&Time:<br>Ordering Provider:                                                                                                    |

| Performance Measure      | Standard | Provider Documentation | How to Enter Data in EHR                                                                                                    |
|--------------------------|----------|------------------------|----------------------------------------------------------------------------------------------------|
| Tobacco Cessation (cont) |          |                        | Tobacco Cessation Prescription<br>CPT<br><u>Visit Services Entry</u> (includes<br>historical CPTs)<br>Enter CPT Code: 4001F |
|                          |          |                        | Quantity<br>Modifiant                                                                                                    |
|                          |          |                        | Modifier:<br>Modifier 2:                                                                                                    |

| Performance Measure                   | Standard                                             | Provider Documentation                                                                | How to Enter Data in EHR                                         |
|---------------------------------------|------------------------------------------------------|---------------------------------------------------------------------------------------|------------------------------------------------------------------|
| Alcohol Screening (FAS<br>Prevention) | Pregnant women should be screened for alcohol use at | Standard EHR documentation for tests performed at the facility. Ask and <i>record</i> | Alcohol Screening Exam<br><u>Exam Entry</u> (includes historical |
|                                       | least on their first visit;                          | historical information in EHR:                                                        | exams)                                                           |
|                                       | education and follow-up provided as appropriate.     | Date received                                                                         | Select Exam: 35, ALC                                             |
|                                       |                                                      | Location                                                                              | Result:                                                          |
|                                       | Women of childbearing age should be screened at      | Results                                                                               | A–Abnormal                                                       |
|                                       | least annually.                                      | Alcohol screening may be documented with either                                       | N–Normal/Negative<br>PR–Resent                                   |
|                                       | Note: Refusals are not                               | an exam code or the CAGE health factor in EHR.                                        | PAP–Present and Past                                             |
|                                       | counted toward the GPRA                              | Medical Providers:                                                                    | PA–Past                                                          |
|                                       | measure, but should still be                         | EXAM—Alcohol Screening                                                                | PO–Positive                                                      |
|                                       | documented.                                          | <b>Negative</b> –Patient's screening exam does not                                    | Comments: SASQ                                                   |
|                                       |                                                      | indicate risky alcohol use.                                                           | Provider Performing Exam:                                        |
|                                       |                                                      | <b>Positive</b> –Patient's screening exam indicates potential risky alcohol use.      | Cage Health Factor                                               |
|                                       |                                                      | <b>Refused</b> –Patient declined exam/screen                                          | Health Factor Entry                                              |
|                                       |                                                      | <b>Unable to screen</b> - Provider unable to screen                                   | Select Health Factor: CAGE                                       |
|                                       |                                                      | Note: Recommended Brief Screening Tool:                                               | 1 CAGE 0/4 (all No answers)<br>2 CAGE 1/4                        |
|                                       |                                                      | SASQ (below).                                                                         | 2 CAGE 1/4<br>3 CAGE 2/4                                         |
|                                       |                                                      | Single Alcohol Screening Question (SASQ)                                              | 4 CAGE 3/4                                                       |
|                                       |                                                      | For Women:                                                                            | 5 CAGE 4/4                                                       |
|                                       |                                                      | When was the last time you had more than 4 drinks in one day?                         | Choose 1-5: [Number from above]                                  |
|                                       |                                                      | For Men:                                                                              | Level/Severity:                                                  |
|                                       |                                                      | When was the last time you had more than 5                                            | Provider:                                                        |
|                                       |                                                      | drinks in one day?                                                                    | Quantity:                                                        |
|                                       |                                                      |                                                                                       | Alcohol Screening POV                                            |
|                                       |                                                      |                                                                                       | Visit Diagnosis Entry                                            |
|                                       |                                                      |                                                                                       | Purpose of Visit: V11.3, V79.1                                   |
|                                       |                                                      |                                                                                       | Provider Narrative:                                              |
|                                       |                                                      |                                                                                       | Modifier:                                                        |
|                                       |                                                      |                                                                                       | Cause of DX:                                                     |

| Performance Measure                          | Standard | Provider Documentation                                                                                                    | How to Enter Data in EHR                                                                                                    |
|----------------------------------------------|----------|----------------------------------------------------------------------------------------------------|----------------------------------------------------------------------------------------------------|
| Alcohol Screening (FAS<br>Prevention) (cont) |          | Any time in the past 3 months is a positive screen<br>and further evaluation indicated; otherwise, it is a<br>negative screen:<br>Alcohol Screening Exam Code Result:<br>Positive                      | Alcohol Screening CPT<br><u>Visit Services Entry</u> (includes<br>historical CPTs)<br>Enter CPT Code: 99408, 99409,<br>G0396, G0397, H0049, H0050            |
|                                              |          | The patient may decline the screen or "Refuse to<br>answer":<br>Alcohol Screening Exam Code Result:<br>Refused<br>The provider is unable to conduct the screen:<br>Alcohol Screening Exam Code Result: | Quantity<br>Modifier:<br>Modifier 2:<br>Alcohol-Related Diagnosis POV<br><u>Visit Diagnosis Entry</u><br>Purpose of Visit: 303.*, 305.0*,                    |
|                                              |          | Unable To Screen<br>Note: Provider should note the screening tool<br>used was the SASQ at the <i>Comment</i> Mnemonic<br>for the Exam code.<br>All Providers: Use the CAGE questionnaire:              | 291.*, 357.5*<br>Provider Narrative:<br>Modifier:<br>Cause of DX:<br>Alcohol-Related Procedure                                                               |
|                                              |          | Have you ever felt the need to Cut down on your<br>drinking?<br>Have people Annoyed you by criticizing your<br>drinking?                                                                               | <b>Procedure Entry</b><br>Operation/Procedure: 94.46,<br>94.53, 94.61-94.63, 94.67-94.69<br>Provider Narrative:                                              |
|                                              |          | <ul><li>Have you ever felt bad or Guilty about your drinking?</li><li>Have you ever needed an Eye-opener the first thing in the morning to steady your nerves or get rid of a hangover?</li></ul>      | Operating Provider:<br>Diagnosis: [Enter appropriate<br>DX]<br>Alcohol-Related PED - Topic<br><u>Patient Education Entry</u><br>(includes historical patient |
|                                              |          | Tolerance: How many drinks does it take you to get high?                                                                                                    | education)<br>Enter Education Topic: [Enter<br>Alcohol-Related Education Code<br>(See the Provider<br>Documentation column)]                                 |

| Performance Measure    | Standard | Provider Documentation                                 | How to Enter Data in EHR         |
|------------------------|----------|--------------------------------------------------------|----------------------------------|
| Alcohol Screening (FAS |          | Based on how many YES answers were                     | Readiness to Learn:              |
| Prevention) (cont)     |          | received, document Health Factor in EHR:               | Level of Understanding:          |
|                        |          | HF–CAGE 0/4 (all No answers)                           | Provider:                        |
|                        |          | HF–CAGE 1/4                                            | Length of Educ (Minutes):        |
|                        |          | HF–CAGE 2/4                                            | Comment                          |
|                        |          | HF–CAGE 3/4                                            | Goal Code: [(Objectives Met) (if |
|                        |          | HF–CAGE 4/4                                            | a goal was set, not set, met, or |
|                        |          |                                                        | not met, enter the text relating |
|                        |          | Optional values:                                       | to the goal)]                    |
|                        |          | Level/Severity: Minimal, Moderate, or<br>Heavy/Severe  | Goal Comment:                    |
|                        |          |                                                        | Alcohol-Related PED - Diagnosis  |
|                        |          | Quantity: # of drinks daily OR                         | <b>Patient Education Entry</b>   |
|                        |          | T (Tolerance) # drinks to get high (e.g. T-4)          | (includes historical patient     |
|                        |          | Comment: used to capture other relevant clinical       | education)                       |
|                        |          | info e.g. "Non-drinker"                                | Select ICD Diagnosis Code        |
|                        |          | Alcohol-Related Patient Education Codes:               | Number: V11.3, V79.1, 303.*,     |
|                        |          | Codes will contain "AOD-", "-AOD", "CD-"               | 305.0*, 291.* or 357.5*          |
|                        |          | AUDIT Measurements:                                    | Category:                        |
|                        |          | <b>Zone I:</b> Score 0–7 Low risk drinking or          | Readiness to Learn:              |
|                        |          | abstinence                                             | Level of Understanding:          |
|                        |          | <b>Zone II:</b> Score 8–15 Alcohol use in excess of    | Provider:                        |
|                        |          | low-risk guidelines                                    | Length of Educ (Minutes):        |
|                        |          | <b>Zone III:</b> Score 16–19 Harmful and hazardous     | Comment                          |
|                        |          | drinking                                               | Goal Code: [(Objectives Met) (if |
|                        |          | C C                                                    | a goal was set, not set, met, or |
|                        |          | <b>Zone IV:</b> Score 20–40 Referral to Specialist for | not met, enter the text relating |
|                        |          | Diagnostic Evaluation and Treatment                    | to the goal)]                    |
|                        |          |                                                        | Goal Comment:                    |
|                        |          |                                                        | Provider's Narrative:            |

| Performance Measure    | Standard                  | Provider Documentation                            | How to Enter Data in EHR                                               |
|------------------------|---------------------------|---------------------------------------------------|------------------------------------------------------------------------|
| Alcohol Screening (FAS |                           | AUDIT-C Measurements:                             | Alcohol-Related PED - CPT                                              |
| Prevention) (cont)     |                           | How often do you have a drink containing alcohol? | <b><u>Patient Education Entry</u></b><br>(includes historical patient  |
|                        |                           | (0) Never (Skip to Questions 9-10)                | education)                                                             |
|                        |                           | (1) Monthly or less                               | Select CPT Code Number:                                                |
|                        |                           | (2) 2 to 4 times a month                          | 99408, 99409, G0396, G0397,<br>H0049, or H0050                         |
|                        |                           | (3) 2 to 3 times a week                           | Category:                                                              |
|                        |                           | (4) 4 or more times a week                        | Readiness to Learn:                                                    |
|                        |                           | How many drinks containing alcohol do you have    | Level of Understanding:                                                |
|                        |                           | on a typical day when you are drinking?           | Provider:                                                              |
|                        |                           | (0) 1 or 2                                        | Length of Educ (Minutes):                                              |
|                        |                           | (1) 3 or 4                                        | Comment                                                                |
|                        |                           | (2) 5 or 6                                        | Goal Code: [(Objectives Met) (if<br>a goal was set, not set, met, or   |
|                        |                           | (3) 7, 8, or 9                                    | not met, enter the text relating                                       |
| (4) 10                 |                           | (4) 10 or more                                    | to the goal)]                                                          |
|                        |                           | How often do you have six or more drinks on one   | Goal Comment:                                                          |
|                        |                           | occasion?                                         | Provider's Narrative:                                                  |
|                        |                           | (0) Never                                         | Alcohol Screen AUDIT                                                   |
|                        |                           | (1) Less than monthly                             | Measurement                                                            |
|                        | (2) Monthly               |                                                   | <b><u>Vital Measurements Entry</u></b><br>(includes historical Vitals) |
|                        |                           | (3) Weekly                                        | Value: [Enter 0-40]                                                    |
|                        | (4) Daily or almost daily |                                                   | Select Qualifier:                                                      |
|                        |                           |                                                   | Date/Time Vitals Taken:                                                |

| Performance Measure                          | Standard | Provider Documentation                                                                                                    | How to Enter Data in EHR                                                                                                    |
|----------------------------------------------|----------|----------------------------------------------------------------------------------------------------|----------------------------------------------------------------------------------------------------|
| Alcohol Screening (FAS<br>Prevention) (cont) |          | <ul> <li>The AUDIT-C (the first three AUDIT questions which focus on alcohol consumption) is scored on a scale of 0–12 (scores of 0 reflect no alcohol use). In men, a score of 4 or more is considered positive In women, a score of 3 or more is considered positive.</li> <li>A positive score means the patient is at increased risk for hazardous drinking or active alcohol abuse or dependence.</li> </ul> | Alcohol Screen AUDIT-C<br>Measurement<br>Vital Measurements Entry<br>(includes historical Vitals)<br>Value: [Enter 0-40]<br>Select Qualifier:<br>Date/Time Vitals Taken:<br>Alcohol Screen CRAFFT<br>Measurement |
|                                              |          | <ul> <li>CRAFFT Measurements:</li> <li>C-Have you ever ridden in a CAR driven by someone (including yourself) who was "high" or had been using alcohol or drugs?</li> <li>R-Do you ever use alcohol or drugs to RELAX, feel better about yourself, or fit in?</li> <li>A-Do you ever use alcohol/drugs while you are by</li> </ul>                                                                                | Vital Measurements Entry<br>(includes historical Vitals)<br>Value: [Enter 0-6]<br>Select Qualifier:<br>Date/Time Vitals Taken:                                                                                   |
|                                              |          | <ul> <li>yourself, ALONE?</li> <li>F–Do you ever FORGET things you did while using alcohol or drugs?</li> <li>F–Do your family or FRIENDS ever tell you that you should cut down on your drinking or drug use?</li> </ul>                                                                                                    |                                                                                                    |
|                                              |          | <ul> <li>T-Have you gotten into TROUBLE while you were using alcohol or drugs?</li> <li>Total CRAFFT score (Range: 0–6).</li> <li>Positive answers to two or more questions is</li> </ul>                                                                                                    |                                                                                                    |
|                                              |          | highly predictive of an alcohol or drug-related disorder. Further assessment is indicated.                                                                                                    |                                                                                                    |

| Performance Measure | Standard                                       | Provider Documentation                                    | How to Enter Data in EHR               |
|---------------------|------------------------------------------------|-----------------------------------------------------------|----------------------------------------|
| Intimate Partner    | Adult females should be                        | Standard EHR documentation for tests                      | IPV/DV Screening Exam                  |
| (Domestic) Violence | screened for domestic                          | performed at the facility, ask and <i>record</i>          | <b>Exam Entry</b> (includes historical |
| Screening (IPV/DV)  | violence at <i>new encounter</i>               | historical information in EHR:                            | exams)                                 |
|                     | and at least annually                          | Date received                                             | Select Exam: 34, INT                   |
|                     | Prenatal once each trimester                   | Location                                                  | Result:                                |
|                     | (Source: Family Violence                       | Results                                                   | A–Abnormal                             |
|                     | Prevention Fund National                       | Medical and Behavioral Health Providers:                  | N–Normal/Negative                      |
|                     | Consensus Guidelines)                          | EXAM—IPV/DV Screening                                     | PR–Resent                              |
|                     | ,                                              | <b>Negative</b> –Denies being a current or past victim of | PAP-Present and Past                   |
|                     | Note: Refusals are NOT counted toward the GPRA | IPV/DV                                                    | PA-Past                                |
|                     | measure, but should be                         | <b>Past</b> –Denies being a current victim, but discloses | PO–Positive                            |
|                     | documented.                                    | being a past victim of IPV/DV                             | Comments:                              |
|                     |                                                |                                                           | Provider Performing Exam:              |
|                     |                                                | <b>Present</b> –Discloses current IPV/DV                  | IPV/DV Diagnosis POV                   |
|                     |                                                | Present and Past-Discloses past victimization             | Visit Diagnosis Entry                  |
|                     |                                                | and current IPV/DV victimization                          | Purpose of Visit: 995.80-83,           |
|                     |                                                | Refused-Patient declined exam/screen                      | 995.85, V15.41, V15.42, V15.49,        |
|                     |                                                | Unable to screen–Unable to screen patient                 | V61.11 (IPV/DV Counseling)             |
|                     |                                                | (partner or verbal child present, unable to secure an     | Provider Narrative:                    |
|                     |                                                | appropriate interpreter, etc.)                            | Modifier:                              |
|                     |                                                | IPV/DV Patient Education Codes:                           | Cause of DX:                           |
|                     |                                                | Codes will contain "DV-" or "-DV"                         | IPV/DV-Topic                           |
|                     |                                                |                                                           | Patient Education Entry                |
|                     |                                                |                                                           | (includes historical patient           |
|                     |                                                |                                                           | education)                             |
|                     |                                                |                                                           | Enter Education Topic: [Enter          |
|                     |                                                |                                                           | IPV/DV Patient Education Code          |
|                     |                                                |                                                           | (See the Provider                      |
|                     |                                                |                                                           | Documentation column)]                 |
|                     |                                                |                                                           | Readiness to Learn:                    |
|                     |                                                |                                                           | Level of Understanding:                |

| Performance Measure | Standard | Provider Documentation | How to Enter Data in EHR                                |
|---------------------|----------|------------------------|---------------------------------------------------------|
| Intimate Partner    |          |                        | Provider:                                               |
| (Domestic) Violence |          |                        | Length of Educ (Minutes):                               |
| Screening (IPV/DV)  |          |                        | Comment                                                 |
| (cont)              |          |                        | Goal Code: [(Objectives Met) (if                        |
|                     |          |                        | a goal was set, not set, met, or                        |
|                     |          |                        | not met, enter the text relating                        |
|                     |          |                        | to the goal)]                                           |
|                     |          |                        | Goal Comment:                                           |
|                     |          |                        | IPV/DV PED-Diagnosis                                    |
|                     |          |                        | Patient Education Entry                                 |
|                     |          |                        | (includes historical patient                            |
|                     |          |                        | education)                                              |
|                     |          |                        | Select ICD Diagnosis Code<br>Number: 995.80-83, 995.85, |
|                     |          |                        | V15.41, V15.42, V15.49                                  |
|                     |          |                        | Category:                                               |
|                     |          |                        | Readiness to Learn:                                     |
|                     |          |                        | Level of Understanding:                                 |
|                     |          |                        | Provider:                                               |
|                     |          |                        | Length of Educ (Minutes):                               |
|                     |          |                        | Comment                                                 |
|                     |          |                        | Goal Code: [(Objectives Met) (if                        |
|                     |          |                        | a goal was set, not set, met, or                        |
|                     |          |                        | not met, enter the text relating                        |
|                     |          |                        | to the goal)]                                           |
|                     |          |                        | Goal Comment:                                           |
|                     |          |                        | Provider's Narrative:                                   |

| Performance Measure  | Standard                                                                         | Provider Documentation                                                   | How to Enter Data in EHR                      |  |  |  |  |  |  |  |  |                          |                                                 |
|----------------------|----------------------------------------------------------------------------------|--------------------------------------------------------------------------|-----------------------------------------------|--|--|--|--|--|--|--|--|--------------------------|-------------------------------------------------|
| Depression Screening | Adult patients 18 years of<br>age and older should be<br>screened for depression | Standard EHR documentation for tests                                     | Depression Screening Exam                     |  |  |  |  |  |  |  |  |                          |                                                 |
|                      |                                                                                  | performed at the facility.Aask and record historical information in EHR: | <b>Exam Entry</b> (includes historical exams) |  |  |  |  |  |  |  |  |                          |                                                 |
|                      | at least annually.                                                               | Date received                                                            | Select Exam: 36, DEP                          |  |  |  |  |  |  |  |  |                          |                                                 |
|                      | (Source: United States                                                           | Location                                                                 | Result:                                       |  |  |  |  |  |  |  |  |                          |                                                 |
|                      | Preventive Services Task<br>Force)                                               | Results                                                                  | A–Abnormal                                    |  |  |  |  |  |  |  |  |                          |                                                 |
|                      | ,                                                                                | Medical Providers:                                                       | N–Normal/Negative                             |  |  |  |  |  |  |  |  |                          |                                                 |
|                      | Note: Refusals are NOT counted toward the GPRA                                   | EXAM—Depression Screening                                                | PR–Resent                                     |  |  |  |  |  |  |  |  |                          |                                                 |
|                      | measure, but should be                                                           | <b>Normal/Negative</b> –Denies symptoms of                               | PAP–Present and Past                          |  |  |  |  |  |  |  |  |                          |                                                 |
|                      | documented.                                                                      | depression                                                               | PA–Past                                       |  |  |  |  |  |  |  |  |                          |                                                 |
|                      |                                                                                  | Abnormal/Positive–Further evaluation indicated                           | PO-Positive                                   |  |  |  |  |  |  |  |  |                          |                                                 |
|                      |                                                                                  | Refused–Patient declined exam/screen                                     | Comments: PHQ-2 Scaled,<br>PHQ9               |  |  |  |  |  |  |  |  |                          |                                                 |
|                      |                                                                                  | Unable to screen–Provider unable to screen                               | Provider Performing Exam:                     |  |  |  |  |  |  |  |  |                          |                                                 |
|                      |                                                                                  | Note: Refusals are <i>not</i> counted toward the GPRA                    | Depression Screen Diagnosis POV               |  |  |  |  |  |  |  |  |                          |                                                 |
|                      |                                                                                  | measure, but should be documented.                                       | Visit Diagnosis Entry                         |  |  |  |  |  |  |  |  |                          |                                                 |
|                      |                                                                                  | Mood Disorders:                                                          | Purpose of Visit: V79.0                       |  |  |  |  |  |  |  |  |                          |                                                 |
|                      |                                                                                  | Two or more visits with POV related to:                                  | <b>Provider Narrative:</b>                    |  |  |  |  |  |  |  |  |                          |                                                 |
|                      |                                                                                  | Major Depressive Disorder                                                | Modifier:                                     |  |  |  |  |  |  |  |  |                          |                                                 |
|                      |                                                                                  | Dysthymic Disorder                                                       | Cause of DX:                                  |  |  |  |  |  |  |  |  |                          |                                                 |
|                      |                                                                                  | Depressive Disorder NOS                                                  | Depression Screening CPT                      |  |  |  |  |  |  |  |  |                          |                                                 |
|                      |                                                                                  |                                                                          |                                               |  |  |  |  |  |  |  |  | Bipolar I or II Disorder | Visit Services Entry (includes historical CPTs) |
|                      |                                                                                  | Cyclothymic Disorder                                                     | Enter CPT Code: 1220F                         |  |  |  |  |  |  |  |  |                          |                                                 |
|                      |                                                                                  | Bipolar Disorder NOS                                                     | Quantity                                      |  |  |  |  |  |  |  |  |                          |                                                 |
|                      |                                                                                  | Mood Disorder Due to a General Medical                                   | Modifier:                                     |  |  |  |  |  |  |  |  |                          |                                                 |
|                      |                                                                                  | Condition                                                                | Modifier 2:                                   |  |  |  |  |  |  |  |  |                          |                                                 |
|                      |                                                                                  | Substance-induced Mood Disorder                                          |                                               |  |  |  |  |  |  |  |  |                          |                                                 |
|                      |                                                                                  | Mood Disorder NOS                                                        |                                               |  |  |  |  |  |  |  |  |                          |                                                 |
|                      |                                                                                  | Note: Recommended Brief Screening Tool: PHQ-2 Scaled Version (below).    |                                               |  |  |  |  |  |  |  |  |                          |                                                 |

| Performance Measure            | Standard | Provider Documentation                                                                                                    | How to Enter Data in EHR                                                                                                    |
|--------------------------------|----------|----------------------------------------------------------------------------------------------------|----------------------------------------------------------------------------------------------------|
| Depression Screening<br>(cont) |          | Provider Documentation         Patient Health Questionnaire (PHQ-2 Scaled Version)         Over the past 2 weeks, how often have you been bothered by any of the following problems?         Little interest or pleasure in doing things <ul> <li>a. Not at all</li> <li>Value: 0</li> <li>b. Several days</li> <li>Value: 1</li> <li>c. More than half the days</li> <li>Value: 2</li> <li>d. Nearly every day</li> <li>Value: 0</li> <li>b. Several days</li> <li>Value: 0</li> <li>b. Several days</li> <li>Value: 1</li> <li>c. More than half the days</li> <li>Value: 2</li> <li>d. Nearly every day</li> <li>Value: 0</li> <li>b. Several days</li> <li>Value: 1</li> <li>c. More than half the days</li> <li>Value: 1</li> <li>c. More than half the days</li> <li>Value: 1</li> <li>c. More than half the days</li> <li>Value: 1</li> <li>c. More than half the days</li> <li>Value: 2</li> <li>d. Nearly every day</li> <li>Value: 3</li> </ul> <li>PHQ-2 Scaled Version (continued)</li> <li>Total Possible PHQ-2 Score: Range: 0-6</li> <li>0-2: Negative Depression Screening Exam:<br/>Code Result: Normal or Negative</li> <li>3-6: Positive; further evaluation indicated</li> <li>Depression Screening Exam<br/>Code Result: Abnormal or Positive</li> <li>The patient may decline the screen or "Refuse to answer" Depression Screening Exam<br/>Code Result: Refused</li> <li>The provider is unable to conduct the Screen</li> <li>Depression Screening Exam<br/>Code Result: Unable To Screen</li> | Nood Disorder Diagnosis POV<br>Visit Diagnosis Entry<br>Purpose of Visit: 296.*, 291.89,<br>292.84, 293.83, 300.4, 301.13, 311<br>Provider Narrative:<br>Modifier:<br>Cause of DX: |

| Performance Measure            | Standard | Provider Docum                                                                        | nentation                 | How to Enter Data in EHR |
|--------------------------------|----------|---------------------------------------------------------------------------------------|---------------------------|--------------------------|
| Depression Screening<br>(cont) |          | Provider should note the sc<br>was the PHQ-2 Scaled at th<br>Mnemonic for the Exam Co |                           |                          |
|                                |          | PHQ9 Questionnaire Screeni                                                            | ng Tool                   |                          |
|                                |          | Little interest or pleasure in c<br>a. Not at all                                     | loing things?<br>Value: 0 |                          |
|                                |          | b. Several days                                                                       | Value: 1                  |                          |
|                                |          | c. More than half the days                                                            | Value: 2                  |                          |
|                                |          | d. Nearly every day                                                                   | Value: 3                  |                          |
|                                |          | Feeling down, depressed, or a. Not at all                                             | hopeless?<br>Value: 0     |                          |
|                                |          | b. Several days                                                                       | Value: 1                  |                          |
|                                |          | c. More than half the days                                                            | Value: 2                  |                          |
|                                |          | d. Nearly every day                                                                   | Value: 3                  |                          |
|                                |          | Trouble falling or staying asl much?                                                  | eep, or sleeping too      |                          |
|                                |          | a. Not at all                                                                         | Value: 0                  |                          |
|                                |          | b. Several days                                                                       | Value: 1                  |                          |
|                                |          | c. More than half the days                                                            | Value: 2                  |                          |
|                                |          | d. Nearly every day                                                                   | Value: 3                  |                          |
|                                |          | Feeling tired or having little                                                        | •••                       |                          |
|                                |          | a. Not at all                                                                         | Value: 0                  |                          |
|                                |          | b. Several days                                                                       | Value: 1                  |                          |
|                                |          | c. More than half the days                                                            | Value: 2                  |                          |
|                                |          | d. Nearly every day                                                                   | Value: 3                  |                          |

| Performance Measure            | Standard | Provider Docum                                                                                                    | entation        | How to Enter Data in EHR |
|--------------------------------|----------|----------------------------------------------------------------------------------------------------|-----------------|--------------------------|
| Depression Screening<br>(cont) |          | Poor appetite or overeating?                                                                                                    | Waluer 0        |                          |
|                                |          |                                                                                                    | Value: 0        |                          |
|                                |          | 5                                                                                                    | Value: 1        |                          |
|                                |          | c. More than half the days                                                                                                    | Value: 2        |                          |
|                                |          | d. Nearly every day                                                                                                    | Value: 3        |                          |
|                                |          | Feeling bad about yourself—o<br>failure or have let yourself or                                                                     |                 |                          |
|                                |          | a. Not at all                                                                                                    | Value: 0        |                          |
|                                |          | b. Several days                                                                                                    | Value: 1        |                          |
|                                |          | c. More than half the days                                                                                                    | Value: 2        |                          |
|                                |          | d. Nearly every day                                                                                                    | Value: 3        |                          |
|                                |          | Trouble concentrating on thing the newspaper or watching tel                                                                        |                 |                          |
|                                |          | a. Not at all                                                                                                    | Value: 0        |                          |
|                                |          | b. Several days                                                                                                    | Value: 1        |                          |
|                                |          | c. More than half the days                                                                                                    | Value: 2        |                          |
|                                |          | d. Nearly every day                                                                                                    | Value: 3        |                          |
|                                |          | Moving or speaking so slowly<br>could have noticed. Or the opp<br>fidgety or restless that you hav<br>around a lot more than usual? | posite—being so |                          |
|                                |          | a. Not at all                                                                                                    | Value: 0        |                          |
|                                |          | b. Several days                                                                                                    | Value: 1        |                          |
|                                |          | c. More than half the days                                                                                                    | Value: 2        |                          |
|                                |          | d. Nearly every day                                                                                                    | Value: 3        |                          |

| Performance Measure            | Standard | Provider Documentation                                                                                                    | How to Enter Data in EHR |
|--------------------------------|----------|----------------------------------------------------------------------------------------------------|--------------------------|
| Depression Screening<br>(cont) |          | Thoughts that you would be better off dead, or of<br>hurting yourself in some way?<br>a. Not at all Value: 0<br>b. Several days Value: 1<br>c. More than half the days Value: 2<br>d. Nearly every day Value: 3<br><u>PHQ9 Questionnaire (Continued)</u><br>Total Possible PHQ-2 Score: Range: 0–27<br>0-4 Negative/None Depression Screening Exam: |                          |
|                                |          | Code Result: None                                                                                                    |                          |
|                                |          | 5-9 Mild Depression Screening Exam:<br>Code Result: Mild depression                                                                                                    |                          |
|                                |          | 10-14 Moderate Depression Screening Exam:<br>Code Result: Moderate depression                                                                                                    |                          |
|                                |          | 15-19 Moderately Severe Depression Screening<br>Exam:<br>Code Result: Moderately Severe depression                                                                                                    |                          |
|                                |          | 20-27 Severe Depression Screening Exam:<br>Code Result: Severe depression                                                                                                    |                          |
|                                |          | <b>Provider should note the screening tool used</b><br><b>was the PHQ9 Scaled at the</b> <i>Comment</i><br><b>Mnemonic for the Exam Code.</b>                                                                                                    |                          |

| Performance Measure                                                                                                    | Standard                                                                                                    | Provider Documentation                                                                                                    | How to Enter Data in EHR                                                                                                    |
|----------------------------------------------------------------------------------------------------|----------------------------------------------------------------------------------------------------|----------------------------------------------------------------------------------------------------|----------------------------------------------------------------------------------------------------|
| Obesity Assessment<br>(Calculate Body Mass<br>Index [BMI])<br>NOTE: This is not a<br>GPRA measure; however,<br>it's displayed in GPRA<br>report for reducing the<br>incidence of obesity. The<br>information is included<br>here is to inform<br>providers and data entry<br>staff of how to collect,<br>document, and enter the<br>data. | Children (through age 18)<br>must have both height and<br>weight taken <u>on the same</u><br><u>day</u> at least annually (at<br>every visit is<br>recommended).<br>Adults 19-50, height and<br>weight at least <u>every 5</u><br><u>years</u> , not required to be<br>on same day.<br>Adults over 50, height and<br>weight taken <u>every 2</u><br><u>years</u> , not required to be<br>on same day. | <ul> <li>Standard EHR documentation. Obtain height<br/>and weight during visit and record information<br/>in EHR:<br/>Height<br/>Weight<br/>Date Recorded</li> <li>BMI is calculated using NHANES II.</li> <li>Obese is defined as:<br/>BMI of 30 or more for adults 19 and older.<br/>For ages 2–18, definitions based on standard tables.</li> <li>To document Refusals in EHR:<br/><u>Refusal Entry in EHR</u></li> <li>For ages 18 and under, both the height and weight<br/>must be refused on the same visit at any time<br/>during the past year.</li> <li>For ages 19 and older, the height and weight must<br/>be refused during the past year and are not<br/>required to be on the same visit.</li> <li>Patients whose BMI either is greater or less than<br/>the Data Check Limit range shown in the BMI<br/>Standard Reference Data Table in PCC will not be<br/>included in the report counts for Overweight or<br/>Obese.</li> </ul> | Height Measurement<br>Vital Measurements Entry<br>(includes historical Vitals)<br>Value:<br>Select Qualifier:<br>Actual<br>Estimated<br>Date/Time Vitals Taken:<br>Weight Measurement<br>Vital Measurements Entry<br>(includes historical Vitals)<br>Value:<br>Select Qualifier:<br>Actual<br>Bed<br>Chair<br>Dry<br>Estimated<br>Standing<br>Date/Time Vitals Taken: |

| Performance Measure         | Standard                                                                                                    | Provider Documentation                                                                                                    | How to Enter Data in EHR                                                                                                    |
|-----------------------------|----------------------------------------------------------------------------------------------------|----------------------------------------------------------------------------------------------------|----------------------------------------------------------------------------------------------------|
| Childhood Weight<br>Control | Patients ages 2–5 at the<br>beginning of the report<br>period whose BMI could<br>be calculated and have a<br>BMI => 95%.<br>Height and weight taken<br>on the same day.<br>Patients that turn 6 years<br>old during the report<br>period are not included in<br>the GPRA measure. | Standard EHR documentation. obtain height<br>and weight during visit and record information<br>in EHR:<br>Height<br>Weight<br>Date Recorded BMI is calculated using NHANES II Age in the age groups is calculated based on the<br>date of the most current BMI found. Example, a patient may be 2 at the beginning of<br>the time period but is 3 at the time of the most<br>current BMI found, patient will fall into the age<br>3 group. The BMI values for this measure are reported<br>differently than in the Obesity Assessment<br>measure as they are Age-Dependent. The BMI<br>values are categorized as Overweight for<br>patients with a BMI in the 85th to 94th<br>percentile and Obese for patients with a BMI at<br>or above the 95th percentile (GPRA). | Height Measurement<br>Vital Measurements Entry<br>(includes historical Vitals)<br>Value:<br>Select Qualifier:<br>Actual<br>Estimated<br>Date/Time Vitals Taken:<br>Weight Measurement<br>Vital Measurements Entry<br>(includes historical Vitals)<br>Value:<br>Select Qualifier:<br>Actual<br>Bed<br>Chair<br>Dry<br>Estimated<br>Standing<br>Date/Time Vitals Taken: |

| Performance Measure                | Standard | Provider Documentation |                      |                                               |              |                  | How to Enter Data in EHR |  |
|------------------------------------|----------|------------------------|----------------------|-----------------------------------------------|--------------|------------------|--------------------------|--|
| Childhood Weight<br>Control (cont) |          | than th                | e Data (<br>be inclu | BMI eith<br>Check Liı<br>uded in tl<br>Obese. | nit range    | e shown          | below                    |  |
|                                    |          | Low-<br>High           |                      | BMI<br>>= 85                                  | BMI<br>>= 95 | Data C<br>Limits |                          |  |
|                                    |          | Ages                   | Sex                  | Over<br>Weight                                | Obese        | BMI<br>>         | BMI<br><                 |  |
|                                    |          | 2-2                    | M<br>F               | 17.7<br>17.5                                  | 18.7<br>18.6 | 36.8<br>37.0     | 7.2<br>7.1               |  |
|                                    |          | 3-3                    | M<br>F               | 17.1<br>17.0                                  | 18.0<br>18.1 | 35.6<br>35.4     | 7.1<br>6.8               |  |
|                                    |          | 4-4                    | M<br>F               | 16.8<br>16.7                                  | 17.8<br>18.1 | 36.2<br>36.0     | 7.0<br>6.9               |  |
|                                    |          | 5-5                    | M<br>F               | 16.9<br>16.9                                  | 18.1<br>18.5 | 36.0<br>39.2     | 6.9<br>6.8               |  |

| Performance Measure                      | Standard                                                                                                    | Provider Documentation                                                                                                    | How to Enter Data in EHR                                                                                                    |
|------------------------------------------|----------------------------------------------------------------------------------------------------|----------------------------------------------------------------------------------------------------|----------------------------------------------------------------------------------------------------|
| Comprehensive CVD-<br>Related Assessment | Active Clinical Patients<br>ages 22 and older<br>diagnosed with Ischemic<br>Heart Disease (IHD) prior<br>to the Report Period, <i>and</i><br>at least 2 visits during the<br>Report Period, <i>and</i> 2 IHD-<br>related visits ever who had<br>the following tests<br>documented:<br>• Blood Pressure<br>• LDL Assessment<br>• Tobacco Use Assessment<br>• BMI Calculated<br>• Lifestyle Counseling<br>Note: This does <i>not</i><br>include depression<br>screening and does <i>not</i><br>include refusals of BMI.<br>Note: Refusals of any or all<br>of the above are not<br>counted toward the GPRA<br>measure, but should still be<br>documented. | Standard EHR documentation for tests<br>performed at the facility. Ask about off-site<br>tests and record historical information in EHR:<br>Date received<br>Location<br>Results<br>Note: See related individual measures above for<br>recording historical information.<br>Blood Pressure Control<br>LDL Assessment<br>Tobacco Use and Assessment<br>BMI (Obesity)<br>Tobacco Use Health Factors:<br>HF–Current Smoker, every day<br>HF–Current Smoker, some day<br>HF–Current Smoker, some day<br>HF–Current Smoker, status unknown<br>HF–Current Smoker [or -Smokeless]<br>(quit > 6 months)<br>HF–Cessation-Smoker [or -Smokeless] (quit or<br>actively trying < 6 months)<br>HF–Smoker in Home<br>HF–Ceremonial Use Only<br>HF–Exp to ETS (Second Hand Smoke)<br>HF–Smoke Free HomeNOTE: If your site uses<br>other expressions (e.g.," Chew" instead of<br>"Smokeless;" "Past" instead of "Previous"), be<br>sure Data Entry staff knows how to "translate"<br>Tobacco Patient Education Codes:<br>Codes will contain "TO-", "-TO", "-SHS" | IHD Diagnosis POV (Prior to the<br>report period)<br>Visit Diagnosis Entry<br>Purpose of Visit: 410.0-412.*,<br>414.0-414.9, 428.* 429.2<br>Provider Narrative:<br>Modifier:<br>Cause of DX:<br>Blood Pressure Data Entry<br>Vital Measurements Entry<br>(includes historical Vitals)<br>Value: [Enter as<br>Systolic/Diastolic (e.g., 130/80)]<br>Select Qualifier:<br>Date/Time Vitals Taken:<br>LDL (Calculated) Lab Test<br>Lab Test Entry<br>Enter Lab Test Type: LDL<br>Collect Sample/Specimen:<br>[Blood]<br>Clinical Indication:<br>LDL CPT<br>Visit Services Entry (includes<br>historical CPTs)<br>Enter CPT Code: 80061, 83700,<br>83701, 83704, 83721, 3048F,<br>3049F, 3050F<br>Quantity :<br>Modifier:<br>Modifier 2: |

| Performance Measure                                | Standard | Provider Documentation                                                                                                    | How to Enter Data in EHR                                                                                                    |
|----------------------------------------------------|----------|----------------------------------------------------------------------------------------------------|----------------------------------------------------------------------------------------------------|
| Comprehensive CVD-<br>Related Assessment<br>(cont) |          | <ul> <li>BMI is calculated using NHANES II.</li> <li>Adults 19–50, height and weight at least every 5 years, not required to be on same day.</li> <li>Adults over 50, height and weight taken every 2 years, not required to be on same day.</li> <li>Nutrition, dietary surveillance and counseling Patient Education Codes:</li> <li>Codes will contain "-N" (Nutrition) or "-MNT"</li> </ul>                                                                          | Tobacco Use Assessment<br><u>Health Factor Entry</u><br>Select V Health Factor: [Enter<br>HF (See the Provider<br>Documentation column)]<br>Level/Severity:<br>Provider:<br>Quantity:                                                                                                    |
|                                                    |          | <ul> <li>Exercise Patient Education Codes:<br/>Codes will contain "-EX"</li> <li>Lifestyle Patient Education Codes:<br/>Codes will contain "-LA"</li> <li>Other Related Nutrition and Exercise Patient<br/>Educations Codes:<br/>Codes will contain "-OBS" (Obesity)</li> <li>Lifestyle Counseling includes:<br/>Lifestyle adaptation counseling<br/>Medical nutrition therapy<br/>Nutrition counseling<br/>Exercise counseling<br/>Other lifestyle education</li> </ul> | Tobacco Use Dental (ADA)<br><i>ADA codes cannot be entered into</i><br><i>EHR.</i><br>Tobacco Screening CPT<br>Visit Services Entry (includes<br>historical CPTs)<br>Enter CPT Code: D1320, 99406,<br>99407, 1034F, 1035F, 1036F,<br>1000, G8455, G8456, G8457,<br>G8402, G8453<br>Quantity<br>Modifier:<br>Modifier 2:<br>Tobacco Related Diagnoses POV<br>Visit Diagnosis Entry<br>Purpose of Visit: 305.1, 649.00-<br>649.04, V15.82<br>Provider Narrative:<br>Modifier:<br>Cause of DX: |

| Performance Measure | Standard | Provider Documentation | How to Enter Data in EHR                |
|---------------------|----------|------------------------|-----------------------------------------|
| Comprehensive CVD-  |          |                        | Tobacco Screening PED - Topic           |
| Related Assessment  |          |                        | Patient Education Entry                 |
| (cont)              |          |                        | (includes historical patient            |
|                     |          |                        | education)                              |
|                     |          |                        | Enter Education Topic: [Enter           |
|                     |          |                        | <b>Tobacco Patient Education Code</b>   |
|                     |          |                        | (See the Provider                       |
|                     |          |                        | <b>Documentation column</b> )]          |
|                     |          |                        | <b>Readiness to Learn:</b>              |
|                     |          |                        | Level of Understanding:                 |
|                     |          |                        | Provider:                               |
|                     |          |                        | Length of Educ (Minutes):               |
|                     |          |                        | Comment                                 |
|                     |          |                        | Goal Code: [(Objectives Met) (if        |
|                     |          |                        | a goal was set, not set, met, or        |
|                     |          |                        | not met, enter the text relating        |
|                     |          |                        | to the goal)]<br>Goal Comment:          |
|                     |          |                        |                                         |
|                     |          |                        | Tobacco Screening PED–                  |
|                     |          |                        | Diagnosis                               |
|                     |          |                        | Patient Education Entry                 |
|                     |          |                        | (includes historical patient education) |
|                     |          |                        | Select ICD Diagnosis Code               |
|                     |          |                        | Number: 305.1, 649.00-649.04,           |
|                     |          |                        | V15.82                                  |
|                     |          |                        | Category:                               |
|                     |          |                        | <b>Readiness to Learn:</b>              |
|                     |          |                        | Level of Understanding:                 |
|                     |          |                        | Provider:                               |
|                     |          |                        | Length of Educ (Minutes):               |
|                     |          |                        | Comment                                 |

| Performance Measure                                | Standard | Provider Documentation | How to Enter Data in EHR                                                                                                    |
|----------------------------------------------------|----------|------------------------|----------------------------------------------------------------------------------------------------|
| Comprehensive CVD-<br>Related Assessment<br>(cont) |          |                        | Goal Code: [(Objectives Met) (if<br>a goal was set, not set, met, or<br>not met, enter the text relating<br>to the goal)]<br>Goal Comment:<br>Provider's Narrative:                                                                                                    |
|                                                    |          |                        | Tobacco Screening PED–CPT<br><u>Patient Education Entry</u><br>(includes historical patient<br>education)<br>Select CPT Code Number:<br>D1320, 99406, 99407, G0375 (old<br>code), G0376 (old code), 1034F,<br>1035F, 1036F, 1000F, G8455,<br>G8456, G8457, G8402 or G8453 |
|                                                    |          |                        | Category:<br>Readiness to Learn:<br>Level of Understanding:<br>Provider:<br>Length of Educ (Minutes):<br>Comment                                                                                                    |
|                                                    |          |                        | Goal Code: [(Objectives Met) (if<br>a goal was set, not set, met, or<br>not met, enter the text relating<br>to the goal)]<br>Goal Comment:                                                                                                    |
|                                                    |          |                        | <b>Provider's Narrative:</b>                                                                                                    |

| Performance Measure                                | Standard | Provider Documentation | How to Enter Data in EHR                                                                                                    |
|----------------------------------------------------|----------|------------------------|----------------------------------------------------------------------------------------------------|
| Comprehensive CVD-<br>Related Assessment<br>(cont) |          |                        | BMI Data EntryHeight MeasurementVital Measurements Entry<br>(includes historical Vitals)Value:Select Qualifier:ActualEstimatedDate/Time Vitals Taken:Weight MeasurementVital Measurements Entry<br>(includes historical Vitals)Value:Select Qualifier:ActualBedChairDryEstimated |
|                                                    |          |                        | Standing<br>Date/Time Vitals Taken:                                                                                                    |
|                                                    |          |                        | Lifestyle Counseling Data Entry<br>Medical Nutrition Therapy CPT<br><u>Visit Services Entry</u> (includes<br>historical CPTs)                                                                                                    |
|                                                    |          |                        | Enter CPT Code: 97802-97804,<br>G0270, G0271<br>Quantity<br>Modifier:                                                                                                    |
|                                                    |          |                        | Modifier 2:                                                                                                    |

| Performance Measure                                | Standard | Provider Documentation | How to Enter Data in EHR                                                                                                    |
|----------------------------------------------------|----------|------------------------|----------------------------------------------------------------------------------------------------|
| Comprehensive CVD-<br>Related Assessment<br>(cont) |          |                        | Medical Nutrition Therapy Clinic<br><u>Clinic Entry</u><br>Clinic: 67, 36                                                                                           |
|                                                    |          |                        | Nutrition Education POV<br><u>Visit Diagnosis Entry</u><br>Purpose of Visit: V65.3<br>Provider Narrative:<br>Modifier:<br>Cause of DX:                              |
|                                                    |          |                        | Nutrition/Exercise/Lifestyle<br>Adaption PED–Topic<br><u>Patient Education Entry</u><br>(includes historical patient<br>education)<br>Enter Education Topic: [Enter |
|                                                    |          |                        | Nutrition/Exercise/Lifestyle<br>Adaption Patient Education<br>Code (See the Provider<br>Documentation column)]<br>Readiness to Learn:<br>Level of Understanding:    |
|                                                    |          |                        | Provider:<br>Length of Educ (Minutes):<br>Comment<br>Goal Code: [(Objectives Met) (if                                                                               |
|                                                    |          |                        | a goal was set, not set, met, or<br>not met, enter the text relating<br>to the goal)]<br>Goal Comment:                                                              |

| Performance Measure                      | Standard | Provider Documentation | How to Enter Data in EHR                                                                                                  |
|------------------------------------------|----------|------------------------|----------------------------------------------------------------------------------------------------|
| Comprehensive CVD-<br>Related Assessment |          |                        | Nutrition/Exercise/Lifestyle<br>Adaption PED–Diagnosis                                                                    |
| (cont)                                   |          |                        | <b>Patient Education Entry</b><br>(includes historical patient                                                            |
|                                          |          |                        | education)<br>Select ICD Diagnosis Code<br>Number: V65.3 (Nutrition),<br>V65.41 (Exercise), 278.00 or<br>278.01 (Obesity) |
|                                          |          |                        | Category:<br>Readiness to Learn:                                                                                          |
|                                          |          |                        | Level of Understanding:<br>Provider:                                                                                      |
|                                          |          |                        | Length of Educ (Minutes):<br>Comment:                                                                                     |
|                                          |          |                        | Goal Code: [(Objectives Met) (if<br>a goal was set, not set, met, or<br>not met, enter the text relating<br>to the goal)] |
|                                          |          |                        | Goal Comment:<br>Provider's Narrative:                                                                                    |

| Performance Measure | Standard                                                                                                    | Provider Documentation                                                                                                    | How to Enter Data in EHR                                                                                                    |
|---------------------|----------------------------------------------------------------------------------------------------|----------------------------------------------------------------------------------------------------|----------------------------------------------------------------------------------------------------|
| HIV Screening       | Pregnant women should be<br>tested for HIV at least on<br>their first visit; education<br>and follow-up provided as<br>appropriate.<br>Note: Refusals are not<br>counted toward the GPRA<br>measure, but should still be<br>documented. | Standard EHR documentation for tests<br>performed at the facility, ask and <i>record</i><br><i>historical information</i> in EHR:<br>Date received<br>Location<br>Results<br>NOTE: The timeframe for screening for the<br>pregnant patient's denominator is anytime during<br>the past 20 months.<br>Pregnant patients are any patients with at least two<br>non-pharmacy only visits with a pregnancy POV<br>code with no recorded abortion or miscarriage in<br>this timeframe. | HIV Screen CPT<br>Visit Services Entry (includes<br>historical CPTs)<br>Enter CPT Code: 86689, 86701-<br>86703, 87390, 87391, 87534-<br>87539<br>Quantity<br>Modifier:<br>Modifier 2:<br>HIV Diagnoses POV<br>Visit Diagnosis Entry<br>Purpose of Visit: 042, 079.53,<br>V08, 795.71<br>Provider Narrative:<br>Modifier:<br>Cause of DX:<br>HIV Lab Test<br>Lab Test Entry<br>Enter Lab Test Type: [Enter<br>site's defined HIV Screen Lab<br>Test]<br>Collect Sample/Specimen:<br>[Blood, Serum]<br>Clinical Indication: |

| Performance Measure                                                                                                    | Standard                                                                                                    | Provider Documentation                                                                                                    | How to Enter Data in EHR                                                                                                    |
|----------------------------------------------------------------------------------------------------|----------------------------------------------------------------------------------------------------|----------------------------------------------------------------------------------------------------|----------------------------------------------------------------------------------------------------|
| Breastfeeding Rates<br>NOTE: This is not a<br>GPRA measure; however,<br>it will be used in<br>conjunction with the<br>Childhood Weight<br>Control measure for<br>reducing the incidence of<br>childhood obesity. The<br>information is included<br>here to inform providers<br>and data entry staff of<br>how to collect, document,<br>and enter the data. | All providers should<br>assess the feeding practices<br>of all newborns through<br>age 1 year at all well-child<br>visits. | Definitions for Infant Feeding Choice Options:<br>Exclusive Breastfeeding–Breastfed or expressed<br>breast milk only, no formula<br>Mostly Breastfeeding–Mostly breastfed or<br>expressed breast milk, with some formula<br>feeding (1X per week or more, but less than half<br>the time formula feeding.)<br><sup>1</sup> / <sub>2</sub> Breastfeeding, <sup>1</sup> / <sub>2</sub> Formula Feeding–Half the<br>time breastfeeding/expressed breast milk, half<br>formula feeding<br>Mostly Formula–The baby is mostly formula<br>fed, but breastfeeds at least once a week<br>Formula Only–Baby receives only formula<br>The additional one-time data fields, e.g., birth<br>weight, formula started, and breast stopped, may<br>also be collected and may be entered using the data<br>entry Mnemonic PIF. However, this information<br>is not used or counted in the CRS logic for<br>Breastfeeding Rates. | Infant Breastfeeding<br>Infant Feeding Choice Entry<br>Enter Feeding Choice:<br>Exclusive Breastfeeding<br>Mostly Breastfeeding<br>1/2 & 1/2 Breast and Formula<br>Mostly Formula<br>Formula Only |

| Performance Measure                                 | Standard | Provider Documentation                          | How to Enter Data in EHR                      |
|-----------------------------------------------------|----------|-------------------------------------------------|-----------------------------------------------|
| Patient Education                                   | N/A      | All providers should document all 5 patient     | Patient Education Topic                       |
| Measures (Patient                                   |          | education elements and elements #6-7 below if a | Patient Education Entry                       |
| Education Report)                                   |          | goal was set for the patient:                   | (includes historical patient                  |
| NOTE: This is not a                                 |          | 1. Education Topic/Diagnosis                    | education)                                    |
| GPRA measure; however,                              |          | 2. Readiness to Learn                           | Topic: [Enter Topic]                          |
| the information is being provided because there     |          | 3. Level of Understanding (see below)           | Readiness to Learn: D, E, I, N,<br>P, R, S, U |
| are several GPRA                                    |          | 4. Initials of Who Taught                       | Level of Understanding: P, F, G,              |
| measures that do include                            |          | 5. Time spent (in minutes)                      | GR, R                                         |
| patient education as                                |          | 6. Goal Not Set, Goal Set, Goal Met, Goal Not   | Provider:                                     |
| meeting the numerator<br>(e.g. alcohol screening).  |          | Met                                             | Length of Educ (minutes):                     |
| Providers and data entry<br>staff need to know they |          | 7. Text relating to the goal or its status      | Comment:<br>Goal Code: GS, GM, GNM,           |
| need to collect and enter                           |          | Readiness to Learn:                             | GNS                                           |
| all components of patient                           |          | Distraction                                     | Goal Comment:                                 |
| education.                                          |          | Eager To Learn                                  | Patient Education Diagnosis                   |
|                                                     |          | Intoxication                                    | <b>Patient Education Entry</b>                |
|                                                     |          | Not Ready                                       | (includes historical patient<br>education)    |
|                                                     |          | Pain                                            | Select ICD Diagnosis Code                     |
|                                                     |          | Receptive                                       | Number:                                       |
|                                                     |          | Severity of Illness                             | Category: [Enter Category]                    |
|                                                     |          | Unreceptive                                     | Readiness to Learn: D, E, I, N,<br>P, R, S, U |
|                                                     |          | Levels of Understanding:                        | Level of Understanding: P, F, G,              |
|                                                     |          | P–Poor                                          | GR, R                                         |
|                                                     |          | F–Fair                                          | Provider:                                     |
|                                                     |          | G–Good                                          | Length of Educ (Minutes):                     |
|                                                     |          | GR–Group-No Assessment                          | Comment:                                      |
|                                                     |          | R-Refused                                       | Goal Code: [(Objectives Met) (if              |
|                                                     |          |                                                 | a goal was set, not set, met, or              |
|                                                     |          |                                                 | not met, enter the text relating              |
|                                                     |          |                                                 | to the goal)]                                 |
|                                                     |          |                                                 | Goal Comment:                                 |

| Performance Measure                    | Standard | Provider Documentation                          | How to Enter Data in EHR |
|----------------------------------------|----------|-------------------------------------------------|--------------------------|
| Patient Education<br>Measures (Patient |          | Goal Codes:<br>GS–Goal Set                      | Provider's Narrative:    |
| Education Report) (cont)               |          | GM–Goal Met                                     |                          |
|                                        |          | GNM–Goal Not Met                                |                          |
|                                        |          | GNS–Goal Not Set                                |                          |
|                                        |          | Diagnosis Categories:<br>Anatomy and Physiology |                          |
|                                        |          | Complications                                   |                          |
|                                        |          | Disease Process                                 |                          |
|                                        |          | Equipment                                       |                          |
|                                        |          | Exercise                                        |                          |
|                                        |          | Follow-up                                       |                          |
|                                        |          | Home Management                                 |                          |
|                                        |          | Hygiene                                         |                          |
|                                        |          | Lifestyle Adaptation                            |                          |
|                                        |          | Literature                                      |                          |
|                                        |          | Medical Nutrition Therapy                       |                          |
|                                        |          | Medications                                     |                          |
|                                        |          | Nutrition                                       |                          |
|                                        |          | Prevention                                      |                          |
|                                        |          | Procedures                                      |                          |
|                                        |          | Safety                                          |                          |
|                                        |          | Tests                                           |                          |
|                                        |          | Treatment                                       |                          |

## Appendix A

Below you will find general instructions on how to enter the following information in EHR:

- <u>Clinic Codes</u>
- <u>Purpose of Visit / Diagnosis</u>
- <u>CPT codes</u>
- <u>Procedure Codes</u>
- <u>Exams</u>
- <u>Health Factors</u>
- <u>Immunizations</u>, including <u>contraindications</u>
- Vital Measurements
- Lab Tests
- <u>Medications</u>
- Infant Feeding
- Patient Education
- <u>Refusals</u> (Note: GPRA measures do not include refusals, though refusals should still be documented.)

For many of these actions, you will need to have a visit chosen before you can enter data.

Please note that EHR is highly configurable, so components may be found on tabs other than those listed here. Tabs may also be named differently.

## **Clinic Codes**

Clinic codes are chosen when a visit is created.

| Encounter Setting                                                                                                    | s for Current Activities |                                                                                                    |
|----------------------------------------------------------------------------------------------------|--------------------------|----------------------------------------------------------------------------------------------------|
|                                                                                                    | 17 OPHTHALMOLOGY         | r 19-Aug-2010 12:12                                                                                               |
| Encoupler Location<br>Appointments / Visits<br>Visit Location<br>17 OPHTHALMOLOO<br>11 HOME CARE<br>12 IMMUNIZATION<br>13 INTERNAL MEDI<br>14 MENTAL HEALTH<br>16 OBSTETRICS<br>17 OPHTHALMOLOO<br>18 OPTOMETRY<br>Encounter Providers<br>All Providers<br>POWERS, MEGAN<br>REGA, ANN<br>RICHARDS, SUSAN<br>ROBARDS, DARLEN<br>ROZSNYAI, DUANE<br>SALMON, PHILLIP | GY<br>P                  | Visit Date of Visit Thursday , August 19, 2010 Time of Visit 12:12 PM Type of Visit Ambulatory Create a Visit Now |
|                                                                                                    |                          |                                                                                                    |

## Purpose of Visit/Diagnosis

The purpose of visit is entered in the Visit Diagnosis component, which may be found on the Prob/POV tab.

| 😔 IHS+EHR TUCSON DEVELOPMENT SYSTEM 🍡 🖃 🖃 🖂                                                                                                    |
|----------------------------------------------------------------------------------------------------|
| User Patient Tools Help                                                                                                    |
| Patient Chart Communication RPMS CIHA Intranet Micromedex E-Mail                                                                                                    |
| Patient,Crsae     19:Aug-201     Primary Care Team Unassigned     No       900031     01-Jul-1958 (52)     F     POWERS,MEGAN     Am                                                                                                    |
| ICD Pick Lists Display Freq. Rank Code Description Cols 2 🛨 Triage Summary                                                                                                    |
| Child Abuse And Neglect, Ot       Counseling For Perpetrator O         Incomp<br>Twins       Child Abuse, Emotional/ Psy       Counseling For Victim Of Chil         Child Abuse, Other       Family Disruption         Child Abuse, Sexual       History Of Emotional Abuse         Child Abuse, Shaken Baby S       History Of Physical Abuse         Child Neglect       Observation For Suspected A |
| Show All                                                                                                    |
| Problem List i Active Only Set as Today's POV Add Edit Delete                                                                                                    |
| ID         Provider Narrative         Status         Modified         Priority         Notes         Class         Onset         ICD         ICD Name         Classification           WW-1         Dental Exam         Active         06/18/2003         VT2.2         DENTAL EXAMINATION                                                                                                    |
| Image: Set as Today's POV     Visit Diagnosis       Add to PL     Set as Today's POV                                                                                                    |
| Visit Date POV Narrative ICD ICD Name Facility Provider Narrative ICD ICD Name Priority Cause Injury Date                                                                                                    |
| 06/18/2003 Dental Exam V72.2 Dental Examination Demo Indian Hyspital<br>06/01/2003 AMI 410.21 Ami Inferolat,init Care Demo Indian Hyspital                                                                                                    |
| 05/01/2002 STENDSIS 395.0 Rheumat Aortic Stenosis Demo India Hospital                                                                                                    |
| Notifications Cover Sheet Triage Wellness Notes Orders Medications Labs Prob/POV Services Reports D/C Summ Consults Privacy WCM                                                                                                    |
| POWERS,MEGAN DEMO.OKLAHOMA.IHS.GOV DEMO INDIAN HOSPITAL 20:Aug-2010 15:39                                                                                                    |

To enter a POV, click Add in the Visit Diagnosis component.

| Visit Diagnos      |     | Add Edit Delete |          |                   |  |  |
|--------------------|-----|-----------------|----------|-------------------|--|--|
| Provider Narrative | ICD | ICD Name        | Priority | Cause Injury Date |  |  |
|                    |     |                 |          |                   |  |  |

The Add POV for Current Visit dialog box displays. Type in the ICD code and click the ellipses (...) button.

| 🖏 Add POV                | for Current Visit                                                           |                        |
|--------------------------|-----------------------------------------------------------------------------|------------------------|
| ĪCD                      | 250.01                                                                      | Save                   |
|                          | (NOTE: If the ICD is not selected it defaults to .9999 - Uncoded Diagnosis) | Cancel                 |
| <u>N</u> arrative        |                                                                             |                        |
|                          |                                                                             | Primary Diagnosis      |
| Date of <u>O</u> nset    | DOV is laise. Palatad                                                       | Add to<br>Problem List |
|                          | POV is Injury Related                                                       |                        |
|                          |                                                                             | Education              |
|                          | ◯ First Visit ◯ Re-Visit                                                    | Education              |
| Injury <u>D</u> ate      |                                                                             |                        |
| Injury ca <u>u</u> sed b | y                                                                           |                        |
| Associated wit           | h 🗸                                                                         |                        |
|                          |                                                                             |                        |
|                          |                                                                             |                        |

Choose the ICD that you would like to enter and click OK.

| Diagnosis Lookup 🛛 🔀                                                                                            |
|----------------------------------------------------------------------------------------------------|
| Lookup Option 💿 Le <u>x</u> icon 🔿 ICD                                                                          |
| Search ⊻alue 250.01 Search                                                                                      |
| Select from one of the following items                                                                          |
| Code Description                                                                                                |
| 250.01 Diabetes Mellitus Without Mention Of Complication, Type I [juvenile Type], Not<br>Stated As Uncontrolled |
|                                                                                                    |
|                                                                                                    |
|                                                                                                    |
|                                                                                                    |
|                                                                                                    |
|                                                                                                    |
|                                                                                                    |
|                                                                                                    |
|                                                                                                    |
|                                                                                                    |
| <u>R</u> eturn Search Text as Narrative <u>OK</u> <u>Cancel</u>                                                 |

Enter in any other pertinent information and click Save.

| 🔁 Add POV                | for Current Visit                                                                                                    |   | ×                      |
|--------------------------|----------------------------------------------------------------------------------------------------|---|------------------------|
| ĪCD                      | ention Of Complication, Type I (juvenile Type), Not Stated As Uncontrolled                                                                                |   | Save                   |
| Nanation                 | (NOTE: If the ICD is not selected it defaults to .9999 - Uncoded Diagnosis)<br>Diabetes Mellitus Without Mention Of Complication, Type I (juvenile Type), |   | Cancel                 |
| <u>N</u> arrative        | Not Stated As Uncontrolled                                                                                                    |   |                        |
|                          |                                                                                                    |   | Diagnosis              |
| Date of <u>O</u> nset    | DOV is Injury Related                                                                                                    | ~ | Add to<br>Problem List |
|                          |                                                                                                    |   |                        |
|                          |                                                                                                    |   | Education              |
|                          | ◯ First Visit ◯ Re-Visit                                                                                                    |   |                        |
| Injury <u>D</u> at       | e Place                                                                                                    | ~ |                        |
| Injury ca <u>u</u> sed b | y                                                                                                    |   |                        |
| Associated wi            | ith                                                                                                    |   |                        |
|                          |                                                                                                    |   | J                      |

Your newly added POV should display in the Visit Diagnosis component.

| Provider Narrative ICD ICD Name Priority Cause Injury Date Injury Cause Injury Place Modi Diabetes Mellitus Without Mention Of Complication, and DIABETES I/JUV NOT D. |
|----------------------------------------------------------------------------------------------------|
|                                                                                                    |
| Mention Of Complication,<br>Type I [juvenile Type], Not<br>Stated As Uncontrolled DIABETES I/JUV NOT<br>UNCONTRL                                                       |

## **CPT Codes**

CPT codes are entered in the Visit Services component, which is located on the Services tab.

| S IHS-EHR TUCSON DEVELOPMENT SYSTEM -                                                                                                    |  |  |  |  |  |  |  |
|----------------------------------------------------------------------------------------------------|--|--|--|--|--|--|--|
| User Patient Tools Help                                                                                                    |  |  |  |  |  |  |  |
| Patient Chart Communication RPMS CIHA Intranet Micromedex E-Mail                                                                                                    |  |  |  |  |  |  |  |
| Patient,Crsae     19-Aug-201     Primary Care Team Unassigned     No       900031     01-Jul-1958     (52)     F     POWERS,MEGAN     Am                                                               |  |  |  |  |  |  |  |
| Historical Services Radiology Add to Current Visit Add Delete                                                                                                    |  |  |  |  |  |  |  |
| Visit Date CPT Code Description Facility Qty Diagnosis Prim Modifier 1 Modifier 2                                                                                                    |  |  |  |  |  |  |  |
| 07/05/2010 74280 Barium Enema Cherokee Indian Hospital 1                                                                                                    |  |  |  |  |  |  |  |
|                                                                                                    |  |  |  |  |  |  |  |
| Super-Bills Display Freq. Rank Code Description Cols 4                                                                                                    |  |  |  |  |  |  |  |
| Patient Education DIAGNOSTIC COLONOSCO PNEUMOCOCCAL VACC, 7                                                                                                    |  |  |  |  |  |  |  |
| PtEdOnes DTAP VACCINE < 7 YBS IM                                                                                                    |  |  |  |  |  |  |  |
| Diabetes HEP A VACC, PED/ADOL,                                                                                                    |  |  |  |  |  |  |  |
| Immunizations                                                                                                    |  |  |  |  |  |  |  |
| IMMUNE ADMIN ADDL INJ                                                                                                    |  |  |  |  |  |  |  |
|                                                                                                    |  |  |  |  |  |  |  |
|                                                                                                    |  |  |  |  |  |  |  |
| Show All                                                                                                    |  |  |  |  |  |  |  |
| Evaluation and Management<br>New Patient © Established Visit Services 1<br>Add Edit Delete                                                                                                    |  |  |  |  |  |  |  |
| Type of Service         Level of Service         Complexity         Approx Time         CPT God           Office Visit         History and Exam         Complexity         Approx Time         CPT God |  |  |  |  |  |  |  |
|                                                                                                    |  |  |  |  |  |  |  |
| Depending Medicine Differ Noise visit Simil 332                                                                                                    |  |  |  |  |  |  |  |
| Emergency Services                                                                                                    |  |  |  |  |  |  |  |
| Other ER Services Expanded Low 15 min 39213                                                                                                    |  |  |  |  |  |  |  |
| Detailed Moderate 25 min 31214                                                                                                    |  |  |  |  |  |  |  |
| Comprehensive High 40 min 93215                                                                                                    |  |  |  |  |  |  |  |
|                                                                                                    |  |  |  |  |  |  |  |
| Notifications Cover Sheet Triage Wellness Notes Orders Medications Labs ProstPDV Services Reports D/C Summ Consults Privacy WCM                                                                        |  |  |  |  |  |  |  |
| POWERS,MEGAN DEMO.0KLAHOMA.IHS.GOV DEMO INDIAN HOSPITAL 20-Aug-2010 15:51                                                                                                    |  |  |  |  |  |  |  |

To enter a CPT code, click Add button in the Visit Services component.

| **   | /isit Services 🕕 |     |           |      | (          |            | lit Delete |
|------|------------------|-----|-----------|------|------------|------------|------------|
| Code | Narrative        | Qty | Diagnosis | Prim | Modifier 1 | Modifier 2 | Provider   |
|      |                  |     |           |      |            |            |            |
|      |                  |     |           |      |            |            |            |
|      |                  |     |           |      |            |            |            |
|      |                  |     |           |      |            |            |            |
|      |                  |     |           |      |            |            |            |
|      |                  |     |           |      |            |            |            |
|      |                  |     |           |      |            |            |            |

The Add Procedure for Current Visit dialog box displays. Type the CPT code and click the ellipses (...) button.

| 🖎 Add Procedure for Current Visit                                                | X                      |
|----------------------------------------------------------------------------------|------------------------|
| CodeSet 💿 CPT Code 💫 ICD Procedure Code 🔷 Transaction Code                       | Save                   |
| Procedure 77053                                                                  | Cancel                 |
| (NOTE: If the Procedure is not selected it defaults to 00099 - Uncoded CPT Code) |                        |
| Narrative                                                                        | Principal<br>Procedure |
|                                                                                  |                        |
| Diagnosis Diabetes I/juv Not Unconti <u>1</u> st Modifier:                       |                        |
| 2nd Modifier:                                                                    | ✓                      |
| Quantity 1                                                                       |                        |

Choose the CPT you would like to enter and click OK. If you cannot find the CPT code, make sure that CPT is chosen in the Lookup Option. You may also need to check off more of the Included Code Sets.

| 🗖 Procedu                                                                                           | ire Lookup 🛛 🔀                                                                                                    |  |  |  |  |  |  |  |
|----------------------------------------------------------------------------------------------------|----------------------------------------------------------------------------------------------------|--|--|--|--|--|--|--|
|                                                                                                    | Loo <u>k</u> up Option 🔿 Lexicon 💿 CPT                                                                                                    |  |  |  |  |  |  |  |
| Search <u>V</u> alue                                                                                | 77053 Search                                                                                                    |  |  |  |  |  |  |  |
| Included<br>Code Sets                                                                               | <ul> <li>✓ Medical</li> <li>✓ Surgical</li> <li>✓ HCPCS</li> <li>✓ E &amp; M</li> <li>✓ Radiology</li> <li>✓ Laboratory</li> <li>✓ Anesthesia</li> <li>✓ Home Health</li> </ul> |  |  |  |  |  |  |  |
| Select from or                                                                                      | ne of the following items                                                                                                    |  |  |  |  |  |  |  |
| Code Narra                                                                                          | ative                                                                                                    |  |  |  |  |  |  |  |
| 77053 Mammary Ductogram Or Galactogram, Single Duct, Radiological Supervision And<br>Interpretation |                                                                                                    |  |  |  |  |  |  |  |
|                                                                                                    |                                                                                                    |  |  |  |  |  |  |  |
|                                                                                                    |                                                                                                    |  |  |  |  |  |  |  |
|                                                                                                    |                                                                                                    |  |  |  |  |  |  |  |
|                                                                                                    |                                                                                                    |  |  |  |  |  |  |  |
|                                                                                                    |                                                                                                    |  |  |  |  |  |  |  |
|                                                                                                    |                                                                                                    |  |  |  |  |  |  |  |
|                                                                                                    |                                                                                                    |  |  |  |  |  |  |  |
|                                                                                                    |                                                                                                    |  |  |  |  |  |  |  |
| 🔲 Return Se                                                                                         | arch Text as Narrative OK Cancel                                                                                                    |  |  |  |  |  |  |  |

Enter any other pertinent information and click Save.

| 🛱 Add Procedure for Current Vis                                                                      | it                                                                               |            |  |  |  |  |  |  |
|----------------------------------------------------------------------------------------------------|----------------------------------------------------------------------------------|------------|--|--|--|--|--|--|
| CodeSet 💿 CPT Code  O ICD Procedu                                                                    | ire Code 🛛 Transaction Code                                                      | Save       |  |  |  |  |  |  |
| Procedure Mammary Ductogram Or Galac                                                                 | stogram, Single Duct, Radiological Supervision And Int                           | ter Cancel |  |  |  |  |  |  |
| (NOTE: If the Procedure is n                                                                         | (NOTE: If the Procedure is not selected it defaults to 00099 - Uncoded CPT Code) |            |  |  |  |  |  |  |
| Narrative Mammary Ductogram Or Galactogram, Single Duct, Radiological Supervision And Interpretation |                                                                                  |            |  |  |  |  |  |  |
|                                                                                                    |                                                                                  |            |  |  |  |  |  |  |
| Diagnosis Diabetes I/juv Not Unconti                                                                 | <u>1</u> st Modifier:                                                            | ~          |  |  |  |  |  |  |
|                                                                                                    | <u>2</u> nd Modifier:                                                            | ~          |  |  |  |  |  |  |
| Quantity 1                                                                                           |                                                                                  |            |  |  |  |  |  |  |

Your newly added CPT code should display in the Visit Services component.

| /isit Services 🕕                                                                                    |                                                                                            |                                                                                                  |                                                                                                    |                                                                                                    |                                                                                                    |                                                                                                    | Add Ed                                                                                                    | lit Delete                                                                                                    |
|----------------------------------------------------------------------------------------------------|--------------------------------------------------------------------------------------------|--------------------------------------------------------------------------------------------------|----------------------------------------------------------------------------------------------------|----------------------------------------------------------------------------------------------------|----------------------------------------------------------------------------------------------------|----------------------------------------------------------------------------------------------------|----------------------------------------------------------------------------------------------------|----------------------------------------------------------------------------------------------------|
| Narrative                                                                                           | Qty                                                                                        | Diagnosis                                                                                        | Prim                                                                                                    | Modifier 1                                                                                                    | Modifier 2                                                                                                    | Provider                                                                                                    | CPT Name                                                                                                    | Visit Date                                                                                                    |
| Mammary Ductogram Or<br>Galactogram, Single Duct,<br>Radiological Supervision<br>And Interpretation | 1                                                                                          |                                                                                                  | Y                                                                                                    |                                                                                                    |                                                                                                    | POWERS,MEGAN                                                                                                    | X-ray Of Mammary Duct                                                                                                    | 08/19/2010                                                                                                    |
|                                                                                                    |                                                                                            |                                                                                                  |                                                                                                    |                                                                                                    |                                                                                                    |                                                                                                    |                                                                                                    |                                                                                                    |
|                                                                                                    |                                                                                            |                                                                                                  |                                                                                                    |                                                                                                    |                                                                                                    |                                                                                                    |                                                                                                    |                                                                                                    |
|                                                                                                    | Narrative<br>Mammary Ductogram Or<br>Galactogram, Single Duct,<br>Radiological Supervision | Narrative Qty<br>Mammary Ductogram Or<br>Galactogram, Single Duct,<br>Radiological Supervision 1 | Narrative Qty Diagnosis<br>Mammary Ductogram Or<br>Galactogram, Single Duct,<br>Radiological Supervision 1 | Narrative         Qty         Diagnosis         Prim           Mammary Ductogram 0r<br>Galactogram, Single Duct,<br>Radiological Supervision         1         Y | Narrative         Qty         Diagnosis         Prim         Modifier 1           Mammary Ductogram 0r<br>Galactogram, Single Duct,<br>Radiological Supervision         1         Y | Narrative         Qty         Diagnosis         Prim         Modifier 1         Modifier 2           Mammary Ductogram 0r<br>Galactogram, Single Duct,<br>Radiological Supervision         1         Y         Y | Narrative         Qty         Diagnosis         Prim         Modifier 1         Modifier 2         Provider           Mammary Ductogram Or<br>Galactogram, Single Duct,<br>Radiological Supervision         1         Y         V         POWERS,MEGAN | Add       Edd         Narrative       Qty       Diagnosis       Prim       Modifier 1       Modifier 2       Provider       CPT Name         Mammary Ductogram 0r<br>Galactogram, Single Duct,<br>Radiological Supervision       1       Y       V       POWERS,MEGAN       X-ray 0f Mammary Duct |

TUCSON DEVELOPMENT SYSTEM JIHS-EHR <u>U</u>ser <u>P</u>atient <u>T</u>ools <u>H</u>elp RPMS CIHA Intranet Patient Chart Communication Micromedex E-Mail 01 GENERAL Patient,Crsae 19-Aug-201 Primary Care Team Unassigned No Õ প্র Postings 900031 01-Jul-1950 POWERS, MEGAN Am [32] Historical Services Radiology ¥ Add to Current Visit Add Delete Visit Date CPT Code Description Facility Qty Diagnosis Prim Modifier 1 Modifier 2 07705/2010 74280 Barium Enema Cherokee Indian Hospital 1 Display 🗌 Freq. Rank 🗌 Code 🔲 Description 🛛 Cols 4 🛖 Super-Bills Patient Education DIAGNOSTIC COLONOSCO... PNEUMOCOCCAL VACC, 7 ... Pt Ed Ones DTAP VACCINE, < 7 YRS, IM Diabetes HEP A VACC, PED/ADOL, ... Immunizations IMMUNE ADMIN 1 INJ, < 8... IMMUNE ADMIN ADDL INJ... IMMUNIZATION ADMIN Show All 😵 Visit Services **Evaluation and Management i**) Add Edit Delete New Patient Stablished Level of Service Type of Service Code Narrative Qty Diagnosis Prim Modifier 1 Modifier 2 Provider Office Visit History and Exam Complexity Approx. Time CPT Code Consultation Nurse Visit Brief 5 min 99211 Preventive Medicine Problem Focused Straightforward 10 min 99212 Emergency Services 15 min 99213 Expanded Low Other ER Services Detailed 99214 Moderate 25 min 99215 Comprehensive High 40 min

Historical CPT codes are entered in the Historical Services component, which is located on the Services tab.

To enter a CPT code, click Add in the Visit Services component.

1111

Notes

Orders

Wellness

| Historical Services Radiology Add to Current Visit |          |              |                          |     |           |      |            |            |  |
|----------------------------------------------------|----------|--------------|--------------------------|-----|-----------|------|------------|------------|--|
| Visit Date                                         | CPT Code | Description  | Facility                 | Qty | Diagnosis | Prim | Modifier 1 | Modifier 2 |  |
| 07/05/20                                           | 0 74280  | Barium Enema | Cherokee Indian Hospital | 1   |           |      |            |            |  |
|                                                    |          |              |                          |     |           |      |            |            |  |

>

Medications

DEMO INDIAN HOSPITAL 20-Aug-2010 15:51

<

Labs

Prob/POV

Services

Reports

D/C Summ

<

Triage

DEMO.OKLAHOMA.IHS.GOV

Cover Sheet

Notifications

POWERS,MEGAN

>

Privacy

Consults

WCM.

The Add Historical Service dialog box displays. You can either choose an item via Pick List or Procedure code.

Pick List:

| 🕏 Add Historical                                                             | Service                                                  |                                                        | ×      |
|------------------------------------------------------------------------------|----------------------------------------------------------|--------------------------------------------------------|--------|
| Pic <u>k</u> List                                                            | Procedure                                                | ]                                                      | Save   |
| GPRA SERVICES                                                                |                                                          | ~                                                      | Cancel |
| <ul> <li>Barium Enema</li> <li>Colonoscopy</li> <li>Fobt (guaiac)</li> </ul> |                                                          | Mammography, Bilat<br>Mammography, Unilat<br>Pap Smear |        |
| Hiv-1     Hiv-1 And Hiv-2     Hiv-2                                          |                                                          | Sigmoidoscopy                                          |        |
|                                                                              |                                                          |                                                        |        |
| <u>D</u> ate                                                                 |                                                          |                                                        |        |
| <u>L</u> ocation                                                             |                                                          |                                                        |        |
|                                                                              | <ul> <li>● IHS/Tribal Facility</li> <li>Other</li> </ul> |                                                        |        |

Procedure/CPT code:

| 🖻 Add Historical Service 🛛 🔀                                   |                |  |  |  |  |  |
|----------------------------------------------------------------|----------------|--|--|--|--|--|
| Pick List Procedure                                            |                |  |  |  |  |  |
| Procedure                                                      | Save<br>Cancel |  |  |  |  |  |
| Narrative                                                      |                |  |  |  |  |  |
| <u>1</u> st Modifier       Quantity       1       2nd Modifier |                |  |  |  |  |  |
| Date                                                           |                |  |  |  |  |  |
| Location                                                       |                |  |  |  |  |  |
| <ul> <li>O IHS/Tribal Facility</li> <li>O Other</li> </ul>     |                |  |  |  |  |  |

Enter the date and location of the service, and then enter the CPT in the same manner as listed above for a current CPT.

Your newly added CPT code should display in the Historical Services component.

| Historical Services Radiology Add to Current Visit Add Delete |          |                         |                          |   |           |      |            |            |  |
|---------------------------------------------------------------|----------|-------------------------|--------------------------|---|-----------|------|------------|------------|--|
| Visit Date                                                    | CPT Code | Description             | Facility                 |   | Diagnosis | Prim | Modifier 1 | Modifier 2 |  |
| 07/05/2010                                                    | 74280    | Barium Enema            | Cherokee Indian Hospital | 1 |           |      |            |            |  |
| 06/08/2009                                                    | 77055    | Mammography; Unilateral | Cherokee Indian Hospital | 1 |           |      |            |            |  |
|                                                               |          |                         |                          |   |           |      |            |            |  |

## **Procedure Codes**

Procedure codes are entered in the Visit Services component, which is located on the Services tab.

| UCSON DEVELOPMENT SYSTEM                                                                  | _ 🗆 🔀      |
|-------------------------------------------------------------------------------------------|------------|
| User Patient Tools Help                                                                   |            |
| Patient Chart Communication RPMS CIHA Intranet Micromedex E-Mail                          |            |
| Patient, Crsae 19-Aug-201 Primary Care Team Unassigned No Postings                        |            |
| BOOUST OF OUT 1536 (52) P POWERS, MEGAN AM                                                |            |
| Historical Services Radiology Add to Current Visit                                        | Add Delete |
| Visit Date CPT Code Description Facility Qty Diagnosis Prim Modifier 1 Modifier 2         |            |
| 07/05/2010 74280 Barium Enema Cherokee Indian Hospital 1                                  |            |
|                                                                                           |            |
|                                                                                           |            |
| Super-Bills Display Freq. Rank Code Description Cols 4                                    |            |
| Patient Education DIAGNOSTIC COLONOSCO PNEUMOCOCCAL VACC, 7                               |            |
| Pt Ed Ones DTAP VACCINE, < 7 YRS, IM Diabetes                                             |            |
| Immunizations                                                                             |            |
| IMMUNE ADMIN 1 INJ, < 8                                                                   |            |
| IMMUNE ADMIN ADDL INJ                                                                     |            |
| IMMUNIZATION ADMIN                                                                        |            |
| Show All                                                                                  | _          |
|                                                                                           |            |
| Evaluation and Management                                                                 | dit Delete |
| Level of Service Level of Service Code Narrative Qty Diagnosis Prim Modifier 1 Modifier 2 | Provider   |
| Office Visit History and Exam Complexity Approx. Time CPT 100                             |            |
| Consultation Brief Nurse Visit 5 min 99211                                                |            |
| Emergency Services D Problem Focused Straightforward 10 min 99/212                        |            |
| OtherER Services Li Expanded Low 15 min 99213                                             |            |
| Detailed Moderate 25 min 9 <mark>1</mark> 214                                             |            |
| Comprehensive High 40 min 99 <mark>2</mark> 15                                            |            |
|                                                                                           |            |
|                                                                                           |            |
|                                                                                           |            |
|                                                                                           |            |
|                                                                                           |            |
|                                                                                           | >          |
|                                                                                           | WCM        |
| ASU Suicide                                                                               |            |
| POWERS,MEGAN DEMO.OKLAHOMA.IHS.GOV DEMO INDIAN HOSPITAL 20-Aug-2010 15:51                 |            |

To enter a Procedure code, click Add in the Visit Services component.

| <b>*</b> | /isit Services 🕕 |     |           |      | (          | Add        | it Delete |
|----------|------------------|-----|-----------|------|------------|------------|-----------|
| Code     | Narrative        | Qty | Diagnosis | Prim | Modifier 1 | Modifier 2 | Provider  |
|          |                  |     |           |      |            |            |           |
|          |                  |     |           |      |            |            |           |
|          |                  |     |           |      |            |            |           |
|          |                  |     |           |      |            |            |           |
|          |                  |     |           |      |            |            |           |
|          |                  |     |           |      |            |            |           |
|          |                  |     |           |      |            |            |           |

The Add Procedure for Current Visit dialog box will display. Make sure ICD Procedure Code is chosen for the CodeSet. Type in the Procedure code and click the ellipses (...) button.

| 🕏 Add Proc        | cedure for Current Visit                                                                   | ×                      |
|-------------------|--------------------------------------------------------------------------------------------|------------------------|
| CodeSet 🔘 C       | CPT Code 💿 ICD Procedure Code 🔘 Transaction Code                                           | Save                   |
|                   | 38.95<br>(NOTE: If the Procedure is not selected it defaults to .9999 - Uncoded Operation) | Cancel                 |
| <u>N</u> arrative |                                                                                            | Principal<br>Procedure |
| <u>D</u> iagnosis | Diabetes I/juv Not Unconti Operating Prov                                                  |                        |
|                   | Anesthesiologist                                                                           |                        |
|                   | Anesthesia Time 0                                                                          |                        |

Choose the Procedure that you would like to enter and click OK.

| 🖪 Loo | okup ICD Procedure                        | $\overline{\mathbf{X}}$ |
|-------|-------------------------------------------|-------------------------|
|       | Search Value 38.95 Search                 | OK<br>Cancel            |
| Code  | Procedure                                 |                         |
| 38.95 | VENOUS CATHETERIZATION FOR RENAL DIALYSIS |                         |
|       |                                           |                         |

Enter in any other pertinent information and click Save.

| 🛱 Add Procedure for Current Visit                                                 |                                                             |                        |  |  |  |  |  |  |
|-----------------------------------------------------------------------------------|-------------------------------------------------------------|------------------------|--|--|--|--|--|--|
| CodeSet 🔿 CPT Code 💿 ICD Procedure Code 🔿 Transaction Code                        |                                                             | Save                   |  |  |  |  |  |  |
| Procedure 38.95 - VENOUS CATHETERIZATION FOR RENAL DIALYSIS                       | Procedure 38.95 · VENOUS CATHETERIZATION FOR RENAL DIALYSIS |                        |  |  |  |  |  |  |
| (NOTE: If the Procedure is not selected it defaults to .9999 - Uncoded Operation) |                                                             |                        |  |  |  |  |  |  |
|                                                                                   |                                                             | Principal<br>Procedure |  |  |  |  |  |  |
| Diagnosis Diabetes I/juv Not Unconti Operating Prov                               |                                                             |                        |  |  |  |  |  |  |
|                                                                                   |                                                             |                        |  |  |  |  |  |  |
| Anesthesiologist                                                                  |                                                             |                        |  |  |  |  |  |  |
| Anesthesia Time 0                                                                 |                                                             |                        |  |  |  |  |  |  |

Your newly added CPT code should appear in the Visit Services component.

| *     | Visit Services 🕕                             |     |           |      |            |            |              | Add Ed                                 | lit Delete |
|-------|----------------------------------------------|-----|-----------|------|------------|------------|--------------|----------------------------------------|------------|
| Code  | Narrative                                    | Qty | Diagnosis | Prim | Modifier 1 | Modifier 2 | Provider     | CPT Name                               | Visit Date |
| 38.95 | Venous Catheterization For<br>Renal Dialysis |     |           |      |            |            | POWERS,MEGAN | Venous Catheterization<br>For Dialysis | 08/19/2010 |
|       |                                              |     |           |      |            |            |              |                                        |            |
|       |                                              |     |           |      |            |            |              |                                        |            |
|       |                                              |     |           |      |            |            |              |                                        |            |
|       |                                              |     |           |      |            |            |              |                                        |            |

#### Exams

Exam codes are entered in the Exams component, which is located on the Wellness tab.

| 😔 ihs-ehr            | TUCSON DEVELOP          | MENT SYSTEM                |             |                        |           |                      |                    |                   | > _ 🗆 🔀                   |
|----------------------|-------------------------|----------------------------|-------------|------------------------|-----------|----------------------|--------------------|-------------------|---------------------------|
| User Patient Tools   | Help                    |                            |             |                        |           |                      |                    |                   |                           |
| Patient Chart        | Communication RI        | PMS CIHA Intra             | net         | Micromedex             | E         | -Mail                | 1                  |                   |                           |
|                      | 958 (52) F              | 01 GENERAL<br>POWERS,MEGAN |             |                        | 19-Aug    | -201 Primary (<br>Am | Care Team Unassign | ed No<br>Postings | <b>ö</b> 💽 🖄              |
| For Education        | Show Standard           |                            |             |                        |           |                      |                    | Add               | Edit Delete               |
| Visit Date Education | n Topic                 | Comprehensi Readine        | ess Status  | Objectives             | Comment   | Provider             | Length Type        | Location          |                           |
|                      |                         |                            | _           |                        |           |                      |                    |                   |                           |
| Health Fac           | tors Add                | Edit Delete                | ams         | Add                    | Edit D    |                      | Skin Test Hi       | story Add         | Edit Delete               |
| Visit Date Health Fa | actor Category Com      | ment Visit Date            | Exams       |                        |           | Visit I              | Date Skin Test     | Location A        | ge@Visit Result<br>♪      |
| Infant Feeding       | Personal Health<br>Jing | Reproductive History       | Delete      | Forecast               | ation Rec | ord 🕕                |                    | ions              |                           |
|                      | Not Applicable          |                            |             | Tdap pastidue          |           |                      | PNEUMO-PS          | Egg Allergy       | Add Delete<br>19-Aug-2010 |
|                      |                         |                            |             | <u>V</u> accinations – |           |                      |                    |                   |                           |
| Notifications Cover  | r Sheet Triage Wellness | Notes Orders Medicati      | ons Labs    | Prob/POV               | Services  | Reports              | D/C Summ Cor       | nsults Privacy    |                           |
| POWERS, MEGAN        | DEMO.OKLAHOMA.IHS.GOV   | DEMO INDIAN HOSPITAL       | 20-Aug-2010 | 0 16:06                |           |                      |                    |                   |                           |

To enter an Exam code, click Add in the Exams component.

| Exe        | ims   | Add Idit Delete | I |
|------------|-------|-----------------|---|
| Visit Date | Exams |                 |   |
|            |       |                 |   |
|            |       |                 |   |
|            |       |                 |   |
|            |       |                 |   |
|            |       |                 |   |
|            |       |                 |   |

Select the Exam you would like to enter and click OK.

| 🖏 Exe | am Selection                   | ×      |
|-------|--------------------------------|--------|
| Code  | Exams A                        |        |
| 35    | ALCOHOL SCREENING              | Select |
| 31    | AUDITORY EVOKED POTENTIAL      |        |
| 41    | COLOR BLINDNESS                | Cancel |
| 30    | DENTAL EXAM                    |        |
| 36    | DEPRESSION SCREENING           |        |
| 03    | DIABETIC EYE EXAM              |        |
| 28    | DIABETIC FOOT EXAM, COMPLETE   |        |
| 37    | FALL RISK                      |        |
| 29    | FOOT INSPECTION                |        |
| 34    | INTIMATE PARTNER VIOLENCE      |        |
| 39    | NEWBORN HEARING SCREEN (LEFT)  |        |
| 38    | NEWBORN HEARING SCREEN (RIGHT) |        |
| 40    | NUTRITIONAL RISK SCREENING     |        |
| 14    | RECTAL EXAM                    |        |
|       |                                |        |
|       |                                |        |
|       |                                |        |
|       |                                |        |
|       |                                |        |
|       |                                |        |

Enter in the result and any comments and click Save.

| 🖏 Docur          | nent an Exam      | ×                           |
|------------------|-------------------|-----------------------------|
| <u>E</u> xam     | DIABETIC EYE EXAM | Add                         |
| Result           | NORMAL/NEGATIVE   | Cancel                      |
| Comment          |                   | <ul> <li>Current</li> </ul> |
| <u>P</u> rovider | POWERS,MEGAN      | ○ Historical                |
|                  |                   | 🔘 Refusal                   |

If this is a historical exam, select the Historical radio button and enter the date and location of the exam.

| 🕏 Document an Exam 🛛 🔀            |                                |  |  |  |  |  |
|-----------------------------------|--------------------------------|--|--|--|--|--|
| Exam DIABETIC EYE EXAM            | Add                            |  |  |  |  |  |
| Result NORMAL/NEGATIVE            | Cancel                         |  |  |  |  |  |
| Comment                           |                                |  |  |  |  |  |
| Provider POWERS,MEGAN             | <ul> <li>Historical</li> </ul> |  |  |  |  |  |
| Historical                        | 🔿 Refusal                      |  |  |  |  |  |
| Event <u>D</u> ate 06/02/2010     |                                |  |  |  |  |  |
| Location CHEROKEE INDIAN HOSPITAL |                                |  |  |  |  |  |
| <ul> <li>Other</li> </ul>         |                                |  |  |  |  |  |

Your newly added Exam code should appear in the Exams component.

| De Exal    | ms                |                 |          |               | Add Edit Delete      |
|------------|-------------------|-----------------|----------|---------------|----------------------|
| Visit Date | Exams             | Result          | Comments | Provider      | Location             |
| 08/19/2010 | DIABETIC EYE EXAM | NORMAL/NEGATIVE |          | POWERS, MEGAN | DEMO INDIAN HOSPITAL |
|            |                   |                 |          |               |                      |
|            |                   |                 |          |               |                      |
|            |                   |                 |          |               |                      |
|            |                   |                 |          |               |                      |
|            |                   |                 |          |               |                      |

### **Health Factors**

Health Factors are entered in the Health Factors component, which is located on the Wellness tab.

| IHS-EHR                                                                                                    | TUCSON DEVELOPME         | ENT SYSTEM                 |                  |                    |                        |                     | →                                     |     |
|----------------------------------------------------------------------------------------------------|--------------------------|----------------------------|------------------|--------------------|------------------------|---------------------|---------------------------------------|-----|
| <u>U</u> ser <u>P</u> atient <u>T</u> ools                                                                                                    | Help                     |                            |                  |                    |                        |                     |                                       |     |
| Patient Chart                                                                                                    | Communication RPM:       | S CIHA Intrar              | iet Micr         | romedex E          | E-Mail                 |                     |                                       |     |
|                                                                                                    | 358 (52) F               | 01 GENERAL<br>POWERS,MEGAN |                  | 19-Aug             | g-201 Primary Ca<br>Am | ire Team Unassigned | No<br>Postings                        | a I |
| Figure Education                                                                                                    | Show Standard            |                            |                  |                    |                        |                     | Add Edit Delet                        |     |
| Visit Date Education                                                                                                    | n Topic                  | Comprehensi Readine        | ss Status I      | Objectives Comment | Provider               | Length Type         | Location                              |     |
| Health Fac                                                                                                    | tors Add Edit            | t Delete K                 | ims              | Add Edit D         | elete 🔌                | Skin Test Hist      | Add Edit Delet                        | :e  |
| Visit Date Health Fa                                                                                                    | actor Category Comme     | nt Visit Late              | Exams            |                    | Visit Da               | ate Skin Test L     | ocation Age@Visit Result              | >   |
| Infant Feeding                                                                                                    | Personal Health          | Reproductive History       | Delete           | Immunization Red   | cord 🕦                 | Carlania di astira  |                                       |     |
|                                                                                                    | Not Applicable           |                            | Tdap             | past due           |                        | PNEUMO-PS           | Add Delete<br>Egg Allergy 19-Aug-2010 | _   |
| Vaccinations           Notifications         Cover Sheet         Triage         Wellness         Notes         Orders         Medications         Labs         Prob/PDV         Services         Reports         D/C Summ         Consults         Privacy         WCM |                          |                            |                  |                    |                        |                     |                                       |     |
| POWERS, MEGAN                                                                                                    | DEMO.OKLAHOMA.IHS.GOV DI | EMO INDIAN HOSPITAL        | 20-Aug-2010 16:0 | )6                 |                        |                     |                                       |     |

To enter a Health Factor, click Add in the Health Factors component.

| Health Factors |               | Add      | dit Delete |
|----------------|---------------|----------|------------|
| Visit Date     | Health Factor | Category | Comment    |
|                |               |          |            |
|                |               |          |            |
|                |               |          |            |
|                |               |          |            |
|                |               |          |            |

Choose the Health Factor you would like to enter and click Add.

| 🔟 Add Health Factor                     |   | ×      |
|-----------------------------------------|---|--------|
| Items                                   | ~ |        |
|                                         |   | Add    |
| TOBACCO                                 |   |        |
| CEREMONIAL USE ONLY                     |   | Cancel |
| CESSATION-SMOKELESS                     |   |        |
| CESSATION-SMOKER                        |   |        |
| CURRENT SMOKELESS                       |   |        |
| CURRENT SMOKER                          |   |        |
| CURRENT SMOKER & SMOKELESS              |   |        |
| EXPOSURE TO ENVIRONMENTAL TOBACCO SMOKE | = |        |
| NEVER USED TOBACCO                      |   |        |
| PREVIOUS SMOKELESS                      |   |        |
| PREVIOUS SMOKER                         |   |        |
| SMOKE FREE HOME                         |   |        |
|                                         | ¥ |        |
| Comment                                 |   |        |
|                                         |   |        |
|                                         |   |        |

Your newly added Health Factor should appear in the Health Factors component.

## Immunizations

Immunizations are entered in the Immunization Record component, which is located on the Wellness tab.

| S IHS-EHR TUCSON DEVELOPM                                                   | ENT SYSTEM                                                                                                    |
|-----------------------------------------------------------------------------|----------------------------------------------------------------------------------------------------|
| User Patient Tools Help                                                     |                                                                                                    |
| Patient Chart Communication RPM                                             |                                                                                                    |
| Patient,Crsae<br>900031 01Jul-1958 (52) F                                   | 01 GENERAL     19-Aug-201     Primary Care Team Unassigned     No       POWERS,MEGAN     Am                                                                                |
| Show Standard                                                               | Add Edit Delete                                                                                                    |
| Visit Date Education Topic                                                  | Comprehensi Readiness Status Objectives Comment Provider Length Type Location                                                                                              |
| Health Factors                                                              |                                                                                                    |
| Health Factors Add Edit Dele                                                | ete Add Edit Delete                                                                                                    |
| Visit Date Health Factor Category Comment 08/19/2010 Current Smoker Tobacco | Visit Date Exams Result Comments Provider Loc Visit Date Skin Test Loca<br>08/19/2010 DIABETIC EYE EXAM NORMAL/NEGATIVE POWERS,MEGAN DE                                    |
|                                                                             | 06/02/2010 ALCOHOL SCREENING NORMAL/NEGATIVE POWERS,MEGAN CHE                                                                                                    |
|                                                                             |                                                                                                    |
|                                                                             |                                                                                                    |
| Infant Feeding Personal Health                                              | Immunization Record       Immunization Record         Eorecast       Contraindications         Tdap       past due         PNEUMO-PS       Egg Allergy         19-Aug-2010 |
|                                                                             |                                                                                                    |
|                                                                             | Print Record Due Letter Profile Case Data Add Edit Delete                                                                                                    |
|                                                                             | Vaccine Visit Date Age@Visit Location Reaction Volume Inj. Site Lot VIS Date Administered By VFC Eligibility                                                               |
|                                                                             |                                                                                                    |
| Notifications Cover Sheet Triage Wellness No                                | otes Orders Medications Labs Prob/POV Services Reports D/C Summ Consults Privacy WCM                                                                                       |
| POWERS,MEGAN DEMO.OKLAHOMA.IHS.GOV D                                        | EMO INDIAN HOSPITAL                                                                                                    |

To enter an Immunization, click Add in the Vaccinations section of the Immunization Record component.

| Immunization Record                                           |                                                               |
|---------------------------------------------------------------|---------------------------------------------------------------|
| Forecast<br>Tdap past due                                     | Contraindications Add Delete                                  |
|                                                               | PNEUMO-PS Egg Allergy 19-Aug-2010                             |
| <u>Vaccinations</u> Print Record Due Letter Profile Case Data |                                                               |
| Vaccine Visit Date Age@Visit Location Reaction                | Volume Inj. Site Lot VIS Date Administered By VFC Eligibility |
|                                                               |                                                               |
|                                                               |                                                               |

Choose the Immunization that you would like to enter and click OK.

| 🛱 Vaccine Selection                                                                    |                                                      |  |  |  |
|----------------------------------------------------------------------------------------|------------------------------------------------------|--|--|--|
| Search Criteria<br>Q Search ⊻alue influ                                                | Search OK Cancel                                     |  |  |  |
| Show All Active Vaccines Show Only active Vaccines Select one of the following Records |                                                      |  |  |  |
| Immunization                                                                           | Description                                          |  |  |  |
| INFLUENZA, H5N1                                                                        | Influenza virus vaccine, H5N1, A/Vietnam/120         |  |  |  |
| INFLUENZA, HIGH DOSE SEASONAL                                                          | INFLUENZA, HIGH DOSE SEASONAL, PRESI                 |  |  |  |
| INFLUENZA, INTRANASAL                                                                  | Influenza virus vaccine, live, attenuated, for intr  |  |  |  |
| INFLUENZA, NOS                                                                         | Influenza virus vaccine, NOS                         |  |  |  |
| INFLUENZA, SPLIT (INCL. PURIFIED                                                       | Influenza virus vaccine, split virus (incl. Purified |  |  |  |
| INFLUENZA, WHOLE                                                                       | Influenza virus vaccine, whole virus                 |  |  |  |
| IPV                                                                                    | Poliovirus vaccine, inactivated                      |  |  |  |
| JAPANESE ENCEPHALITIS                                                                  | Japanese Encephalitis virus vaccine 🦳                |  |  |  |
| Japanese Encephalitis-IM                                                               | Japanese Encephalitis vaccine for intramuscula       |  |  |  |
| JUNIN VIRUS                                                                            | Junin virus vaccine                                  |  |  |  |
| LEISHMANIASIS                                                                          | Leishmaniasis vaccine                                |  |  |  |
| LEPROSY                                                                                | Leprosy vaccine                                      |  |  |  |
| LYME DISEASE                                                                           | Lyme Disease Vaccine                                 |  |  |  |
|                                                                                        |                                                      |  |  |  |

Enter in any other pertinent information and click Save.

| 🖪 Add Immu                     | unization                                                                                                    | $\mathbf{\overline{X}}$                                          |
|--------------------------------|----------------------------------------------------------------------------------------------------|------------------------------------------------------------------|
| ⊻accine II                     | NFLUENZA, SPLIT (INCL. PURIFIED                                                                                               | ОК                                                               |
| Administered<br>By P           | POWERS,MEGAN                                                                                                    | Cancel                                                           |
| Injection Site In<br>Volume .t | U1293AA ▼<br>ntranasal ▼<br>5 ↓ ml Vac. Info. Sheet 08/11/2009<br>08/20/2010 4:30 PM Patient/Family<br>Counselled by Provider | <ul> <li>Current</li> <li>Historical</li> <li>Refusal</li> </ul> |

If this is a historical immunization, select the Historical radio button and enter the date and location of the immunization.

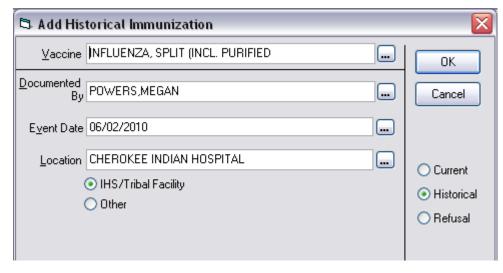

Your newly added Immunization should appear in the Immunization Record component.

| Immunization Record                                                      |                              |        |            |         |             |                 |
|--------------------------------------------------------------------------|------------------------------|--------|------------|---------|-------------|-----------------|
| Forecast<br>Tdap past due                                                | Contraindications Add Delete |        |            |         |             |                 |
|                                                                          |                              | JMO-PS | Egg All    | ergy    | 19-Aug-2010 |                 |
| Vaccinations       Print Record     Due Letter     Profile     Case Data |                              |        |            |         | A           | dd Edit Delete  |
| Vaccine Visit Date Age@Visit Location                                    | Reaction                     | Volume | Inj. Site  | Lot     | VIS Date    | Administered By |
| FLU-TIV 08/19/2010 52 yrs DEMO INDIAN HOSPITAL                           |                              | .5     | Intranasal | U1293AA | 08/11/2009  | POWERS, MEGAN   |
|                                                                          |                              |        |            |         |             |                 |

**Contraindications:** To enter a contraindication for an immunization, click Add in the Contraindications section of the Immunization Record component.

| Immunization Record                            |                                                               |
|------------------------------------------------|---------------------------------------------------------------|
| _ <u>F</u> orecast                             | <u>C</u> ontraindications                                     |
| Tdap past due                                  | Add Delete                                                    |
|                                                | PNEUMO-PS Egg Allergy 19-Aug 2010                             |
| <u>V</u> accinations                           |                                                               |
| Print Record Due Letter Profile Case Data      | Add Edit Delete                                               |
| Vaccine Visit Date Age@Visit Location Reaction | Volume Inj. Site Lot VIS Date Administered By VFC Eligibility |
|                                                |                                                               |
|                                                |                                                               |
|                                                |                                                               |

Choose the contraindication reason, type in the vaccine, and click the ellipses  $(\dots)$  button.

| 🕏 Enter Patient Contraindication | ×      |  |  |  |  |
|----------------------------------|--------|--|--|--|--|
| Vaccine influenza                | Add    |  |  |  |  |
| Contraindication Reason          | Cancel |  |  |  |  |
| Anaphylaxis                      |        |  |  |  |  |
| Carrier                          |        |  |  |  |  |
| Convulsion                       |        |  |  |  |  |
| Egg Allergy                      |        |  |  |  |  |
| Fever>104f                       | =      |  |  |  |  |
| Hx Of Chicken Pox                |        |  |  |  |  |
| Immune                           |        |  |  |  |  |
| Immune Deficiency                |        |  |  |  |  |
| Immune Deficient Household       |        |  |  |  |  |
| Lethargy/hypotonic Episode       |        |  |  |  |  |
| Neomycin Allergy                 |        |  |  |  |  |
| Other Allergy                    |        |  |  |  |  |
| Parent Refusal                   | -      |  |  |  |  |
| Patiant Rafrical                 |        |  |  |  |  |

Select the immunization and click OK.

| 🕏 Vaccine Selection 🛛 🔀                                                                                                    |                                                                       |  |  |  |  |
|----------------------------------------------------------------------------------------------------|-----------------------------------------------------------------------|--|--|--|--|
| Search Criteria     OK       Search ⊻alue     influenza       O Show All Active Vaccines     Cancel       O Show Only active Vaccines with a Lot Number |                                                                       |  |  |  |  |
| Select one of the following <u>R</u> ecords                                                                                                    |                                                                       |  |  |  |  |
| Immunization A                                                                                                    | Description                                                           |  |  |  |  |
| INFLUENZA, H5N1                                                                                                    | Influenza virus vaccine, H5N1, A/Vietnam/1203/2004 (national st       |  |  |  |  |
| INFLUENZA, HIGH DOSE SEASONAL                                                                                                    | INFLUENZA, HIGH DOSE SEASONAL, PRESERVATIVE-FREE                      |  |  |  |  |
| INFLUENZA, INTRANASAL                                                                                                    | Influenza virus vaccine, live, attenuated, for intranasal use         |  |  |  |  |
| INFLUENZA, NOS                                                                                                    | Influenza virus vaccine, NOS                                          |  |  |  |  |
| INFLUENZA, SPLIT (INCL. PURIFIED                                                                                                    | Influenza virus vaccine, split virus (incl. Purified surface antigen) |  |  |  |  |
| INFLUENZA, WHOLE                                                                                                    | Influenza virus vaccine, whole virus                                  |  |  |  |  |
|                                                                                                    |                                                                       |  |  |  |  |

Click Add.

| 🛱 Enter Patient Contraindication  |        |
|-----------------------------------|--------|
| Vaccine INFLUENZA, HIGH DOSE SEAS | Add    |
| Contraindication Reason           | Cancel |
| Anaphylaxis                       | Cancer |
| Carrier                           |        |
| Convulsion                        |        |
| Egg Allergy                       |        |
| Fever>104f                        | =      |
| Hx Of Chicken Pox                 |        |
| Immune                            |        |
| Immune Deficiency                 |        |
| Immune Deficient Household        |        |
| Lethargy/hypotonic Episode        |        |
| Neomycin Allergy                  |        |
| Other Allergy                     |        |
| Parent Refusal                    |        |
| Patiant Refusal                   | ~      |

Your newly added contraindication should appear in the Immunization Record component.

| Manual Immunization Record |                        |                            |                            |            |
|----------------------------|------------------------|----------------------------|----------------------------|------------|
| Forecast                   | — <u>C</u> ontraindica | tions                      |                            |            |
| Tdap past due              |                        |                            |                            | Add Delete |
|                            | PNEUMO-PS<br>FLU-HIGH  | Egg Allergy<br>Anaphylaxis | 19-Aug-2010<br>19-Aug-2010 |            |
| Vaccinations               |                        |                            |                            |            |

#### Vital Measurements

Vital Measurements are entered in the Vitals component, which is located on the Triage tab.

| S IHS EHR                                  | TUCSON DEVELO           | PMENT SYSTEM               |                                                                    |
|--------------------------------------------|-------------------------|----------------------------|--------------------------------------------------------------------|
| <u>U</u> ser <u>P</u> atient <u>T</u> ools | Help                    |                            |                                                                    |
| Patient Chart                              | Communication           | RPMS CIHA Intra            | anet Micromedex E-Mail                                             |
| Patient,Crsae<br>900031 01-Jul-13          | 958 (52) F              | 01 GENERAL<br>POWERS,MEGAN | 19-Aug-201 Primary Care Team Unassigned No<br>Am                   |
| Chief Comp                                 | plaint                  |                            | Add Edit Delete                                                    |
| Author                                     | Chief Complaint         |                            |                                                                    |
|                                            |                         | Vitals<br>No Vitals Found  | Activity Time POWERS,MEGAN<br>Encounter Time ①                     |
| Notifications Cove                         | r Sheet Triage Wellness | Notes Orders Medicat       | tions Labs Prob/POV Services Reports D/C Summ Consults Privacy WCM |
| POWERS,MEGAN                               | DEMO.OKLAHOMA.IHS.GOV   | DEMO INDIAN HOSPITAL       | 20-Aug-2010 16:41                                                  |

To enter Vital Measurements, right-click on the Vitals component and select Enter Vitals.

| Vitals              |      |
|---------------------|------|
| <br>No Vitals Found |      |
|                     |      |
|                     |      |
| <br>                |      |
|                     |      |
|                     |      |
| Enter Vil           | tals |
| Refresh             | F5   |
|                     |      |
|                     |      |
|                     |      |
| <br>                |      |
|                     |      |
|                     |      |
|                     |      |
|                     |      |
|                     |      |
|                     |      |

If you wish to enter historical vitals, click on the date and time in the column header, and then click the ellipses (...) button.

| Default Units 🗸 🔻         | 20-Aug-2010 16:45    | Range    | Units |
|---------------------------|----------------------|----------|-------|
| Temperature               |                      |          | F     |
| Pulse                     |                      | 60 - 100 | /min  |
| Respirations              |                      |          | /min  |
| Blood Pressure            |                      | 90 - 150 | mmHg  |
| Height                    |                      |          | in    |
| Weight                    |                      |          | lb    |
| Pain                      |                      |          |       |
| PHQ2                      |                      |          |       |
| PHQ9                      |                      |          |       |
| Crafft                    |                      |          |       |
| Audit                     |                      |          |       |
| Audiometry                |                      |          |       |
| Asq - Questionnaire (Mos) |                      |          |       |
| Asq - Fine Motor          |                      |          |       |
| Asq - Gross Motor         |                      |          |       |
| Asq - Language            |                      |          |       |
| Asq - Problem Solving     |                      |          |       |
| Asq - Social              |                      |          |       |
| 30                        | N 0 10 2 10 10 10 10 |          |       |

Choose the historical date and click OK.

| Select | Date. | /Tim | e     |      |     |     |          |     |            |        |
|--------|-------|------|-------|------|-----|-----|----------|-----|------------|--------|
| ٩٩     |       | Augu | st 3, | 2010 |     | ▶₽  | 10:      | 00  |            | ОК     |
| Sun    | Mon   | Tue  | Wed   | Thu  | Fri | Sat | 6        | ^   | :00<br>:05 | Cancel |
| 1      | 2     | 3    | 4     | 5    | 6   | 7   | 8        |     | :10<br>:15 |        |
| 8      | 9     | 10   | 11    | 12   | 13  | 14  | 9        |     | :20        |        |
| 15     | 16    | 17   | 18    | 19   | 20  | 21  | 11       | ≣   | :25<br>:30 |        |
| 22     | 23    | 24   | 25    | 26   | 27  | 28  | 13<br>14 |     | :35<br>:40 |        |
| 29     | 30    | 31   |       |      |     |     | 15       |     | :45        |        |
|        |       |      |       |      |     |     | 16<br>17 | ~   | :50<br>:55 |        |
| Toda   | ay)   |      |       |      |     |     | Nov      | v M | idnight    |        |
|        |       |      |       |      |     |     |          |     |            | ]      |

| 🚽 Vital Measurement Entry |                   | $\rightarrow$ | -   D <mark>  X</mark> |
|---------------------------|-------------------|---------------|------------------------|
| Default Units 📃 💌         | 20-Aug-2010 16:44 | Range         | Units                  |
| Temperature               | 98.8              |               | F                      |
| Pulse                     | 75                | 60 - 100      | /min                   |
| Respirations              |                   |               | /min                   |
| Blood Pressure            | 128/80            | 90 - 150      | mmHg                   |
| Height                    | 72                |               | in                     |
| Weight                    | 203               |               | lb                     |
| Pain                      |                   |               |                        |
| PHQ2                      |                   |               |                        |
| PHQ9                      |                   |               |                        |
| Crafft                    |                   |               |                        |
| Audit                     |                   |               |                        |
| Audiometry                |                   |               |                        |
| Asg - Questionnaire (Mos) |                   |               |                        |
| Asq - Fine Motor          |                   |               |                        |
| Asq - Gross Motor         |                   |               |                        |
| Asq - Language            |                   |               |                        |
| Asq - Problem Solving     |                   |               |                        |
| Asq - Social              |                   |               |                        |
|                           |                   |               |                        |
|                           | New Date/Time 0   |               | ancel                  |

Enter the Vital Measurements you would like to add and click OK.

Your newly added Vital Measurements should display in the Vitals component.

|       |                   | Vitals            |  |
|-------|-------------------|-------------------|--|
| Vital | Value             | Date 🔻            |  |
| TMP   | 98.8 F (37.11 C)  | 20-Aug-2010 16:44 |  |
| PU    | 75 /min           | 20-Aug-2010 16:44 |  |
| BP    | 128/80 mmHg       | 20-Aug-2010 16:44 |  |
| HT    | 72 in (182.88 cm) | 20-Aug-2010 16:44 |  |
| WT    | 203 lb (92.08 kg) | 20-Aug-2010 16:44 |  |
| BMI   | 27.53             | 20-Aug-2010 16:44 |  |
|       |                   |                   |  |
|       |                   |                   |  |

# Lab Tests

Lab tests are entered in the Orders component, which is located on the Orders tab.

| ) IHS-EHR                          |                         | I DEVELOPMENT S      | YSTEM                  |              |             |         |                          |              |          |              | $\rightarrow$ | _ 0    |
|------------------------------------|-------------------------|----------------------|------------------------|--------------|-------------|---------|--------------------------|--------------|----------|--------------|---------------|--------|
| Iser Patient Tools H               |                         |                      |                        |              |             |         |                          |              |          |              |               |        |
| Patient Chart                      | Communication           | RPMS                 |                        | A Intranet   | Micromede   |         | E-Mail                   |              |          |              |               |        |
| Patient,Crsae<br>900031 01-Jul-195 | 8 (52) F                |                      | 01 GENERA<br>POWERS,ME |              |             | â       | 23-Aug-201 Primary<br>Am | Care Team Un | assigned | No<br>Postin | gs 🛱          | Q 2    |
|                                    | - ()                    | U                    | - oneno,ne             | Orders       |             |         |                          |              |          |              |               |        |
| ile View Action Opti               | ons                     |                      |                        |              |             |         |                          |              |          |              |               |        |
| /iew Orders                        | Active Orders (includes | Pending & Recent Act | tivity) - ALL SEF      | RVICES       |             |         |                          |              |          |              |               |        |
| Active Orders (includes            | Service                 |                      |                        | Order        |             |         | Duration                 | Provider     | Nurse    | Clerk        | Chart         | Status |
|                                    |                         |                      |                        |              |             |         |                          |              |          |              |               |        |
|                                    |                         |                      |                        |              |             |         |                          |              |          |              |               |        |
| Vrite Orders                       |                         |                      |                        |              |             |         |                          |              |          |              |               |        |
| elayed Orders                      |                         |                      |                        |              |             |         |                          |              |          |              |               |        |
| ATIENT CARE<br>ABORATORY           |                         |                      |                        |              |             |         |                          |              |          |              |               |        |
| atient Movement                    |                         |                      |                        |              |             |         |                          |              |          |              |               |        |
| ondom Catheter<br>hem 7            |                         |                      |                        |              |             |         |                          |              |          |              |               |        |
| iagnosis                           |                         |                      |                        |              |             |         |                          |              |          |              |               |        |
| iuaiac Stools<br>&S                |                         |                      |                        |              |             |         |                          |              |          |              |               |        |
| ondition                           |                         |                      |                        |              |             |         |                          |              |          |              |               |        |
| centive Spiromete                  |                         |                      |                        |              |             |         |                          |              |          |              |               |        |
| llergies                           |                         |                      |                        |              |             |         |                          |              |          |              |               |        |
| ressing Change                     |                         |                      |                        |              |             |         |                          |              |          |              |               |        |
| 3C w/Diff                          |                         |                      |                        |              |             |         |                          |              |          |              |               |        |
| ARAMETERS                          |                         |                      |                        |              |             |         |                          |              |          |              |               |        |
| ETETICS                            |                         |                      |                        |              |             |         |                          |              |          |              |               |        |
| PR B/P                             |                         |                      |                        |              |             |         |                          |              |          |              |               |        |
| egular Diet<br>°K                  |                         |                      |                        |              |             |         |                          |              |          |              |               |        |
| eight                              |                         |                      |                        |              |             |         |                          |              |          |              |               |        |
| befeeding                          |                         |                      |                        |              |             |         |                          |              |          |              |               |        |
| ж<br>.0                            |                         |                      |                        |              |             |         |                          |              |          |              |               |        |
| PO at Midnight                     |                         |                      |                        |              |             |         |                          |              |          |              |               |        |
| DH<br>all HO on                    |                         |                      |                        |              |             |         |                          |              |          |              |               |        |
| rinalysis 🔽                        |                         |                      |                        |              |             |         |                          |              |          |              |               |        |
| Notifications Cover S              | iheet Triage V          | Vellness Notes       | Orders M               | edications L | abs Prob/PC | V Servi | ces Reports              | D/C Summ     | Consul   | ts Pi        | rivacy        | WCM    |
|                                    |                         |                      |                        |              |             |         |                          |              |          |              |               |        |

To enter a Lab test, select the Laboratory option in the Write Orders section of the Orders component. Note: this may be named differently at your site.

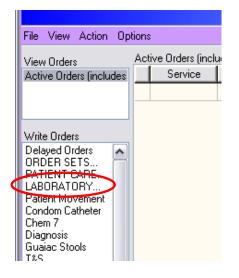

The Order a Lab Test dialog box displays. Select the appropriate lab test, enter any other pertinent information, and click Accept Order.

| 🥥 Order a Lab Test                                                                          |                    |            |           |  |  |  |
|---------------------------------------------------------------------------------------------|--------------------|------------|-----------|--|--|--|
| Available Lab Tests                                                                         | HDL/LDL PROFI      | LE (WWH)   |           |  |  |  |
| LIPID PROFILE <hdl ldl="" pf<="" td=""><td>Collect Sample</td><td>BLOOD</td><td></td></hdl> | Collect Sample     | BLOOD      |           |  |  |  |
| LIPID PROFILE <hdl ldl<="" td=""><td></td><td></td><td></td></hdl>                          |                    |            |           |  |  |  |
| LIVER PANEL <lft1></lft1>                                                                   | Specimen           | BLOOD      |           |  |  |  |
| LIVER PROFILE <lft1><br/>LIVER-KIDNEY MICROSOMAL</lft1>                                     | Urgency            | ROUTINE 💽  |           |  |  |  |
| LORI'S TEST                                                                                 |                    |            |           |  |  |  |
| LUPUS ANTICOAGULANT                                                                         |                    |            |           |  |  |  |
|                                                                                             | tion Date/Time     | How Often? | How Long? |  |  |  |
|                                                                                             | scheduled lab coll |            |           |  |  |  |
| Clinical Indication:                                                                        |                    |            |           |  |  |  |
| Screening For Lipoid Disorders V77.                                                         | Q1                 |            |           |  |  |  |
| Screening For Lipoid Disorders V77.                                                         | .51                |            |           |  |  |  |
| HDL/LDL PROFILE (WWH) BLOOD LC ONCE Indication: Screening For Lipoid Accept Order           |                    |            |           |  |  |  |
| Disorders                                                                                   |                    |            |           |  |  |  |
|                                                                                             |                    |            | Quit 📃    |  |  |  |
|                                                                                             |                    |            |           |  |  |  |

Your newly added Lab test should display in the Active Orders section of the Orders component.

|     | Orders              |                                                                                              |             |          |       |       |       |            |  |
|-----|---------------------|----------------------------------------------------------------------------------------------|-------------|----------|-------|-------|-------|------------|--|
| pti | ons                 |                                                                                              |             |          |       |       |       |            |  |
|     | Active Orders (incl | udes Pending & Recent Activity) - ALL SERVICES                                               |             |          |       |       |       |            |  |
|     | Service             | Order                                                                                        | Duration    | Provider | Nurse | Clerk | Chart | Status     |  |
|     | Lab                 | HDL/LDL PROFILE (WWH) BLOOD LC ONCE Indication: Screening For<br>Lipoid Disorders *UNSIGNED* | Start: NEXT | Powers,M |       |       |       | unreleased |  |
|     |                     |                                                                                              |             |          |       |       |       |            |  |

You will need to sign the order before it is released.

Once the Lab test has been completed, results can be viewed in the Laboratory Results component, which is located on the Labs tab.

| UCSON DEVELOPM                                              | ENT SYSTEM                                                  | $\rightarrow$ $\Box$               |
|-------------------------------------------------------------|-------------------------------------------------------------|------------------------------------|
| User Patient Tools Help                                     |                                                             |                                    |
| Patient Chart Communication RPM                             |                                                             |                                    |
| Patient,Crsae<br>900031 01.Jul-1958 (52) F                  | 01 GENERAL 23-Aug-201 Primary Care Te<br>POWERS,MEGAN Am    | am Unassigned No<br>Postings 📆 💁 😒 |
|                                                             | Laboratory Results                                          |                                    |
| File                                                        |                                                             |                                    |
| Lab Results Laboratory Results - Most Recent                |                                                             |                                    |
| Most Recent<br>Cumulative Oldest Previous Next N            | ewest                                                       | No Lab Results                     |
|                                                             |                                                             | Collected                          |
| Worksheet                                                   |                                                             |                                    |
| Graph<br>Microbiology<br>Anatomic Pathology                 |                                                             |                                    |
| Blood Bank                                                  |                                                             |                                    |
| Lab Status                                                  |                                                             |                                    |
|                                                             |                                                             |                                    |
|                                                             |                                                             |                                    |
|                                                             |                                                             |                                    |
|                                                             |                                                             |                                    |
|                                                             |                                                             |                                    |
|                                                             |                                                             |                                    |
|                                                             |                                                             |                                    |
|                                                             |                                                             |                                    |
|                                                             |                                                             |                                    |
|                                                             |                                                             |                                    |
|                                                             |                                                             |                                    |
|                                                             |                                                             |                                    |
|                                                             |                                                             |                                    |
|                                                             |                                                             |                                    |
| Notifications Cover Sheet Triage Wellness No<br>ASU Suicide | tes Orders Medications Labs Prob/POV Services Reports D/C S | umm Consults Privacy WCM           |
| POWERS,MEGAN DEMO.OKLAHOMA.IHS.GOV D                        | EMO INDIAN HOSPITAL                                         |                                    |

Please note that most laboratory results must be entered via the Lab Package or sent over electronically from a reference laboratory. These results cannot be entered through EHR. However, point of care laboratory tests and results can be entered through EHR.

To enter Point of Care Lab tests and results, click POC Lab Entry. If this button is not visible, speak with your Clinical Applications Coordinator to see if it can be added.

| UCSON DEVELOPMENT SYSTEM                   |               |      |                            |                                 |        |  |                  |   |
|--------------------------------------------|---------------|------|----------------------------|---------------------------------|--------|--|------------------|---|
| <u>U</u> ser <u>P</u> atient <u>T</u> ools | Help          |      |                            |                                 |        |  |                  |   |
| Patient Chart                              | Communication | RPMS | CIHA Intranet              | Micromedex                      | E-Mail |  | $\frown$         |   |
| Patient,Crsae<br>900031 01-Jul-1           | 1958 (52) F   |      | 01 GENERAL<br>POWERS,MEGAN | 23-Aug-2010 10:28<br>Ambulatory |        |  | POC Lab<br>Entry | P |
|                                            |               |      |                            |                                 |        |  | $\overline{}$    | / |

The Lab Point of Care Data Entry Form displays. Choose the appropriate laboratory test, enter the test results and any other pertinent information, and click Save.

| 🤤 Lab Po         | int of Care D            | ata Entry | Form                |                     |                                |                |                       | -            | . 🗆 🗙 |
|------------------|--------------------------|-----------|---------------------|---------------------|--------------------------------|----------------|-----------------------|--------------|-------|
| Patient:         | PATIENT,C                | RSAE      |                     |                     | Hospital Location:             | 01 GENER       | RAL                   |              |       |
|                  | g Provider               | POWERS    | 3,MEGAN             | ~                   | Nature of Order/Ch             | -              | WRITTEN               |              | ~     |
| Test<br>Collecti | GLUCOSE                  | Time      | 08/23/2010 09:55 AM | <ul><li>✓</li></ul> | Sample Type<br>Sign or Symptom | BLOOI<br>714.0 | J<br>Rheumatoid Arthr | ritis        | ~     |
| Commer           | Comment/Lab Description: |           |                     |                     |                                |                |                       |              |       |
|                  |                          |           | TES                 | ST                  | RESULTS                        |                |                       |              |       |
| Te               | est Name                 |           |                     | Res                 | ult                            | Result Rar     | nge                   | Units        |       |
| ► GL             | LUCOSE                   |           |                     | 92                  |                                | >70 to 105     |                       | mg/dL        |       |
|                  |                          |           |                     |                     |                                | <u>S</u>       | ave                   | <u>C</u> ano | cel   |

### Medications

Medications are entered in the Medications component, which is located on the Medications tab.

| S IHS-EHR TUCSON DEVELO                   | DPMENT SYSTEM -> 🖃 🗔 🖂 🖂                                                                                                    |
|-------------------------------------------|----------------------------------------------------------------------------------------------------|
| User Patient Tools Help                   |                                                                                                    |
|                                           | RPMS CIHA Intranet Micromedex E-Mail                                                                                          |
| Patient,Crsae<br>900031 01Jul-1958 (52) F | 01 GENERAL 23-Aug-2010 10:28 Primary Care Team Unassigned POC La No<br>POWERS MEGAN Ambulatory Care Team Unassigned POC La No |
|                                           | POWERS, MEGAN Ambulatory Entry Postings 22 Medications                                                                        |
| File View Action                          | medications                                                                                                    |
| 🖹 🖌 🕅 1 🎒 1                               | 🦸 🕂 🚯 🖕 🖓                                                                                                    |
| Active Only Chronic Only 180 days Print   | Process New Check Outpatient Medications -                                                                                    |
| Action Chronic Outpatient M               | Medications Status Issued Last Filled Expires Refills Rx # Provider                                                           |
|                                           |                                                                                                    |
|                                           |                                                                                                    |
|                                           |                                                                                                    |
|                                           |                                                                                                    |
|                                           |                                                                                                    |
|                                           |                                                                                                    |
|                                           |                                                                                                    |
|                                           |                                                                                                    |
|                                           |                                                                                                    |
| Action                                    | MY OUTSIDE MEDS Status Start Date                                                                                             |
|                                           |                                                                                                    |
|                                           |                                                                                                    |
|                                           |                                                                                                    |
|                                           |                                                                                                    |
|                                           |                                                                                                    |
|                                           |                                                                                                    |
|                                           |                                                                                                    |
|                                           |                                                                                                    |
|                                           |                                                                                                    |
| Notifications Cover Sheet Triage Wellness | Notes Orders Medications Labs Prob/POV Services Reports D/C Summ Consults Privacy WCM                                         |
| POWERS,MEGAN DEMO.OKLAHOMA.IHS.GOV        | DEMO INDIAN HOSPITAL 23-Aug-2010 12:54                                                                                        |

To enter a prescription for a medication, click New.....

|                          |                |             | Med | ications |              |             |       |
|--------------------------|----------------|-------------|-----|----------|--------------|-------------|-------|
| File View Action         |                |             |     |          |              |             |       |
| Active Only Chronic Only | 180 days Print | Process New | Che | -        | Outpatient M | Aedications | -     |
| Action Chronic           | Outpatient Med | dications   |     | Status   | Issued       | Last Filled | Expir |
|                          |                |             |     |          |              |             |       |

You will then see the Medication Order dialog. Choose the appropriate medication.

| Medication Order                                                                                                    |       |
|----------------------------------------------------------------------------------------------------|-------|
| NICOTINE PATCH                                                                                                    |       |
| (No quick orders available)                                                                                                    |       |
| NICOTINE PATCH<br>NIFEDIPINE CAP,OBAL<br>NIFEDIPINE TAB,SA<br>NIPRIDE 25MG/ML INJ <sodium inj="" nitroprusside=""><br/>NIPRIDE 50MG INJ <sodium inj="" nitroprusside=""><br/>NITROBID 2% OINTMENT <nitroglycerin oint,top=""><br/>NITROFURANTOIN CAP.OBAL<br/>NITROFURANTOIN SUSP<br/>NITROGLYCERIN INJ,SOLN<br/>NITROGLYCERIN OINT,TOP<br/>NITROGLYCERIN OINT,TOP<br/>NITROGLYCERIN OINT,TOP<br/>NITROGLYCERIN TAB,SUBLINGUAL<br/>NITROGLYCERIN TAB,SUBLINGUAL</nitroglycerin></sodium></sodium> |       |
| NITROSTAT 0.4MG SL TAB NITROGLYCERIN TAB, SUBLINGUAL<br>NIX 1% CREAM RINSE PERMETHRIN 1% LIQUID, TOP<br>NIZORAL 200MG TAB KETOCONAZOLE TAB<br>NONE MISCELLANEOUS NF<br>NONCXYNOL CONTRACEPTIVE AEROSOL, VAG<br>NOR-QD 0.35MG TAB NORETHINDRONE TAB<br>NOREPINEPHRINE INJ NF<br>NORETHINDRONE TAB                                                                                                    | _     |
| NORMAL SALINE <sodium 0.9%="" chloride="" inj=""><br/>NORPACE 100MG CAP <disopyramide cap,oral=""><br/>NORPACE 150MG CAP <disopyramide cap,oral=""></disopyramide></disopyramide></sodium>                                                                                                    |       |
|                                                                                                    | ADR's |
|                                                                                                    | Quit  |

You will then be able to enter more information about the prescription.

| Medication Order                                                                                                    | ×                                                                      |
|----------------------------------------------------------------------------------------------------|------------------------------------------------------------------------|
| NICOTINE PATCH                                                                                                    | Change                                                                 |
| Dosage Complex                                                                                                    |                                                                        |
| Dosage                                                                                                    | Route Schedule TRANSDERMAL DAILY PRN                                   |
| 1 patch                                                                                                    | TRANSDERMAL BID (INSULIN)                                              |
|                                                                                                    | DAILY                                                                  |
|                                                                                                    | FIVE TIMES/DAY                                                         |
|                                                                                                    | FR-SA                                                                  |
|                                                                                                    |                                                                        |
| Comments:                                                                                                    |                                                                        |
|                                                                                                    |                                                                        |
| Days Supply Quantity Refills Clinical Indica<br>90  1  Personal Hist<br>Pick Up<br>Clinic Mail  Window                           | tion Chronic Med Priority<br>ory of Tobacco I I Dispense as<br>Written |
| NICOTINE PATCH<br>APPLY ONE (1) PATCH TO SKIN DAILY<br>Quantity: 1 Refills: 1 Chronic Med: NO Dispense as Written<br>Tobacco Use | NO Indication: Personal History of ADR's ACCept Order Quit             |

Your newly added medication should display in the Medications component.

|               | Medications    |                 |          |              |                   |          |     |        |              |             |         |                      |     |          |
|---------------|----------------|-----------------|----------|--------------|-------------------|----------|-----|--------|--------------|-------------|---------|----------------------|-----|----------|
| File View     | w Action       | I               |          |              |                   |          |     |        |              |             |         |                      |     |          |
| E<br>Active 0 | Inly Chro      | ✔<br>nic Only 1 | 180 days | <br>Print    | -<br>∉<br>Process | +<br>New | Che |        | Outpatient I | Medications | •       |                      |     |          |
| Action        | Chronic        |                 |          | Outpatient M | edications        |          |     | Status | Issued       | Last Filled | Expires | Refills<br>Remaining | Rx# | Provider |
| New           | NICOTINE PATCH |                 |          |              |                   |          |     |        |              |             |         |                      |     |          |
|               |                |                 |          |              |                   |          |     |        |              |             |         |                      |     |          |

You will need to sign the medication before it is released.

# Infant Feeding

Infant Feeding choices are entered in the Infant Feeding component (new in EHR v1.1 patch 6), which is located on the Wellness tab.

| ULCSON DEVELOPMENT SYST                            | TEM - DX                                                                                                    |
|----------------------------------------------------|----------------------------------------------------------------------------------------------------|
| User Patient Tools Help                            |                                                                                                    |
| Patient Chart Communication RPMS                   | CIHA Intranet Micromedex E-Mail                                                                                                    |
| Patient,Udsbq<br>519357 12-Feb-2010 (6 months) F   | 20 PEDIATRIC         23Aug-2010 11:07         Primary Care Team Unassigned         POC Lab         No         Image: Care Team Unassigned         Poc Lab         No         Image: Care Team Unassigned         Poc Lab <t< th=""></t<> |
| Fducation 🕕 Show Standard                          | Add Edit Delete                                                                                                    |
| Visit Date Education Topic Comp                    | prehensi Readiness Status Objectives Comment Provider Length Type Location                                                                                                    |
| Health Factors                                     | Add Edit Delete Add Edit Delete Skin Test Hi Add Edit Delete                                                                                                    |
| Health Factors                                     | Add Edit Delete 🖉 Exams Add Edit Delete 💫 Skin Test Hi Add Edit Delete                                                                                                    |
| Visit Date Health Factor Category Comment          | Visit Date Exams Result Visit Date Skin Test Location Age@Visit F                                                                                                    |
|                                                    |                                                                                                    |
|                                                    | roductive History                                                                                                    |
| Infant Feeding                                     | Add/Update Delete Contraindications                                                                                                    |
| Infant Feeding History                             | He B PED past due Add Delete<br>DT P past due<br>HE B UOS due<br>IPV past due                                                                                                    |
|                                                    | Variations           Prive Record         Due Letter         Profile         Case Data         Add         Edit         Delete                                                                                                    |
| $\mathbf{X}$                                       | Accine Visit Date Age@Visit Location Reaction Volume Inj, Site Lot VIS Date Administered By                                                                                                    |
|                                                    |                                                                                                    |
|                                                    |                                                                                                    |
| Notifications Cover Sheet Triage Wellness Neter or | dets Medications Labs Prob/POV Services Reports D/C Summ Consults Privacy WCM ASQ Suicide                                                                                                    |
| POWERS,MEGAN DEMO.OKLAHOMA.IHS.GOV DEMO INDIA      | AN HOSPITAL 23-Aug-2010 11:13                                                                                                    |

To enter Infant Feeding, click Add/Update in the Infant Feeding component.

| Infant Feeding | Personal Health        | Reproductive History |   |
|----------------|------------------------|----------------------|---|
| hfant Feeding  |                        | Add/Update Delet     | e |
|                | Infant Feeding History |                      |   |
|                |                        |                      |   |
|                |                        |                      |   |
|                |                        |                      |   |
|                |                        |                      |   |
|                |                        |                      |   |
|                |                        |                      |   |

Select the Infant Feeding choice you would like to enter and click OK.

| 🛱 Infant Feeding Choice                                                   |        |
|---------------------------------------------------------------------------|--------|
| <ul> <li>Exclusive Breastfeeding</li> <li>Mostly Breastfeeding</li> </ul> | ОК     |
| 0 1/2 Breast 1/2 Formula                                                  | Cancel |
| <ul> <li>Mostly Formula</li> <li>Formula Only</li> </ul>                  |        |
|                                                                           |        |

Your newly added Infant Feeding choice should display in the Infant Feeding component.

| Infant Feeding       | Personal Health  | Reproductive History |
|----------------------|------------------|----------------------|
| Infant Feeding       |                  | Add/Update Delete    |
| Infant               | Feeding History  |                      |
| Feeding Choice       | Entry Date       |                      |
| MOSTLY BREASTFEEDING | 08/23/2010 11:16 |                      |
|                      |                  |                      |
|                      |                  |                      |
|                      |                  |                      |

# **Patient Education**

Patient Education can be entered several ways. The most common method is through the Education component, which is located on the Wellness tab.

| S IHS-EHR TUCSON                          | I DEVELOPMENT SYSTEM                |                                 | <u></u>                                                              |
|-------------------------------------------|-------------------------------------|---------------------------------|----------------------------------------------------------------------|
| User Patient Tools Help                   |                                     |                                 |                                                                      |
| Patient Chart Communication               | RPMS CILLA Intronet                 | Micromedex E-Mail               |                                                                      |
| Patient,Crsae<br>900031 91-00-1958 (52) F | 01 GENERAL<br>POWERS,MEGAN          | 19-Aug-201 Primary<br>Am        | Care Team Unassigned No 🖉 🔯 🖄                                        |
| Education 🕕 Show Standard                 | ]                                   |                                 | Add Edit Delet                                                       |
| Visit Date Education Topic                | Comprehensi Readiness Sta           | tus Objectives Comment Provider | Length Type Location                                                 |
|                                           |                                     |                                 |                                                                      |
| Health Factors                            | Add Edit Delete Exams               | Add Edit Delete 🔌               | Skin Test History Add Edit Delete                                    |
| Visit Date Health Factor Categ            | jory Comment Visit Date Exams       | Visi                            | t Date Skin Test Location Age@Visit Result                           |
|                                           |                                     |                                 |                                                                      |
|                                           |                                     |                                 |                                                                      |
| Infant Feeding Persona                    | Delete                              | Immunization Record             | Contraindications<br>Add Delete<br>PNEUMO-PS Egg Allergy 19-Aug-2010 |
| Notifications Cover Sheet Triage V        | Vellness Notes Orders Medications I | abs Prob/POV Services Reports   | D/C Summ Consults Privacy WCM                                        |
| POWERS,MEGAN DEMO.OKLAHOMA.II             | HS.GOV DEMO INDIAN HOSPITAL 20-Aug  | 2010 16:06                      |                                                                      |

To enter Patient Education, click Add in the Education component.

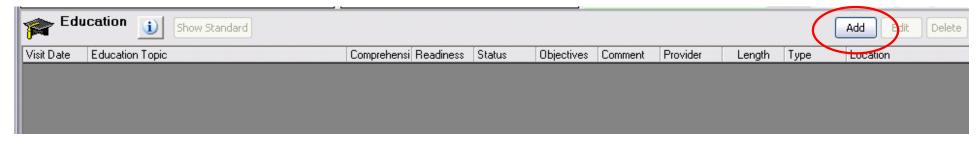

Choose the Education you would like to enter and click Select. To expand a topic, click the plus sign (+) next to the topic.

| 🛱 Education Topic Selection                                                          | $\mathbf{X}$ |
|--------------------------------------------------------------------------------------|--------------|
| 🖹:: 🔎 🚱 🎢 2282 items                                                                 |              |
| Select By  Category List  Disease & Topic Entry Name Lookup  Procedure & Topic Entry |              |
| Items 🔨                                                                              | Select       |
| SUDDEN INFANT DEATH SYNDROME                                                         |              |
| SUICIDAL IDEATION AND GESTURES                                                       | Cancel       |
| SUN EXPOSURE                                                                         |              |
| SURGICAL PROCEDURES AND ENDOSCOPY                                                    |              |
| TOBACCO USE                                                                          |              |
| COMPLICATIONS                                                                        |              |
| CULTURAL/SPIRITUAL ASPECTS OF HEALTH                                                 |              |
| DISEASE PROCESS                                                                      |              |
| EXERCISE                                                                             |              |
| FOLLOWUP                                                                             |              |
| HYGIENE                                                                              |              |
| INFORMATION AND REFERRAL                                                             |              |
| LIFESTYLE ADAPTATIONS                                                                |              |
| LITERATURE                                                                           |              |
| MEDICAL NUTRITION THERAPY                                                            |              |
| MEDICATIONS                                                                          |              |
|                                                                                      |              |
| FREVENTION                                                                           | Display      |
|                                                                                      | Outcome &    |
| SAFETY                                                                               | Standard     |

To enter Patient Education by disease, select the Disease & Topic Entry radio button. (Note: Patient Education can be entered using any of the radio buttons.) Select the Disease/Illness and Topic Selection and click OK.

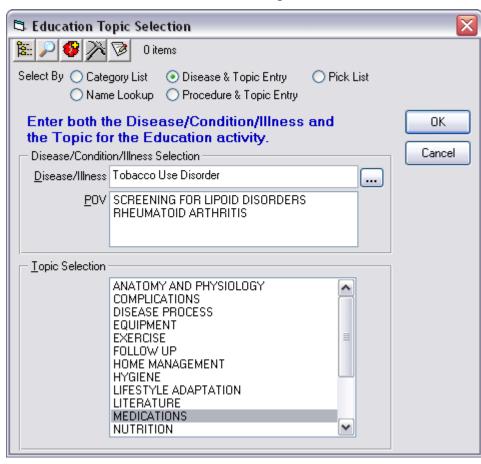

The Add Patient Education Event dialog box displays. Type in any pertinent information and click Add.

| 💞 Add Patient Education Event 🛛 🛛 🔀                     |                                   |                                      |  |  |  |  |
|---------------------------------------------------------|-----------------------------------|--------------------------------------|--|--|--|--|
| Education Topic                                         | Tobacco Use-Quit<br>(Tobacco Use) | Add                                  |  |  |  |  |
| <u>Type</u> of Training<br>Comprehension Le <u>v</u> el | Individual O Group                | Cancel                               |  |  |  |  |
| Length                                                  | 10 (min)                          | Historical                           |  |  |  |  |
| Co <u>m</u> ment                                        |                                   | Display Outcome<br>& Standard        |  |  |  |  |
| Provided <u>By</u>                                      | POWERS,MEGAN                      |                                      |  |  |  |  |
| Readiness to Learn                                      | RECEPTIVE                         | Patient's Learning Health<br>Factors |  |  |  |  |
| Goal Set                                                | 🔾 Goal Met 🛛 Goal Not Met         |                                      |  |  |  |  |

If this is historical education, select the Historical check box and enter the date and location of the education.

| 🛷 Add Patient Ed             | ucation Event                                              | $\mathbf{X}$                         |
|------------------------------|------------------------------------------------------------|--------------------------------------|
| Education Topic              | Tobacco Use-Quit                                           |                                      |
|                              | Add                                                        |                                      |
| <u>Type of Training</u>      | ⊙ Individual O Group                                       | Cancel                               |
| Comprehension Le <u>v</u> el | GOOD                                                       |                                      |
| Length                       | 10 (min)                                                   | Historical                           |
| Co <u>m</u> ment             |                                                            | Display Outcome<br>& Standard        |
| Provided <u>B</u> y          | POWERS,MEGAN                                               |                                      |
| Readiness to Learn           | RECEPTIVE                                                  | Patient's Learning Health<br>Factors |
| - Status/Outcome -           |                                                            |                                      |
| 🔾 Goal Set                   | 🔾 Goal Met 🛛 🔿 Goal Not Met                                |                                      |
|                              |                                                            |                                      |
| Historical                   |                                                            |                                      |
| Event <u>D</u> ate           | 06/02/2010                                                 |                                      |
| Loca <u>t</u> ion            | CHEROKEE INDIAN HOSPITAL                                   |                                      |
|                              | <ul> <li>● IHS/Tribal Facility</li> <li>● Other</li> </ul> |                                      |

Your newly added Patient Education should display in the Education component.

| Fducation 🕕 Show Standard Edit Delete |                  |               |                    |        |            |         |               |        |            |                      |
|---------------------------------------|------------------|---------------|--------------------|--------|------------|---------|---------------|--------|------------|----------------------|
| Visit Date                            | Education Topic  | Comprehension | Readiness To Learn | Status | Objectives | Comment | Provider      | Length | Туре       | Location             |
| 08/23/2010                            | Tobacco Use-Quit | GOOD          | RECEPTIVE          |        |            |         | POWERS, MEGAN | 10     | Individual | DEMO INDIAN HOSPITAL |
|                                       |                  |               |                    |        |            |         |               |        |            |                      |
|                                       |                  |               |                    |        |            |         |               |        |            |                      |
|                                       |                  |               |                    |        |            |         |               |        |            |                      |

Patient Education can also be entered when the Visit Diagnosis is entered. After entering the POV, click Education....

| S Add POV             | for Current Visit                                                  |            |                       |
|-----------------------|--------------------------------------------------------------------|------------|-----------------------|
| ĪCD                   | Tobacco Use Disorder                                               |            | Save                  |
|                       | (NOTE: If the ICD is not selected it defaults to .9999 - Uncoded D | )iagnosis) |                       |
| <u>N</u> arrative     | Tobacco Use Disorder                                               |            | Cancel                |
|                       |                                                                    | ~          | Primary<br>Diagnosis  |
|                       |                                                                    |            |                       |
| Date of <u>O</u> nset | <u>M</u> odifier                                                   | ~          | Didgriosis            |
| Date of <u>O</u> nset |                                                                    | ~          | Add to<br>Problem Lis |
| Date of <u>O</u> nset | POV is Injury Related                                              | ~          |                       |
| Date of <u>O</u> nset |                                                                    | ~          |                       |
| Date of <u>O</u> nset |                                                                    | <b>v</b>   |                       |
| Date of <u>O</u> nset |                                                                    |            | Add to<br>Problem Lis |
| Date of <u>O</u> nset | POV is Injury Related  First Visit  Re-Visit                       |            | Add to<br>Problem Lis |
|                       | POV is Injury Related                                              |            | Add to<br>Problem Lis |
|                       | POV is Injury Related                                              |            | Add to<br>Problem Lis |

The Document Patient Education dialog box displays. Type in any pertinent information and click Save.

| 상 Document Pati              | ent Education               |                           |
|------------------------------|-----------------------------|---------------------------|
| Disease/Illness To           | vbacco Use Disorder         | Save                      |
| Topic Selection -            |                             | Court 1                   |
|                              | TOMY AND PHYSIOLOGY         | Cancel                    |
|                              | IPLICATIONS                 | Historical                |
| EQU                          | IPMENT                      |                           |
|                              | RCISE<br>LOW UP             |                           |
|                              |                             |                           |
| Type of <u>T</u> raining     | O Group                     | Patient's Learning Health |
| Comprehension Le <u>v</u> el | GOOD                        | Factors                   |
| <u>L</u> ength               | 10 (min)                    |                           |
| Comment                      |                             |                           |
|                              |                             |                           |
| Provided By                  | POWERS,MEGAN                |                           |
| Readiness to Learr           | RECEPTIVE                   |                           |
| - Status/ <u>O</u> utcome    |                             |                           |
| 🔾 Goal Set                   | 🔾 Goal Met 🛛 🔿 Goal Not Met |                           |
|                              |                             |                           |

#### Refusals

Refusals are entered in the Personal Health component, which is located on the Wellness tab. *Note: refusals are not counted toward the GPRA measure, but should still be documented.* 

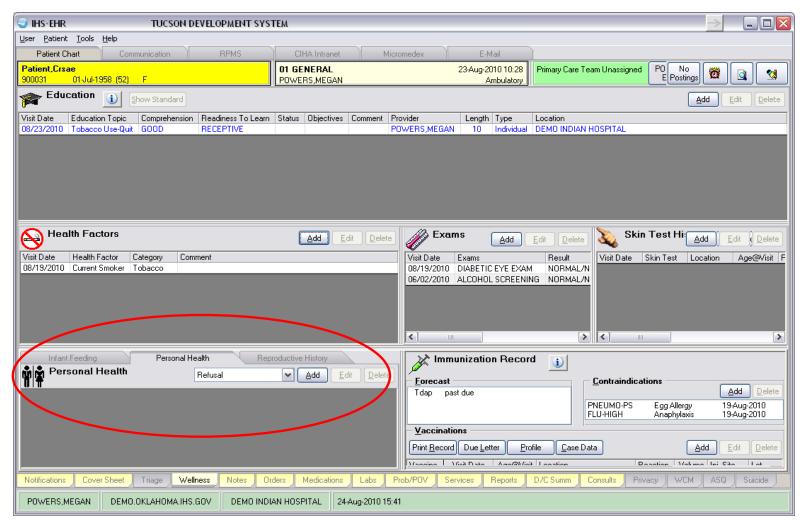

To enter a Refusal, select Refusal in the drop-down box and click Add in the Personal Health component.

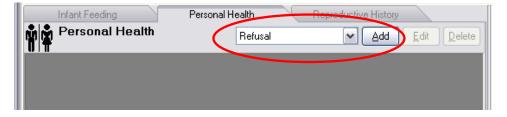

Select the Refusal Type you would like to enter and click the ellipses (...) button.

| 🕏 Enter Refu         | ısal                                                                                                    |                                                                                                   | $\overline{\mathbf{X}}$ |
|----------------------|----------------------------------------------------------------------------------------------------|---------------------------------------------------------------------------------------------------|-------------------------|
| Refusal <u>T</u> ype | <ul> <li>EKG</li> <li>Exam</li> <li>Immunization</li> <li>Lab</li> <li>Mammogram</li> <li>✓ Measurement</li> </ul> | <ul> <li>Medication/Drug</li> <li>PAP Smear</li> <li>Radiology Exam</li> <li>Skin Test</li> </ul> | Add<br>Cancel           |
| <u>M</u> easurement  |                                                                                                    |                                                                                                   |                         |
| <u>D</u> ate Refused | 08/24/2010                                                                                                    |                                                                                                   |                         |
| Comme <u>n</u> t     |                                                                                                    |                                                                                                   |                         |

Search for the item you would like to add a refusal for and click OK.

| 🛱 Lookup Measurement                |              |
|-------------------------------------|--------------|
| Search Value H                      | OK<br>Cancel |
| Select one of the following records |              |
| Measurement                         |              |
| HEAD CIRCUMFERENCE                  |              |
| HEARING                             |              |
| HEIGHT                              |              |
|                                     |              |
|                                     |              |

Enter in a comment (if applicable) and click Add.

| 🕏 Enter Refu         | ısal                                                                                                    |               |
|----------------------|----------------------------------------------------------------------------------------------------|---------------|
| Refusal <u>T</u> ype | EKG       Medication/Drug         Exam       PAP Smear         Immunization       Radiology Exam         Lab       Skin Test         Mammogram         ✓         Measurement | Add<br>Cancel |
| <u>M</u> easurement  | HEIGHT                                                                                                    |               |
| <u>D</u> ate Refused | 08/24/2010                                                                                                    |               |
| Comme <u>n</u> t     |                                                                                                    |               |

Your newly added Refusal should display in the Personal Health component.

| Infant Feeding        | Personal Health   | Reproductive History |
|-----------------------|-------------------|----------------------|
| Personal Health       | Refusal           | Add Edit Delete      |
| Refusal 08/24/2010: H | IT (Measurements) |                      |
|                       |                   |                      |
|                       |                   |                      |
|                       |                   |                      |

## Site Instructions for Running the National GPRA & PART Report

## Task Summary:

| Step | Action                              | See page: |
|------|-------------------------------------|-----------|
| 1.   | Run the National GPRA & PART Report | 2         |

## To run the National GPRA & PART Report

Note: Height/weight data will not be reported this quarter. Before running the National GPRA & PART Report, go into the System SetUp Menu and set the 'Do you want to export Height/Weight data to the Area/National Programs?' parameter to NO.

1. At the "Select IHS Clinical Reporting System (CRS) Main Menu Option" prompt, enter the most recent version of CRS and press Enter; for example,

```
** IHS/RPMS CLINICAL REPORTING SYSTEM (CRS)
                                               * *
          Version 12.0
                     DEMO INDIAN HOSPITAL
 CI12 CRS 2012 ...
 CI11 CRS 2011 ...
      CRS 2010 ...
 CI10
 CI09
       CRS 2009 ...
 CI08 CRS 2008 ...
 CI07
      CRS 2007 ...
 CI06 CRS 2006 ...
      CRS 2005 ...
 CI05
  GP04
       GPRA+ FY04 ...
 GP03 GPRA+ FY03 ...
 GP02 GPRA+ FY02 ...
Select IHS Clinical Reporting System (CRS) Main Menu Option: CI12 <Enter> CRS 2012
```

2. At the "Select CRS XXXX Option" prompt (where XXXX represents the version of CRS), type **RPT** and press Enter to display the Reports menu; for example,

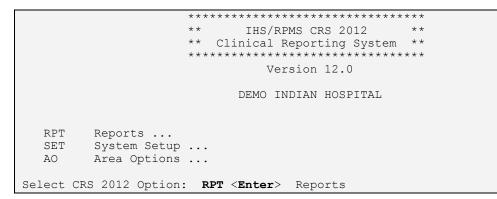

3. At the "Select Reports option" prompt, type **NTL** and press Enter to display the National GPRA Reports menu; for example,

```
** IHS/RPMS CRS 2012 **
                       * *
                                           * *
                           Reports Menu
                       ******
                            Version 12.0
                         DEMO INDIAN HOSPITAL
       National GPRA & PART Reports ...
  NTL
  LOC
       Reports for Local Use: IHS Clinical Measures ...
  OTH Other National Reports ...
  TAX
        Taxonomy Reports ...
  MUP Meaningful Use Clinical Quality Measure Reports...
Select Reports Option: NTL <Enter> National GPRA & PART Reports
```

4. At the "Select National GPRA & PART Reports Option" prompt, type **GP** and press Enter to run the National GPRA & PART Report; for example,

```
IHS/RPMS CRS 2012 **
                   **
                   ** National GPRA Reports
                                              * *
                   *****
                             Version 12.0
                         DEMO INDIAN HOSPITAL
  GP
       National GPRA & PART Report
  LST National GPRA & PART Patient List
  SUM National GPRA & PART Clinical Perf Summaries
  DPRV National GPRA & PART Report by Designated Provider
  DSH National GPRA Dashboard
  ΗW
      National GPRA Height and Weight Local Data File
  NST Create Search Template for National Patient List
  FOR GPRA & PART Forecast Patient List
  FORD GPRA & PART Forecast Denominator Definitions
  CMP Comprehensive National GPRA & PART Patient List
Select National GPRA & PART Reports Option: GP <Enter> National GPRA &
PART Report
```

Information about the report is displayed; for example:

IHS 2012 National GPRA & PART Report

```
This will produce a National GPRA & PART report.
You will be asked to provide the community taxonomy to determine which patients will
be included. This report will be run for the Report Period July 1, 2011 through
June 30, 2012 with a Baseline Year of July 1, 1999 through June 30, 2000. This
report will include beneficiary population of American Indian/Alaska Native only.
You can choose to export this data to the Area office. If you answer yes at the
export prompt, a report will be produced in export format for the Area Office to use
in Area aggregated data. Depending on site specific configuration, the export file
will either be automatically transmitted directly to the Area or the site will have
to send the file manually.
```

- 5. At the prompt, press Enter to continue.
- 6. Next, the system checks the taxonomies.
  - If the message, "All taxonomies are present. End of taxonomy check." is displayed, press Enter, as shown in the example below.
  - If the message, "The following taxonomies are missing or have no entries" is displayed, your report results for the measure that uses the taxonomy specified are likely to be inaccurate.

Exit from the report to edit your taxonomies by typing a caret (^) at any prompt until you return to the main menu, and then follow the directions for taxonomy setup in the *Clinical Reporting System User Manual*.

```
Checking for Taxonomies to support the National GPRA & PART Report...
All taxonomies are present.
End of taxonomy check. PRESS ENTER: <Enter>
```

7. If you receive the following message, you will need to update the RPMS Demo/Test Patient Search Template (DPST option located in the PCC Management Reports, Other section) if you have any demo patients in your system that you do not want included in your reports. Note: The APCLZ security key needs to be assigned to access this template.

Your RPMS DEMO PATIENT NAMES Search Template does not exist. If you have 'DEMO' patients whose names begin with something other than 'DEMO, PATIENT' they will not be excluded from this report unless you update this template. Do you wish to continue to generate this report? Y// End of taxonomy check. PRESS ENTER: <**Enter**>

Type No to cease the report generation and make the Demo Patient Template updates. Otherwise, to continue, type Y and press Enter.

The date ranges for the report are displayed; for example,

```
The date ranges for this report are:

Report Period: Jul 01, 2011 to Jun 30, 2012

Previous Year Period: Jul 01, 2010 to Jun 30, 2011

Baseline Period: Jul 01, 1999 to Jun 30, 2000
```

- 8. At the "Enter the Name of the Community Taxonomy" prompt,
  - Press Enter to accept the default taxonomy if it is your official GPRA community taxonomy, as shown in the example below, or
  - Type the name of your official GPRA community taxonomy and press Enter.

To display all of the available community taxonomies, type two question marks (??) and press Enter at the prompt.

**Note:** For GPRA reporting purposes, the community taxonomy should be the same as the site Contract Health Services Delivery Area (CHSDA), except in Oklahoma.

9. At the prompt to export the data to your Area office, type **Y** if the report is being run for quarterly reporting, or press **N** if the report is only being used at the clinic level, and press Enter. For example:

Enter the Name of the Community Taxonomy: GPRA Community// <**Enter**> Do you wish to export this data to Area? **Y** <**Enter**>

Site Instructions March 2012 10. If the Height and Weight parameter is set to "No", the following warning will appear, select **Y** at the prompt asking "Do you wish to continue with generating this report?":

\*\*\*WARNING\*\*\* Because your site parameter for exporting height and weight data to the Area Office is set to "No" your Area Office export file (file beginning with "BG12") will not contain height and weight data. This data is sent to the IHS Division of Epidemiology to track and analyze BMI data over time. All IHS and Urban facilities should have the site parameter set to "Yes" and only Tribal facilities have the option of setting it to "No". If you want to include the height and weight data in your Area Office export file, please change the site parameter export option to "Yes" in Setup and then run your National GPRA & PART Report.

Do you wish to continue with generating this report? Y//

A summary of the report to be generated is displayed; for example,

SUMMARY OF NATIONAL GPRA & PART REPORT TO BE GENERATED The date ranges for this report are: Report Period: Jul 01, 2011 to Jun 30, 2012 Previous Year Period: Jul 01, 2010 to Jun 30, 2011 Baseline Period: Jul 01, 1999 to Jun 30, 2000 The COMMUNITY Taxonomy to be used is: GPRA Community

- 11. At the "Select an Output Option" prompt, type one of the following, depending on your Area preference, and press Enter:
  - **D** (delimited output file for use in Excel), or
  - **B** (both a printed report and delimited file)

For example,

- a. At the "Select output type" prompt, type **F** (File) and press Enter.
- b. At the prompt to enter a filename (maximum 40 characters), type a name for the file, and press Enter.

The location and name of the output file is displayed; for example,

```
You have selected to create a delimited output file. You can have this
output file created as a text file in the pub directory,
OR you can have the delimited output display on your screen so that
you can do a file capture. Keep in mind that if you choose to
do a screen capture you CANNOT Queue your report to run in the background!!
Select one of the following:
    S SCREEN - delimited output will display on screen for capture
    F FILE - delimited output will be written to a file in pub
Select output type: S// F <Enter> FILE - delimited output will be written to a file in pub.
Enter a filename for the delimited output (no more than 40 characters):
DemoHospGPRA012712 <Enter>
When the report is finished your delimited output will be found in the D:\PUB
directory. The file name will be DemoHospGPRA012712.txt
```

Because you are exporting the data to your Area office, CRS creates a file that begins with "BGXX" (where XX represents the version of CRS) in the PUB directory (e.g. BG12505901.14), as shown in the example below. This is the file you must transmit to your Area Office for inclusion in the Area Aggregate report.

```
A file will be created called BG12505901.14 and will reside
in the q:\ directory.
Depending on your site configuration, these files may need to be manually
sent to your Area Office.
```

It is recommended that you queue the report and run it at night rather than running it during the day. To queue the report, type **Y** and press Enter at the "Won't you queue this?" prompt.

To queue the report to run at a specified date/time, type **??** and press Enter for instructions or press Enter to start the report now.

```
Won't you queue this ? Y// YES
Requested Start Time: NOW//
```

**Note:** Make sure you double check the date of the file and select the most current file before sending.

## Instructions for Running National GPRA Dashboard

The GPRA Dashboard report in CRS allows your program to easily see your GPRA results for the current GPRA year. The dashboard also shows how many more patients need to be screened/tested for each measure in order to meet the target.

## To run the National GPRA Dashboard:

1. Select the most recent version of CRS, and once in CRS, type **RPT** and press Enter to display the Reports menu; for example,

2. At the "Select Reports Option" prompt, type **NTL** and press Enter to display the National GPRA & PART Reports menu; for example,

```
** IHS/RPMS CRS 2011 **
                        * *
                                            * *
                            Reports Menu
                       *******************
                             Version 11.1
                          DEMO INDIAN HOSPITAL
  NTL National GPRA & PART Reports ...
  LOC Reports for Local Use: IHS Clinical Measures ...
  OTH Other National Reports ...
        Taxonomy Reports ...
  TAX
  MUP
        Meaningful Use Performance Measure Reports ...
Select Reports Option: NTL < Enter> National GPRA & PART Reports
```

3. At the "National GPRA & PART Report" prompt, type **DSH** and press Enter to run the National GPRA Dashboard; for example,

```
IHS/RPMS CRS 2012
                      * *
                                                    * *
                      * *
                                                    * *
                          National GPRA Reports
                      *************************
                                 Version 12.1
                             DEMO INDIAN HOSPITAL
  GP
         National GPRA & PART Report
  LST National GPRA & PART Patient List
  SUM National GPRA & PART Clinical Perf Summaries
  DPRV National GPRA & PART Report by Designated Provider
  DSH National GPRA Dashboard
  HW National GPRA Height and Weight Local Data File
NST Create Search Template for National Patient List
  FOR GPRA & PART Forecast Patient List
  FORD GPRA & PART Forecast Denominator Definitions
  CMP Comprehensive National GPRA & PART Patient List
Select National GPRA & PART Reports Option: DSH <Enter> National GPRA
Dashboard
```

4. Information about the report is displayed and taxonomies are checked; for example:

- If the message, "All taxonomies are present. End of taxonomy check." is displayed, press Enter, as shown in the example below.
- If the message, "The following taxonomies are missing or have no entries" is displayed, your report results for the measure that uses the taxonomy specified are likely to be inaccurate.

Exit from the report to edit your taxonomies by typing a caret (^) at any prompt until you return to the main menu, and then follow the directions for taxonomy setup in the *Clinical Reporting System User Manual*.

IHS 2012 National GPRA Dashboard

This will produce a National GPRA dashboard that will show your local facility's current rates for GPRA measures compared to National GPRA targets. You will be asked to provide the community taxonomy to determine which patients will be included. This report will be run for the Report Period July 1, 2011 through June 30, 2012 with a Baseline Year of July 1, 1999 through June 30, 2000. This report will include beneficiary population of American Indian/Alaska Native only. Checking for Taxonomies to support the National GPRA & PART Report...

End of taxonomy check. PRESS ENTER:

5. If you receive the following message, you will need to update the RPMS Demo/Test Patient Search Template (DPST option located in the PCC Management Reports, Other section) if you have any demo patients in your system that you do not want included in your reports. Note: The APCLZ security key needs to be assigned to access this template.

Your RPMS DEMO PATIENT NAMES Search Template does not exist. If you have 'DEMO' patients whose names begin with something other than 'DEMO,PATIENT' they will not be excluded from this report unless you update this template. Do you wish to continue to generate this report? Y// End of taxonomy check. PRESS ENTER: **<Enter>** 

Type No to cease the report generation and make the Demo Patient Template updates. Otherwise, to continue, type Y and press Enter.

- 6. At the "Enter the Name of the Community Taxonomy" prompt,
  - Press Enter to accept the default taxonomy if it is your official GPRA community taxonomy, as shown in the example below, or
  - Type the name of your official GPRA community taxonomy and press Enter.

To display all of the available community taxonomies, type two question marks (??) and press Enter at the prompt.

**Note:** For GPRA reporting purposes, the community taxonomy should be the same as the site Contract Health Services Delivery Area (CHSDA), except in Oklahoma.

The date ranges for this report are: Report Period: Jul 01, 2011 to Jun 30, 2012 Previous Year Period: Jul 01, 2010 to Jun 30, 2011 Specify the community taxonomy to determine which patients will be included in the report. You should have created this taxonomy using QMAN. Enter the Name of the Community Taxonomy: GPRA COMMUNITIES//

- 7. At the "Select an Output Option" prompt, type one of the following, depending on your Area preference, and press Enter:
  - **D** (delimited output file for use in Excel), or
  - **B** (both a printed report and delimited file)

For example,

- 8. Continue to respond to the prompts, as follows:
  - a. At the "Select output type" prompt, type **F** (File) and press Enter.
  - b. At the prompt to enter a filename (maximum 40 characters), type a name for the file, and press Enter.

The location and name of the output file is displayed; for example,

You have selected to create a delimited output file. You can have this output file created as a text file in the pub directory, OR you can have the delimited output display on your screen so that you can do a file capture. Keep in mind that if you choose to do a screen capture you CANNOT Queue your report to run in the background!! Select one of the following: S SCREEN - delimited output will display on screen for capture F FILE - delimited output will be written to a file in pub Select output type: S// F <Enter> FILE - delimited output will be written to a file in pub. Enter a filename for the delimited output (no more than 40 characters): DemoHospGPRA102012 <Enter> When the report is finished your delimited output will be found in the D:\PUB directory. The file name will be DemoHospGPRA102012.txt

9. It is recommended that you queue the report and run it at night rather than running it during the day. To queue the report, type Y and press Enter at the "Won't you queue this?" prompt.

To queue the report to run at a specified date/time, type ?? and press Enter for instructions or press Enter to start the report now.

Won't you queue this ? Y// YES Requested Start Time: NOW//

#### CRS National GPRA and PART Dashboard - new feature in CRS!

Cover Page

\*\*\* IHS 2011 National GPRA & PART Report \*\*\* CRS 2011, Version 11.1 Date Report Run: Nov 07, 2011 Site where Run: DEMO HEALTH CENTER Report Generated by: BRENNAN,CHRISTINE Report Period: Jul 01, 2010 to Jun 30, 2011 Previous Year Period: Jul 01, 2009 to Jun 30, 2010

Measures: GPRA Denominators and Numerators

Population: AI/AN Only (Classification 01)

RUN TIME (H.M.S): 0.4.23

This report includes clinical performance measures reported for the Government Performance and Results Act (GPRA).

Denominator Definitions used in this Report:

#### ACTIVE CLINICAL POPULATION:

1. Must reside in a community specified in the community taxonomy used for this report.

2. Must be alive on the last day of the Report period.

3. Indian/Alaska Natives Only - based on Classification of 01.

4. Must have 2 visits to medical clinics in the 3 years prior to the end of the Report period. At least one visit must include: 01 General, 06 Diabetic, 10 GYN, 12 Immunization, 13 Internal Med, 20 Pediatrics, 24 Well Child, 28 Family Practice, 57 EPSDT, 70 Women's Health, 80 Urgent, 89 Evening. See User Manual for complete description of medical clinics.

#### USER POPULATION:

1. Definitions 1-3 above.

2. Must have been seen at least once in the 3 years prior to the end of the Report period, regardless of the clinic type.

A delimited output file called GPRA Dashboard

has been placed in the d:\exports\ directory for your use in Excel or some other software package. See your site manager to access this file.

Community Taxonomy Name: GPRA COMMUNITIES The following communities are included in this report: BONSALL CARDIFF-BY-THE-SEA ENCINITAS ESCONDIDO SOUTH LA JOLLA RSV MESA GRANDE RESV OCEANSIDE PALOMAR MOUNTAIN RAMONA SAN MARCOS VALLEY CENTER

| BORREGO SPRINGS  | CAMP PENDLETON    |
|------------------|-------------------|
| CARLSBAD         | COASTAL AREA      |
| ESCONDIDO        | ESCONDIDO NORTH   |
| FALLBROOK        | JULIAN AREA       |
| LEUCADIA         | LOS COYOTES RESV  |
| MIRA MESA        | NORTH COUNTY WIDE |
| PALA NORTH       | PALA RESERV.      |
| PAUMA VALLEY     | POWAY NORTH       |
| RINCON RESV.     | SAN LUIS REY      |
| SAN PASQUAL RESV | SANTA YSABEL RESV |
| VISTA            | WARNER SPRINGS    |

#### Dashboard Report -DEMO HEALTH CENTER

| Poor Glycemic Control >9.5 | National/Area 2011 Target<br>19.4 | 2010 Final<br>0 | Numerator<br>0 | Denominator<br>0 | 2011*<br>0 | # Needed to Achieve Target<br>0 |
|----------------------------|-----------------------------------|-----------------|----------------|------------------|------------|---------------------------------|
| Ideal Glycemic Control <7  | 30.2                              | 0               | 0              | 0                | 0          | 0                               |
| Controlled BP <130/80      | 35.9                              | 0               | 0              | 0                | 0          | 0                               |
| LDL Assessed               | 63.3                              | 0               | 0              | 0                | 0          | 0                               |
| Nephropathy Assessed       | 51.9                              | 0               | 0              | 0                | 0          | 0                               |
| Retinopathy Assessed       | 50.1                              | 0               | 0              | 0                | 0          | 0                               |
| Dental Access General      | 23                                | 0               | 3              | 25               | 12         | 3                               |
| # Sealants                 | 0                                 | 0               | 0              |                  | 0          | 0                               |
| Topical Fluoride-# Pts     | 0                                 | 0               | 0              |                  | 0          | 0                               |
| Influenza 65+              | 58.5                              | 0               | 0              | 0                | 0          | 0                               |
| Pneumovax Ever 65+         | 79.3                              | 0               | 0              | 0                | 0          | 0                               |
| Actvie IMM 4313314         | 74.6                              | 0               | 0              | 0                | 0          | 0                               |
| Pap Smear Rates 21-64      | 55.7                              | 0               | 0              | 5                | 0          | 3                               |
| Mammogram Rates 52-64      | 46.9                              | 0               | 1              | 4                | 25         | 1                               |
| Colorectal Cancer 51-80    | 36.7                              | 0               | 2              | 5                | 40         | 0                               |
| Tobacco Cessation Counsel  | 23.7                              | 0               | 0              | 0                | 0          | 0                               |
| FAS Prevention 15-44       | 51.7                              | 0               | 0              | 1                | 0          | 1                               |
| IPV/DV Screen 15-40        | 52.8                              | 0               | 0              | 1                | 0          | 1                               |
| Depression Screen 18+      | 51.9                              | 0               | 1              | 7                | 14.3       | 3                               |
| IHD: Comp CVD Assessment   | 33                                | 0               | 0              | 0                | 0          | 0                               |
| Prenatal HIV Testing       | 73.6                              | 0               | 0              | 0                | 0          | 0                               |

\*Results reflect services provided as of the date this report was run or the report period end date, whichever is earlier

### Instructions for Running the National GPRA & PART Patient List

CI12 > RPT > NTL > LST

- 1. At the "Select IHS Clinical Reporting System (CRS) Main Menu Option" prompt, type **CIXX** (where XX represents the most current version of CRS) and press Enter to display the CRS Main Menu.
- 2. At the "Select CRS 20XX Option" prompt, type **RPT** and press Enter to display the CRS Reports menu.
- 3. At the "Select Reports Option" prompt, type **NTL** and press Enter to display the National GPRA Reports Menu.
- 4. At the "Select National GPRA & PART Reports Option" prompt, type **LST** and press Enter to display the following information about the National GPRA & PART Patient List:

IHS GPRA & PART Performance Report Patient List CRS 2012, Version 12.1

This will produce a list of patients who either met or did not meet a National GPRA & PART Report performance measure or a list of both those patients who met and those who did not meet a National GPRA & PART Report performance measure. You will be asked to select one or more performance measure topics and then choose which performance measure numerators you would like to report on.

You will also be asked to provide the community taxonomy to determine which patients will be included, the beneficiary population of the patients, and the Report Period and Baseline Year. Press enter to continue: <Enter>

Figure 5-15: Running the National GPRA & PART Patient List: patient list description (Step 4)

- 5. At the prompt to continue, press Enter.
- 6. The system checks the site-populated taxonomies.
  - If the following message is displayed, press Enter.

```
Checking for Taxonomies to support the National GPRA & PART Report...
All taxonomies are present.
End of taxonomy check. PRESS ENTER: <Enter>
```

Figure 5-16: Checking taxonomies message

• If the following message is displayed, your report results for the measure that uses the taxonomy specified are likely to be inaccurate.

```
The taxonomies are missing or have no entries
```

Figure 5-17: Missing taxonomies message

To exit from the report and edit your taxonomies, type a caret (^) at any prompt until you return to the Main menu.

7. The Performance Measure Selection list of available topics is displayed, as in the following example:

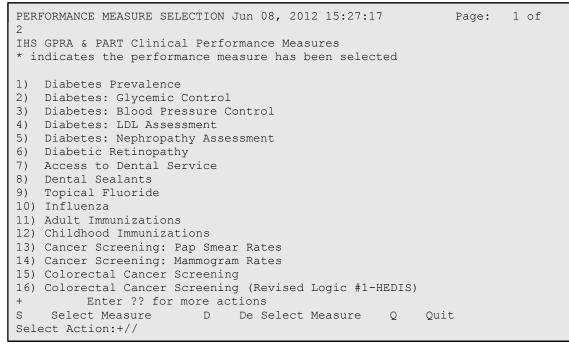

Figure 5-18: Running the National GPRA & PART Patient Lists: Performance Measure Selection screen (Steps 7 and 8)

- 8. The action bar appears at the bottom of the screen. At the "Select Action" prompt, do one of the following:
  - To view multiple pages:
    - Type a plus sign (+) and press Enter to view the next page.
    - Type a minus sign/hyphen (-) and press Enter to return to the previous page.

- To select measure topics:
  - Type **S** and press Enter.
  - At the "Which Measure Topic?" prompt, type the number(s) preceding the measure(s) you want and press Enter.

To select multiple topics, type a range (e.g., 1 through 4), a series of numbers (e.g., 1, 4, 5, 10), or a combination of ranges and numbers (e.g., 1 through 4, 8, 12).

After pressing Enter, each measure you selected is marked with an asterisk (\*) before its number (Figure 5-19).

- To deselect measure topics:
  - At the "Select Action" prompt, type **D** and press Enter.
  - At the "Which item(s)" prompt, type the number(s) preceding the measure(s) you want to remove.

After pressing Enter, each measure you deselected is no longer marked with an asterisk (\*) before its number.

• To save your selected topics, type **Q** (Quit) and press Enter.

```
PERFORMANCE MEASURE SELECTION Jun 08, 2012 15:31:38
                                                         Page:
                                                                 1 of
2
IHS GPRA & PART Clinical Performance Measures
* indicates the performance measure has been selected
*1) Diabetes Prevalence
2) Diabetes: Glycemic Control
*3) Diabetes: Blood Pressure Control
4) Diabetes: LDL Assessment
5) Diabetes: Nephropathy Assessment
6) Diabetic Retinopathy
7) Access to Dental Services
8) Dental Sealants
9) Topical Fluoride
10) Influenza
11) Adult Immunizations
12) Childhood Immunizations
13) Cancer Screening: Pap Smear Rates
14) Cancer Screening: Mammogram Rates
15) Colorectal Cancer Screening
16) Colorectal Cancer Screening (Revised Logic #1-HEDIS)
+
    Enter ?? for more actions
    Select Measure
                            De Select Measure
S
                        D
                                                Q Quit
Select Action:+//
```

Figure 5-19: Running the National GPRA & PART Patient Lists: selected performance measure topics (Step 8)

9. For each performance measure you selected, the patient lists available for that topic are displayed, as in the following example:

```
Please select one or more of these report choices within the
Diabetes Prevalence performance measure topic.
1) Diabetes DX Ever
```

```
Which item(s): (1-1): 1 <Enter>
Please select one or more of these report choices within the
Diabetes: Blood Pressure Control performance measure topic.

1) BP Assessed
2) BP Not Assessed
3) Controlled BP
4) Uncontrolled BP
5) BP Assessed (GPRA Dev)
6) BP Not Assessed (GPRA Dev)
7) Controlled BP (GPRA Dev)
8) Uncontrolled BP (GPRA Dev)
9) BP <140/90 (GPRA Dev)
10) BP >140/90 (GPRA Dev)
Which item(s): (1-10): 1,3 <Enter>
```

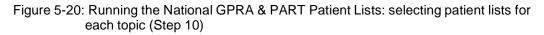

10. At the "Which item(s)" prompt, type the number of the item(s) on which you want to report.

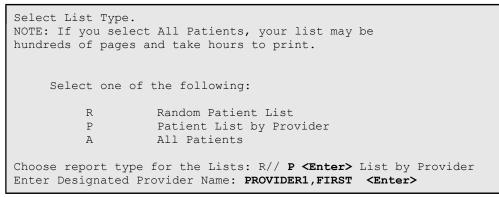

Figure 5-21: Running the National GPRA & PART Patient Lists: selecting Patient List by Provider report type (Step 11)

- 11. At the "Choose report type for the Lists" prompt, type the letter corresponding to the report type you want and press Enter, where:
  - **R** (Random Patient List) produces a list containing 10% of the entire patient list.
  - **P** (By List by Provider) produces a list of patients with a user-specified designated care provider.
  - A (All Patients) produces a list of all patients.

If you select P (Patient List by Provider), type the name of a provider at the "Enter Designated Provider Name" prompt and press Enter.

**Note:** Printed patient lists are likely to require a great deal of paper, even when you are producing a random list. Ensure that your selected printer has enough paper, particularly if you are running the report overnight.

Print patient lists only when you need them, or print to an electronic file.

12. At the "Enter the date range for your report" prompt, do one of the following:

• To select a predefined date range, type 1, 2, 3, or 4 and press Enter.

At the "Enter Year" prompt, type the calendar year of the report end date (for example, 2012) and press Enter.

• To define a custom report period, type **5** and press Enter.

At the "Enter End Date for the Report" prompt, type the end date in MM/DD/CCYY format (for example, 11/30/2012) and press Enter.

13. At the "Enter Year" prompt, type the four-digit baseline year and press Enter.

- 14. At the "Enter the Name of the Community Taxonomy" prompt, do one of the following:
  - Press Enter to accept the default community taxonomy. (The default community taxonomy can be set in Site Parameters.)
  - Type the name of a community taxonomy and press Enter.
  - Type the first few letters of the taxonomy name and press Enter to see a list of taxonomies beginning with those letters, or type two question marks (??) and press Enter to see the entire list. Then type the number of the taxonomy you want to use and press Enter.

```
Select one of the following:

1 Indian/Alaskan Native (Classification 01)

2 Not Indian Alaskan/Native (Not Classification 01)

3 All (both Indian/Alaskan Natives and Non 01)

Select Beneficiary Population to include in this report: 1// <Enter>

Indian/Alaskan Native (Classification 01)
```

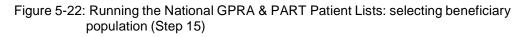

- 15. At the "Select Beneficiary Population to include in this report" prompt, type the number corresponding to the beneficiary (patient) population you want to include and press Enter, where:
  - 1 (Indian/Alaskan Native) reports only on AI/AN patients.
  - 2 (Not Indian Alaskan/Native) reports only on patients who are not AI/AN.
  - **3** (All) reports on your entire patient population.
- 16. At the "Select an Output Option" prompt, type the letter corresponding to the type of output you want and press Enter, where:
  - **P** (Print) sends the report file to your printer, your screen, or an electronic file.
  - **D** (Delimited Output) produces an electronic delimited text file that can be imported into Excel or Word for additional formatting and data manipulations.
  - **B** (Both) produces both a printed report and a delimited file.

Detailed instructions for the Print and Delimited Output options are found in Step 12, Section 5.2.2.

# Improving Prenatal HIV Screening

**Information and Resources** 

For more information: National GPRA Support Team caogpra@ihs.gov

California Area Office, Indian Health Service September 2011

#### Tips for Improving Prenatal HIV Screening Rates from Sites in California

California Area Indian health programs often refer pregnant patients to outside providers for prenatal care. As a result, documenting HIV screening can be challenging. Ideally, the HIV test should be performed onsite, prior to referral. However, if this is not possible, there are ways to improve the referral and data collection process. The following tips were shared by a few sites in California that have performed well on the prenatal HIV Screening GPRA measure.

- 1. Test pregnant patients for HIV before referring to outside providers. As one physician remarked, "Once the patient has been referred out, you lose control of the data and add the frustration of recall and retrieving essentially from private provider offices who don't even begin to understand the concept of GPRA."
- 2. Ensure lab taxonomies are up-to-date so that your site is receiving credit for the screenings.
- 3. Before referral, ask a qualified medical staff member to do one-on-one counseling with the patient to inform them of the benefits of an HIV test, to decrease the stigma associated with the screening.
- 4. Create a pregnancy referral "package" that includes a referral form, signed HIPPA consent form, Fax Back Form, and a letter explaining the HIPPA Regulations regarding confidential information. (Examples of a HIPPA consent form and Fax Back Form are included in this document.) The patient should bring this package to her OB/GYN appointment.
  - a. If results are not received back from outside providers, include the client's signed consent form with another request for the information along with clients signed consent forms via certified mail.
  - b. When the results are received, enter into the RPMS system as historical data.
- 5. On a quarterly or annual basis, run the RPMS patient report that lists all of the patients in the measure denominator who have not received an HIV screening. Then, review the outstanding cases to determine if outside providers can send the results. Also check to make sure the patient's pregnancy went full-term. Women with miscarriages, ectopic pregnancies, and abortions can be dropped from the denominator by putting this information in the historical section of the EHR. Medical staff should document a new diagnosis in the case of a miscarriage or ectopic pregnancy being treated medically.

#### Who is included in the Prenatal HIV Screening Measure?

Denominator: All pregnant Active Clinical patients with no documented miscarriage or abortion during the past 20 months and *no* recorded HIV diagnosis ever.

Numerator: Patients who were screened for HIV during the past 20 months. Note: This numerator does *not* include refusals.

#### Definitions

Pregnancy At least two visits with POV or Problem diagnosis (V22.0-V23.9, V72.42, 640.\*-649.\*, 651.\*-676.\*) during the past 20 months *from the end of the Report Period*. *Pharmacy-only visits (clinic code 39) will not count toward these two visits.* 

If the patient has more than two pregnancy-related visits during the past 20 months, CRS will use the first two visits in the 20-month period. The patient must not have a documented miscarriage or abortion occurring after the second pregnancy-related visit. In addition, the patient must have at least one pregnancy-related visit occurring during the reporting period. The time period is extended to include patients who were pregnant during the report period, but whose initial diagnosis (and HIV test) were documented prior to report period.

Codes: Miscarriage • POV 630, 631, 632, 633\*, 634\* • CPT 59812, 59820, 59821, 59830

Abortion

• POV 635\*, 636\*, 637\*

• CPT 59100, 59120, 59130, 59136, 59150, 59151, 59840, 59841, 59850, 59851, 59852, 59855, 59856, 59857, S2260-S2267

• Procedure 69.01, 69.51, 74.91, 96.49

#### HIV:

Any of the following documented anytime prior to the end of the report period: • POV or Problem List 042, 042.0-044.9 (old codes), 079.53, V08, 795.71

HIV Screening

- CPT 86689, 86701-86703, 87390, 87391, 87534-87539
- LOINC taxonomy
- Site-populated taxonomy BGP HIV TESTS

Note: The timeframe for screening for the pregnant patient's denominator is anytime during the past 20 months.

Please FAX Info to [Name of Clinic] [Fax Number]

#### **Notification of Prenatal HIV Screening**

PATIENT NAME: \_\_\_\_\_\_ EXAM DATE: \_\_\_\_\_

DOB: \_\_\_\_\_ PCP: \_\_\_\_\_

HIV antibody testing performed:

- ☐ Yes (If patient has signed a release of records form, please send results of the test to the clinic.)
  - Date: \_\_\_\_\_

□ Patient Opted Out of Testing (Patient Education must be provided)

Please contact our clinic at \_\_\_\_\_\_ if more information is needed.

Sincerely,

## Please Fax or Mail To:

[Name of Facility] [Mailing Address] [Fax Number}

## HIPAA Privacy Authorization Form

#### Authorization for Use or Disclosure of Protected Health Information (Required by the Health Insurance Portability and Accountability Act, 45 C.F.R. Parts 160 and 164)

| 1. Authorization                                        |                              |
|---------------------------------------------------------|------------------------------|
| I authorize                                             | (healthcare provider) to use |
| and disclose the protected health information described | l below to                   |
|                                                         | (individual seeking the      |

information).

2. Effective Period
This authorization for release of information covers the period of healthcare from:
a. □ \_\_\_\_\_\_ to \_\_\_\_\_.

#### OR

b.  $\Box$  all past, present, and future periods.

3. Extent of Authorization

a.  $\Box$  I authorize the release of my complete health record (including records relating to mental healthcare, communicable diseases, HIV or AIDS, and treatment of alcohol or drug abuse).

#### OR

b.  $\Box$  I authorize the release of my complete health record with the exception of the following information:

□ Mental health records

□ Communicable diseases (including HIV and AIDS)

□ Alcohol/drug abuse treatment

Other (please specify): \_\_\_\_\_\_

4. This medical information may be used by the person I authorize to receive this information for medical treatment or consultation, billing or claims payment, or other purposes as I may direct.

5. This authorization shall be in force and effect until \_\_\_\_\_ (date or event), at which time this authorization expires.

6. I understand that I have the right to revoke this authorization, in writing, at any time. I understand that a revocation is not effective to the extent that any person or entity has already acted in reliance on my authorization or if my authorization was obtained as a condition of obtaining insurance coverage and the insurer has a legal right to contest a claim.

7. I understand that my treatment, payment, enrollment, or eligibility for benefits will not be conditioned on whether I sign this authorization.

8. I understand that information used or disclosed pursuant to this authorization may be disclosed by the recipient and may no longer be protected by federal or state law.

Signature of patient or personal representative

Printed name of patient or personal representative and his or her relationship to patient

Date

# GPRA Monthly Webinars

## 2<sup>nd</sup> Wednesday of Each Month: 10:00 – 11:00 A.M.

## Call-in Number: 800-832-0736

## Room Number: \*5677206#

Future Monthly Webinars:

- September 12, 2012
- October 10, 2012
- November 14, 2012
- December 12, 2012
- January 9, 2013
- February 13, 2013
- March 13, 2013
- April 10, 2013
- May 8, 2013
- June 12, 2013

GPRA monthly webinars, including quarterly CA GPRA Coordinator Webinars (dates listed in red) will be held the 2<sup>nd</sup> Wednesday of each month.

The first half of each monthly webinar will feature presentations on GPRA, CRS, or quality improvement topics relevant to California Tribal and Urban Indian health programs (Quarterly CA GPRA Coordinator Webinars will have a more formal agenda). Attendees will also be able to share improvement strategies and ideas. The remainder of the call will be open for any GPRA or CRS-related questions.

#### **National GPRA Support Team**

Ph 916.930.3927 | Fx 916.930.3953 650 Capitol Mall, Suite 7-100 Sacramento, CA 95814 The GPRA Team can be reached at:

916-930-3927

## caogpra@ihs.gov

#### HAVE GPRA OR CRS QUESTIONS???

Call in to our Office Hours to get answers to your CRS or GPRA questions.

Staff from GPRA Support Team and IT will be available to answer questions including but not limited to:

- GPRA measure logic
- Data entry
- CRS reports and patient lists
- Improvement strategies

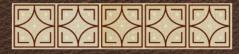

## Instructions for Joining and Using the California Area GPRA Listserv

The California Area GPRA Listserv was created to provide California Area Tribal and Urban Indian health clinics a means to easily communicate with one another to share GPRA and quality improvement strategies and to ask questions of one another to help improve GPRA performance and clinical care.

To Join the Listserv, sign up at the following link:

http://www.ihs.gov/listserver/index.cfm?module=signUpForm&list\_id=250

An email will be sent to the GPRA team, and once your subscription is approved, you will receive an email.

To Email the Listserv:

Address email to:

CA-GPRA@listserv.ihs.gov

For questions about the Listserv, email <a href="mailto:caogpra@ihs.gov">caogpra@ihs.gov</a>

# Tips for Improving Immunization Coverage

- Establish standing orders for administering vaccines. Examples are available here: <u>www.immunize.org/standingorders</u>
- Talk to your patients about vaccinations. For tips on responding to concerns about vaccinations, visit: <u>www.immunize.org/concerns/</u>
- Utilize the **immunization forecasting** and **reminder recall options** located within the RPMS Immunization Package.
- Manage Inactive/Active patient lists in the RPMS Immunization Package using the MOGE Criteria Guidelines, available here: <u>http://www.ihs.gov/epi/documents/vaccine/ReportingGuidelines.pdf</u>

# Helpful Links

- Flu.gov provides comprehensive information on Influenza http://www.flu.gov/
- Centers for Disease Control and Prevention Seasonal Flu Resources: Free Print Materials: <u>http://www.cdc.gov/flu/freeresources/print.htm</u>
- Centers for Disease Control and Prevention provides AI/AN focused information on vaccines <u>http://cdc.gov/vaccines/spec-grps/ai-an.htm</u>
- Immunization Action Coalition a 501(c)(3) non-profit organization and the nation's premier source of child, teen, and adult immunization information for health professionals and their patients
   www.immunize.org/
- California Department of Public Health Vaccines for Children (VFC) Program - federal program that offers free vaccine to immunize eligible children, including all AI/AN children through 18 years of age www.eziz.org/

### **HEALTH SCREEN**

Central Valley Indian Health, Inc. participates in a national screening program which helps to detect and respond to unrecognized health risks and problems. Please complete the following surveys to help us help you. Please circle the correct answer.

### **DEPRESSION SCREEN**

-Have you been feeling down, depressed or hopeless in the past 2 weeks? Yes No

-Have you been bothered by less interest or pleasure in doing things in the past 2 weeks? Yes No

### DOMESTIC VIOLENCE SCREEN

-Are you currently or have you ever been in a relationship where you were physically hurt, threatened or made to feel afraid? Never Past Present

### FETAL ALCOHOL SCREEN

| -Have you ever felt you ought to cut down on your drinking or drug use? | Yes | No |
|-------------------------------------------------------------------------|-----|----|
| -Do you get annoyed at criticism of your drinking or drug use?          | Yes | No |
| -Do you ever feel guilty about your drinking or drug use?               | Yes | No |
| -Do you ever take an early morning drink or use drugs first thing       |     |    |
| in the morning to get the day started or to stop the "shakes"?          | Yes | No |

### **TOBACCO SCREEN**

| -Have you ever smoked?         | Never          | Past | Present            |
|--------------------------------|----------------|------|--------------------|
| -Have you ever chewed tobacco? | Never          | Past | Present            |
| -If you quit was it            | Less than 6 mo | nths | More than 6 months |

### Patient counseling (provider only)

DEP-C-DP-EX-FU-IR-L-M-PSY-TX DVV-C-DP-FU-IR-L-LA-P-PSY-TX AOD-C-DP-FU-IR-L-LA-P-PSY-TX TO-C-DP-EX-FU-L-LA-M-QT-SHS

| NAME:<br>PROVIDER: | * | DOB:  |  |  |  |  |
|--------------------|---|-------|--|--|--|--|
|                    |   |       |  |  |  |  |
| PROVIDER:          |   | DATE: |  |  |  |  |

# **Screening Tool**

In an effort to provide complete and comprehensive preventative care to our patients we would appreciate your assistance with completing this questionnaire. Please complete the questions as completely as you can and give to your nurse. Thank you for taking an active part in your health care.

If the health screenings are positive, would you like to be contacted by the Behavioral Health Department?

Yes / No

Are you currently a patient at the Oklahoma City Indian Clinic Behavioral Health Department?

### Depression Screening

Chart #:

Date: \_\_\_\_

Over the <u>last 2 weeks</u>, how often have you been bothered by any of the following problems? Read each item carefully, and mark your response.

|    |                                                                                                    | Not at<br>all | Several<br>days | More than<br>half the days | Nearly<br>every day |
|----|----------------------------------------------------------------------------------------------------|---------------|-----------------|----------------------------|---------------------|
| а. | Little interest or pleasure in doing things                                                                                                    | 0             | 1               | 2                          | 3                   |
| b. | Feeling down, depressed, or hopeless                                                                                                    | 0             | 1               | 2                          | 3                   |
| C. | Trouble falling asleep, staying asleep, or<br>sleeping too much                                                                                                    | 0             | 1               | 2                          | 3                   |
| d. | Feeling tired or having little energy                                                                                                    | 0             | 1               | 2                          | 3                   |
| e. | Poor appetite or overeating                                                                                                    | 0             | 1               | 2                          | 3                   |
| f. | Feeling bad about yourself, feeling that you<br>are a failure, or feeling that you have let<br>yourself or your family down                                        | 0             | 1               | 2                          | 3                   |
| g. | Trouble concentrating on things such as<br>reading the newspaper or watching<br>television                                                                         | 0             | 1               | 2                          | 3                   |
| h. | Moving or speaking so slowly that other<br>people could have noticed. Or being so<br>fidgety or restless that you have been<br>moving around a lot more than usual | 0             | 1               | 2                          | 3                   |
| İ. | Thinking that you would be better off dead<br>or that you want to hurt yourself in some<br>way                                                                     | 0             | 1               | 2                          | 3                   |
|    | (Office Use Only) Totals                                                                                                    |               |                 |                            |                     |
|    |                                                                                                    |               |                 |                            |                     |

| Score     | Chart | Action      |
|-----------|-------|-------------|
| 0-14      | DP -  | Chart Only  |
| ≥15       | DP +  | BH Referral |
| $I \ge 1$ | DP +  | BH Staff    |

|           | Behav | vioral Health U | Ise Only       |        |  |
|-----------|-------|-----------------|----------------|--------|--|
| Name:     |       | Time:           | <u>AM / PM</u> | Phone: |  |
| Comments: |       |                 |                |        |  |

In an effort to provide complete and comprehensive preventative care to our patients we would appreciate your assistance with completing this questionnaire. Please complete the questions as completely as you can and give to your nurse. Thank you for taking an active part in your health care.

# CAGE Questionnaire: Screening Test for Alcohol Dependence

#### Chart #: Date:

Please check the one response to each item that best describes how you have felt and behaved over your whole life.

### Do you currently drink alcohol, beer or wine?

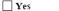

□ No → Please proceed to Intimate Partner/Domestic Violence Screening

1. Have you ever felt you should cut down on your drinking?

|  | Yes |
|--|-----|
|  | No  |

- 2. Have people *annoyed* you by criticizing your drinking?
  - No
- Have you ever felt bad or guilty about your drinking?
  - Yes
  - No
- 4. Have you ever had a drink first thing in the morning to steady your nerves or get rid of a hangover (eye-opener)?

| Yes |
|-----|
| No  |

| CAGE Score       | Chart    | Action      |
|------------------|----------|-------------|
| Unable to Screen | ETOH UAS | Chart Only  |
| 0                | ETOH -   | Chart Only  |
| 1                | ETOH -   | Chart Only  |
| 2                | ETOH +   | BH Referral |
| 3+               | ETOH +   | BH Staff    |

### Intimate Partner/Domestic

Violence Screening (Females only):

- 1. Are you in a relationship with a person who physically hurts or threatens you?
- Yes No
- 2. Have you ever been in a relationship with a person who hurt you?

No

- No
- Would you like to talk to someone about Intimate Partner/Domestic Violence?
   Yes

| IP/DV            | Chart  | Action      |
|------------------|--------|-------------|
| Unable to Screen | DV-UAS | Chart Only  |
| 1Y               | DV-PR  | BH Referral |
| 2Y               | DV-PA  | Chart Only  |
| 1N or 2N         | DV-N   | Chart Only  |

### PLEASE RETURN THE COMPLETED FORM TO YOUR NURSE

#### COMMUNITY RSOURCES

- 1. Catalyst Domestic Violence Services, Chico: 343-7711; Oroville 532-6427 or 1-800-895-8476
- 2. FOCIS: Feather River Tribal Health, Native American DV/Sexual Assault Services: 534-5394, ext. 270
- 3. Native American Anger Management, Tom May, 534-5394, ext 282
- 4. Victim Witness Program, 538-7340, 891-2812
- 5. Child Abuse Reporting, 538-7617
- 6. Family Violence Education Program/ couples counseling, 342-2566
- 7. New Beginnings, Anger Management, 891-0973
- 8. Butte County Behavioral Health, 1-800-334-6622,
- 9. HERE, 891-2794
- 10. Glenn County Mental Health Services, 1-800-500-6582
- 11. Rape Crisis, 342-7273
- 12. Adult Protective Services, 1-800-664-9774

### Northern Valley Indian Health 207 N. Butte Street Willows, CA 95988 Phone: 530-934-4641 Fax: 530-934-4081

845 W. East Ave Chico, CA 95928

Phone: 530-896-9400 Fax: 530-896-9407

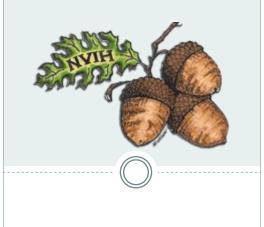

# Health Factors Screening Questionnaire

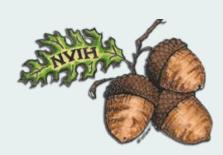

Northern Valley Indian Health, Inc Bringing Health to the Community

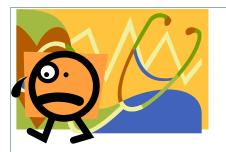

# Why Ask These Questions?

Northern Valley Indian Health is committed to providing complete and comprehensive medical care for our patients.

Part of providing this care is to screen for conditions like depression, domestic abuse and alcohol problems. The questions in this brochure help us to know when to ask more questions and, in some cases, offer additional help to our patients.

This information you provide on this is a part of your medical record and is confidential. In some cases concerning active domestic violence NVIH is required by law to report to local authorities.

# INTIMATE PARTNER /DOMESTIC VIOLENCE :

1. Have you ever been in a relationship with a person who hurt you?

YES NO

2. Are you currently in a relationship with a person who physical hurts or threatens you?

YES NO

3. Do you feel unsafe in your current relationship and home?

YES NO

### **DEPRESSION SCREENING:**

Over the past 2 weeks, how often have you been bothered by the following problems?

- 1. Little interest or pleasure in doing things
  - □ Not at all
  - □ Several days
  - $\Box$  More than half the days
  - □ Nearly every day
- 2. Feeling down, depressed or hopeless?
  - $\hfill\square$  Not at all
  - $\hfill\square$  Several days
  - $\hfill\square$  More than half the days
  - □ Nearly every day

### ALCOHOL USE SCREENING

Have you consumed beer, wine or other beverages containing alcohol in the past 6 months?

YES NO (if NO, stop here)

1. Have you ever tried to cut down on your drinking?

YES NO

2. Do you ever get annoyed when people talk about your drinking?

### YES NO

3. Do you ever feel guilty about your drinking?

YES NO

4. Have you ever had a drink first thing in the morning?

YES NO

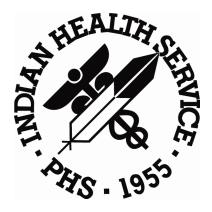

| Medications Diabetic/Hypertension Yrs / / |                                                                                                    |       |       |         |    |    |    |         |           |          |       |    |          |    |
|-------------------------------------------|----------------------------------------------------------------------------------------------------|-------|-------|---------|----|----|----|---------|-----------|----------|-------|----|----------|----|
| Date                                      | Medication (Dose/Frequ                                                                                          | ency) | 11    | 11      | 11 | 11 | 11 | 11      | 11        | 11       | 11    | 11 | 11       | 11 |
|                                           |                                                                                                    |       |       |         |    |    | 1  | 1       |           |          |       |    |          |    |
|                                           |                                                                                                    | 1     |       | -       |    |    |    |         |           |          |       |    |          |    |
|                                           |                                                                                                    | -     |       |         |    |    |    | 1       |           |          |       |    |          |    |
|                                           |                                                                                                    | 1965  | 1999  |         |    |    |    |         |           | 1.2.1.2. |       |    |          |    |
|                                           |                                                                                                    |       |       | 1.1-5.3 |    |    |    |         |           |          | 1     |    |          |    |
| 1.2                                       |                                                                                                    | 1.00  |       |         |    |    |    |         |           |          |       |    |          |    |
|                                           | and the second second                                                                                           |       |       |         |    |    |    | 1.2.5.3 |           | 1.2.5.1  |       |    |          |    |
|                                           |                                                                                                    | 4     |       |         |    |    |    | 0.2     |           |          |       |    |          |    |
|                                           |                                                                                                    |       |       |         |    |    |    |         |           |          |       |    |          |    |
|                                           |                                                                                                    |       |       |         |    |    |    |         |           |          |       |    |          |    |
|                                           |                                                                                                    |       |       |         |    |    |    |         |           |          |       |    |          |    |
|                                           |                                                                                                    |       |       |         |    |    |    |         |           |          |       |    |          |    |
|                                           |                                                                                                    |       |       |         |    | 17 |    |         |           |          |       |    |          |    |
| 71.31                                     |                                                                                                    |       |       | 1       |    |    |    |         |           |          |       |    |          |    |
|                                           |                                                                                                    |       |       |         |    |    |    |         |           |          |       |    |          |    |
| 1.1.1.1.1.1.1.1.1.1.1.1.1.1.1.1.1.1.1.1.  |                                                                                                    |       |       |         |    | 1  |    |         |           |          |       |    |          |    |
|                                           |                                                                                                    |       |       |         |    |    |    |         |           | 1        |       |    |          |    |
|                                           |                                                                                                    | 1     |       |         |    | -  |    |         |           |          |       |    |          |    |
|                                           |                                                                                                    |       |       |         |    |    |    |         |           |          |       |    |          |    |
|                                           |                                                                                                    | 1     |       |         |    |    |    |         |           |          |       |    |          |    |
|                                           |                                                                                                    |       |       | -       |    |    |    |         |           |          |       |    |          |    |
|                                           |                                                                                                    |       |       |         | -  |    |    |         | -         |          |       |    |          |    |
|                                           |                                                                                                    |       |       |         |    |    |    |         |           |          |       | -  |          |    |
|                                           |                                                                                                    |       |       |         |    |    |    |         |           |          |       |    |          |    |
|                                           |                                                                                                    |       |       |         |    |    |    |         |           |          |       |    |          |    |
|                                           |                                                                                                    |       |       |         |    |    |    |         |           |          |       |    |          |    |
|                                           |                                                                                                    |       |       |         |    |    | -  | -       |           |          |       |    |          |    |
| Dnom                                      |                                                                                                    | Elu   |       |         |    |    | Td |         |           |          |       |    | <u> </u> |    |
| Phen                                      | novax / /                                                                                                    | Fiu   | 11    |         |    |    | Id | 11      | P         | PD       | / /   |    |          |    |
| DATE                                      |                                                                                                    | 11    | 11    | 11      | 1  | 1  | 11 | 11      | 11        | 11       | 1     |    | 1        | 11 |
| Weight                                    |                                                                                                    |       |       |         |    |    |    |         |           |          |       |    |          |    |
| B/P                                       |                                                                                                    |       |       |         |    |    | 1  |         |           |          |       |    |          |    |
| Diabetic                                  | Foot Exam                                                                                                    |       | C. C. |         |    |    |    |         |           |          |       |    |          |    |
| HG A1C                                    |                                                                                                    |       |       |         |    |    |    |         |           | 1        |       |    |          |    |
| Date of L                                 | the second second second second second second second second second second second second second second second se |       |       |         |    |    |    |         |           |          |       |    |          | 1  |
| Total Ch                                  |                                                                                                    |       | 1     |         | -  |    |    |         |           | -        |       | _  |          |    |
| LDL/HDL                                   |                                                                                                    | 1     | 1     | 1       |    | 1  | 1  | 1       | 1         | 1        | /     |    | 1        | 1  |
| Triglycer                                 | ides                                                                                                    |       |       |         |    |    |    |         |           |          | _     |    |          |    |
| ALT                                       |                                                                                                    |       |       |         |    |    |    |         |           |          | _     |    |          |    |
|                                           | Alb or Alb Cr Ratiio                                                                                            |       |       | _       |    |    |    | - AN    |           | -        |       |    |          |    |
| Creatine                                  |                                                                                                    |       |       | -       | -  |    |    |         |           | -        |       |    |          |    |
|                                           |                                                                                                    |       |       | -       |    |    |    |         |           |          |       |    |          |    |
| Eye Exa                                   |                                                                                                    | 11    | 11    | 11      |    |    |    | Depres  |           |          |       |    | 1        |    |
| ECASA                                     |                                                                                                    | Y/N   | -     |         |    |    |    | Domes   | tic Viole | ence So  | creen |    | 1        |    |
| ACE / AF                                  | (B                                                                                                    | Y/N   |       |         |    |    | 1  | CAGE    | -         |          |       |    | /        |    |

Patient \_\_\_\_\_

### Central Valley Indian Health

### **Standing Orders**

In an effort to decrease missed opportunities in ordering and performing GPRA health maintenance indicators the following standing orders now apply to all medical assistants, LVN's and R.N's:

- 1. Tdap may be given ages 11 and older if it has been 2 years since the last tetanus.
- 2. The  $2^{nd}$  and  $3^{rd}$  hepatitis vaccines may be given to adults and children if due.
- 3. Pneumovax may be given to adults 19 to 64 yrs of age with chronic conditions such as asthma, diabetes, smokers, and they are a smoker. If it has been 5 years they should receive an additional dose after 65.
- 4. All patients should be given a PPD if there is none recorded and they are not PPD positive.
- 5 Mammograms may be ordered (get provider to sign) if due: The patient is over 40 and it has been 1 year since their last Mammogram.
- 6 If the patient is due a pap smear ask the provider if you can set up to have one done. (If time allows) 15 minutes only.
- 7 All patients 6 months and older may be given a flu vaccination assuming our supply is adequate.
- 8. Second dose of varicella may be given ages 4-18 years.
- 9. Tylenol/ibuprofen to kids with fever 101 or above per dosage chart if 4 hours since last dose.

Pediarix can be given under 6yrs old

PCV-13 under the age of 5yr.

HPV start at age 9-26yrs old with parent approval for underage

MCV4 startsat age 11yr

**MMR** TB can be given together but if MMR is given 1<sup>st</sup> then wait 30 days for the **PPD** to be given.

Adult shots are= Tdap, Pneumo, FLU, , Twinrix, Hep A,B, PPD one screen in each chart.

Please review each chart at each visit and don't miss any shots because pt might not come back. (with parent's approval).

## Northern Valley Indian Health-Patient Chart Audit Tool

| HRN #:                                                           | Service Date:                          | Time of Appt:                | Time seen:           | Delay: Yes or | No |   |     |
|------------------------------------------------------------------|----------------------------------------|------------------------------|----------------------|---------------|----|---|-----|
|                                                                  |                                        |                              |                      |               |    |   |     |
| Provider:                                                        |                                        | Chart Review Date:           | Review               | er initials:  |    |   |     |
| <b>D</b>                                                         |                                        |                              |                      |               |    |   |     |
| Demographics                                                     |                                        |                              |                      |               | Y  | Ν | N/A |
|                                                                  | Phone number entered (MU)              |                              |                      |               |    |   |     |
|                                                                  | information entered (MU)               |                              |                      |               |    |   |     |
|                                                                  | contact entered (MU)                   |                              |                      |               |    |   |     |
| Ethnicity entered (N                                             | 1U)                                    |                              |                      |               |    |   |     |
| Race entered (MU)                                                |                                        |                              |                      |               |    |   |     |
|                                                                  | ormation entered (MU)                  |                              |                      |               |    |   |     |
| Migrant worker Stat                                              |                                        |                              |                      |               |    |   |     |
| 1 1                                                              | n household entered (MU)               |                              |                      |               |    |   |     |
| Employer information                                             |                                        |                              |                      |               |    |   |     |
| Spouse employer in                                               |                                        |                              |                      |               |    |   |     |
| Primary Language e                                               |                                        |                              |                      |               |    |   |     |
| Preferred Language                                               |                                        |                              |                      |               |    |   |     |
|                                                                  | nail address entered (MU)              |                              |                      |               |    |   |     |
| Total Household inc                                              | come entered                           |                              |                      |               |    |   |     |
| Consents signed                                                  |                                        |                              |                      |               |    |   |     |
| Insurance information                                            |                                        |                              |                      |               |    |   |     |
| Coding and billing c                                             |                                        |                              |                      |               |    |   |     |
| Insurance information                                            |                                        |                              |                      |               |    |   |     |
| Patient's consent an                                             | d signature documented for             | release of medical informat  | ion and assignment o | f benefits    |    |   |     |
| Providers signature                                              |                                        |                              |                      |               |    |   |     |
| Level of service doc                                             | cumented (dependent on histor          | ry, examination, and medic   | al decision making)  |               |    |   |     |
| Medical necessity documented                                     |                                        |                              |                      |               |    |   |     |
| All reports/consultations initialed and/or dated by the provider |                                        |                              |                      |               |    |   |     |
| Category of services                                             | s (new or established patient)         | documented                   |                      |               |    |   |     |
| Review of systems included in history of medical problem         |                                        |                              |                      |               |    |   |     |
| Diagnosis code is co                                             | prrect                                 |                              |                      |               |    |   |     |
| Care rendered suppo                                              | orts codes billed                      |                              |                      |               |    |   |     |
| Missing modifiers a                                              | nd/or incorrect modifier used          |                              |                      |               |    |   |     |
| CPT® codes coded                                                 | but not documented                     |                              |                      |               |    |   |     |
| CPT® codes docum                                                 | ented but not coded                    |                              |                      |               |    |   |     |
| Fragmented billing                                               | found (unbundling)                     |                              |                      |               |    |   |     |
| E/M (evaluation and                                              | l management) codes docume             | nted                         |                      |               |    |   |     |
| Chart completed per                                              | NVIH time lines                        |                              |                      |               |    |   |     |
| Nursing Departmen                                                |                                        |                              |                      |               |    |   |     |
| CPOE (MU)                                                        |                                        |                              |                      |               |    |   |     |
| Medication List ente                                             | ered (MU)                              |                              |                      |               |    |   |     |
| Medical Allergies li                                             | sted (MU)                              |                              |                      |               |    |   |     |
| Clinical Summaries                                               |                                        |                              |                      |               |    |   |     |
| Vital Signs (MU)                                                 | `````````````````````````````````````` |                              |                      |               |    |   |     |
| Smoking Status acco                                              | essed and entered (MU, GPR             | A,Rural Quality) Remind      | ers Tab              |               |    |   |     |
| Immunizations: pati                                              | ent queried and data entered (         | GPRA) <i>Reminders Tab</i>   |                      |               |    |   |     |
| DM Eye Exam (GP)                                                 | RA) Reminders Tab                      |                              |                      |               |    |   |     |
|                                                                  | RA) Reminders Tab                      |                              |                      |               |    |   |     |
| PAP Smear (GPRA) <i>Reminders Tab</i>                            |                                        |                              |                      |               |    |   |     |
| Alcohol (FAS) Screening (GPRA) <i>Reminders Tab</i>              |                                        |                              |                      |               |    |   |     |
| Depression screen (GPRA) <i>Reminders Tab</i>                    |                                        |                              |                      |               |    |   |     |
| -                                                                | olence/Domestic Violence Scr           | reen (GPRA) Romindors T      | ab                   |               |    |   |     |
|                                                                  |                                        | ven (or real) neminiers I    |                      |               |    |   |     |
| Alca 3 months for                                                | DM patients (GPRA, Rural Q             | uality) <b>Reminders Tab</b> |                      |               |    |   |     |
|                                                                  |                                        |                              |                      |               | I  | I |     |

| Medical Providers                                                                                    |  |
|----------------------------------------------------------------------------------------------------|--|
| CPOE-Computerized provider order entry (MU)                                                          |  |
| POV entered (MU)                                                                                     |  |
| Problem list updated/entered (MU)                                                                    |  |
| eRX Clinical indication for eRx (Mandatory requirement) (MU)                                         |  |
| Medication List entered (MU)                                                                         |  |
| Medication Allergy List reviewed same day as visit and before new meds prescribed (MU)               |  |
| Medication Reconciliation (list reviewed) (MU)                                                       |  |
| Smoking Education/Counseling documented in Education tab (MU, GPRA, Rural Quality) Reminders tab     |  |
| Referral (reason for) entered in Consult tab & need for explained to patient (MU, Rural Quality)     |  |
| Active problems updated and addressed (MU)                                                           |  |
| Diabetes/CVD Patients: Nephropathy assessed (GPRA)                                                   |  |
| Diabetes/ CVD Patients: Retinopathy assessed and documented in wellness tab (GPRA)                   |  |
| Diabetes/ CVD Patients: BMI addressed with referral to dietitian if applicable (GPRA, Rural Quality) |  |
| Diabetes/ CVD Patients: LDL assessed (GPRA, Rural Quality) <i>Reminders tab</i>                      |  |
| Diabetes: Glycemic Control ( <.7 for GPRA and <8.0 for Rural Quality) <i>Reminders tab</i>           |  |
| Summary of care documented (MU)                                                                      |  |
| Chart completed per NVIH time lines                                                                  |  |
| Dental Providers                                                                                     |  |
| Medication List entered (MU)                                                                         |  |
| Medication Allergy List reviewed same day as visit and before new meds prescribed (MU)               |  |
| eRx-Clinical indication for eRx (Mandatory Requirement) (MU)                                         |  |
| Vital Signs documented (MU)                                                                          |  |
| Smoking Status documented (MU, GPRA, Rural Quality) Reminders tab                                    |  |
| Smoking Cessation/Counseling documented in Education tab (MU, GPRA, Rural Quality) Reminders tab     |  |
| Behavior Health                                                                                      |  |
| Medication List entered (MU)                                                                         |  |
| Medication Allergy List reviewed same day as visit and before new meds prescribed (MU)               |  |
| eRx Clinical indication for eRx (Mandatory Requirement) (MU)                                         |  |
| Depression Screening documented (GPRA) Reminders tab                                                 |  |
| Alcohol Screening (FAS) documented (GPRA) Reminders tab                                              |  |
| Intimate Partner Violence/domestic Violence Screen documented (GPRA) Reminders tab                   |  |
|                                                                                                    |  |

### **Definitions and Information:**

MU: Meaningful use Using the E H R to improve quality, safety, efficiency and reduce health care disparities GPRA: Government Performance Reporting Act (report is due quarterly by the clinic)

**Rural Quality: Measures-**Performance Measures applicable to Grant Funding (report is due monthly by the clinic) **CPT®-**Current Procedural Terminology (types of procedures that a patient might receive)

**ICD-9-CM:** International Classification of Diseases, Ninth Review on (clinical modification)-a type of diagnosis code that must be used on claims submitted to insurance companies the ICD-I-CM code must match the procedure code (CPT® code)

**Demographics (MU):** More than 50% of patients have specific demographic information recorded in the RPMS (preferred language, gender, race, ethnicity, date of birth, household income).

**Vital Measurements (MU)**: More than 50% of the patients age 2 and older have vital measurements recorded in the E H R, (height, weight, BMI and blood pressure, including growth charts for children.

**Smoking Status (MU)**: More than 50% of outpatients age 13 and older have their smoking status recorded in the E H R. Also, evidence of education for cessation to meet GPRA and Rural Quality Measures

**CPOE (Computerized physician/provider order entry) (MU):** More than 30% of all orders must be entered directly into E H R by the provider.

**Medication List (MU)**: At least 80% of patients must have a medication list documented in the E H R (or notation of no medications).

**eRX: e Prescribing (MU)**: More than 40% of prescriptions must be entered and transmitted electronically. Clinical indication must be documented for the medication at the time of prescribing.

**Medication Allergy List (MU)**: At least 80% of patients must have drug allergies documented in the E H R (or notation of no allergies).

**Medication Reconciliation (MU)**: Performed when new meds ordered, or existing orders rewritten. The patients list of current medication and list of prescribed medication is compared; clinical decision is based on the comparison. New list is communicated to the patient or appropriate care giver and documented with education code M-MR

**Problem List (MU):** At least 80% of patients seen by a provider must have a current Problem List (or notation of no problems).

Summary of care (MU): at least 50% of patients be provided with a summary of care within 3 days of visit.

### **Definitions for GPRA and Rural Measures:**

**Screening**: Pap smear, mammography, tobacco use, depression, IPV/DV, and alcohol (FAS) Fetal Alcohol Syndrome to be performed during report period and entered as done GPRA measures

**Immunizations:** Adult patients 65 & older) assessed for Immunizations for Influenza, Pneumococcal. Pediatric ages19-35 months) assesses for Immunization package 4:3:1:3:3:1:4 GPRA Measures

**Education:** BMI, referral for nutritional consult or specific documentation addressing a follow-up plan for weight management. Alcohol (FAS) (Fetal Alcohol Syndrome) education and tobacco cessation documented by a nurse or provider in the Education tab of the EHR GPRA and Rural Quality Measures

**Diabetes Nephropathy assessment**: GFR and a quantitative urinary protein assessment, or evidence of diagnosis and/or treatment of end-stage renal disease. GPRA Measure

Diabetes Retinopathy assessment: Evidence of a qualified retinal exam performed GPRA Measure

**CVD-Comprehensive assessment**: consists of documented BP, LDL tobacco use, BMI calculated and lifestyle counseling. GPRA Measure and Rural Quality Measure

Diabetes/CVD LDL assessment: GPRA defines control LDL <=100, Rural Quality Measures defines control <100.

**Diabetes Glycemic control**: GPRA measures defines ideal control as HgbA1c <7, Rural Quality Measures defines control as <8.

**Diabetes BP Control**: GPRA defines control as <130/80, Rural Quality Measures defines control <140/90 (measurements are most recent in last 12 months)

Reminder Tabs: Utilized to alert the healthcare professional when a component of the patients care is due

Following chart review/audits forward the results to the appropriate manager for appropriate follow-up Medical Records: Traci Ellis or Beya Villegas Coding Compliance: Theresa Cameron Medical Department: Sharon McClure, Quality Coordinator Dental: Robin Brownfield

## 2011-2012 GPRA Comprehensive Assessment Form JULY to JUNE Annual Measures and Health Reminders

| Alcohol Screen [EX 35] Age 15-44 POSITI                                                      |                       |              | /E                 | E NEGATIVE                          |                   |                                       | If positive complete CAGE |                         |                   |  |
|----------------------------------------------------------------------------------------------|-----------------------|--------------|--------------------|-------------------------------------|-------------------|---------------------------------------|---------------------------|-------------------------|-------------------|--|
| [HF] Have you ever felt                                                                      |                       |              |                    | ver feel guilty Do people compl     |                   |                                       |                           |                         |                   |  |
| CAGE to cut down on drir                                                                     | king?                 | about yo     | u <u>r dr</u> inki | r drinking? about your drinking?    |                   |                                       | elieve                    | symptoms of             | of a hangover?    |  |
| Yes NO Yes                                                                                   |                       |              |                    | Ye                                  |                   | No                                    | Yes                       | Ν                       | 0                 |  |
| If results are positive, ask "                                                               |                       | ou be intere | ested in s         | speaking with                       | our couns         | elors?"                               |                           |                         |                   |  |
| [HF] TOBACCO USE Age 5                                                                       |                       | 0 1          |                    |                                     |                   |                                       |                           |                         |                   |  |
|                                                                                              | revious               |              |                    | rrent Smoker                        |                   | oke Free H                            |                           |                         | posed to          |  |
|                                                                                              |                       | mokeless     |                    | ent Smokeless                       | s Sn              | noker in Ho                           | ome                       | environi                | mental smoke      |  |
| Cessation Smoker (within fire                                                                |                       |              |                    | When?                               | <b>•</b> • •      |                                       |                           |                         |                   |  |
| [PED] Patient Education E                                                                    | xample:               |              |                    |                                     |                   |                                       |                           |                         |                   |  |
| Counseled to quit tobacco?                                                                   |                       | Con          | ndition            | Understandin<br>Good-Fair-Poor-Grou |                   | s Initials                            | Goal                      | Comment                 | S                 |  |
|                                                                                              |                       | TO           | -QT-               |                                     |                   |                                       |                           |                         |                   |  |
| Depression "Spirit of Sad                                                                    |                       |              |                    |                                     |                   |                                       | f posi                    | tive comple             | ete PHQ-2         |  |
| [PHQ-2] PATIENT HEALTH Q                                                                     |                       |              |                    |                                     |                   |                                       |                           |                         |                   |  |
| Over the past two weeks, he                                                                  | ow often              |              |                    |                                     |                   |                                       |                           | h doilh (2)             |                   |  |
|                                                                                              |                       | NOT a        |                    | Several Days (1                     | ) More t          | han ½ (2)                             | Near                      | ly daily (3)            | 0-2 = Negative    |  |
| Little or no interest in doing                                                               | things?               |              |                    |                                     |                   |                                       |                           |                         | 3-6 = Positive    |  |
| Feeling down, depressed, h                                                                   | opeless               | ?            |                    |                                     |                   |                                       |                           |                         |                   |  |
| If results are positive, ask "I                                                              |                       |              | ested in s         | speaking with                       | <u>our coun</u> s | elors?"                               |                           |                         |                   |  |
| Suicidal/Homicidal Ideation?                                                                 | YES                   | NO HCPC      | :3085F (p          | ositive responses                   |                   | 2.84 use suici                        | de form                   |                         | 2.85)             |  |
| [EX] TYPE OF EXAM                                                                            |                       |              | N                  | PO                                  | PR                | PA                                    | Dre                       | PAP                     | A                 |  |
| Fall Risk [37] Age 65+                                                                       |                       | r            | Normal/Ne          | g. Positive                         | Present           | Past                                  | Pre                       | esent & Past            | Abnormal          |  |
| •                                                                                            |                       |              |                    |                                     |                   |                                       |                           |                         |                   |  |
| Intimate Partner Violence                                                                    |                       |              |                    |                                     |                   |                                       |                           | ••• ••                  |                   |  |
| HITS Tool Domestic V                                                                         | iolence S<br>ositive) | screening I  | 001                | Never<br>(1)                        | Rarely<br>(2)     | Sometimes<br>(3)                      | 5   Fa                    | airly Often<br>(4)      | Frequently<br>(5) |  |
| Do you feel afraid or threate                                                                |                       | our nartne   | r?                 |                                     |                   | (-7                                   |                           |                         |                   |  |
|                                                                                              |                       |              |                    | r                                   |                   |                                       |                           |                         |                   |  |
| Within the past year, has anyone hit, slapped<br>hurt you physically?                        |                       |              | RICKEU U           | '                                   |                   |                                       |                           |                         |                   |  |
| Within the past year, has anyone been verba                                                  |                       |              | v abusive          |                                     |                   |                                       |                           |                         |                   |  |
| screamed or cursed toward                                                                    | on vondang            | , abaoire    | ,                  |                                     |                   |                                       |                           |                         |                   |  |
| Within the past year, has anyone coerced yo                                                  |                       |              | to                 |                                     |                   |                                       |                           |                         |                   |  |
| perform a sexual activity you were not comfo                                                 |                       |              |                    | ?                                   |                   |                                       |                           |                         |                   |  |
| Education: PED-DVV=Victim followed byP=Prevention IR=Information & Referral S=Safety Minutes |                       |              |                    |                                     |                   |                                       |                           |                         |                   |  |
| Already done? Please doo                                                                     | ument v               | when and     | where              | and obtain a                        | Release of        | of Informa                            | tion c                    | onsent.                 |                   |  |
| Oral Health                                                                                  | Age                   | Appropri     | ate Scre           | enings                              | Immuniz           | zation Stat                           | us                        | DIABETIC                | ?                 |  |
| [] Last Dental Exam                                                                          | []P                   | Pap Smear    | , GC/CT            | (age 21-64)                         | [] Influe         | nza                                   |                           | DM[]A1c                 | (twice)           |  |
| [] Sealants ( <i>age</i> <12;12-18)                                                          | []N                   | /lammogra    | m (age 40          | )-69)                               | []Pneu            | movax ( <i>age</i>                    | 65+)                      | DM [ ] UA [             | Dip, Alb, Protein |  |
| [] Topical Fluoride                                                                          | []C                   | Colorectal S | Screen F           | OBT (age 51-80)                     |                   | immunizat                             |                           | DM [ ] Lipid            |                   |  |
| [] Oral Hygiene                                                                              |                       | IV Screen    | ······             | ie 12+)                             | []Td or           | DTaP (10)                             | years)                    | DM [ ] CMP, Liver Panel |                   |  |
|                                                                                              |                       | KG (yearly)  |                    |                                     |                   |                                       |                           |                         | Retinal, Exam     |  |
|                                                                                              |                       |              |                    | n (PPD) (yearly                     |                   |                                       |                           | DM [ ] Foot             |                   |  |
| [PED] Patient Education T                                                                    | opics E               |              |                    |                                     | 1                 | · · · · · · · · · · · · · · · · · · · | bles/d                    | ay starting t           | today             |  |
|                                                                                              |                       | Cor          | ndition            | Understandin<br>Good-Fair-Poor-Grou |                   | s Initials                            | Goal                      | Comment                 | S                 |  |
| Nutrition                                                                                    |                       | HPI          | DP-N               |                                     |                   |                                       |                           |                         |                   |  |
| Exercise                                                                                     |                       | HPI          | DP-EX              |                                     |                   |                                       |                           |                         |                   |  |
| How often do you exercise?                                                                   | (mark)                | Ne           | ever               | <1x/week                            | Weekl             | y Daily                               |                           |                         |                   |  |
| Diabetic/Pre-Diabetic and                                                                    | CVD Ad                | ditional R   | eminde             | rs (DM Audit F                      | Report is J       | an-Dec tim                            | efram                     | e)                      |                   |  |
| DM Exercise, Lifestyle,                                                                      |                       |              | -EX-               |                                     |                   |                                       |                           |                         |                   |  |
|                                                                                              |                       |              | -MNT-              |                                     |                   |                                       |                           |                         |                   |  |
| DM Foot Care                                                                                 |                       | •••••••      | -FTC-              |                                     |                   |                                       |                           |                         |                   |  |
| CVD Lifestyle adaption Cou                                                                   |                       | •••••••      | D-LA-              |                                     |                   |                                       |                           |                         |                   |  |
| CVD Medical Nutrition Cour                                                                   | nseling               | •••••••      | D-MNT-             |                                     |                   |                                       |                           |                         |                   |  |
| CVD Exercise Counseling                                                                      |                       | CAI          | D-EX               |                                     |                   |                                       |                           |                         |                   |  |
| _                                                                                            |                       |              |                    |                                     | -                 |                                       |                           |                         |                   |  |
| Date Nam                                                                                     | e                     |              |                    |                                     | Age               |                                       | RPMS                      | \$#                     |                   |  |

### 2011-2012 GPRA Comprehensive Assessment Form JULY to JUNE Annual Measures and Health Reminders

### [EX ]DM COMPLETE FOOT EXAM

### **RIGHT FOOT**

[] Dorsalis pedis pulse [] Posterior tibial pulse [] Callus [] Ulcer ( size if present) [] Bony deformity [] Atropic Skin

### LEFT FOOT

[] Dorsalis pedis pulse [] Posterior tibial pulse [] Callus [] Ulcer ( size if present) [] Bony deformity [] Atropic Skin

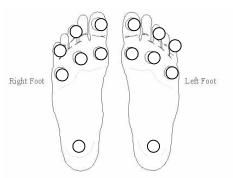

10gm Monofilament - 5 areas +/- of sensation

| Breastfeeding Rates [IF]                  | Exclusive<br>Breast | Mostly<br>Breast | <sup>1</sup> / <sub>2</sub> Breast<br><sup>1</sup> / <sub>2</sub> Formula | Mostly<br>Formula | Formula<br>Only |
|-------------------------------------------|---------------------|------------------|---------------------------------------------------------------------------|-------------------|-----------------|
| Active patients 45-394 days of age        |                     |                  |                                                                           |                   |                 |
| Screen for feeding choice at 45-89 days   |                     |                  |                                                                           |                   |                 |
| Screen for feeding choice at 165-209 days |                     |                  |                                                                           |                   |                 |
| Screen for feeding choice at 255-299 days |                     |                  |                                                                           |                   |                 |
| Screen for feeding choice at 350-394 days |                     |                  |                                                                           |                   |                 |

Completed referrals......DENTAL......HUMAN SERVICES......VISION......OTHER

## Does AIH&S have a current "Release of Information?" for records from other provider(s)?

Practitioner

Follow Up Appointment Needed

Date

○ ○ Name\_\_\_\_\_ Age \_\_\_\_ RPMS # \_\_\_\_\_

## Quality Improvement Calendar 2012 Individual Department Initiative to be reported to Continuous Quality Improvement Committee Quarterly

| Department                      | Improvement Initiative                                                                                                    | Goal | 1 <sup>st</sup> Qtr<br>2012 | 2 <sup>nd</sup> Qtr. | Action Plan Implemented?<br>Improvement Initiative to be continued<br>if the goal has not been met for the<br>quarter tracked |
|---------------------------------|----------------------------------------------------------------------------------------------------|------|-----------------------------|----------------------|----------------------------------------------------------------------------------------------------|
| Behavioral Health               | IPV/DV screening<br>Depression Screening<br>Alcohol (FAS) Screening<br>Medication lists<br>Tobacco Cessation Screening                                                                                  |      |                             |                      |                                                                                                    |
| Community Health<br>Willows and | Immunization Registries (support)<br>Women's Wellness – mammograms (GPRA)<br>CDAC- Grindstone and Mechoopda                                                                                             |      |                             |                      |                                                                                                    |
| Outreach-Chico                  | DM Standards of Care compliance<br>DM pts w/ A1C>9% will receive additional<br>services<br>Community Diabetes Screening<br>Youth (7-17)<br>Adults(18+)                                                  |      |                             |                      |                                                                                                    |
| Dental Dept                     | CPOE<br>Tobacco screening/education<br>eRx                                                                                                    |      |                             |                      |                                                                                                    |
| Dental Reception                | Tribal VerificationInsurance information/copyAddress proofCHS eligibilityEthnicity dataRace dataPrimary LanguagePreferred LanguageInternet AccessEmail addressNumber in HouseholdTotal Household income |      |                             |                      |                                                                                                    |

| Diabetes Education | Nutritional Education entered on all patient<br>Tobacco Education on all patients                                                                                                    | S    |           |                             |                             |                                                                                                    |
|--------------------|----------------------------------------------------------------------------------------------------|------|-----------|-----------------------------|-----------------------------|----------------------------------------------------------------------------------------------------|
|                    | Ouality                                                                                                    | Imnr | ovement ( | Calenda                     | r 2012                      |                                                                                                    |
| Department         | Improvement Initiative                                                                                                    |      | Goal      | 1 <sup>st</sup> Qtr<br>2012 | 2 <sup>nd</sup> Qtr<br>2012 | Action Plan Implemented?<br>Improvement Initiative to be continued if the<br>goal has not been met for the quarter tracked |
| Human Resources    | CPR certifications<br>Coastal Training<br>TB tests<br>Physicals                                                                                                    |      |           |                             |                             |                                                                                                    |
| IT                 | Exchange Key Clinical Information<br>Privacy/Security<br>Timely Electronic Access to health<br>Information                                                                                                    |      |           |                             |                             |                                                                                                    |
| Medical Department | CPOE (computerized provider order<br>entry)<br>Medication List & Allergy List<br>Medication Reconciliation<br>Vital signs<br>Smoking Status<br>Clinical Summaries<br>Patient Reminders<br>Immunization Registries |      |           |                             |                             |                                                                                                    |
| Medical Records    | Outside lab and radiology reports to be<br>put in chart                                                                                                    |      |           |                             |                             |                                                                                                    |
| Medical Reception  | Tribal Verification<br>Insurance information/copy<br>Address proof<br>CHS eligibility<br>Ethnicity data<br>Race data<br>Primary Language<br>Preferred Language                                                    |      |           |                             |                             |                                                                                                    |

F Drive: Quality Improvement Calendar 2012 Page 2 of 3

|                  | Internet Access<br>Email address<br>Number in Household<br>Total Household income |
|------------------|-----------------------------------------------------------------------------------|
| Patient Accounts | MUP reports and attestation                                                       |
| Contract Health  | Summary of Care                                                                   |
| Services         | CHS eligibility                                                                   |
|                  | Financial agreements with outside                                                 |
|                  | providers                                                                         |